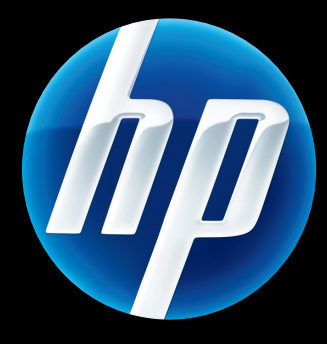

# **HP** Jetdirects HP Jetdirects<br>-skrivarservrar Handbok för administratörer

HP JetDirect firmware V.45

J8025A (640n) J8024A (695n)

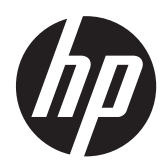

# HP Jetdirect-skrivarservrar

Handbok för administratörer (inbyggd programvara V.45.xx.nn)

#### **© 2014 Copyright Hewlett-Packard Development Company, L.P.**

Inga delar av detta dokument får kopieras, mångfaldigas eller översättas till ett annat språk utan föregående skriftligt tillstånd, förutom vad som tillåts enligt lagen om upphovsrätt.

Uppgifterna i detta dokument kan ändras utan föregående meddelande.

De enda garantierna för HP-produkter och -tjänster anges i de uttryckliga garantierna som medföljer produkterna och tjänsterna. Inget i det här dokumentet ska tolkas som ytterligare garanti. HP ansvarar inte för tekniska fel eller redigeringsfel eller för material som har utelämnats i denna handbok.

Edition 13, 11/2014

#### **Varumärken**

Microsoft, Windows, Windows Server, Windows 7, Windows 8, Windows Vista och Windows XP är antingen registrerade varumärken eller varumärken som tillhör Microsoft Corporation i USA och/eller andra länder/regioner. NetWare® och Novell® är registrerade varumärken som tillhör Novell Corporation. IBM® är ett registrerat varumärke som tillhör International Business Machines Corp. Ethernet är ett registrerat varumärke som tillhör Xerox Corporation. PostScript är ett varumärke som tillhör Adobe Systems, Incorporated. UNIX® är ett registrerat varumärke som tillhör Open Group.

# **Innehåll**

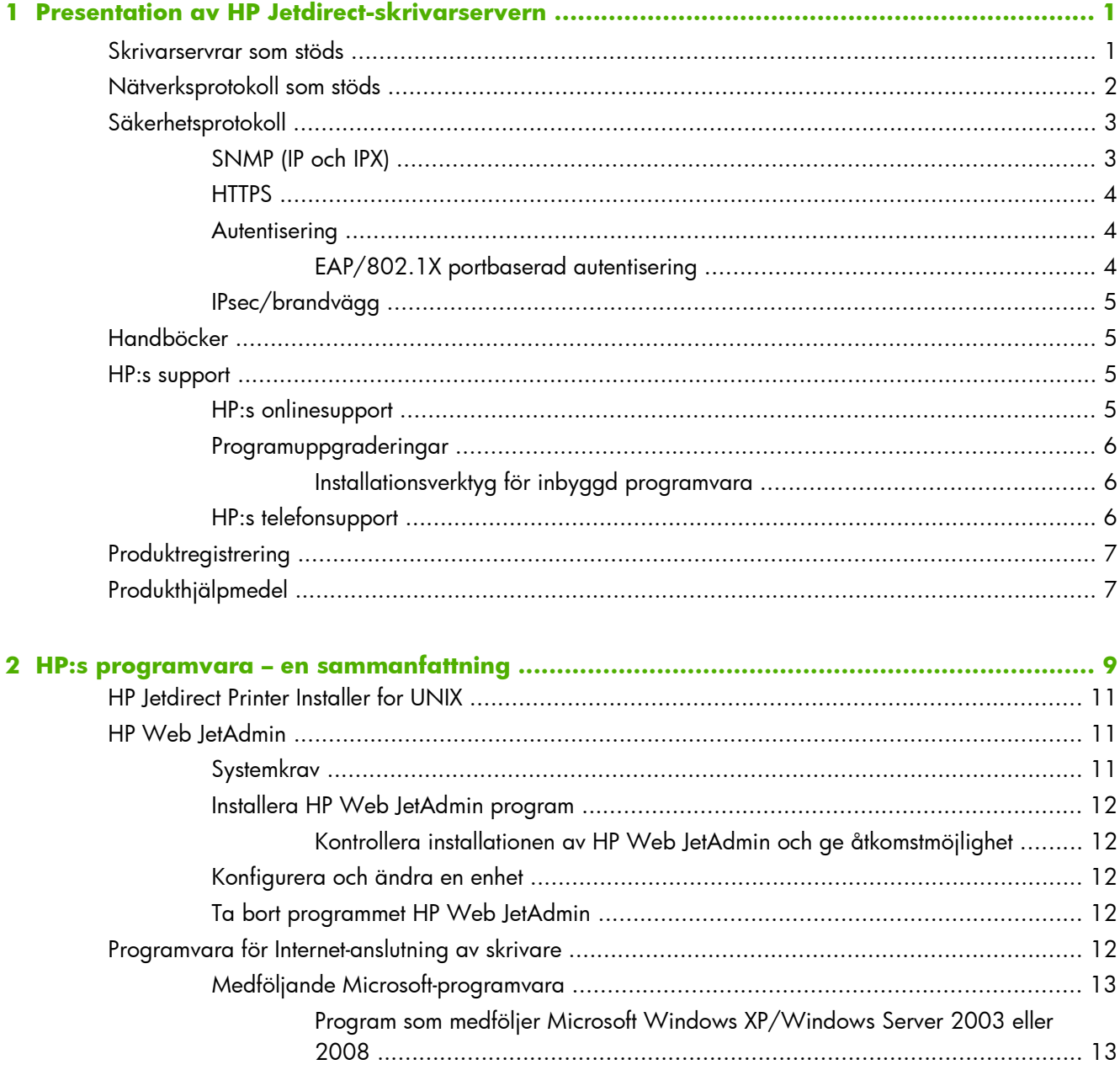

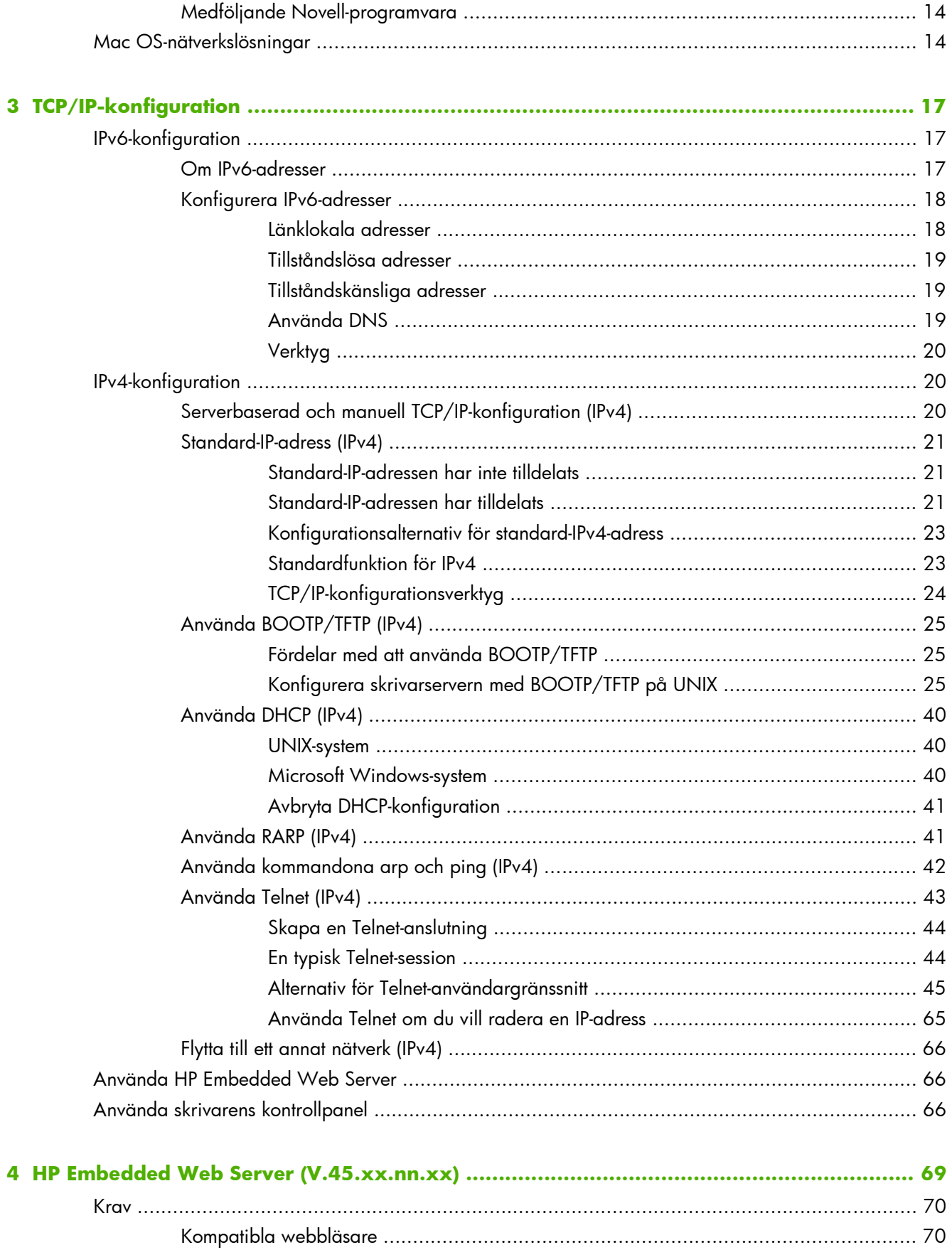

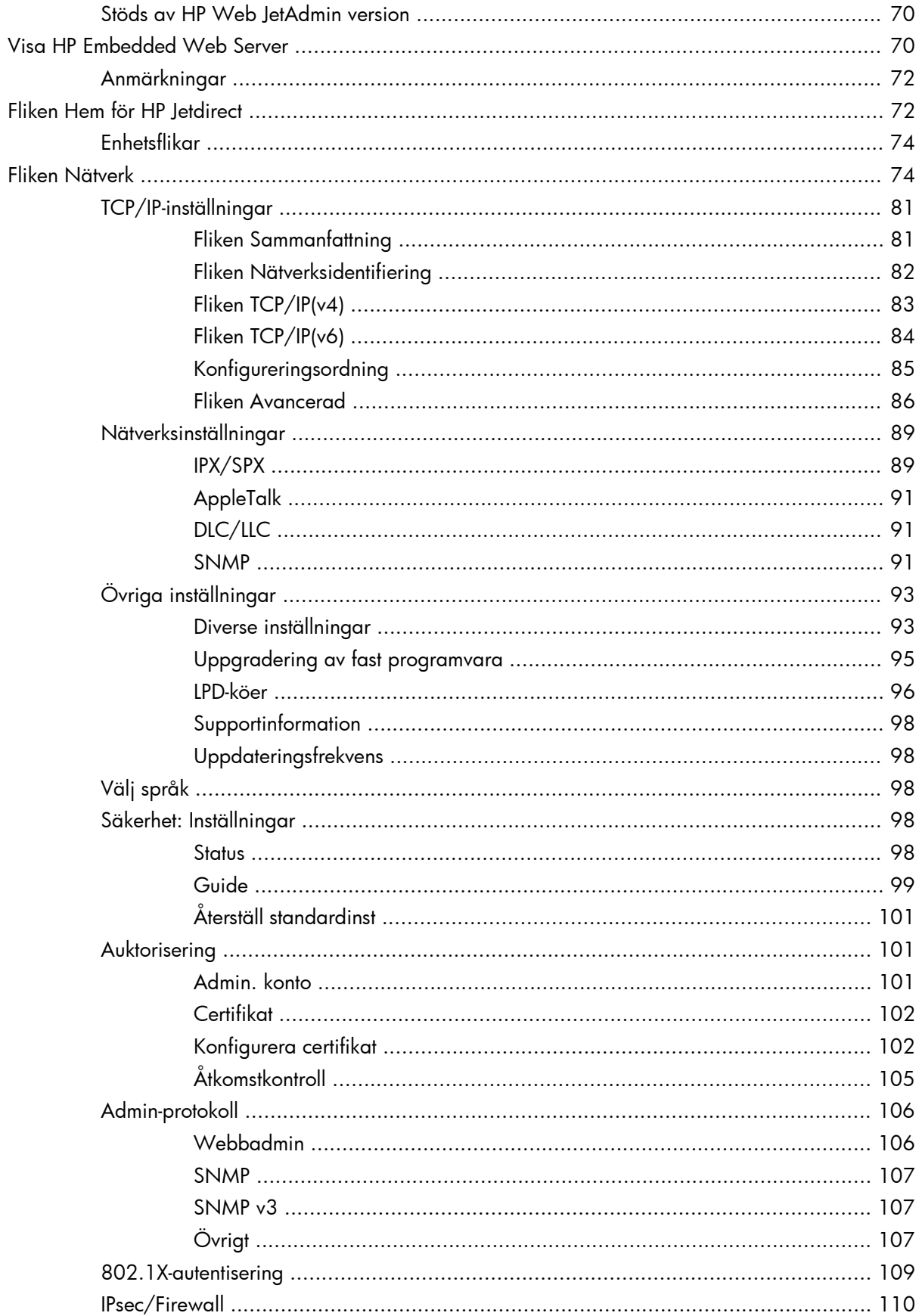

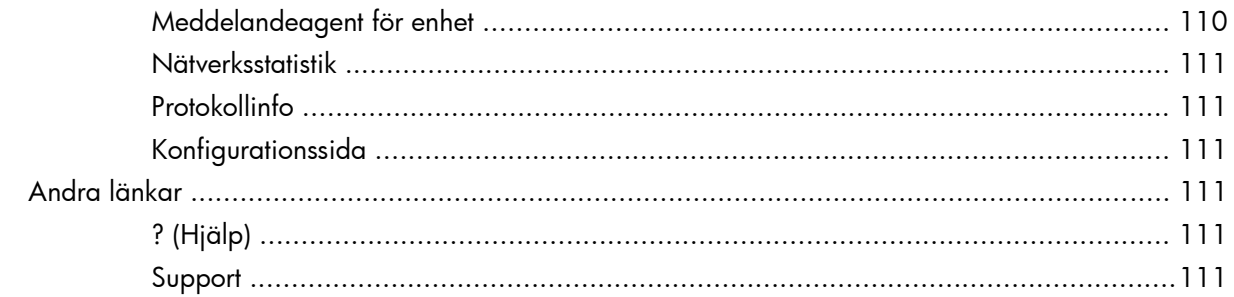

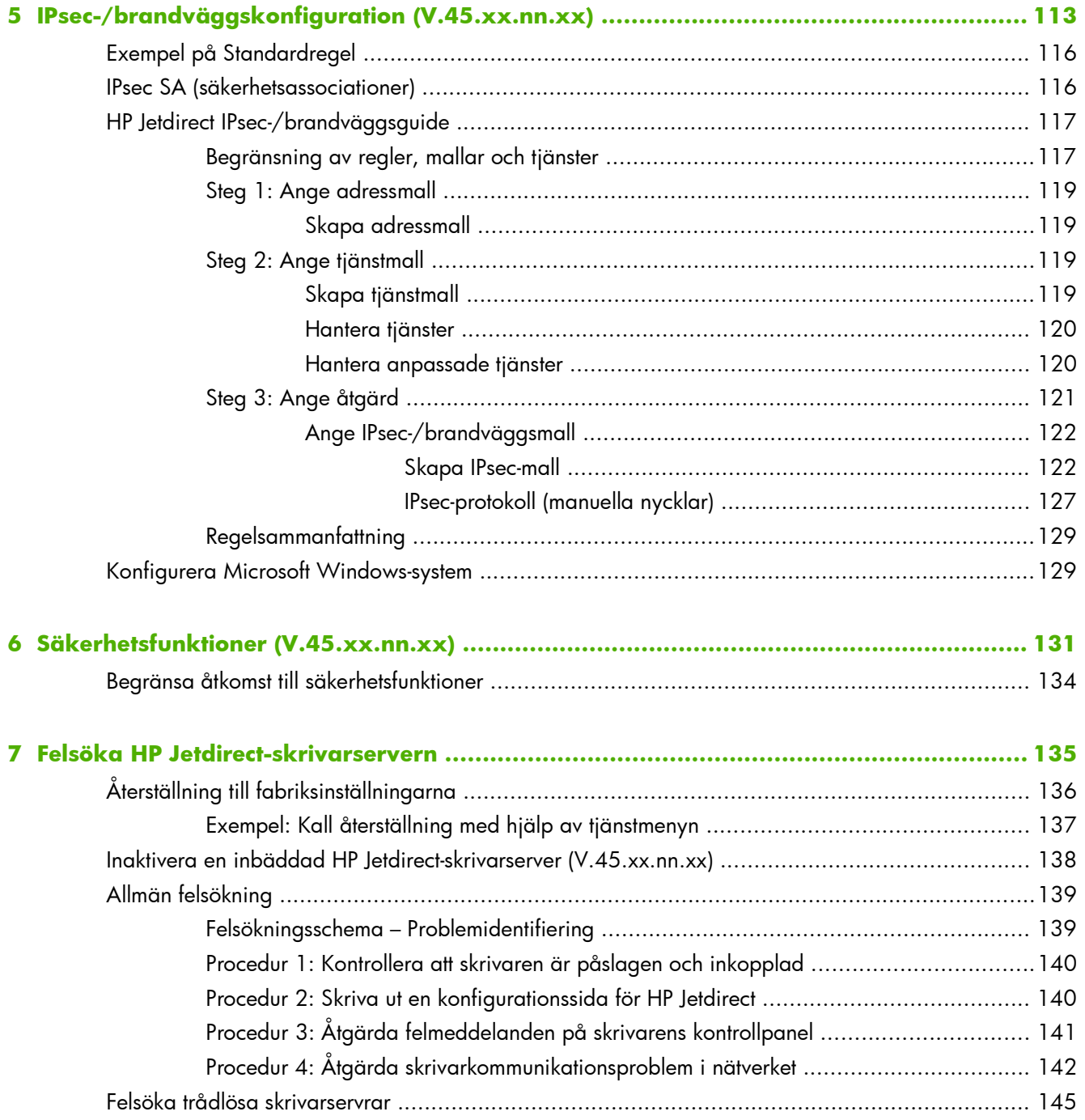

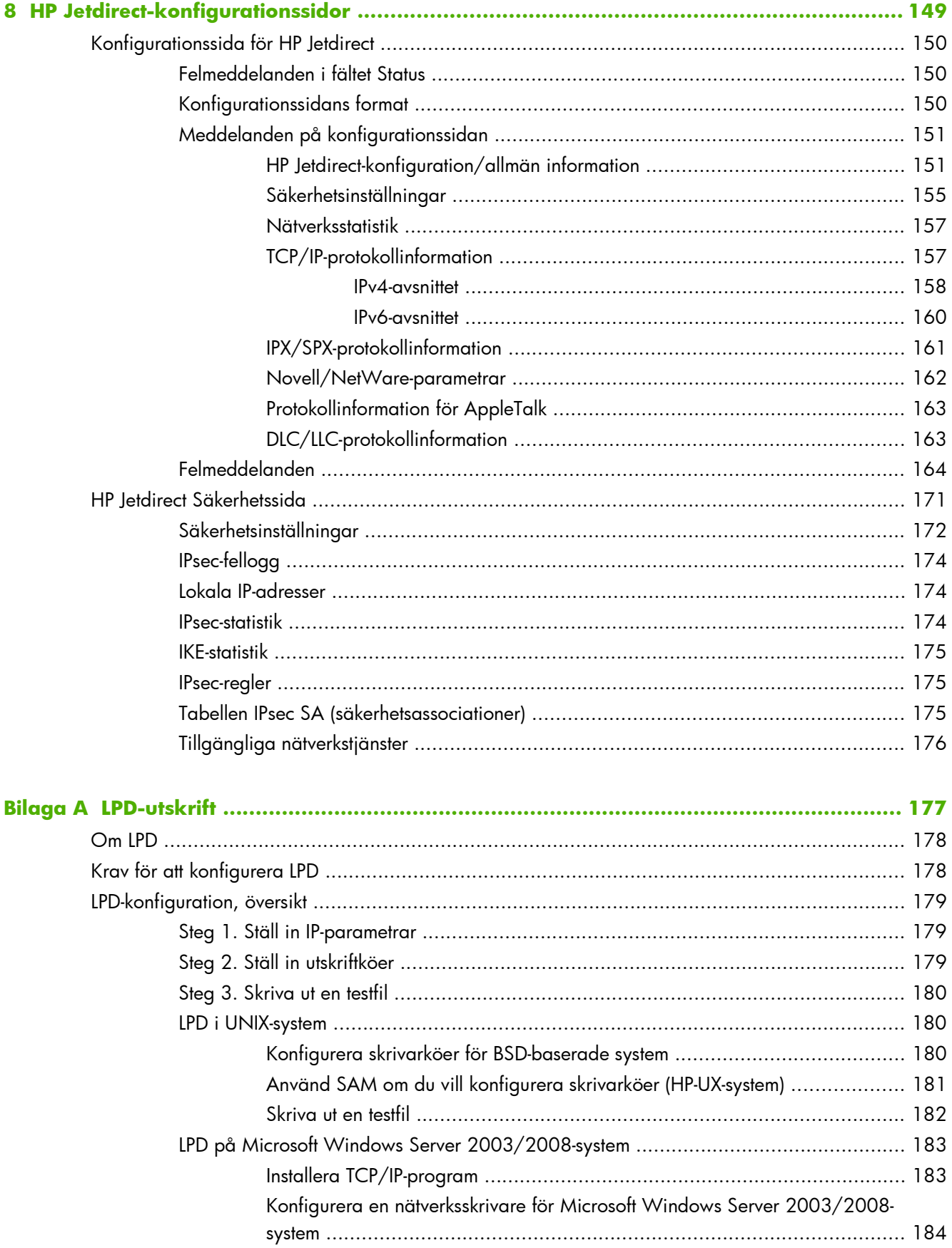

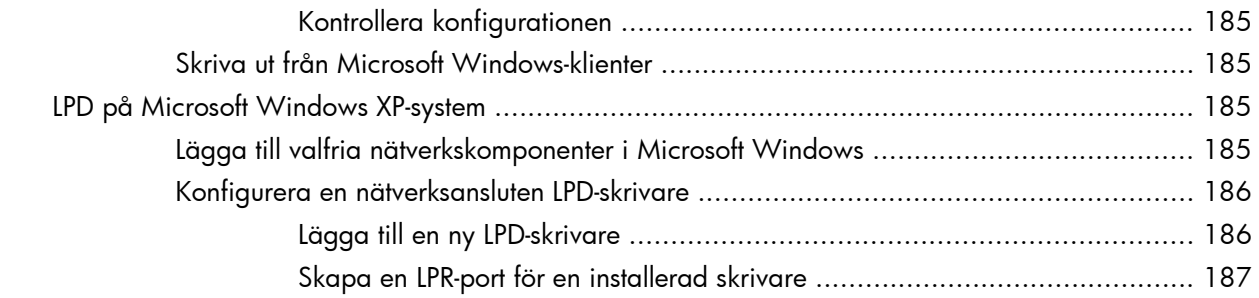

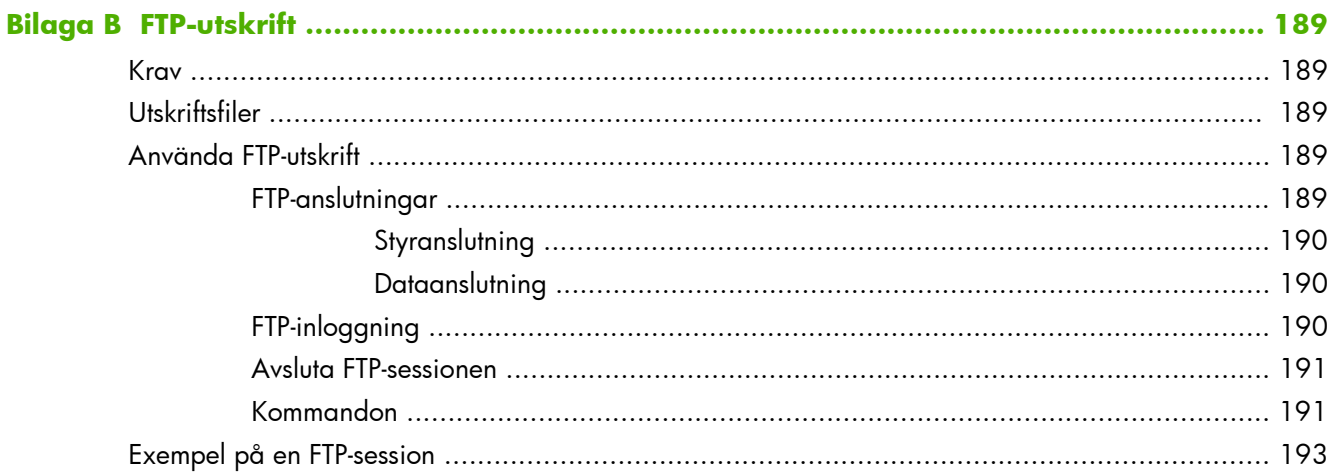

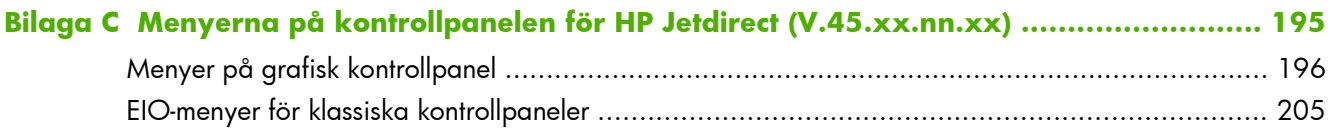

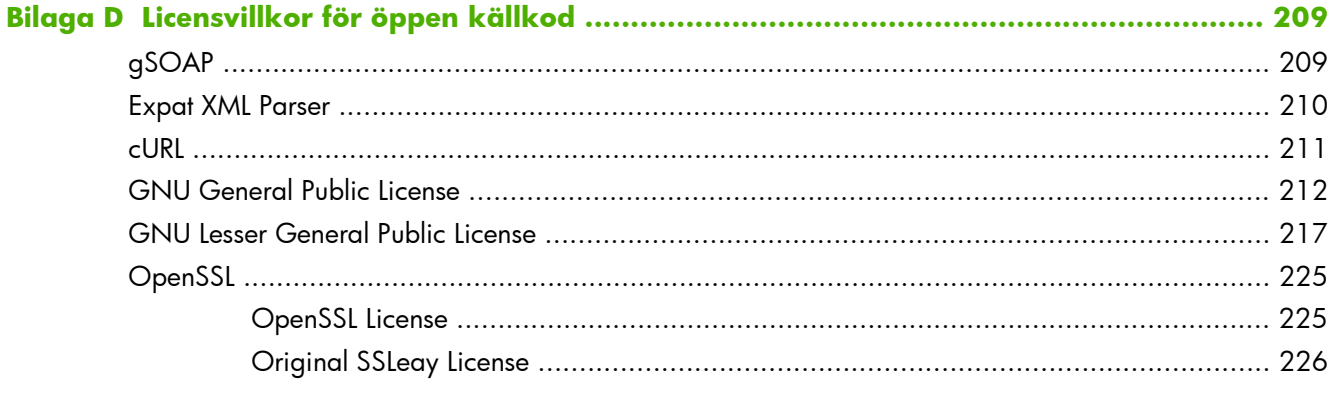

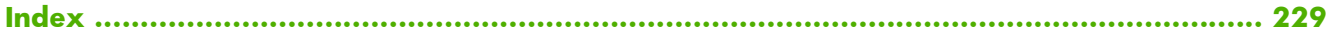

# <span id="page-10-0"></span>**1 Presentation av HP Jetdirectskrivarservern**

HP Jetdirect-skrivarservrar ansluter skrivare och andra enheter direkt till ett nätverk. Genom att koppla en enhet direkt till ett nätverk, kan du ställa den på ett praktiskt ställe och dela den med flera användare. Med en nätverkanslutning kan du dessutom överföra data till eller från enheten med nätverkshastighet. Följande HP Jetdirect-skrivarservertyper finns tillgängliga:

- Inbäddade HP Jetdirect-skrivarservrar är integrerade med en skrivare eller multifunktionsenhet (MFP) som stöds. Eftersom skrivarservrarna är inbyggda direkt i skrivarens moderkort kan de inte köpas eller bytas ut för sig. Beroende på skrivare (eller MFP) har de emellertid ett HPartikelnummer så att du kan identifiera dem och avgöra vad de är kompatibla med.
- Interna HP Jetdirect EIO-skrivarservrar är modulära I/O-kort installerade i HP-skrivare (eller MFPenheter) som har ett kompatibelt EIO-fack (Enhanced Input/Output).
- Externa HP Jetdirect-skrivarservrar ansluter skrivare (eller MFP-enheter) till ett nätverk via skrivarens I/O-kontakt, till exempel en USB-port.

**OBS!** Uttrycket *skrivarserver* i denna handbok avser, såvida inget annat anges, en HP Jetdirectskrivarserver och inte en separat dator som kör ett skrivarserverprogram.

# **Skrivarservrar som stöds**

Tabellen nedan anger funktionerna som stöds för HP Jetdirect-skrivarservern och som tas upp i denna handbok.

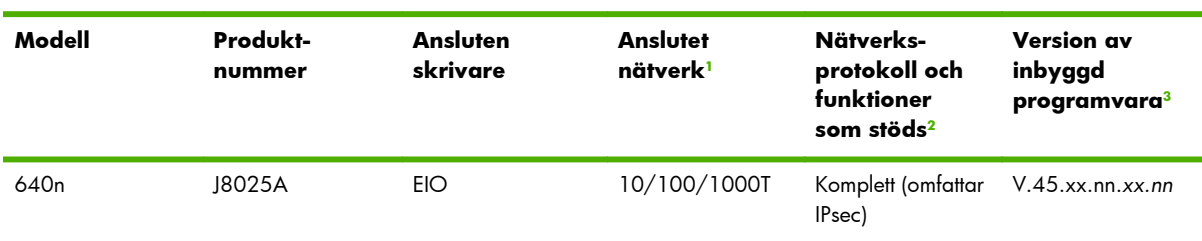

#### **Tabell 1-1 Funktioner som stöds för HP Jetdirect-skrivarservern**

| Modell           | Produkt-<br>nummer | Ansluten<br>skrivare | Anslutet<br>nätverk <sup>1</sup> | Nätverks-<br>protokoll och<br>funktioner<br>som stöds <sup>2</sup> | <b>Version</b> av<br>inbyggd<br>programvara <sup>3</sup> |
|------------------|--------------------|----------------------|----------------------------------|--------------------------------------------------------------------|----------------------------------------------------------|
| 695 <sub>n</sub> | J8024A             | EIO                  |                                  | Komplett (omfattar V.45.xx.nn.xx.nn<br>IPsec)                      |                                                          |

<span id="page-11-0"></span>**Tabell 1-1 Funktioner som stöds för HP Jetdirect-skrivarservern (fortsättning)**

<sup>1</sup> Stödet för den inbäddade HP Jetdirect-skrivarservern för 100T (Gigabit) beror både på skrivarservern och vilken skrivare/MFP som den är installerad på.

<sup>2</sup> Komplett stöd omfattar TCP/IP (IPv 4 och IPv 6), IPX/SPX, AppleTalk (EtherTalk), DLC/LLC och alla avancerade säkerhetsfunktioner. Begränsat stöd omfattar bara TCP/IP (IPv 4 och IPv 6), med begränsade funktioner för utskrift, hantering och säkerhet. Se Tabell 1-2 Nätverksprotokoll som stöds på sidan 2. HP Jetdirect-skrivarserverstödet för IPsec (Internet Protocol security) beror på skrivarservern och vilken skrivare/MFP som den är installerad på.

<sup>3</sup> *xx* anger versionsnummer. Om *nn* visas är det ett kodat värde som bara används vid support.

Om du vill se produktnummer för HP Jetdirect-skrivarservern och vilken version av den inbyggda programvaran som är installerad använder du konfigurationssidan för HP Jetdirect (se <u>HP Jetdirect-</u> [konfigurationssidor på sidan 149\)](#page-158-0), Telnet (se [TCP/IP-konfiguration på sidan 17\)](#page-26-0), HP Embedded Web Server (se [HP Embedded Web Server \(V.45.xx.nn.xx\) på sidan 69](#page-78-0)) eller ett program för nätverkshantering. Information om uppgraderingar av den inbyggda programvaran finns i [Programuppgraderingar på sidan 6.](#page-15-0)

# **Nätverksprotokoll som stöds**

Följande tabell anger de nätverksprotokoll som stöds och de miljöer för nätverksutskrift som använder dem.

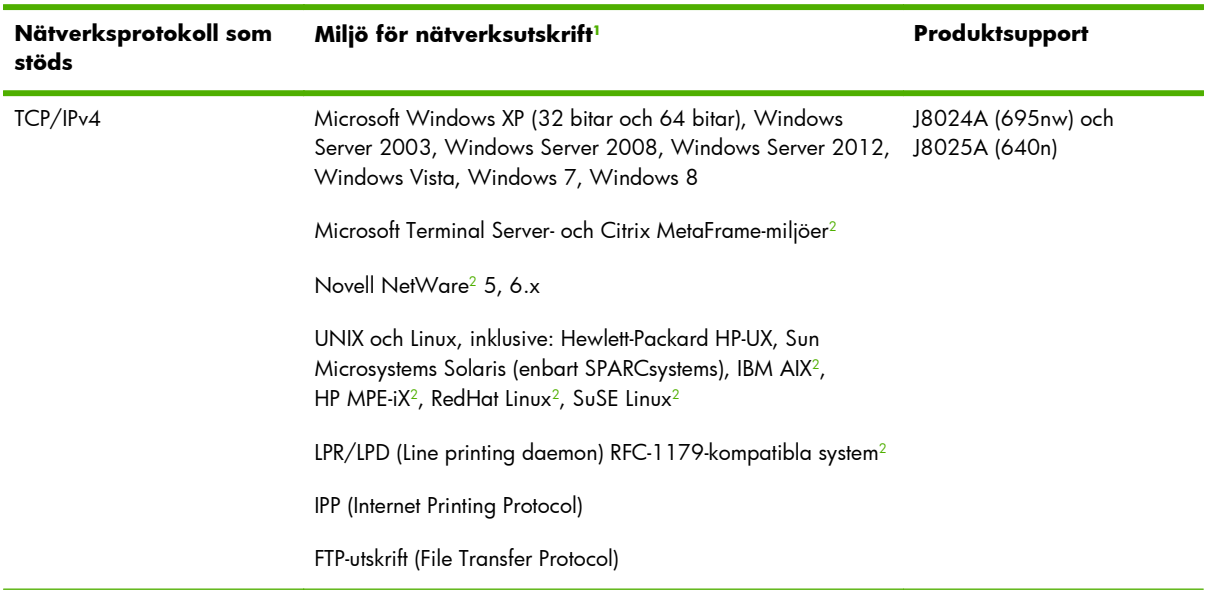

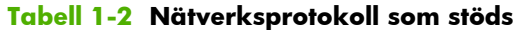

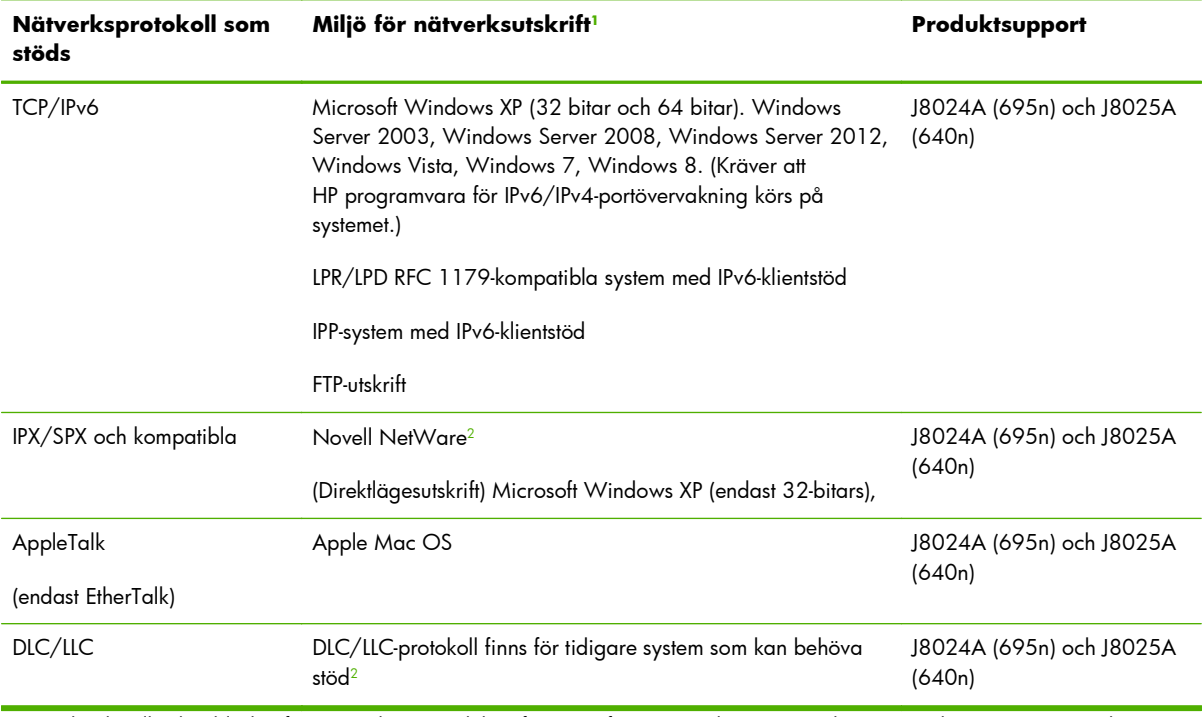

#### <span id="page-12-0"></span>**Tabell 1-2 Nätverksprotokoll som stöds (fortsättning)**

<sup>1</sup> Se de aktuella databladen för HP Jetdirect-produkter för uppgifter om ytterligare nätverkssystem och versioner. Kontakta systemåterförsäljaren eller en auktoriserad HP-återförsäljare för att få information om användning tillsammans med andra nätverksmiljöer.

<sup>2</sup> Kontakta återförsäljaren av nätverkssystemet angående programvarudokumentation och support.

Om HP:s programvara för konfiguration och hantering av nätverk för system som stöds inte medföljer kan du få det via HP:s support på:

#### [www.hp.com/support/net\\_printing](http://www.hp.com/support/net_printing)

Kontakta systemåterförsäljaren för att få programvara för nätverksutskrift på andra system.

# **Säkerhetsprotokoll**

### **SNMP (IP och IPX)**

SNMP (Simple Network Management Protocol) används av nätverkshanteringsprogram för enhetshantering. HP Jetdirect-skrivarservrar har stöd för åtkomst till SNMP- och standard-MIB-II-objekt (Management Information Base) i IPv4-, IPv6- och IPX-nätverk.

Kompletta HP Jetdirect-skrivarservrar stöder en SNMP v1/v2c-agent och en SNMP v3-agent för förbättrad säkerhet.

Värdebaserade skrivarservrar har endast stöd för en SNMP v1/v2c-agent.

## <span id="page-13-0"></span>**HTTPS**

Både kompletta och värdebaserade HP Jetdirect skrivarservrar stöder HTTPS (Secure Hyper Text Transfer Protocol) för säker, krypterad hanteringskommunikation mellan HP Embedded Web Server och webbläsaren.

## **Autentisering**

#### **EAP/802.1X portbaserad autentisering**

Som nätverksklient stöder en komplett HP Jetdirect-skrivarserver nätverksåtkomst genom Extensible Authentication Protocol (EAP) i ett IEEE 802.1X-nätverk. Med standarden IEEE 802.1X erhålls ett portbaserat autentiseringsprotokoll där en nätverksport tillåter eller blockerar tillträde beroende på resultaten från klientautentiseringen.

När skrivarservern använder en 802.1X-anslutning går det att använda Extensible Authentication Protocol (EAP) med en autentiseringsserver, till exempel en RADIUS-server (Remote Authentication Dial In User Service, RFC 2138).

Kompletta HP Jetdirect-skrivarservrar kan använda följande EAP/802.1X-metoder:

- **PEAP** (protected EAP) är ett ömsesidigt autentiseringsprotokoll som använder digitala certifikat för serverautentisering, och lösenord för klientautentisering. För ytterligare säkerhet är autentiseringsutbytet inkapslat i TLS (Transport Layer Security). Dynamiska krypteringsnycklar används för en säker kommunikation.
- **EAP-TLS** (RFC 2716) är ett ömsesidigt autentiseringsprotokoll baserat på X.509v3-kompatibla digitala certifikat för autentisering av både klienten och nätverksautentiseringsservern. Dynamiska krypteringsnycklar används för en säker kommunikation.

Enheten för nätverksinfrastruktur som ansluter skrivarservern till nätverket (som en nätverksomkopplare) måste också fungera med den EAP/802.1X-metod som används. Infrastrukturenheten kan tillsammans med autentiseringsservern kontrollera graden av åtkomst till nätverk och tjänster för skrivarserverklienten.

Om du ska konfigurera skrivarservern för EAP/802.1X-autentisering använder du HP Embedded Web Server genom webbläsaren. Mer information finns i [HP Embedded Web Server \(V.](#page-78-0) [45.xx.nn.xx\) på sidan 69](#page-78-0).

#### **Trådlös skrivarserverautentisering**

Kabelanslutna/trådlösa HP Jetdirect-skrivarservrar har stöd för flera trådlösa autentiseringsmetoder, bland annat följande:

- **WEP-Personal**-autentisering är baserad på en gemensam WEP-nyckel (Wired Equivalent Privacy) som måste konfigureras på varje trådlös enhet. En enhet som inte har rätt WEP-nyckel kan inte använda nätverket. Statiska WEP-krypteringsprotokoll används för nätverkskommunikation.
- **WEP–Enterprise** Kräver 802.1X-uppgifter för att använda det trådlösa nätverket. En dedikerad server verifierar identiteten för den användare eller enhet som vill använda nätverket. Det finns flera tillgängliga protokoll.
- <span id="page-14-0"></span>● **WPA/WPA2–Personal** Använder WPA-standarder (Wi-fi Protected Access) genom en Pre-Shared Key. Ett användarspecifikt lösenord måste anges för att skapa en Pre-Shared Key. Dynamiska WPA-krypteringsprotokoll används vid nätverkskommunikation för att ge ökad säkerhet.
- **WPA/WPA2–Enterprise** Kräver 802.1X-uppgifter för att använda det trådlösa nätverket. En dedikerad server verifierar identiteten för den användare eller enhet som vill använda nätverket. Det finns flera tillgängliga protokoll.

## **IPsec/brandvägg**

IPsec/brandväggsfunktioner ger säkerhet på nätverksnivå i både IPv4- och IPv6-nätverk. En brandvägg ger enkel kontroll över IP-trafiken, eftersom åtkomsten antingen tillåts eller förhindras. IPsec, RFC 2401 ger ytterligare skydd via autentisering och krypteringsprotokoll.

Vilka IPsec- och brandväggsfunktioner som finns beror på HP Jetdirect-skrivarservern och vilken skrivare/MFP som den är installerad på. Följande funktioner finns tillgängliga:

- Värdebaserade skrivarservrar har **inte** stöd för IPsec/brandvägg.
- Kompletta skrivarservrar och skrivare/MFP-enheter som stöder IPsec kan kontrollera IP-trafiken via både brandväggs- och IPsec-skydd.
- Kompletta skrivarservrar och skrivare/MFP-enheter som inte stöder IPsec kan bara kontrollera IPtrafiken via brandväggsskydd.

Om du ska konfigurera skrivarservern för IPsec/brandväggsfunktioner använder du HP Embedded Web Server genom webbläsaren. Mer information finns i [IPsec-/](#page-122-0) [brandväggskonfiguration \(V.45.xx.nn.xx\) på sidan 113.](#page-122-0)

# **Handböcker**

Mer information om HP Jetdirect-skrivarservern finns i följande handböcker:

- Start- eller användarhandböcker, eller motsvarande skrivardokumentation (levereras tillsammans med skrivare som har fabriksinstallerade HP Jetdirect-skrivarservrar).
- Den här handboken, *Administratörshandboken för HP Jetdirect Print Server*, gäller för lämpliga HP Jetdirect-produktmodeller.

# **HP:s support**

## **HP:s onlinesupport**

Besök HP:s webbplats dygnet runt alla dagar på:

[www.hp.com/support/net\\_printing](http://www.hp.com/support/net_printing)

# <span id="page-15-0"></span>**Programuppgraderingar**

Kompletta HP Jetdirect-skrivarservrar har stöd för uppgraderingar av den inbyggda programvaran för att få nya eller förbättrade funktioner. Om det finns en uppgradering av inbyggd programvara för din skrivarservermodell kan du ladda ned den och installera uppgraderingen över nätverket. Om du vill kontrollera om det finns tillgängliga uppgraderingar och ladda ned dem besöker du Hewlett-Packards webbplats på:

[www.hp.com/go/webjetadmin\\_firmware](http://www.hp.com/go/webjetadmin_firmware)

#### **Installationsverktyg för inbyggd programvara**

Installera uppgraderingarna av inbyggd programvara för HP Jetdirect-skrivarservrar som stöds över nätverket med något av följande installationsverktyg:

● **HP Jetdirect Download Manager (Microsoft Windows)** Ladda ner från HP:s onlinesupport på:

[www.hp.com/go/dlm\\_sw](http://www.hp.com/go/dlm_sw)

● **HP Web JetAdmin** Mer information om system som stöds finns på HP Web JetAdmin:

[www.hp.com/go/webjetadmin](http://www.hp.com/go/webjetadmin)

- **HP Embedded Web Server** Ger ett alternativ för uppgradering av inbyggd programvara. Den finns på skrivarservern och går att komma åt via en webbläsare. Mer information finns i [HP Embedded Web Server \(V.45.xx.nn.xx\) på sidan 69.](#page-78-0)
- **FTP** Överför en bildfil för uppgradering av inbyggd programvara till skrivarservern. Använd enhetens IP-adress eller värdnamn när du vill starta en FTP-session. Om det finns ett lösenord måste du ange det för att kunna logga in på enheten. Se till att hämtningen är klar innan du avslutar sessionen. Vanliga FTP-kommandon för att uppgradera enheten finns i följande exempel:

ftp> bin ftp> hash ftp> cd /download ftp> put <firmware image filename> ftp>################## #################################### ftp> bye

I exemplet anger <firmware image filename> den fullständiga sökvägen.

## **HP:s telefonsupport**

Välutbildade tekniker tar emot ditt samtal. Gå till följande webbadress för att få reda på aktuella telefonnummer till HP:s support och tillgänglig service över hela världen:

[www.hp.com/support](http://www.hp.com/support)

<span id="page-16-0"></span>**OBS!** Om du vill ha avgiftsfri support i USA och Canada ringer du 1-800-HPINVENT eller 1-800-474-6836.

Kunden står för samtalskostnaderna. Priserna kan variera. Kontakta ditt telefonbolag för att få aktuella prisuppgifter.

# **Produktregistrering**

Använd följande HP-webbsida för att registrera din HP Jetdirect-skrivarserver:

[www.hp.com/go/jetdirect\\_register](http://www.hp.com/go/jetdirect_register)

# **Produkthjälpmedel**

Information om HP:s arbete när det gäller hjälpmedel för HP Jetdirect-skrivarservrar:

- Besök HP:s webbplats på adressen: [www.hp.com/accessibility](http://www.hp.com/accessibility)
- Skicka e-post till: accessibility@hp.com

# <span id="page-18-0"></span>**2 HP:s programvara – en sammanfattning**

HP tillhandahåller många olika program för hantering av HP Jetdirect-anslutna nätverksenheter. Se Tabell 2-1 Programvara på sidan 9 för att avgöra vilken programvarulösning som passar dina behov bäst.

**OBS!** Mer information om dessa och annan programvara hittar du på HP:s onlinesupport på följande adress:

[www.hp.com/support/net\\_printing](http://www.hp.com/support/net_printing)

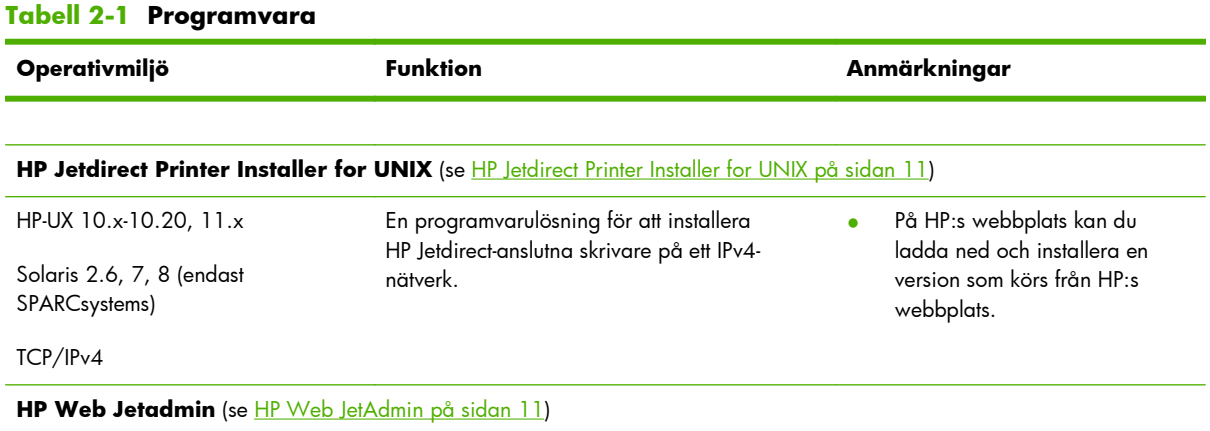

<span id="page-19-0"></span>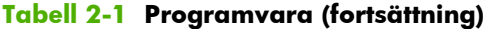

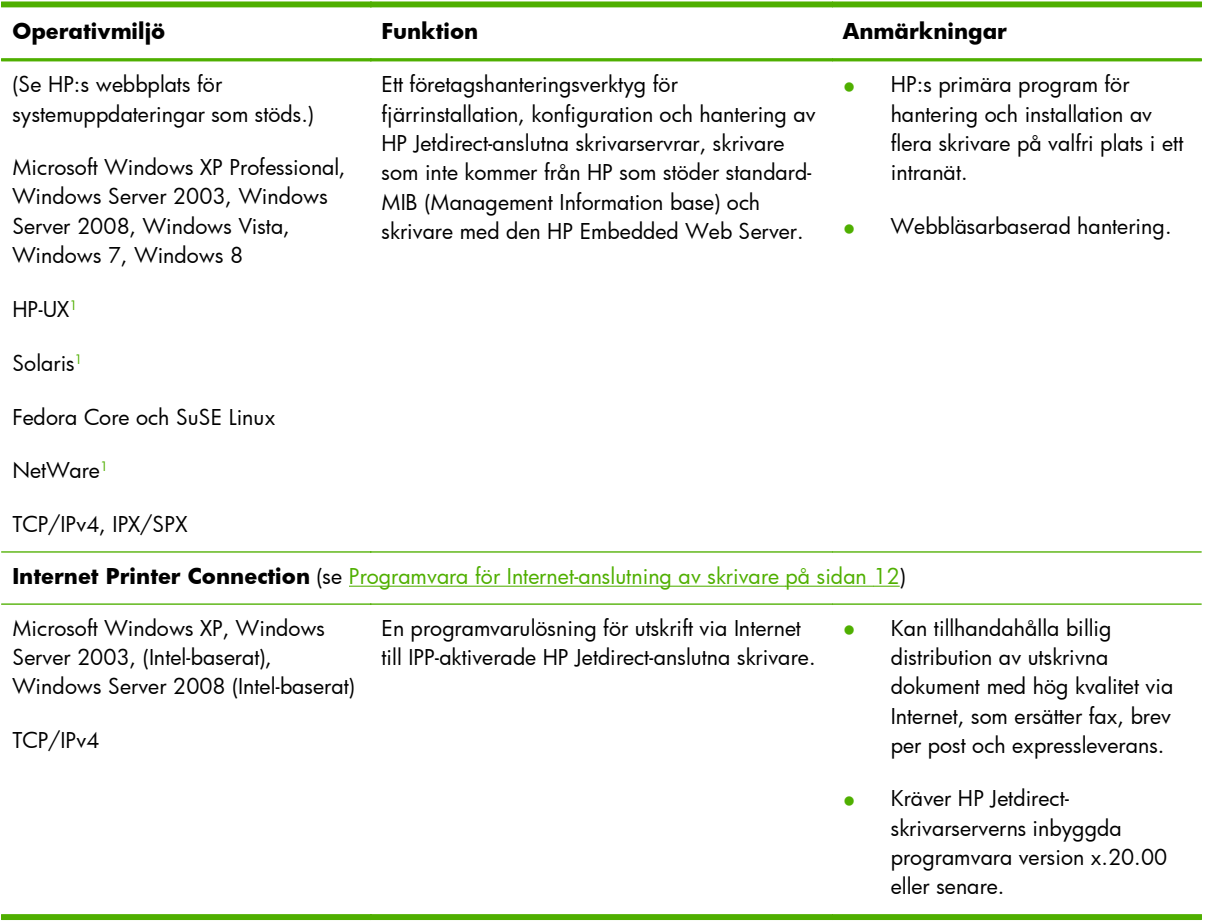

<sup>1</sup> Stöder generering av köer och hantering av kringutrustning från HP Web JetAdmin på ett system som stöds.

# <span id="page-20-0"></span>**HP Jetdirect Printer Installer for UNIX**

[HP Jetdirect Printer Installer](http://www.hp.com/go/inpw_sw) for UNIX har stöd för HP-UX och Solaris. Programvaran installerar, konfigurerar och tillhandahåller diagnostikfunktioner för HP-skrivare som är anslutna till TCP/IPv4 nätverk med kompletta HP Jetdirect-skrivarservrar.

Du kan hämta installationsfilerna från HP:s onlinesupport på:

www.hp.com/support/net\_printing

Information om systemkrav och installation finns i dokumentationen som medföljer programvaran.

# **HP Web JetAdmin**

HP Web JetAdmin är ett företagshanteringsverktyg för att fjärrinstallera, konfigurera och hantera en mängd nätverksutskriftsenheter, både från HP och sådana som inte kommer från HP, med hjälp av en standardwebbläsare. Använd HP Web JetAdmin när du hanterar både enskilda enheter och grupper av enheter.

HP Web JetAdmin har stöd för enheter som innehåller standard-MIB-objekt för skrivare för normal hantering. Eftersom HP Web JetAdmin är väl integrerad med HP Jetdirect-skrivarservrar och HP-skrivare kan den tillhandahålla utökade hanteringsfunktioner.

Se onlinehjälpen och dokumentationen som medföljer programmet för att använda HP Web JetAdmin.

## **Systemkrav**

HP Web JetAdmin-program kan köras på Microsoft Windows XP Professional, Windows Server 2003, Windows Server 2008, Windows Vista, Windows 7 och vissa Linux-system (Fedora Core och SuSE [Linux\). Information om operativsyste](http://www.hp.com/support/net_printing)m, klienter och kompatibla webbläsarversioner som stöds finns på HP:s onlinesupport på: www.hp.com/go/webjetadmin.

<span id="page-21-0"></span>**OBS!** När HP Web JetAdmin installeras på en värddatorserver som stöds kan du använda programmet från valfri klient via en kompatibel webbläsare (gå till värddatorn för HP Web JetAdmin). Detta medger att skrivaren kan installeras och hanteras i Novell NetWare och andra nätverk.

## **Installera HP Web JetAdmin program**

Installera HP Web JetAdmin-programvaran på följande sätt:

- **1.** Kontrollera att du har administratörsbehörighet till det lokala systemet.
- **2.** Installationsfilerna kan hämtas från HP online på: [www.hp.com/go/webjetadmin](http://www.hp.com/go/webjetadmin)
- **3.** Följ anvisningarna på skärmen för att installera HP Web JetAdmin-programvaran.

**OBS!** Installationsanvisningar finns även i installationsfilen för HP Web JetAdmin.

#### **Kontrollera installationen av HP Web JetAdmin och ge åtkomstmöjlighet**

● Navigera till installationen av HP Web JetAdmin via webbläsaren, enligt nedanstående exempel:

http://systemname.domain:port/

I exemplet är systemname.domain värdnamnet på webbservern och port är portnumret som har tilldelats vid installationen. Portnumret är som standard 8000.

● Ge användarna tillgång till HP Web JetAdmin-programvaran genom att lägga till en länk på webbserverns hemsida hänvisar till webbadressen till HP Web JetAdmin. Ett exempel:

http://systemname.domain:port/

## **Konfigurera och ändra en enhet**

Använd webbläsaren för att navigera till webbadressen till HP Web JetAdmin. Ett exempel:

```
http://systemname.domain:port/
```
**OBS!** I stället för systemname.domain kan du använda IPv4-adressen för värddatorn där HP Web JetAdmin är installerad.

Följ anvisningarna på lämplig hemsida för att leta upp och hantera skrivaren.

### **Ta bort programmet HP Web JetAdmin**

Du tar bort HP Web JetAdmin från webbservern med det avinstallationsprogram som medföljer programvaran.

# **Programvara för Internet-anslutning av skrivare**

(Endast för kompletta skrivarservrar) HP Jetdirect-skrivarservrar har stöd för IPP och säker IPP.

Om du använder lämplig programvara på datorn kan du skapa en IPP-utskriftsväg från datorn till en HP Jetdirect-ansluten skrivare via Internet.

<span id="page-22-0"></span>**OBS!** IPP-utskriftsprogrammets säkerhetsfunktioner är begränsade. När det gäller inkommande framställningar om utskriftsvägar måste nätverksadministratören konfigurera brandväggen så att den godkänner inkommande IPP-framställningar. Säkra IPP-anslutningar stöds via HTTPS (säker HTTP).

Internetutskrift ger följande funktioner och fördelar:

- Skriv ut dokument fjärrstyrt snabbt och med hög kvalitet, i färg eller svartvitt
- Skriv ut dokument fjärrstyrt till en mycket lägre kostnad jämfört med traditionella metoder (till exempel fax, e-post eller expressbud)
- Utöka den traditionella LAN-skrivarmiljön till att även omfatta Internet
- Skicka utgående IPP-utskriftsförfrågningar genom brandväggar

## **Medföljande Microsoft-programvara**

**OBS!** Kontakta Microsoft för support av IPP-programvara i Windows.

#### **Program som medföljer Microsoft Windows XP/Windows Server 2003 eller 2008**

Du kan använda IPP-klientprogramvaran som medföljer Microsoft Windows-systemet. IPPimplementeringen på HP Jetdirect-skrivarservern är kompatibel med IPP-klientprogramvaran för Microsoft Windows.

Så här gör du när du vill ange en utskriftssökväg för en HP Jetdirect-ansluten Internet-skrivare med IPPklientprogramvaran i Microsoft Windows XP IPP:

- **1.** Klicka på **Start** och klicka sedan på **Skrivare och fax**.
- **2.** Kör guiden **Lägg till skrivare** (dubbelklicka på **Lägg till skrivare**) och klicka på **Nästa**.
- **3.** Välj alternativet för en **nätverksskrivare** och klicka på **Nästa**.
- **4.** Välj **Anslut till en skrivare på Internet** och ange skrivarserverns webbadress, som i följande exempel:

http:// <IP address> [/ipp/port#]

I exemplet är <IP\_address> den IPv4-adress som konfigurerats på HP Jetdirect-skrivarservern och [/ipp/port#] identifierar portnumret, som är port 1 för skrivarservrar som använder en enskild port (standard är /ipp/port1).

#### Exempel:

http://192.160.45.40 En IPP-anslutning till en HP Jetdirect-skrivarserver med IPv4-adress 192.160.45.40. ("/ipp/port1" är standardvärde och kan utelämnas.)

**OBS!** När det gäller en säker IPP-anslutning byter du ut http:// mot https:// i URL-strängen ovan.

Klicka på **Nästa**.

- <span id="page-23-0"></span>**5.** Ange skrivardrivrutin. (HP Jetdirect-skrivarservern innehåller inga drivrutiner. Det kan hända att du behöver cd-skivan för skrivaren för att installera drivrutinen.)
- **6.** Klicka på **OK** för att installera skrivardrivrutinen och följ anvisningarna som visas på skärmen.

# **Medföljande Novell-programvara**

HP Jetdirect-skrivarservern är kompatibel med IPP som körs på NetWare 5.1 med SP1 eller senare. För NetWare-klientstöd hänvisar vi dig till den tekniska dokumentationen för NetWare. Du kan också kontakta Novell.

# **Mac OS-nätverkslösningar**

# **Programverktyg**

Använd följande Mac OS-programverktyg:

**PERS!** Mer information om Mac OS-lösningar finns på följande adress: [www.hp.com/go/mac](http://www.hp.com/go/mac)

- Mac OS Classic-system: Du kan använda HP LaserJet Utility för att konfigurera och hantera HP Jetdirect-anslutna skrivare/MFP-enheter i AppleTalk-nätverk (EtherTalk).
- Mac OS X v10.2 och senare: Använd något av följande för att konfigurera och hantera skrivare/ MFP-enheter:
	- HP Printer Utility (enbart för de skrivare som stöds) på TCP/IP- och AppleTalk-nätverk (EtherTalk).
	- HP Embedded Web Server på skrivaren/MFP-enheten via webbläsaren (till exempel Safari 2.0 eller senare) genom att skriva IP-adressen eller värdnamnet på enheten som webbadress.
- Mac OS X v10.2 och senare: Använd systemverktyg, till exempel Apples Print Center eller Bonjour (tidigare Rendezvous) för TCP/IP-utskrift.

# **Använda Bonjour (Mac OS X v10.4)**

HP Jetdirect-skrivarservrar har stöd för Bonjour-tekniken (tidigare Rendezvous) när det gäller skrivaridentifiering och installation via ett TCP/IP-nätverk.

**OBS!** Skrivaren måste finnas i samma nätverkssegment och inte via en router.

Inställningen **Konfiguration för nätverksport** måste ha rätt nätverksport aktiverad (till exempel **Inbyggt Ethernet**) och anges högst upp i listan med portar.

Om du vill identifiera en skrivare i ett nätverk som innehåller många skrivare skriver du ut en HP Jetdirect-konfigurationssida från skrivarens kontrollpanel. Den här sidan innehåller unik identifieringsinformation för skrivaren.

Starta Bonjour och den HP Embedded Web Server direkt på följande sätt:

- **1.** Öppna **Safari** och klicka på bokmärksikonen.
- **2.** Markera **Bonjour** i listan med bokmärken. En lista med identifierade skrivare visas.
- **3.** Identifiera och välj skrivaren. En sträng med hexadecimala siffror visas, som ska matcha LANmaskinvaruadressen (eller de sex sista siffrorna i adressen) på HP Jetdirect-konfigurationssidan för skrivaren.
- **4.** Dubbelklicka på skrivaren om du vill använda den HP Embedded Web Server på skrivaren. Konfigurera nätverksinställningarna på fliken **Nätverk**.

Lägg till skrivaren i systemet för utskrift på följande sätt:

- **1.** Öppna **Systeminställningar** och öppna sedan **Skriv ut och faxa**.
- **2.** Lägg till en skrivare genom att klicka på **+**.
- **3.** Välj skrivaren med hjälp av **Standardwebbläsare** i fönstret **Webbläsare för skrivare** och klicka sedan på **Lägg till**.

**OBS!** Om flera anslutningstyper visas väljer du den med en Bonjour-anslutning.

**4.** Kontrollera att den nya skrivaren har lagts till i fönstret **Skriv ut och faxa**.

## **Kontrollera nätverkskonfiguration**

Du kontrollerar den aktuella nätverkskonfigurationen genom att skriva ut en konfigurationssida för HP Jetdirect eller använd den HP Embedded Web Server och visa inställningarna på fliken **Nätverk**.

När du skriver ut en konfigurationssida kontrollerar du att meddelandet **KLAR** visas på kontrollpanelen under minst 1 minut innan du skriver ut sidan.

Information om vad konfigurationssidan innehåller finns i [HP Jetdirect-konfigurationssidor](#page-158-0) [på sidan 149.](#page-158-0)

## **Testa konfigurationen**

- **1.** Öppna **Safari** och visa en sida.
- **2.** Klicka på **Arkiv**-menyn i Safari och välj **Skriv ut**.
- **3.** Välj skrivaren i fältet **Skrivare** och klicka sedan på knappen **Skriv ut**.

Om skrivaren skriver ut dokumentet har du anslutit skrivaren till nätverket på rätt sätt. Om skrivaren inte skriver ut läser du i [Felsöka HP Jetdirect-skrivarservern på sidan 135](#page-144-0).

# <span id="page-26-0"></span>**3 TCP/IP-konfiguration**

HP Jetdirect-skrivarservern måste vara konfigurerad med giltiga TCP/IP-konfigurationsparametrar för nätverk, till exempel en IP-adress som är giltig i nätverket, för att fungera ordentligt i ett TCP/IP-nätverk.

HP Jetdirect-skrivarservern stöder både IPv4- and IPv6-anslutningar samtidigt. Skrivarserverns konfiguration för IPv4-funktion är densamma som för tidigare HP Jetdirect-produkter.

# **IPv6-konfiguration**

HP Jetdirect-skrivarservrar har grundläggande konfigurationsfunktioner för användning i IPv6-nätverk. Skrivarservern stöder följande för IPv6-utskriftstjänster:

- IP-utskrift (raw) via HP-specifik TCP-port 9100
- LPD-utskrift med standard-TCP-port 515
- IPP-utskrift använder standard-TCP port 631, port 80 och port 443
- FTP-utskrift med standard-TCP-portarna 20 och 21

Skrivarservern stöder fjärrkonfiguration via DHCPv6-servrar och IPv6-routrar. Dessutom har den stöd för fjärrkonfiguration och fjärrhantering från en webbläsare via HTTP eller HTTPS. Grundläggande IPv6 parametrar kan konfigureras lokalt med skrivarens kontrollpanel, om detta går att göra på respektive skrivare/MFP-enhet.

### **Om IPv6-adresser**

En IPv6-adress består av 128 bitar. Det normala formatet på en IPv6-adress är åtta fält som avgränsas med kolon (:). Varje fält innehåller fyra hexadecimala siffror som representerar 16 bitar:

hhh:hhh:hhh:hhh:hhh:hhh:hhhh:hhhh

I exemplet är h en hexadecimal siffra mellan 1 och 0, samt mellan A och F. Detta kallas ibland för *hexadecimal kolonsyntax*.

Beroende på program kan du skriva eller visa en IPv6-adress i en kortare version om alla efterföljande fält innehåller nollor (0). Du kan använda två kolon (::) och utelämna inledande nollor i ett fält. (Det går emellertid bara att använda två kolon för att representera efterföljande nollfält en gång i en adress.) Följande är ett exempel på en IPv6-adress:

2001:0DB8:0000:0000:0000:0000:0200:bb02

<span id="page-27-0"></span>Om man använder den kortare versionen är exempeladressen:

2001:DB8::200:bb02

Det går emellertid bara att använda två kolon för att representera efterföljande nollfält en gång i en adress.

IPv6-adresser anges ofta med ett *prefix* som identifierar ett fast värde som associeras med den första delen av adressen, följt av en *prefixlängd* som anger antalet bitar i prefixet. I IPv6-adressering anger vanligtvis prefixlängden 64 ett nätverk eller delnät. Ett prefix med en kortare prefixlängd än 64 brukar identifiera en del av IPv6-adressutrymmet eller en väg.

Följande är en lista med de reserverade delarna av IPv6-adressutrymmet:

- 2001:DB8::/32 (reserveras för exempel i dokumentation)
- $FE80::/10$  (reserveras för länklokala adresser)

IPv6-adresser använder inte nätmasker som i IPv4-format. Prefixlängden kan i stället ange ett helt nätverk/delnät eller nätverksdelen av en fullständig värdadress, som i följande exempel:

2001:DB8:1234:5678:abcd::ef01/64

I exempel är /64 prefixlängden och anger att 2001:DB8:1234:5678 är nätverket/delnätet för den värd som unikt identifieras av abcd::ef01.

En mer ingående beskrivning av IPv6-adressformat och -typer finns i RFC-dokumenten för Internet Engineering Task Force (IETF) IPv6 samt i dokumentationen som medföljde systemet eller router som stöds av IPv6.

## **Konfigurera IPv6-adresser**

De flesta skrivarserveradresser konfigureras automatiskt enligt IPv6-standarder. Om det behövs kan du skriva in IPv6-adressen manuellt med hjälp av skrivarens kontrollpanel eller via den HP Embedded Web Server. Om skrivarservern kan använda IPv6-funktion är alla IPv6-adresser som konfigureras automatiskt aktiverade. Manuellt konfigurerade adresser är dock som standard inaktiverade och måste aktiveras manuellt.

Statuslösa adresser som tilldelas till skrivarservern kontrolleras via en router. Tillståndskänsliga adresser tilldelas normalt av en DHCPv6-server som styrs av en router. Du kan dock konfigurera skrivarservern så att den alltid använder tillståndskänslig konfiguration eller använder tillståndskänslig konfiguration om den statuslösa konfigurationen misslyckas.

#### **Länklokala adresser**

Länklokala IPv6-adresser självkonfigureras automatiskt och tillåter IPv6-kommunikation mellan värdar som är anslutna till samma länk (routrar vidarebefordrar inte länklokala adresser). Eftersom varje IPv6 värd i ett lokalt nätverk tilldelar sig själv en länklokal adress, behövs ingen routerbaserad infrastruktur.

När skrivarservern skapar en länklokal adress kombineras det länklokala prefixet FE80::/10 med en 64-bitars värdadress, som härleds från skrivarserverns MAC-adress, enligt en fördefinierad algoritm.

En skrivarserver med MAC-adressen 00–0E-7F-E8–01–DD resulterar i följande länklokala adress:

<span id="page-28-0"></span>FE80::20e:7FFF:FEE8:1DD

Länklokal IPv6-adressering passar bra för mindre nätverk som inte behöver konfigureras.

#### **Tillståndslösa adresser**

Statuslösa adresser tilldelas vanligtvis till skrivarservern under kontroll av en router och *inte* av en server, till exempel en DHCPv6-server. Routern kan emellertid ange att annan konfiguration kan tillhandahållas av en server.

Skrivarservern måste få regelbundna routermeddelanden. Dessa meddelanden innehåller ett eller flera IPv6-prefixalternativ och de kan ange 64-bitars lokala delnät eller en standardväg. Dessa prefix kombineras med en 64-bitars värdadress, som härleds från skrivarserverns MAC-adress, till statuslösa IPv6-adresser som konfigureras på skrivarservern.

Statuslös adressering kan passa bra för nätverk där trafik måste routas, men har minimal nätverkskonfiguration.

#### **Tillståndskänsliga adresser**

En DHCPv6-server konfigurerar tillståndskänsliga IPv6-adresser på HP Jetdirect-skrivarservrar. En DHCPv6-princip på skrivarservern bestämmer när en DHCPv6-server ska användas för tillståndskänslig konfiguration. Du kan välja någon av följande DHCPv6-principer för skrivarservern:

- Under routerkontroll Tillståndskänslig DHCPv6-konfiguration används när det begärs av routern.
- **Statuslös konfiguration misslyckas eller har inaktiverats** Använd tillståndskänslig DHCPv6-konfiguration om den statuslösa konfigurationen misslyckas eller har inaktiverats.
- **Använd alltid DHCPv6** Använd alltid DHCPv6 för tillståndskänslig konfiguration när systemet startar.

Tillståndskänslig konfiguration är användbar när mer värdkonfiguration behövs, utöver vad en router tillhandahåller, till exempel ett domännamn eller DNS-serveradresser.

#### **Använda DNS**

HP Jetdirect-skrivarservrar kan konfigurera IPv6 DNS-servrar för skrivarservern.

På grund av IPv6-adressens längd och komplexitet kan det vara besvärligt att ange en IPv6-adress i programmen för att identifiera eller söka efter en enhet. I vissa klientprogram kanske det inte går att skriva en IPv6-adress direkt. Det kan emellertid gå att använda namnmatchning för skrivarservern om lämpliga IPv6-poster har konfigurerats i DNS. Om det går att använda namnmatchning, kan du skriva skrivarserverns värdnamn eller ett fullständigt domännamn i dessa program.

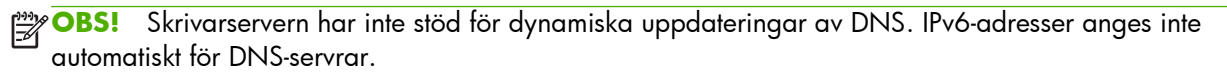

### <span id="page-29-0"></span>**Verktyg**

Det finns systemverktyg för IPv6-nätverk för att få tillgång till eller felsöka kommunikation med skrivarservern. Här följer några exempel:

- **ipconfig /all** eller **ipv6 if** Identifiera IPv6-adresser för olika gränssnitt som är konfigurerade i systemet. En IPv6-gränssnittsadress kan innehålla ett *ScopeID*, som är en indexidentifierare för gränssnittet (till exempel %3) som läggs till för en länklokal IPv6-adress.
- **ping6** Skicka testpaket till ett fjärrgränssnitt och rapportera svaren. Detta kommando använder följande syntax:

```
ping6 <IPv6 address><%ScopeID>
```
**OBS!** I Microsoft Windows Server 2003 eller Windows Server 2008 använder du kommandot ping för en IPv6-adress genom att ange lämpligt kommandoalternativ.

I exemplet är <IPv6 address> adressen till fjärrvärdgränssnittet, till exempel skrivarservern. Värdet <%ScopeID> identifierar endast gränssnittet i det lokala systemet om det är konfigurerat med flera länklokala IPv6-adresser.

Om till exempel skrivarserverns länklokala IPv6-adress är fe80::20e:7fff:fee8:1dd och Microsoft Windows-systemet innehåller en LAN-gränssnittsidentifiering (%3) skriver du in följande:

```
ping6 fe80::20e:7fff:fee8:1dd%3
```
Beroende på vilket lokalt gränssnitt som används kanske du måste skapa en väg till fjärrvärdadressen.

**IPv6-adresser som URL** En IPv6-adress i en webbadress måste omges av hakparenteser. Här följer ett exempel på hur du använder den HP Embedded Web Server på HP Jetdirectskrivarservern:

```
http://[fe80::20e:7fff:fee8:1dd]
```
I exemplet är fe80::20e:7fff:fee8:1dd skrivarserverns IPv6-adress.

**PES!** Webbläsaren måste ha stöd för direkt IPv6-adressering med en webbadress.

Mer information om dessa och andra verktyg finns i systemdokumentationen och i hjälpen.

# **IPv4-konfiguration**

I det här avsnittet finns specifik IPv4-konfigurationsinformation för HP Jetdirect-skrivarservrar i TCP/IPv4 nätverk.

## **Serverbaserad och manuell TCP/IP-konfiguration (IPv4)**

När HP Jetdirect-skrivarservern har fabriksinställningarna (så som den levereras eller efter en omstart) och sätts på försöker den hämta TCP/IP-konfigurationen med hjälp av en serverbaserad metod, t.ex. BOOTP/TFTP (bootstrap-protokoll/Trivial Transfer Protocol), DHCP/TFTP (Dynamic Host Configuration Protocol/Trivial Transfer Protocol) eller RARP (Reverse Address Resolution Protocol). Beroende på

<span id="page-30-0"></span>modell på skrivarserver kan det ta flera minuter för dessa metoder att slutföras. Om konfigurationen inte lyckas tilldelas en standard-IP-adress.

Du kan även konfigurera skrivarservern manuellt med hjälp av Telnet, en webbläsare, skrivarkontrollpanelen, kommandona arp och ping (när standard-IP-adressen är 192.0.0.192) och SNMP-baserat hanteringsprogram. Manuellt tilldelade konfigurationsvärden för TCP/IP behålls när skrivarservern stängs av och sedan sätts på.

Du kan när som helst konfigurera skrivarservern så att den använder serverbaserad eller manuell konfiguration av TCP/IP-inställningar.

Mer information om skrivarserverns konfigurerade IP-adress finns på konfigurationssidan för HP Jetdirect.

## **Standard-IP-adress (IPv4)**

När HP Jetdirect-skrivarservern har fabriksinställningarna har den ingen IP-adress. Du kan tilldela en standard-IP-adress beroende på nätverksmiljön.

#### **Standard-IP-adressen har inte tilldelats**

En standard-IP-adress tilldelas inte om en serverbaserad metod (till exempel BOOTP eller DHCP) fungerar. Om skrivarservern stängs av och sedan sätts på används samma metod igen för att hämta IPkonfigurationsinställningarna. Om metoden nu misslyckas (till exempel om BOOTP- eller DHCP-servern inte är tillgänglig) tilldelas ingen standard-IP-adress. I stället fortsätter skrivarservern att oupphörligt sända IP-konfigurationsbegäran. Om du vill ändra den här funktionen återställer du grundinställningarna.

En standard-IP-adress tilldelas endast om en nätverkskabel är ansluten till en kabelansluten skrivarserver.

#### **Standard-IP-adressen har tilldelats**

En standard-IP-adress tilldelas om fabriksstandardmetoden misslyckas eller om skrivarservern konfigureras om av en administratör så att den använder en serverbaserad metod (till exempel BOOTP eller DHCP) och metoden misslyckas.

Om en standard-IP-adress tilldelas är adressen beroende av vilket nätverk som skrivarservern är ansluten till. Skrivarservern känner av broadcast-paket på nätverket för att avgöra vilka standard-IPinställningar som är lämpliga, med hjälp av följande metoder:

På små privata nätverk som utför automatiserade, standardbaserade IP-adresstilldelningar, använder skrivarservern en länklokal adresseringsteknik för att tilldela en unik IP-adress. Länklokal adressering begränsas till ett lokalt IP-delnät (inte routat) och kallas för Auto IP. Den tilldelade IPadressen är inom intervallet 169.254.1.0 till 169.254.254.255 (kallas vanligtvis 169.254/16). Vid behov kan du anpassa IP-adressen ytterligare till nätverket med TCP/IP-konfigurationsverktyg som stöds.

Delnät används inte med länklokal adress. Delnätsmasken är 255.255.0.0 och den kan inte ändras.

Länklokala adresser dirigeras inte utanför den lokala länken och åtkomst till och från Internet är inte tillgänglig. Standard-gateway-adressen är densamma som den länklokala adressen.

Om en dubblettadress identifieras ändrar HP Jetdirect-skrivarservern adressen automatiskt, vid behov, enligt standardadresseringsmetoderna för länklokal adressering.

- På stora IP-nätverk eller företags-IP-nätverk tilldelas den temporära adressen 192.0.0.192 tills den konfigureras om till en giltig adress via TCP/IP-konfigurationsverktyg som stöds. Den här tillfälliga adressen kallas Standard-IP.
- I blandade nätverksmiljöer är den självtilldelade standard-IP-adressen 169.254/16 eller 192.0.0.192. Kontrollera på konfigurationssidan för HP Jetdirect att den tilldelade standard-IPadressen är korrekt.

Om du vill avgöra vilken IP-adress som är konfigurerad på skrivarservern använder du konfigurationssidan för HP Jetdirect. Mer information finns i [HP Jetdirect-konfigurationssidor](#page-158-0) [på sidan 149.](#page-158-0)

### **Standard-IP på trådlösa och kabelanslutna skrivarservrar**

Kabelanslutna och trådlösa skrivarservrar kan ha olika resultat av standard-IP-konfiguration:

- När en skrivarserver med fabriksinställningar som är ansluten till ett nätverk via en kabel (kabelansluten) sätts på hämtar den sina IP-inställningar genom att systematiskt använda BOOTP, DHCP och RARP. Om konfigurationen misslyckas tilldelas en standard-IP-adress.
- En kabelbunden/trådlös skrivarserver med fabriksinställningar som inte ansluts med en kabel från början har endast trådlös ad hoc-anslutning tillgänglig. Hämtning av IP-inställningar från ett nätverk är begränsat till några få sekunder och under denna tid skickas en enda BOOTP-förfrågan och broadcastpaket känns av. Eftersom ett svar från en BOOTP-server i ett ad hoc-nätverk inte är sannolikt och antalet avkända broadcastpaket är minimalt sker troligtvis en standard-IPkonfiguration med hjälp av länklokal adressering.

IP-konfigurationen kan ändras när den trådlösa skrivarservern ansluts till ett DHCP-nätverk eftersom sändning av DHCP-begäran aktiveras som standard även efter att en länklokal adress har tilldelats.

Konfigurationsverktyg som kräver en viss standard-IP-adress på skrivarservern för inledande kommunikation kanske inte fungerar utan ändringar. Mer information om vilka standard-IP-adresser som verkligen konfigureras på skrivarservern finns på konfigurationssidan för HP Jetdirect.

### <span id="page-32-0"></span>**Konfigurationsalternativ för standard-IPv4-adress**

#### **Standard-IPv4-parameter**

En standard-IP-konfigurationsparameter styr hur standard-IPv4-adressen tilldelas. När skrivarservern inte kan hämta en IP-adress under en tvingad TCP/IP-omkonfiguration (till exempel när du manuellt anger att skrivarservern ska använda BOOTP eller DHCP), bestämmer den här parametern vilken standard-IPv4 adress som ska användas.

När skrivarservern har fabriksinställningarna är den här parametern inte definierad.

Om skrivarservern är konfigurerad med en standard-IPv4-adress från början genom att använda antingen en länklokal IPv4-adress eller standard-IP-adressen 192.0.0.192, anges standard-IPparametern till antingen Auto IP eller Standard-IP för att matcha.

Du kan ändra standard-IP-parametern med ett konfigurationsverktyg, till exempel Telnet, en webbläsare, skrivarens kontrollpanel eller SNMP-hanteringsprogram.

#### **Aktivera/inaktivera DHCP-begäran**

Om en standard-IPv4-adress har tilldelats kan du konfigurera skrivarservern så att den skickar regelbundna DHCP-begäran, som används för att hämta IP-konfigurationsinställningar från en DHCPserver på nätverket. Parametern är som standard aktiverad vilket gör att DHCP-begäran kan överföras. Om du vill inaktivera denna parameter kan du använda ett konfigurationsverktyg som Telnet, en webbläsare eller SNMP-hanteringsprogram.

Om en **HP Jetdirect trådlös skrivarserver** med fabriksinställningar (utan en nätverksanslutning) sätts på från början tilldelar den troligtvis en länklokal IP-adress till sig själv. Om en nätverksanslutning till ett DHCP-serverbaserat nätverk upprättas kan IP-adressen konfigureras om eftersom DHCP-begäran på skrivarservern är aktiverade som standard.

#### **Standardfunktion för IPv4**

När den fabriksinställda skrivarservern som är ansluten till ett nätverk via en kabel (kabelansluten) sätts på hämtar den IPv4-inställningar genom att systematiskt använda BOOTP, DHCP och RARP. Detta kan ta flera minuter att slutföra. Om konfigurationen misslyckas tilldelas en standard-IPv4-adress.

Konfigurationsverktyg som kräver en viss standard-IP-adress på skrivarservern för inledande kommunikation kanske inte fungerar utan ändringar. Om du vill se standard-IP-adressinställningarna på skrivarservern använder du konfigurationssidan för HP Jetdirect.

### <span id="page-33-0"></span>**TCP/IP-konfigurationsverktyg**

När en nätverksanslutning har upprättats kan du konfigurera HP Jetdirect-skrivarservern med giltiga TCP/IP-parametrar för nätverket med följande metoder:

- **Programvarulösningar** Använd installations-, konfigurations- och hanteringsprogrammen på de system som stöds. Mer information finns i [HP:s programvara – en sammanfattning på sidan 9.](#page-18-0)
- **BOOTP/TFTP** Hämta de data som behövs från en nätverksbaserad server med hjälp av BOOTP och TFTP varje gång skrivaren sätts på. Mer information finns i "[Använda BOOTP/TFTP \(IPv4\)](#page-34-0) [på sidan 25](#page-34-0)".

BOOTP-demonen (BOOTPd) måste köras på en BOOTP-server som skrivaren har åtkomst till.

**DHCP/TFTP** Använd DHCP och TFTP varje gång skrivaren sätts på. Dessa protokoll stöds av system med HP-UX, Solaris, Linux, Microsoft Windows Server 2003, Windows Server 2008, NetWare och Mac OS. (Uppgifter om servern du använder stöder DHCP finns i handböckerna för serveroperativsystemet i fråga.) Mer information finns i [Använda DHCP \(IPv4\) på sidan 40.](#page-49-0)

**OBS!** Mer information om Linux och UNIX-system finns på sidan bootpd man.

En exempelfil för DHCP-konfiguration (dhcptab) kan finnas i katalogen /etc på system med HP-UX.

HP rekommenderar att du ställer in all tillståndstid för skrivarservern till *infinite* eftersom HP-UX för närvarande inte tillhandahåller DDNS (Dynamic Domain Name Services) för sina DHCPimplementationer. Genom detta förfaringssätt förblir skrivarserverns IP-adresser statiska tills DDNS tillhandahålls.

- RARP Använd RARP för att besvara skrivarens RARP-begäran och förse skrivarservern med IPadressen. Om du använder RARP-metoden kan du bara konfigurera IP-adressen. Mer information finns i ["Använda RARP \(IPv4\) på sidan 41](#page-50-0)".
- **arp- och ping-kommandon** (Gäller endast skrivarservrar som har konfigurerats med standard-IP-adressen 192.0.0.192). Du kan använda kommandona arp och ping från datorn. Mer information finns i "[Använda kommandona arp och ping \(IPv4\) på sidan 42"](#page-51-0).
- **Telnet** Ställ in konfigurationsparametrar genom att skapa en Telnet-anslutning från ditt system till HP Jetdirect-skrivarservern med hjälp av standard-IP-adressen. När skrivarservern är konfigurerad sparas konfigurationen när servern stängs av och sedan sätts på. Mer information finns i ["Använda Telnet \(IPv4\) på sidan 43](#page-52-0)".
- **HP Embedded Web Server** Använd HP Embedded Web Server på HP Jetdirect-skrivarservern för att ställa in konfigurationsparametrarna. Mer information finns i [HP Embedded Web Server \(V.](#page-78-0) [45.xx.nn.xx\) på sidan 69](#page-78-0).
- **Skrivarens kontrollpanel** (För skrivare som stöder kontrollpanelmenyer för HP Jetdirect.) Du kan ange konfigurationsdata manuellt med tangenterna på skrivarkontrollpanelen. Eftersom du kan konfigurera en begränsad delmängd av konfigurationsparametrarna rekommenderas kontrollpanelskonfiguration endast vid felsökning eller för enklare installationer. Om du använder denna metod sparar skrivarservern konfigurationen även om skrivaren stängs av och sedan sätts på. Mer information finns i "[Använda skrivarens kontrollpanel på sidan 66"](#page-75-0).

# <span id="page-34-0"></span>**Använda BOOTP/TFTP (IPv4)**

Med BOOTP och TFTP kan du automatiskt konfigurera HP Jetdirect-skrivarservern för användning i TCP/ IPv4-nätverk. När HP Jetdirect-skrivarservern sätts på sänds ett meddelande med en BOOTP-förfrågan ut i nätverket. En korrekt konfigurerad BOOTP-server i nätverket svarar med ett meddelande som innehåller grundläggande information om nätverkskonfigurationen för HP Jetdirect-skrivarservern. I BOOTP-serverns svar kan även en fil (TFTP-konfigurationsfil) som innehåller utökade konfigurationsdata för skrivarservern identifieras. HP Jetdirect-skrivarservern använder TFTP för att ladda ned den här filen från BOOTP-servern eller från en separat TFTP-server.

**OBS!** Om du konfigurerar en HP Jetdirect trådlös skrivarserver antar det här avsnittet att en trådlös nätverksanslutning har upprättats.

BOOTP/TFTP-servrar är normalt UNIX- eller Linux-system. Microsoft Windows Server 2003, Windows Server 2008 och NetWare-servrar kan svara på BOOTP-förfrågningar. Microsoft Windows Server 2003 and Windows Server 2008-servrar är konfigurerade genom Microsoft DHCP-tjänster (se [Använda DHCP \(IPv4\) på sidan 40](#page-49-0)). Microsoft Windows Server 2003- och Windows Server 2008 system kan dock behöva programvara från tredje part för TFTP-stöd. Information om hur du upprättar BOOTP-servrar i NetWare finns i dokumentationen till NetWare.

**CBS!** Om HP Jetdirect-skrivarservern och BOOTP/DHCP-servern är placerade i olika delnät kan IPv4konfigurationen misslyckas om inte routingenheten har stöd för "BOOTP Relay", som möjliggör överföring av BOOTP-förfrågningar mellan delnät.

#### **Fördelar med att använda BOOTP/TFTP**

Att använda BOOTP/TFTP för nedladdning av konfigurationsdata har följande fördelar:

- Utökad kontroll över konfigurationen av HP Jetdirect-skrivarservern. Konfiguration med andra metoder, till exempel från skrivarens kontrollpanel, är begränsad till en viss parameteruppsättning.
- Enkel konfigurationshantering. Parametrarna för nätverkskonfiguration av hela nätverket kan finnas på ett och samma ställe.
- Enkel konfiguration av HP Jetdirect-skrivarservern. Fullständig nätverkskonfiguration laddas ned automatiskt varje gång skrivarservern sätts på.

**OBS!** BOOTP fungerar i princip som DHCP, men IP-parametrarna som skapas kommer att finnas kvar när skrivaren stängs av och sedan sätts på. I DHCP kan IP-konfigurationsparametrarna ändras med tiden.

När HP Jetdirect-skrivarservern har fabriksinställningar och sätts på försöker den automatiskt att konfigurera sig själv med flera dynamiska metoder, inklusive BOOTP.

#### **Konfigurera skrivarservern med BOOTP/TFTP på UNIX**

Det här avsnittet beskriver hur du konfigurerar skrivarservern med BOOTP- och TFTP-tjänster på UNIXservrar. Använd BOOTP och TFTP för att ladda ned information om nätverkskonfigurationen från en server till HP Jetdirect-skrivarservern över nätverket.

#### **System som använder NIS (Network Information Service)**

Om systemet använder NIS, kan du behöva bygga om NIS-avbildningen med BOOTP-tjänsten innan du går igenom konfigurationsanvisningarna för BOOTP. Se systemdokumentationen.

#### **Konfigurera BOOTP-servern**

För att HP Jetdirect-skrivarservern ska kunna få konfigurationsdata via nätverket måste de rätta konfigurationsfilerna finnas på BOOTP/TFTP-servrarna. Skrivarservern använder BOOTP för att hämta poster i filen /etc/bootptab på en BOOTP-server. Den använder TFTP för att hämta ytterligare konfigurationsdata från en konfigurationsfil på en TFTP-server.

När HP Jetdirect-skrivarservern sätts på sänder den ut en BOOTP-förfrågan som innehåller dess MACadress (maskinvara). En BOOTP-serverdemon söker i filen /etc/bootptab efter en matchande MACadress, och om denna hittas sänds motsvarande konfigurationsdata till HP Jetdirect-skrivarservern som ett BOOTP-svar. Konfigurationsdata i filen /etc/bootptab måste anges korrekt. En beskrivning av posterna finns i avsnittet "Poster i filen Bootptab (IPv4) på sidan 26".

BOOTP-svaret kan innehålla namnet på en konfigurationsfil som lagrar utökade konfigurationsparametrar. Om HP Jetdirect-skrivarservern hittar en sådan fil använder den TFTP för att ladda ned filen och använda dessa parametrar för konfigurationen. En beskrivning av posterna finns i avsnittet ["Poster i TFTP-konfigurationsfilen \(IPv4\) på sidan 28"](#page-37-0). Konfigurationsparametrar som hämtas via TFTP är valfria.

**DBS!** HP rekommenderar att BOOTP-servern finns på samma delnät som de skrivare den betjänar. Routrar som är felaktigt konfigurerade kanske inte vidarebefordrar BOOTP-broadcastpaket.

#### **Poster i filen Bootptab (IPv4)**

Här följer ett exempel på en post i filen /etc/bootptab för IPv4-konfigurationen av en HP Jetdirectskrivarserver:

```
picasso:\ 
:hn:\ :ht=ether:\
 :vm=rfc1048:\
 :ha=0001E6123456:\
:ip=192.168.40.39:\
 :sm=255.255.255.0:\
 :gw=192.168.40.1:\
:Iq=192.168.40.3:
 :T144="hpnp/picasso.cfg":
```
Konfigurationsdata innehåller taggar som identifierar olika HP Jetdirect-parametrar och deras inställningar.

- Kolon (:): Slutet på fältet.
- Omvänt snedstreck (\): Posten fortsätter på nästa rad.
- Mellanslag: Tillåts inte mellan tecken på en rad.
- Namn (till exempel värdnamn): Måste inledas med en bokstav och får endast innehålla bokstäver, siffror, punkter (endast för domännamn) och bindestreck.
- Understrykning: Tillåts ej.

Poster och taggar som stöds av HP Jetdirect-skrivarservern anges i följande tabell:

| <b>Objekt</b> | <b>RFC 2132</b><br>Alternativ | <b>Beskrivning</b>                                                                                                    |
|---------------|-------------------------------|----------------------------------------------------------------------------------------------------|
| nodename      |                               | Namn på periferienhet. Identifierar en ingångspunkt i en lista över parametrar för en viss<br>periferienhet. Måste vara det första fältet i posten. (I exemplet är nodename lika med<br>picasso.)                                                                                                    |
| ht            |                               | Maskinvarutyp. För HP Jetdirect-skrivarservern ska detta anges till ether (för Ethernet).<br>Måste komma före taggen ha.                                                                                                    |
| vm            |                               | BOOTP-rapportformat (obligatorisk). Ange detta till rfc1048.                                                                                                    |
| ha            |                               | Maskinvaruadressens tagg. MAC-adressen (Media Access Control) eller<br>maskinvaruadressen som visas på konfigurationssidan för HP Jetdirect som<br>MASKINVARUADRESS. Måste komma efter taggen ht.                                                                                                    |
| ip            |                               | IP-adresstaggen (obligatorisk) för HP Jetdirect-skrivarservern.                                                                                                    |
| sm            | 1                             | Nätmaskens tagg. Används av HP Jetdirect-skrivarservern för att identifiera de delar av en<br>IP-adress som anger nätverkets eller delnätverkets nummer och värdadressen.                                                                                                    |
| gw            | 3                             | Gateway-IP-adress. IP-adressen för den standard-gateway (router) som HP Jetdirect-<br>skrivarservern använder för kommunikation med andra delnät.                                                                                                    |
| ds            | 6                             | DNS-serverns IP-adress. Endast en namnserver kan anges.                                                                                                    |
| lg            | 7                             | Syslog-serverns IP-adresstagg. Anger den server som HP Jetdirect-skrivarservern skickar<br>syslog-meddelanden till.                                                                                                    |
| hn            | 12                            | Värddatorns namn. (Denna parameter godkänner inte något värde.) När denna tagg finns i<br>filen laddar BOOTP-demonen ned värdnamnet till HP Jetdirect-skrivarservern. Värdnamnet<br>skrivs ut på konfigurationssidan för HP Jetdirect eller returneras på en SNMP sysName-<br>begäran av en nätverksapplikation. |
| dn            | 15                            | Domännamn. Ange domännamnet för HP Jetdirect-skrivarservern (till exempel<br>support.hp.com). Den innehåller inte värdnamnet och utgör inte det fullständiga<br>domännamnet (till exempel printer 1. support. hp. com).                                                                                          |
| еf            | 18                            | Tilläggsfil. Specificerar det relativa sökvägsnamnet på TFTP-konfigurationsfilen.                                                                                                    |
|               |                               | OBS! Denna tagg liknar den tillverkarspecifika taggen T144, som beskrivs nedan.                                                                                                    |
| na            | 44                            | IP-adresser för NBNS (NetBIOS-over-TCP/IP Name Server). Ange en primär och en<br>sekundär server i önskad ordning.                                                                                                    |
| lease-time    | 51                            | DHCP-tillståndstid för IP-adressen. Ange tiden i sekunder.                                                                                                    |
| tr            | 58                            | DHCP T1 timeout. Ange DHCP-tillståndets uppdateringstid i sekunder.                                                                                                    |
| tv            | 59                            | DHCP T2 timeout. Ange tid för återkommande DHCP-tillstånd i sekunder.                                                                                                    |

**Tabell 3-1 Taggar som stöds i en BOOTP/DHCP-fil**

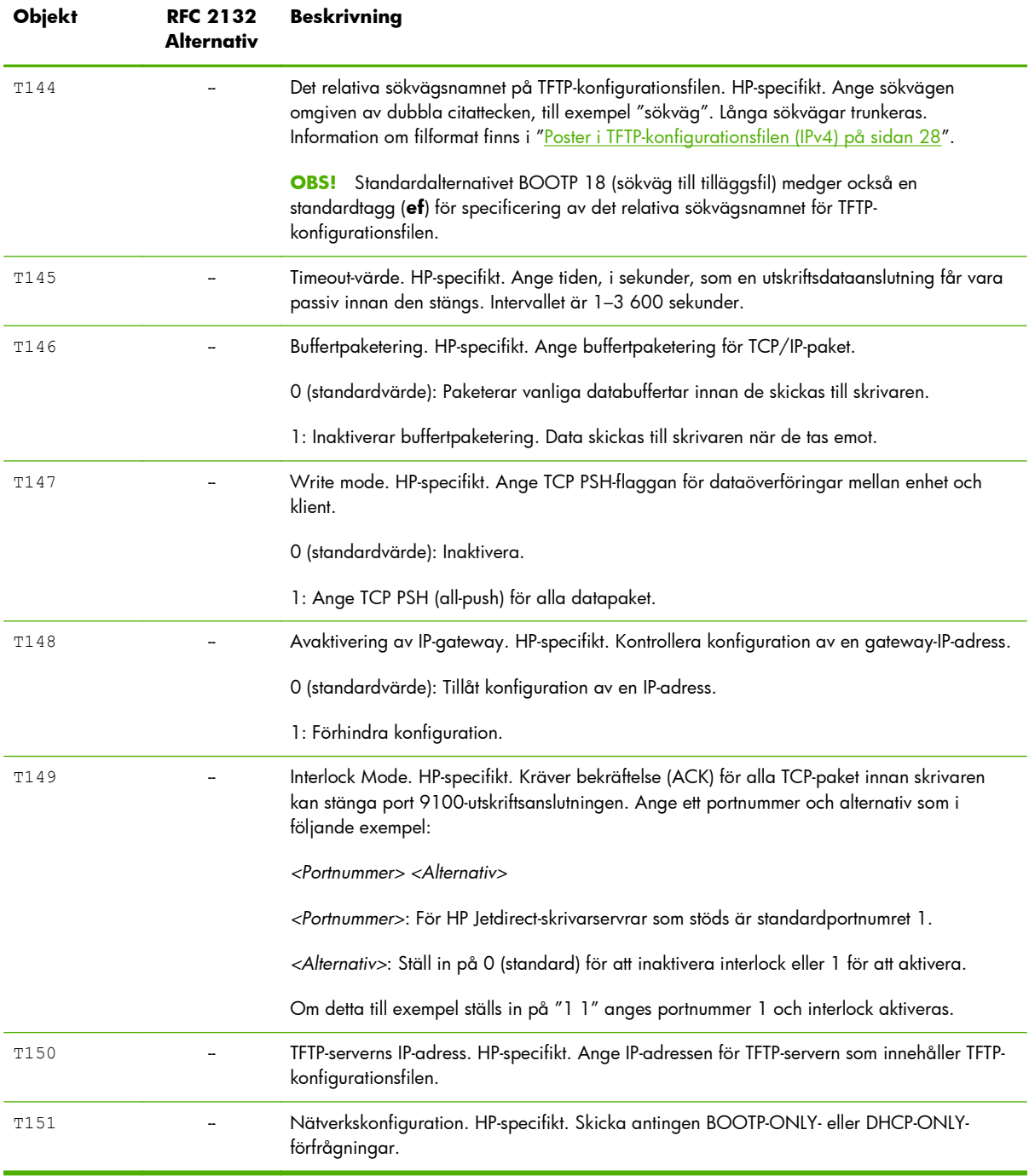

## **Tabell 3-1 Taggar som stöds i en BOOTP/DHCP-fil (fortsättning)**

## **Poster i TFTP-konfigurationsfilen (IPv4)**

För att tillhandahålla ytterligare konfigurationsparametrar för HP Jetdirect-skrivarservern, till exempel SNMP eller inställningar som inte är standard, kan du ladda ned ytterligare en konfigurationsfil med hjälp av TFTP. Det relativa sökvägsnamnet för denna TFTP-konfigurationsfil anges i BOOTP-svaret genom den T144-leverantörsspecifika taggen /etc/bootptab eller posten med standard-BOOTPtaggen "ef". Följande är ett exempel på en TFTP-konfigurationsfil. (Symbolen # visar en anmärkning och är inte inkluderad i filen.)

## **Exempel på HP Jetdirect TFTP-konfigurationsfil**

```
# Allow subnet 192.168.10.0 access
allow: 192.168.10.0-
                        -
255.255.255.0
#
# Disable Telnet
telnet-config: 0
#
# Enable the embedded Web server
ews-config: 1
#
# Detect SNMP unauthorized usage
auth-trap: on
#
# Send traps to 192.168.10.1
trap-dest: 192.168.10.1
#
# Specify the Set Community Name
set-cmnty-name: 1homer2
#
# End of File
                                                     Ange allow för att ge delnätet 192.168.10.0 tillgång till skrivaren.
                                                     Detta anger en värd eller ett värdnätverk som får ansluta till
                                                     skrivarservern. Lägg till upp till 10 poster med TFTP, Telnet eller
                                                     HP Embedded Web Server. Du kan även ange enskilda IP-adresser
                                                     för specifika system. Följande lista beskriver ett exempel på
                                                     inställningar för en TFTP-konfigurationsfil:
                                                     telnet-config Ange noll (0). Kan inte använda Telnet.
                                                     ews-config Ange ett (1). Använd HP Embedded Web Server.
                                                     auth-trap Ange som på. Skicka SNMP-autentiserings-traps.
                                                     trap-dest IP-adress för systemet som SNMP-traps ska skickas till.
                                                     set-cmnt-name Gruppnamn som krävs i SNMP Set-kommandon.
```
Den här tabellen beskriver de TFTP-kommandoparametrar som kan användas på HP Jetdirectskrivarservrar. (Valfria kommandon för samma funktion visas inom parentes.)

## **Tabell 3-2 TFTP-konfigurationsfil, parametrar**

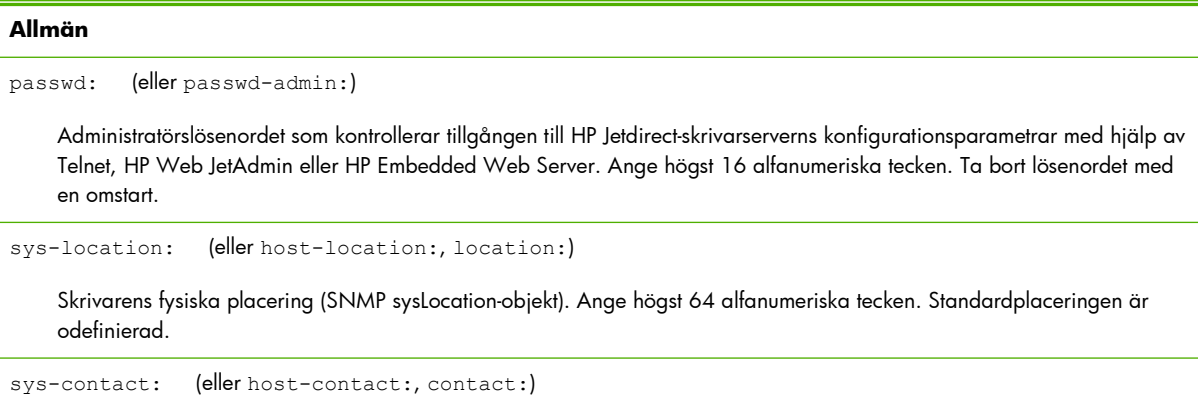

Namn på nätverks- eller enhetsadministratören (SNMP sysContact-objekt) som administrerar eller utför service på skrivaren. Ange högst 64 alfanumeriska tecken. Standardkontaktpersonen är odefinierad.

ssl-state: (eller ssl-redirect-config)

Skrivarserverns säkerhetsnivå för webbkommunikation med hjälp av följande värden:

1: Tvingad omdirigering till HTTPS-porten. Använd endast HTTPS-kommunikation (säker HTTP).

2: Inaktivera omdirigering till HTTPS. Använd både HTTP- och HTTPS-kommunikation.

security-reset:

Återställ säkerhetsinställningarna på skrivarservern till de fabriksinställda standardvärdena. 0 (standard): Återställ inte. 1: Återställ.

### **TCP/IP Main**

llmnr:

Link-local Multicast Name Resolution (LLMNR). 0: Inaktivera. 1 (standardvärde): Aktivera.

host-name: (eller sys-name:, name:)

Nodnamnet som visas på konfigurationssidan för HP Jetdirect. Standardnamnet är NPIxxxxxx, där xxxxxx motsvarar de sista sex siffrorna i LAN-maskinvaruadressen.

ip-config:

Konfigurationsmetod för skrivarservern. Använd följande värden:

- manual: Vänta på IP-parametrar med manuella verktyg, till exempel Telnet, HP Embedded Web Server, kontrollpanel eller programvara för installation/hantering. Status är User Specified.
- bootp: Skicka BOOTP-förfrågningar över nätverket för dynamisk IP-konfiguration.
- dhcp: Skicka DHCP-förfrågningar över nätverket för dynamisk IP-konfiguration.
- auto ip: Konfigurera automatiskt med en unik länklokal adress 169.254.x.x.

ipsec-config:

Kommandot ipsec-config är tillgängligt på skrivarservrar som har stöd för både Ipsec- och brandväggskonfiguration. Kommandot firewall-config är tillgängligt på kompletta skrivarservrar som inte har stöd för IPsec men för brandväggskonfiguration. 0: Inaktivera IPsec-/brandväggsfunktion. 1: (Skrivskyddad) IPsec/brandväggsprinciper har konfigurerats och aktiverats.

**OBS!** Inaktivera IPsec- eller brandväggsfunktion på skrivarservern efter att IPsec-/brandväggsprinciper har konfigurerats och aktiverats. Du kan inte aktivera IPsec-/brandväggsfunktion med det här kommandot. Använd i stället den HP Embedded Web Server om du vill konfigurera och aktivera IPsec/brandväggsprinciperna.

ip:

Skrivarserverns IP-adress. Ett exempel:

ip-config manual

ip 192.168.45.39

I exemplet anger manual manuell konfiguration och ip ställer in IP-adressen på skrivarservern. Om du vill radera IPadressen ställer du in värdet på 0.0.0.0. Om du ändrar den här IP-adressen måste du använda den på nästa Telnetanslutning.

subnet-mask:

Identifiera nätverks- och värddelarna av IPv4-adresserna i mottagna meddelanden. Ett exempel: subnet-mask 255.255.255.0

I exemplet lagras 255.255.255.0 på skrivarservern. Om du vill radera delnätets IP-adress och inaktivera masken ställer du in värdet på 0.0.0.0.

**OBS!** Om HP Jetdirect-skrivarservern är DHCP-konfigurerad och du manuellt ändrar adressen för delnätsmask eller standardgateway bör du även ändra skrivarserverns IP-adress. Då släpps den DHCP-tilldelade adressen tillbaka i poolen med IPadresser för DHCP.

default-gw:

IP-adress för en standard-gateway som används av skrivarservern. Ett exempel: default-gw 192.168.40.1

I exemplet är 192.168.40.1 IP-adressen för standard-gatewayen.

**OBS!** Om HP Jetdirect-skrivarservern är DHCP-konfigurerad och du manuellt ändrar adressen för delnätsmask eller standardgateway bör du även ändra skrivarserverns IP-adress. Då släpps den DHCP-tilldelade adressen tillbaka i poolen med IPadresser för DHCP.

Config Server

(Skrivskyddad.) IP-adressen för den server (till exempel BOOTP- eller DHCP-server) som senast konfigurerade IP-adressen på HP Jetdirect-skrivarservern.

tftp-server:

(Skrivskyddad.) IP-adressen till den TFTP-server som tillhandahåller parametrar till HP Jetdirect-skrivarservern.

tftp-filename:

(Skrivskyddad.) Sökväg och TFTP-filnamn på TFTP-servern. Ett exempel: hpnp/printer1.cfg

parm-file:

Sökvägen och filnamnet vars innehåll skrivs ut varje gång skrivarservern sätts på. Ange högst 64 alfanumeriska tecken.

domain-name:

Enhetens domännamn, till exempel support.hp.com. Innehåller inte värdnamnet och utgör inte det fullständiga domännamnet, till exempel printer1.support.hp.com.

pri-dns-svr: (eller dns-srv:)

IP-adressen för DNS-servern (Domain Name System).

sec-dns-svr:

IP-adress som ska användas för en sekundär DNS-server om den primära DNS-servern inte är tillgänglig.

```
pri-wins-svr: (eller pri-wins-srv:)
```
IP-adressen för den primära WINS-servern (Microsoft Windows Internet Naming Service).

sec-wins-svr: (eller sec-wins-srv:)

IP-adressen för den sekundära WINS-servern.

### **TCP/IP Print Options**

9100-printing: (eller 9100-config:)

Skriver ut till TCP-port 9100 på skrivarservern. 0: Inaktivera. 1 (standard): Aktivera.

ftp-printing: (eller ftp-config:, ftp:)

Skriv ut genom FTP. 0: Inaktivera. 1 (standard): Aktivera.

ws-printing

Skriv ut genom WS. 0 (standard): Inaktivera. 1: Aktivera.

ipp-printing: (eller ipp-config:, ipp:)

Skriv ut genom IPP. 0: Inaktivera. 1 (standard): Aktivera.

lpd-printing: (eller lpd-config:, lpd:)

Skriv ut med demonen Line Printer (LPD) på HP Jetdirect-skrivarservern. 0: Inaktivera. 1 (standard): Aktivera.

banner:

Skriv ut ett portspecifikt LPD-försättsblad. 0: Inaktivera. 1 (standard): Aktivera.

ipp-job-acct:

Använd redovisning av utskriftsjobb för IPP-utskrift. 0: Inaktivera. 1 (standard): Aktivera.

addq:

Lägg till en användardefinierad kö. Ange könamnet, strängnamnsprefix, strängnamnssuffix och bearbetningskö (normalt RAW) i kommandoraden. Ange högst 32 alfanumeriska tecken. Lägg till upp till sex användardefinierade köer.

**VIKTIGT:** Använd inte gemener och versaler för att särskilja könamn. Då kanske det inte fungerar att hantera LPD-köer med andra verktyg.

defaultq:

Ställ in könamnet som ska användas om kön som angetts för en utskrift inte är känd. Standardkönamnet är: AUTO

addstring:

Ange en användardefinierad teckensträng som kan läggas till före eller efter utskriftsinformation. Du kan lägga till upp till åtta teckensträngar. Ange strängnamnet och teckensträngen på kommandoraden addstring.

interlock: (eller interlock-mode:)

Kräver bekräftelse (ACK) för alla TCP-paket innan skrivaren kan stänga port 9100-utskriftsanslutningen. Ange ett portnummer och parametervärdet. För aktuella HP Jetdirect-skrivarservrar är portnumret 1. Till exempel anger interlock 1 1 port 1 och aktiverar interlock. 0 (standard): Inaktivera. 1: Aktivera.

buffer-packing: (eller packing:)

Paketera TCP/IP-databufferten.

0 (standard): Paketerar databufferten innan den skickas till skrivaren.

1: Inaktiverar buffertpaketering. Data skickas till skrivaren när de tas emot.

write-mode:

Ange TCP PSH-flaggan för dataöverföringar mellan enhet och klient.

0 (standard): Inaktivera.

1: Aktivera alternativet all-push för alla datapaket.

mult-tcp-conn:

Möjliggör flera TCP-anslutningar.

0 (standard): Aktivera flera anslutningar.

1: Inaktivera flera anslutningar.

#### **TCP/IP Raw Print Ports**

raw-port: (eller addrawport:)

Extra portar för utskrift till TCP-port 9100. Giltiga portar är 3000 till 9000, beroende på vilket program som används.

## **TCP/IP Access Control**

allow: netnum [mask]

Lägg till poster i värdåtkomstlistan som finns på HP Jetdirect-skrivarservern. Varje post anger en värd eller ett värdnätverk som får ansluta till skrivaren. Parametern netnum anger nätverksnumret eller IP-adressen för en värddator och mask anger en adressmask bestående av bitar som används för nätverksnumret och värddatoradressen för att kontrollera åtkomsten. Lägg till högst tio poster på åtkomstlistan. Om det inte finns någon lista får alla värdar ansluta till skrivaren. Till exempel:

allow: 192.0.0.0 255.0.0.0 Tillåter värdar på nätverk 192.

allow: 192.168.1.2 Tillåter en enskild värd. Standardmasken 255.255.255.255 är förmodad och inget krav.

allow: 0 Raderar värdens åtkomstlista.

Mer information finns i [Säkerhetsfunktioner \(V.45.xx.nn.xx\) på sidan 131](#page-140-0).

### **TCP/IP, övriga inställningar**

syslog-config:

Aktiverar eller inaktiverar syslog-server-funktionen på skrivarservern: 0: Inaktivera. 1 (standard): Aktivera.

syslog-svr: (eller syslog-srv:)

IP-adressen till den server som HP Jetdirect-skrivarservern skickar syslog-meddelanden till.

syslog-max:

Högsta antalet syslog-meddelanden som skickas av HP Jetdirect-skrivarservern per minut. Gör det möjligt för administratörer att kontrollera loggfilens storlek. 0: Ingen begränsning av antalet meddelanden. 10 (standard): Skicka högst 10 meddelanden per minut.

```
syslog-priority:
```
Filtrera meddelanden som sänds till syslog-servern. Intervallet för filtreringen är 0 till 7, där 0 är mest specifikt och 7 mest allmänt. Endast de meddelanden som är lägre än den angivna filternivån (eller av högre prioritet) rapporteras. 7 (standard): Meddelanden med alla prioritetsnivåer sänds. 8: Inaktivera. Inga syslog-meddelanden sänds.

syslog-facility:

Identifiera meddelandekällan. Används normalt för att identifiera källan till valda meddelanden under felsökning. Som standard använder HP Jetdirect-skrivarservern LPR som källkod. Använd värdena local0 till local7 om du vill isolera enstaka skrivarservrar eller skrivarservergrupper.

slp-config:

Använd SLP-funktionen (Service Location Protocol) på skrivarservern. 0: Inaktivera. 1 (standard): Aktivera.

slp-keep-alive:

Antalet minuter under vilka skrivarservern väntar mellan sändning av multicast-paket över nätverket för att förhindra att de tas bort från nätverksenhetstabellerna. Intervallet är 1 till 1 440 minuter. Vissa infrastrukturenheter, till exempel omkopplingsdosor, tar bort aktiva enheter från dess enhetstabeller på grund av inaktivitet i nätverket. 0: Inaktivera.

```
slp-client-mode:
```
Använd SLP (service location protocol) för att hitta och installera skrivare i nätverket. 0 (standard): Inaktivera. 1: Aktivera.

syslog-protocol

Använd TCP- eller UDP-porten för syslog-kommunikation vid loggning av säkerhetshändelser. 6: PROTO\_TCP. 17 (standard): PROTO\_UDP.

syslog-port

Giltigt portnummer för TCP- eller UDP-porten för syslog-kommunikation vid loggning av säkerhetshändelser. Giltigt intervall är från 1 till 65535. Standardportnumret 514.

ttl-slp:

Inställning för IP-multicast TTL (Time To Live) för SLP-paket. Intervallet är 1 till 15 hopp. (Ett hopp är antalet routrar från det lokala nätverket.) -1: Inaktivera. 4 (standard): Aktivera.

bonjour-config:

Använd Bonjour. (Angavs tidigare som mDNS-tjänster (multicast Domain Name System).) Bonjour används vanligtvis för IP-adresser och namn (via UDP-port 5353) där en konventionell DNS-server inte används eller inte är tillgänglig. 0: Inaktivera. 1 (standard): Aktivera.

bonjour-svc-name:

Namn på Bonjour-tjänst. Namnet är bestående och används för att rätta till en viss enhet eller tjänst om viss information (till exempel IP-adressen) ändras mellan sessionerna. Apple Bonjour visar den här tjänsten. Standardnamnet är skrivarmodellen och LAN-maskinvaruadressen (MAC). Ange högst 64 alfanumeriska tecken.

bonjour-domain-na

(Skrivskyddat) Domännamn för Bonjour tilldelas till enheten i formatet <värdnamn>.local. Om inte något användarspecificerat värdnamn har tilldelats används standardnamnet NPIxxxxxx, där xxxxxx är de 6 sista siffrorna i LAN-maskinvaruadressen (MAC).

bonjour-pri-svc:

Högst prioriterad Bonjour-tjänst som ska användas för utskrift. Ange detta med följande värden:

- 1: Port 9100-utskrift
- 2: IPP-portutskrift
- 3: Standardkö LPD raw
- 4: Standardkö LPD text
- 5: Standardkö LPD auto
- 6: Standardkö, LPD binps (binär PostScript)

7 till och med 12: Om användardefinierade LPD-köer har definierats motsvaras de av de användardefinierade LPD-köerna 5 till 10.

Standardalternativet beror på skrivaren, vanligtvis port 9100-utskrift eller LPD binps.

hoplimit-wsd

Ställ in hop-gränsen för WS-upptäckt för platsens lokala IPv6-multicast-paket.

ipv4-multicast:

Ta emot och skicka multicast-paket för IP-version 4. 0: Inaktivera. 1 (standard): Aktivera.

**OBS!** Om den här parametern inaktiveras kan andra protokoll som använder multicast-protokoll, till exempel Bonjour och SLP, också inaktiveras utan meddelande.

idle-timeout:

Antalet sekunder som en passiv utskriftsdataanslutning får vara öppen. Intervallet är 1 till 3 600 sekunder. Eftersom kortet bara stöder en enda TCP-anslutning balanserar timeout-värdet värddatorns möjlighet till återhämtning eller till att slutföra en utskrift, gentemot andra värddatorers möjlighet att använda skrivaren. 0: Inaktivera. 270 (standard): Aktivera.

user-timeout: (eller telnet-timeout:)

Antalet sekunder som en Telnet- eller FTP-session är inaktiv innan den kopplas ifrån automatiskt. Intervallet är 1 till 300 sekunder. 0: Inaktivera. 900 (standard): Aktivera.

**VIKTIGT:** Låga värden som 1 till 5 kan hindra användningen av Telnet-funktionen. Telnet stängs innan några ändringar hinner utföras.

cold-reset

Återställ till standardinställningarna för TCP/IP efter en omstart. (Parametrarna för andra undersystem som IPX/SPX eller AppleTalk påverkas inte.) 0: Inaktivera. Bibehåll TCP/IP-inställningar efter en omstart. 1: Aktivera. Återställ TCP/IP till standardinställningarna.

icmp-ts-config

Begäran om ICMPv4-tidsstämplar. 0 (standard): Inaktivera. 1: Aktivera.

ews-config: (eller web:)

Tillåt användning av HP Embedded Web Server på skrivarservern. 0: Inaktivera. 1 (standard): Aktivera.

tcp-mss: (eller subnets-local:)

Största segmentstorleken (MSS) som HP Jetdirect-skrivarservern meddelar är tillgänglig vid kommunikation med lokala delnät (Ethernet MSS=1 460 byte eller mer) eller fjärrdelnät (MSS=536 byte). Använd följande värden:

0 (standard): Alla nätverk antas vara lokala (Ethernet MSS=1 460 byte eller mer).

1: Använd MSS=1 460 byte (eller mer) för delnät och MSS=536 byte för fjärrnätverk.

2: Alla nätverk antas vara fjärrnätverk (MSS=536 byte), förutom det lokala delnätet.

MSS påverkar kapaciteten genom att förebygga IP-fragmentering som annars kan resultera i omsändning.

tcp-msl:

Längsta segmentlivslängd (MSL) i sekunder. Intervallet är 5 till 120 sekunder. 0: Inaktivera. 15 (standard): Aktivera.

telnet-config: (eller telnet:)

Skrivarservern tillåter inkommande Telnet-anslutningar. Om detta är inaktiverat kan du få åtkomst igen genom att ändra inställningen i TFTP-filen och sätta på och sedan stänga av skrivarservern eller återställa skrivarservern till fabriksinställningarna (omstart). 0: Inaktivera. 1: Aktivera. Tillåt inkommande Telnet-anslutningar.

default-ip:

IP-adressen som ska användas när skrivarservern inte kan få en IP-adress från nätverket under en tvingad omkonfiguration av TCP/IP. Om skrivarservern till exempel stängs av och sedan sätts på eller när den konfigureras manuellt för att använda BOOTP/DHCP.

DEFAULT IP: Ange standard-IP-adressen 192.0.0.192.

AUTO\_IP: Ange den länklokala IP-adressen 169.254.x.x.

Den initiala inställningen styrs av IP-adressen som hämtats när servern slogs på.

default-ip-dhcp:

Skicka regelbundet DHCP-begäran när standard-IP-adressen 192.0.0.192 eller den länklokala IP-adressen 169.254.x.x har tilldelats automatiskt.

0: Inaktivera.

1 (standard): Aktivera DHCP-begäran.

dhcp-arbitration:

Antalet sekunder som skrivarservern väntar på en DHCP-konfigurationsbegäran. Intervallet är 1 till 10 sekunder. 0: Inaktivera. 5 (standard): Aktivera.

web-refresh:

Tidsintervall för uppdateringar av den HP Embedded Web Server diagnostiksidor. Intervallet är 1 till 99999 sekunder. 0: Inaktivera.

### **SNMP**

snmp-config:

SNMP-funktion på skrivarservern. 0: Inaktivera. 1 (standard): Aktivera SNMP-funktion.

**VIKTIGT:** Inaktivering av SNMP inaktiverar alla SNMP-agenter (SNMP v1, v2, v3), kommunikation med HP Web JetAdmin och uppgraderingar av inbyggd programvara via funktionerna för hämtning från HP.

get-cmnty-name: (eller get-community-name:)

Valfritt. Lösenord för att avgöra vilka SNMP GetRequests som HP Jetdirect-skrivarservern ska svara på. Om ett hämta gruppnamn är angivet svarar skrivarservern både på användardefinierade gruppnamn och fabriksinställningen. Ange högst 255 alfanumeriska tecken.

set-cmnty-name: (eller set-community-name:)

Lösenord för att avgöra vilka SNMP SetRequests (kontrollfunktioner) som HP Jetdirect-skrivarservern ska svara på. Namnet för en inkommande SNMP SetRequest måste motsvara skrivarserverns Ange SNMP-namn för att skrivarservern ska svara. (För ytterligare säkerhet kan du begränsa konfigureringsåtkomsten via skrivarserverns åtkomstlista). Ange högst 255 alfanumeriska tecken.

auth-trap: (eller authentication-trap:)

Skicka SNMP-autentiserings-traps. Dessa traps anger att en SNMP-förfrågan mottogs, men att den inte godtogs vid kontrollen av SNMP-namnet. 0: Inaktivera. 1 (standard): Aktivera.

trap-dest: (eller trap-destination:)

 Lägg till en värds IP-adress i HP Jetdirect-skrivarserverns destinationslista för SNMP-trap. Listan får innehålla högst sex poster. Systemen som finns på mållistan för SNMP-traps måste ha en demon som lyssnar på traps för att det ska gå att ta emot SNMP-traps. Följande är parameterformatet:

trap-dest: <ip-address> [community name] [port number]

Standardgruppnamnet är public. Standardnumret för SNMP-porten är 162. (Du måste ange ett gruppnamn för att ange ett portnummer.)

Om kommandot trap-dest följs av trap-community-name, tilldelas trap-gruppnamnet posterna om inte ett annat gruppnamn anges i varje trap-dest-kommando.

Om du vill ta bort tabellens lista ställer du in trap-destinationen på noll (trap-dest: 0).

Som standard är mållistan för SNMP-trap tom och sänder inte SNMP-traps.

#### **IPX/SPX**

ipx-config: (eller ipx/spx:)

Aktiverar eller inaktiverar IPX/SPX-protokollfunktion på skrivarservern. 0: Inaktivera. 1 (standard): Aktivera.

**OBS!** På HP Jetdirect 640n-skrivarservrar är alla nätverksprotokoll utom TCP/IP inaktiverade som standard.

ipx-unit-name:

Namn som tilldelats skrivarservern. Som standard är namnet NPIxxxxxx, där xxxxxx är de sex sista siffrorna i LANmaskinvaruadressen. Ange högst 31 alfanumeriska tecken.

ipx-frametype:

Ramtypinställning för IPX som är tillgänglig för din skrivarservermodell. Ställ in AUTO (standard), EN\_SNAP, EN\_8022, EN\_8023, EN\_II.

ipx-sapinterval:

Tid i sekunder som HP Jetdirect-skrivarservern väntar mellan SAP-rundsändningar (Service Advertising Protocol) i nätverket. Intervallet är 1 till 3 600 sekunder. 0: Inaktivera. 60 (standard): Aktivera SAP-sändningar.

ipx-nds-tree:

Namnet på NDS-trädet (Novell Directory Services) för denna skrivare.

ipx-nds-context:

NDS-miljö för HP Jetdirect-skrivarservern. Ange högst 256 alfanumeriska tecken.

ipx-job-poll:

Tid i sekunder som HP Jetdirect-skrivarservern väntar innan den kontrollerar om det finns jobb i en utskriftskö. Intervallet är 1 till 255 sekunder. 0: Inaktivera. 2 (standard): Aktivera.

pjl-banner: (eller ipx-banner:)

Skriv ut ett IPX-försättsblad med utskriftsspråket (Printer Job Language, PJL). 0: Inaktivera. 1 (standard): Aktivera försättsblad.

pjl-eoj: (eller ipx-eoj:)

Meddelande om slutfört IPX-jobb. 0: Inaktivera. 1 (standard): Aktivera.

pjl-toner-low: (eller ipx-toner-low:)

Meddelande om låg IPX-tonernivå. 0: Inaktivera. 1 (standard): Aktivera.

### **AppleTalk**

appletalk: (eller at-config:, ethertalk:)

Använd AppleTalk (EtherTalk)-protokollfunktionen på skrivarservern. 0: Inaktivera. 1 (standard): Aktivera.

**OBS!** På HP Jetdirect 640n-skrivarservrar är alla nätverksprotokoll utom TCP/IP inaktiverade som fabriksstandard.

## **DLC/LLC**

dlc/llc-config: (eller dlc/llc:)

Använd DLC/LLC-protokollfunktionen på skrivarservern. 0: Inaktivera. 1 (standard): Aktivera.

**OBS!** På HP Jetdirect 640n-skrivarservrar är alla nätverksprotokoll utom TCP/IP inaktiverade som fabriksstandard.

#### **Övriga inställningar**

link-type:

(För kabelanslutet 10/100/1000T Ethernet.) Ange skrivarserverns länkningshastighet (10, 100 eller 1 000 Mbps) och kommunikationsläge (full eller halv duplex). Vilka alternativ för länkningshastighet som finns att tillgå beror på modellen på skrivarservern. Kommunikationslägena är: AUTO, 1000FULL, 100AUTO, 100FULL, 100HALF, 10FULL, 10HALF.

För AUTO (standard) använder skrivarservern automatisk förhandling för att konfigurera den högsta länkningshastigheten och kommunikationsläget. Om detta misslyckas anges 100TX HALF eller 10TX HALF beroende på vilken länkningshastighet som identifieras för nav- eller växelporten. (Alternativ för 1000T halv duplex stöds inte.)

upgrade:

Ange namnet och platsen till en fil för uppgradering av inbyggd programvara för HP Jetdirect-skrivarservrarna.

**VIKTIGT:** Se till att kommandoparametrarna anges på rätt sätt. Verifiera att uppgraderingsfilen har en högre version än den version som är installerad för närvarande. Skrivarservern försöker uppgradera när uppgraderingsfilen innehåller en högre version än den installerade versionen.

Följande är kommandoformatet:

upgrade: <TFTP server IP> <Version> <Product Number> <Filename>

Följande definierar parametrarna:

<TFTP Server IP> TFTP-serverns IP-adress.

<Version> Den inbyggda uppgraderingsfilens programvaruversion.

<Product Number> Skrivarserverns produktnummer.

<Filename> Den inbyggda programvarans sökväg och filnamn.

hw-acclrn-conf

Använd maskinvaruacceleration. 0: Inaktivera. 1 (standard): Aktivera.

status-page-lang:

Sidbeskrivningsspråk (PDL) som skrivarservern ska använda för att skicka konfigurations-/statussidan för HP Jetdirect till skrivaren.

- Auto (standard): Identifieras automatiskt när skrivarservern sätts på eller efter en omstart.
- PCL: Hewlett-Packard PCL (Printer Control Language).
- ASCII: Standard-ASCII-tecken.
- HPGL2: Hewlett-Packard Graphics Language (v2).
- PS: Postscript-språk.

#### network-select:

(För HP Jetdirect-produkter med dubbel kabelansluten/trådlös port.) Specificerar skrivarserverns aktiva beteende.

- Auto (standard): Bestämmer automatiskt den aktiva porten. Om en nätverkskabel är ansluten är endast den kabelanslutna IEEE 802.3-porten aktiv. Om en nätverkskabel inte är ansluten är endast den trådlösa IEEE 802.11bgn-porten aktiv.
- Kabelbunden: Endast den kabelanslutna 802.3-porten är aktiv.
- Trådlös: Endast den trådlösa 802.11bgn/802.11-porten är aktiv.

**VIKTIGT:** Om du ansluter en nätverkskabel på ett aktivt trådlöst nätverk avslutas den trådlösa användningen av enheten.

## **Support**

```
support-name: (eller support-contact:)
```
Ange namnet på den person som ska kontaktas vid supportfrågor angående enheten.

support-number:

Telefonnummer eller anknytning att ringa för att få hjälp med enheten.

support-url:

Webbadress där du kan få produktinformation om enheten via Internet eller intranätet.

tech-support-url:

Webbadress där du kan få teknisk support via Internet eller intranätet.

# **Använda DHCP (IPv4)**

DHCP (RFC 2131/2132) är en av flera automatiska konfigurationsfunktioner som HP Jetdirectskrivarservern använder. Om det finns en DHCP-server i nätverket hämtar HP Jetdirect-skrivarservern automatiskt IP-adressen från denna server och registrerar namnet hos en RFC 1001- eller 1002 kompatibel dynamisk namntjänst om en IP-adress för WINS-server har angetts.

Du kan även använda en TFTP-konfigurationsfil med DHCP för att konfigurera utökade parametrar. Ytterligare information om TFTP-parametrar finns i [Använda BOOTP/TFTP \(IPv4\) på sidan 25.](#page-34-0)

**OBS!** DHCP-tjänster måste vara tillgängliga på servern. Se dokumentationen eller den direktanslutna hjälpfilen för systemet för att få information om hur du installerar eller aktiverar DHCP-tjänster.

Om du konfigurerar en HP Jetdirect trådlös skrivarserver antar det här avsnittet att en trådlös nätverksanslutning har upprättats.

Om HP Jetdirect-skrivarservern och BOOT/DHCP-servern finns på olika delnät kan det hända att IPkonfigurationen inte fungerar såvida inte routingenheten stöder överföring av DHCP-förfrågningar mellan delnät.

# **UNIX-system**

Mer information om inställning av DHCP på UNIX-system finns på man-sidan BOOTPd.

En exempelfil för DHCP-konfiguration (dhcptab) kan finnas i katalogen /etc på system med HP-UX.

HP rekommenderar att du ställer in all tillståndstid för skrivarservern till infinite om ditt HP-UX-system för närvarande inte tillhandahåller DDNS för sin DHCP-implementering. Genom detta förfaringssätt förblir skrivarserverns IP-adresser statiska tills dynamiska DNS-tjänster (Domain Name Services) tillhandahålls.

# **Microsoft Windows-system**

HP Jetdirect-skrivarservrar stöder IP-konfiguration från en Microsoft Windows DHCP-server som stöds. När HP Jetdirect-skrivarservern är konfigurerad för BOOTP eller DHCP skickar den vid start automatiskt en BOOTP- eller DHCP-begäran om att få IP-konfigurationen. Om den är korrekt installerad kommer en Windows DHCP-server att svara med skrivarserverns IP-konfigurationsdata.

**CBS!** Mer information och support finns i den dokumentation som medföljde programvaran till DHCPservern.

HP rekommenderar att alla skrivare tilldelas IP-adresser med obegränsade tillstånd eller reserverade IPadresser för att undvika problem på grund av att IP-adresser ändras.

# **Avbryta DHCP-konfiguration**

A **VIKTIGT:** Ändringar i en IP-adress på HP Jetdirect-skrivarservern kan medföra att skrivarens eller systemets utskriftskonfigurationer för klienter eller servrar måste uppdateras.

Om du inte vill att HP Jetdirect-skrivarservern ska konfigureras via DHCP återställer du den med en alternativ metod genom att välja något av följande:

- **1.** För IPv4-konfigurerade skrivare använder du skrivarens kontrollpanel för att ange manuell konfiguration eller BOOTP-konfiguration. När detta har ställts in används inte DHCP.
- **2.** Använd Telnet för att ställa in Manuell (statusen är Användardefinierad) eller BOOTPkonfiguration. När detta har ställts in används inte DHCP.
- **3.** Ändra TCP/IP-parametrarna med den HP Embedded Web Server eller HP Web JetAdmin.

Om du ändrar till BOOTP-konfiguration kommer DHCP-parametrarna att släppas och TCP/IP-protokollet att initieras.

Om du ändrar till manuell konfiguration kommer den DHCP-konfigurerade IP-adressen att släppas och de angivna IP-parametrarna att användas. **Om du anger IPv4-adressen manuellt ska du också ställa in alla konfigurationsparametrarna, till exempel delnätsmask, standardgateway och timeout-värde**.

**OBS!** Om du återaktiverar DHCP-konfigurationen kommer skrivarservern att hämta konfigurationsdata från en DHCP-server. TCP/IP-protokollet för skrivarservern initieras om och alla aktuella konfigurationsdata försvinner när du väljer DHCP och avslutar konfigurationen (med till exempel Telnet). Skrivarservern försöker sedan hämta nya konfigurationsdata genom att sända DHCP-begäran till en DHCP-server på nätverket.

Information om DHCP-konfiguration via Telnet finns i [Använda Telnet \(IPv4\) på sidan 43](#page-52-0) i detta kapitel.

# **Använda RARP (IPv4)**

Du kan konfigurera skrivarservern så att den använder RARP på UNIX- och Linux-system.

**OBS!** Om du konfigurerar en HP Jetdirect trådlös skrivarserver antar det här avsnittet att en trådlös nätverksanslutning har upprättats.

Detta gör att RARP-demonen som körs på systemet kan svara på en RARP-begäran från HP Jetdirectskrivarservern och ge skrivarservern IP-adressen. Konfigurera RARP på följande sätt:

- **1.** Stäng av skrivaren.
- **2.** Logga in på UNIX- eller Linuxsystemet som superuser.

**3.** Använd process-statuskommandot för att verifiera att RARP-demonen körs på systemet, som i följande exempel från kommandoraden:

```
ps -ef | grep rarpd (Unix)
ps ax | grep rarpd (BSD eller Linux)
```
**4.** Svaret från systemet ska se ut ungefär så här:

861 0.00.2 24 72 5 14:03 0:00 rarpd -a 860 0.00.5 36 140 5 14:03 0:00 rarpd -a

- **5.** Om RARP-demonen inte körs på systemet (processen finns inte i processlistan) finns anvisningar för hur du startar denna på man-sidan rarpd.
- **6.** Redigera filen /etc/hosts och lägg till IP-adressen och nodnamnet för HP Jetdirectskrivarservern, som i följande exempel:

192.168.45.39 laserjet1

**7.** Redigera filen /etc/ethers (filen /etc/rarpd.conf i HP-UX 10.20) om du vill lägga till LANmaskinvaruadressen/stationsadressen (från konfigurationssidan) och nodnamnet för HP Jetdirectskrivarservern, som i följande exempel:

```
00:01:E6:a8:b0:00 laserjet1
```
**EX OBS!** Om systemet använder NIS (Network Information Service), måste du göra ändringar i databaserna för NIS-värddatorn och ethers.

- **8.** Sätt på skrivaren.
- **9.** Verifiera att kortet är konfigurerat med rätt IP-adress genom att använda hjälpprogrammet ping, som i följande exempel.

ping <IP address>

I exemplet är <IP address> den tilldelade adressen från RARP.

**10.** Om ping inte svarar läser du [Felsöka HP Jetdirect-skrivarservern på sidan 135.](#page-144-0)

# **Använda kommandona arp och ping (IPv4)**

Du kan konfigurera en HP Jetdirect-skrivarserver med en IP-adress genom att använda ett arpkommando från ett system som stöds. Den arbetsstation som konfigurationen görs ifrån måste finnas i samma nätverkssegment som HP Jetdirect-skrivarservern.

**OBS!** Om du konfigurerar en HP Jetdirect trådlös skrivarserver antar det här avsnittet att en trådlös nätverksanslutning har upprättats.

<span id="page-52-0"></span>Följande krävs om du ska använda kommandona arp och ping med HP Jetdirect-skrivarservrar:

- Microsoft Windows XP-, Windows Server 2003-, Windows Server 2008- eller UNIX-system som har konfigurerats för TCP/IP-användning
- Standard-IP-adressen 192.0.0.192 på skrivarservern
- LAN-maskinvaruadress (MAC) för HP Jetdirect-skrivarservern som anges på en konfigurationssida för HP Jetdirect eller på en etikett på externa HP Jetdirect-skrivarservrar

**OBS!** Du kan behöva rotbehörighet för att använda arp-kommandot.

När du har tilldelat en IP-adress via kommandona arp och ping konfigurerar du andra IP-parametrar med hjälp av andra verktyg, till exempel Telnet, en HP Embedded Web Server eller HP Web JetAdmin.

Använd följande kommandon för att konfigurera en HP Jetdirect-skrivarserver.

```
arp -s <IP address> <LAN hardware address>
ping <IP address>
```
I exemplet är <IP address> den IP-adress som tilldelats skrivarservern och <LAN hardware address> är LAN-maskinvaruadressen för skrivarservern. Kommandot arp skriver posterna till arpcacheminnet på arbetsstationen. Kommandot ping konfigurerar IP-adressen på skrivarservern.

LAN-maskinvaruadressen kan kräva ett visst format, som i följande exempel:

Microsoft Windows XP, Windows Server 2003 och Windows Server 2008

```
arp -s 192.168.45.39 00-01-E6-a2-31-98
```
ping 192.168.45.39

**För UNIX** 

```
arp -s 192.168.45.39 00:01:E6:a2:31:98
```
ping 192.168.45.39

**OBS!** När IP-adressen har ställts in på skrivarservern ignoreras ytterligare kommandon av typen arp och ping. Återställ skrivarservern till fabriksinställningarna om du vill använda arp och ping igen för att konfigurera IP-adressen. Mer information finns i [Felsöka HP Jetdirect-skrivarservern på sidan 135](#page-144-0).

På UNIX-system kan kommandot arp -s variera mellan olika system.

Vissa BSD-system förväntar sig IP-adressen (eller värddatornamnet) i omvänd ordning. Andra system kräver ytterligare parametrar. Uppgifter om speciella kommandoformat finns i systemdokumentationen.

Om du konfigurerar en HP Jetdirect trådlös skrivarserver antar det här avsnittet att en trådlös nätverksanslutning har upprättats.

# **Använda Telnet (IPv4)**

Det här avsnittet beskriver hur du konfigurerar skrivarservern med Telnet.

**OBS!** Stödet för Telnet beror på skrivarservern och vilken skrivare/MFP som den är installerad på. Värdebaserade skrivarservrar kanske inte har något stöd för Telnet.

Om du konfigurerar en HP Jetdirect trådlös skrivarserver antar det här avsnittet att en trådlös nätverksanslutning har upprättats.

Även om du kan skydda Telnet-anslutningar med ett administratörslösenord är de inte säkra. För nätverk med höga säkerhetskrav kan du inaktivera Telnet-anslutningar på skrivarservern via TFTP, den HP Embedded Web Server eller HP Web JetAdmin.

# **Skapa en Telnet-anslutning**

Om du vill använda Telnet-kommandon med HP Jetdirect-skrivarservern måste det finnas en route från din arbetsstation till skrivarservern. Om skrivarservern och datorn har liknande IP-adresser (nätverksdelen i IPv4-adresserna matchar varandra) finns det troligtvis en route.

Om IPv4-adresserna inte matchar varandra kan du ändra arbetsstationens IPv4-adress eller försöka skapa en route till skrivarservern. (Om skrivarservern har konfigurerats med standard-IP-adressen 192.0.0.192 finns det normalt inte någon route.)

A **VIKTIGT:** Om du använder Telnet för ställa in en IPv4-adress manuellt åsidosätts den dynamiska IPkonfigurationen, till exempel BOOTP, DHCP eller RARP, vilket ger en statisk konfiguration med fasta IPvärden. Detta kan förhindra att BOOTP, DHCP eller RARP fungerar korrekt.

Du måste konfigurera om delnätsmasken och standard-gatewayen om du ändrar en IP-adress manuellt.

I Microsoft Windows-system kan du använda ett route-kommando vid en Windows-kommandoprompt (DOS) för att skapa en route till skrivarservern.

Mer information om DOS-promptar finns i direkthjälpen till Microsoft Windows. På Microsoft Windows XP-, Windows Server 2003- och Windows Server 2008-systemen finns den i mappen **Tillbehör** i mappen **Program** eller **Alla Program**.

Om du vill använda route-kommandot måste du också ha IPv4-adressen till arbetsstationen. För att visa den anger du ett kommando vid DOS-prompten:

C:\> ipconfig (på Microsoft Windows XP, Windows Server 2003 och Windows Server 2008)

Om du vill skapa en route från DOS-prompten anger du följande:

route add <Jetdirect IP Address> <system IP Address>

I exemplet är <Jetdirect IP address> den IP-adress som är konfigurerad på HP Jetdirectskrivarservern och <system IP address> är IP-adressen på arbetsstationens nätverkskort som är anslutet till samma fysiska LAN som skrivarservern.

Om du vill skapa en route från arbetsstationen med IP-adressen 169.254.2.1 till en skrivarserver med standard-IP-adressen 192.0.0.192 anger du följande:

route add 192.0.0.192 169.254.2.1

# **En typisk Telnet-session**

Initiering av en typisk Telnet-session visas här nedan.

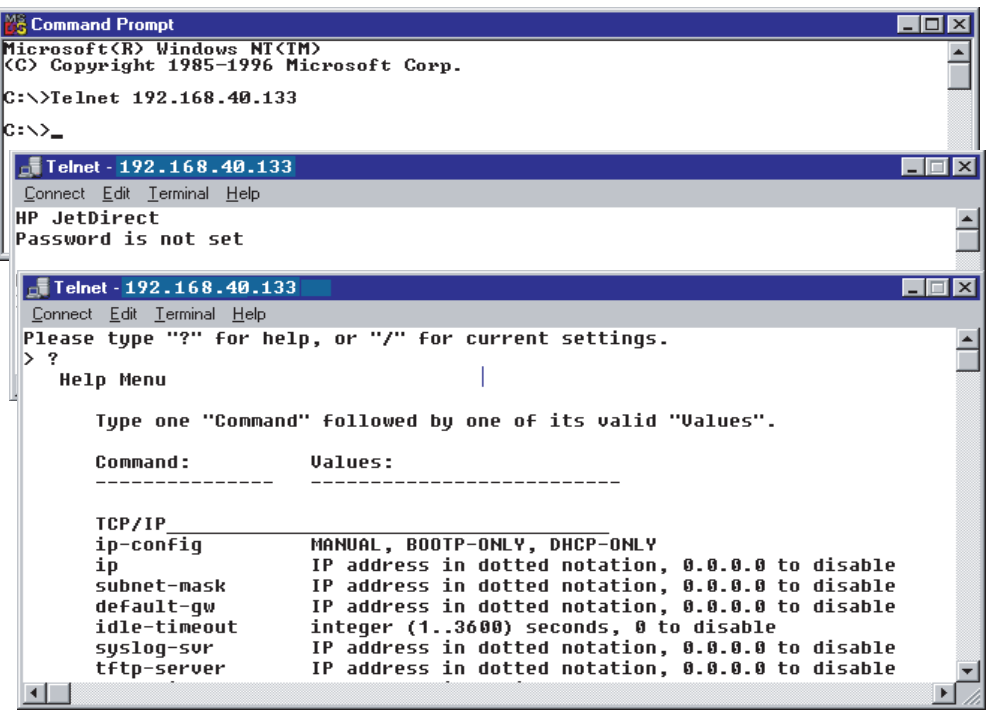

Du måste ställa in en Telnet-session från ditt system till HP Jetdirect-skrivarservern för att kunna ställa in konfigurationsparametrar.

**1.** Skriv följande på kommandoraden:

telnet <IP address>

I exemplet är <IP address> den IP-adress som visas på konfigurationssidan för HP Jetdirect. Se [HP Jetdirect-konfigurationssidor på sidan 149](#page-158-0).

- **2.** En anslutning till HP Jetdirect-skrivarservern visas. Om servern svarar med connected to IP address trycker du på Enter två gånger för att initiera anslutningen till Telnet.
- **3.** Skriv in användarnamn och lösenord vid behov.

Telnet kräver som standard inget användarnamn eller lösenord. Om ett administratörslösenord har ställts in anger du användarnamn och lösenord. Annars kan du inte ange eller spara Telnetinställningar.

**4.** Som standard finns ett gränssnitt med en kommandorad. Om du vill konfigurera parametrar med hjälp av ett menygränssnitt skriver du Menu. Mer information finns i Alternativ för Telnetanvändargränssnitt på sidan 45.

En lista med de kommandon och parametrar som stöds finns i "[Tabell 3-3 Telnet-kommandon och](#page-55-0) [parametrar på sidan 46"](#page-55-0).

# **Alternativ för Telnet-användargränssnitt**

HP Jetdirect-skrivarservern har två gränssnittsalternativ för att ange Telnet-kommandon: ett [Telnet](#page-55-0)[gränssnitt med kommandorad \(standard\) på sidan 46](#page-55-0) och ett [Menygränssnitt på sidan 64.](#page-73-0)

## <span id="page-55-0"></span>**Telnet-gränssnitt med kommandorad (standard)**

Använder du Telnet-gränssnittet med kommandorad kan du ställa in konfigurationsparametrar enligt följande:

**OBS!** Om du vill visa kommandon, format och parametrar som stöds skriver du ?.

Om du vill visa ytterligare (eller avancerade) kommandon skriver du advanced innan du skriver ?.

Om du vill visa aktuell konfigurationsinformation skriver du /.

**1.** Vid > Telnet-prompten skriver du följande och trycker på Enter:

```
<command parameter>: <value>
```
<command parameter> visar konfigurationsparametern och <value> är det värde som tilldelats den parametern. Efter varje kommandoinmatning trycker du på Enter (vagnretur).

Mer information om konfigurationsparametrar finns i <u>Tabell 3-3 Telnet-kommandon och parametrar</u> på sidan 46.

- **2.** Upprepa föregående steg för att ställa in eventuella ytterligare konfigurationsparametrar.
- **3.** När du är klar med konfigurationsparametrarna skriver du exit eller quit (beroende på system).

Välj om ändringarna ska sparas genom att ange Y (standard) för Ja eller N för Nej.

Om du anger save i stället för exit eller quit anmodas du inte att spara inställningarna.

**Telnet-kommandon och parametrar**. Tabell 3-3 Telnet-kommandon och parametrar på sidan 46 anger tillgängliga Telnet-kommandon och parametrar.

**OBS!** Om en parameter tillhandahålls dynamiskt av en BOOTP- eller DHCP-server kan du inte ändra dess värde om du inte anger manuell konfiguration. Se kommandot ip-config.

Du måste konfigurera om delnätsmasken och standard-gatewayen om du anger en IP-adress manuellt.

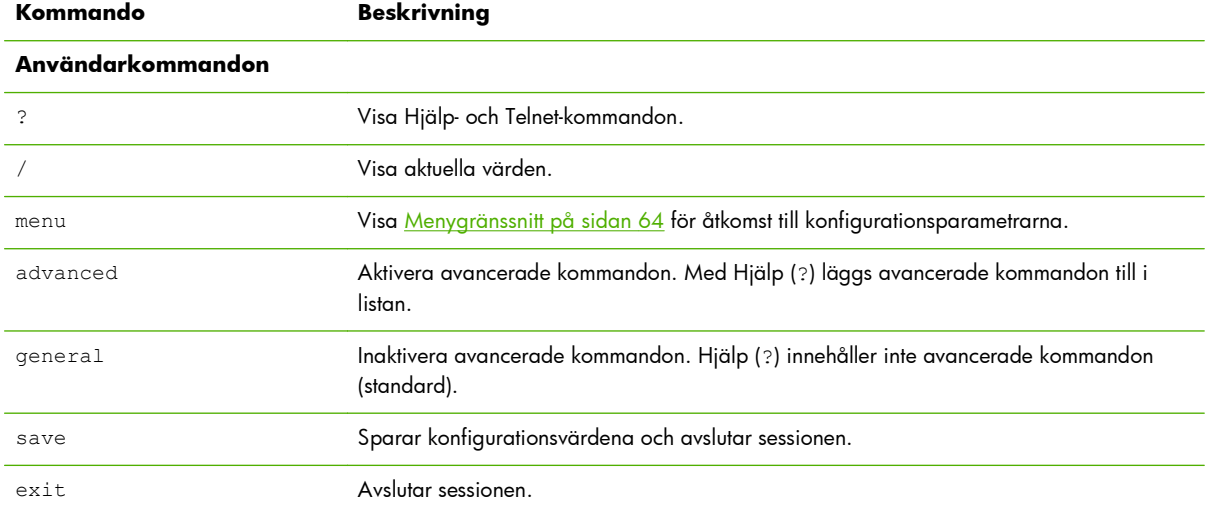

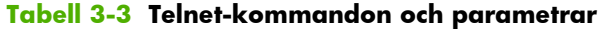

| export                | Exportera inställningarna till en fil för redigering och importera via Telnet eller TFTP.<br>(Endast tillgängligt på system som har stöd för omdirigering av indata/utdata, till exempel<br>UNIX.)                                                                                                    |
|-----------------------|----------------------------------------------------------------------------------------------------|
| Allmän                |                                                                                                    |
| passwd                | Lösenord som tillåter att administratörer kontrollerar ändringar av HP Jetdirect-<br>skrivarserverns konfigurationsparametrar med hjälp av Telnet, den<br>HP Embedded Web Server eller HP Web JetAdmin. passwd jd1234 jd1234 ger till<br>exempel lösenordet jd1234. (Lösenordet jd1234 måste anges två gånger för att<br>bekräfta.) |
|                       | Ange högst 16 alfanumeriska tecken. Ta bort lösenordet genom en omstart eller skriv in<br>kommandot utan lösenord och bekräftelse.                                                                                                    |
| sys-location          | Enhetens fysiska plats. Ange högst 255 alfanumeriska tecken.                                                                                                    |
| sys-contact           | Namn på nätverkets eller enhetens administratör. Ange högst 255 alfanumeriska tecken.                                                                                                    |
| ssl-state             | Skriv ut serverns säkerhetsnivå för webbkommunikation med hjälp av följande värden:                                                                                                    |
|                       | 1: Aktivera tvingad omdirigering till HTTPS-porten. Använd endast HTTPS-kommunikation<br>(säker HTTP).                                                                                                    |
|                       | 2: Inaktivera tvingad omdirigering till HTTPS. Använd både HTTP- och HTTPS-<br>kommunikation.                                                                                                    |
| security-reset        | Återställ säkerhetsinställningarna på skrivarservern till de fabriksinställda<br>standardvärdena.                                                                                                    |
|                       | 0 (standard): Återställ inte.                                                                                                    |
|                       | 1: Återställ.                                                                                                    |
| <b>Trådlös 802.11</b> |                                                                                                    |
| Wireless Mode         | 802.11 trådlöst läge.                                                                                                    |
|                       | B/G_MODE: Använd 802.11b eller g.                                                                                                    |
|                       | B/G/N MODE (standard): Använd 802.11b, g eller n.                                                                                                    |
| Guard Interval        | Avståndet mellan överförda symboler (tecken). Kan ta bort ISI (inter-symbol interference)<br>som uppstår när eko eller reflektioner från en symbol stör en annan. Ett långt intervall kan<br>minska eko men minska datahastigheten. Ett kort intervall kan öka datahastigheten med<br>cirka 10 procent.                             |
|                       | AUTO (standard): Ställ in säkerhetsintervallet automatiskt baserat på det trådlösa läget.                                                                                                    |
|                       | SHORT: Ställ in på kort intervall (400 ns).                                                                                                    |
|                       | LONG: Ställ in på långt intervall (800 ns).                                                                                                    |
| AMSDU Aggregation     | Aggregerade 802.11n MAC servicedataenheter packar dem i ramar för att minska<br>överliggande och öka datahastigheten. Aktiverad aggregering tillåter en maximal<br>ramstorlek på 7935 byte.                                                                                                    |
|                       | ENABLE (standard): Aktivera aggregering.                                                                                                    |
|                       | DISABLE: Inaktivera aggregering.                                                                                                    |

**Tabell 3-3 Telnet-kommandon och parametrar (fortsättning)**

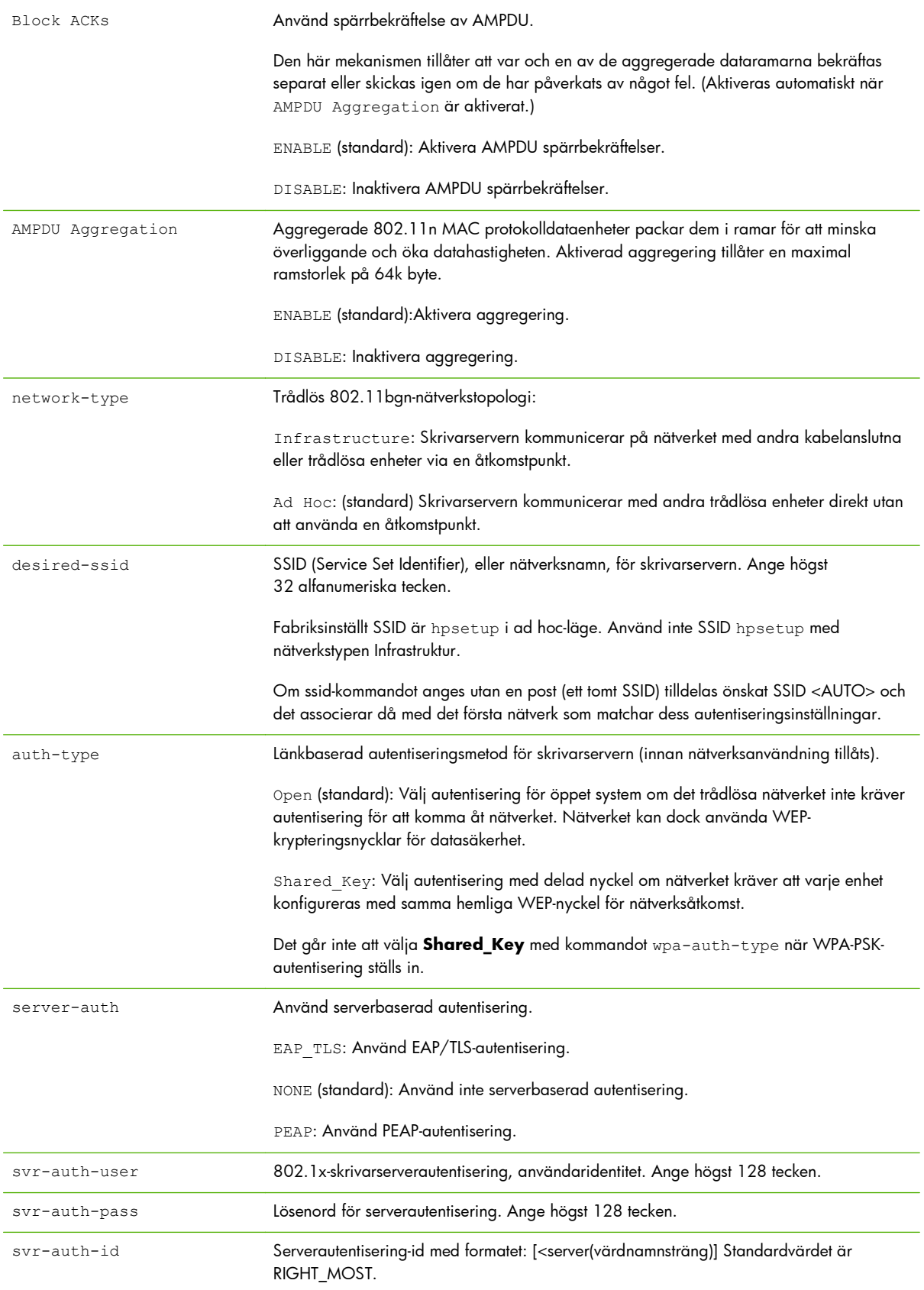

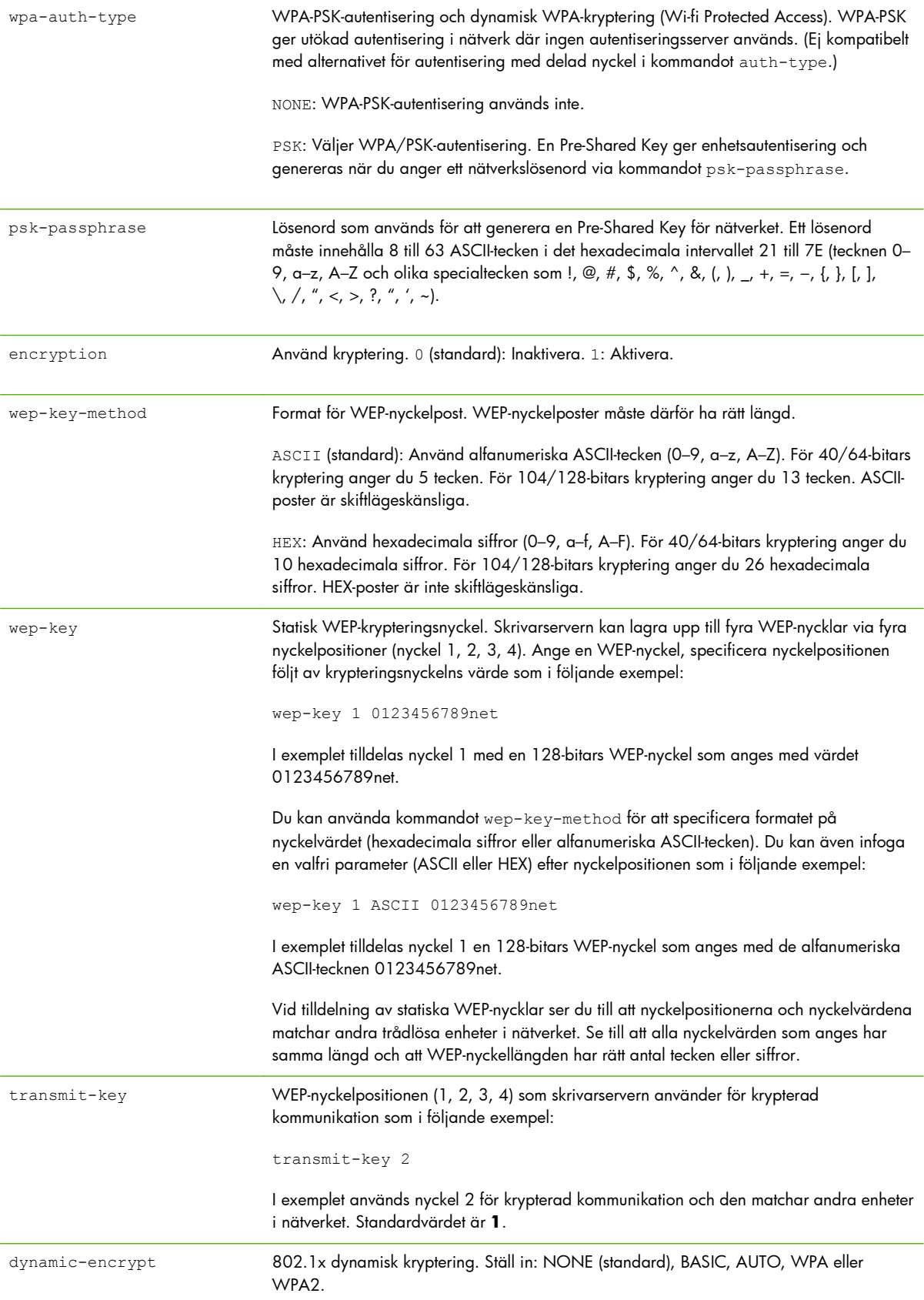

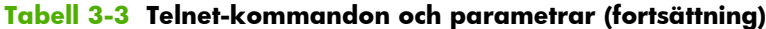

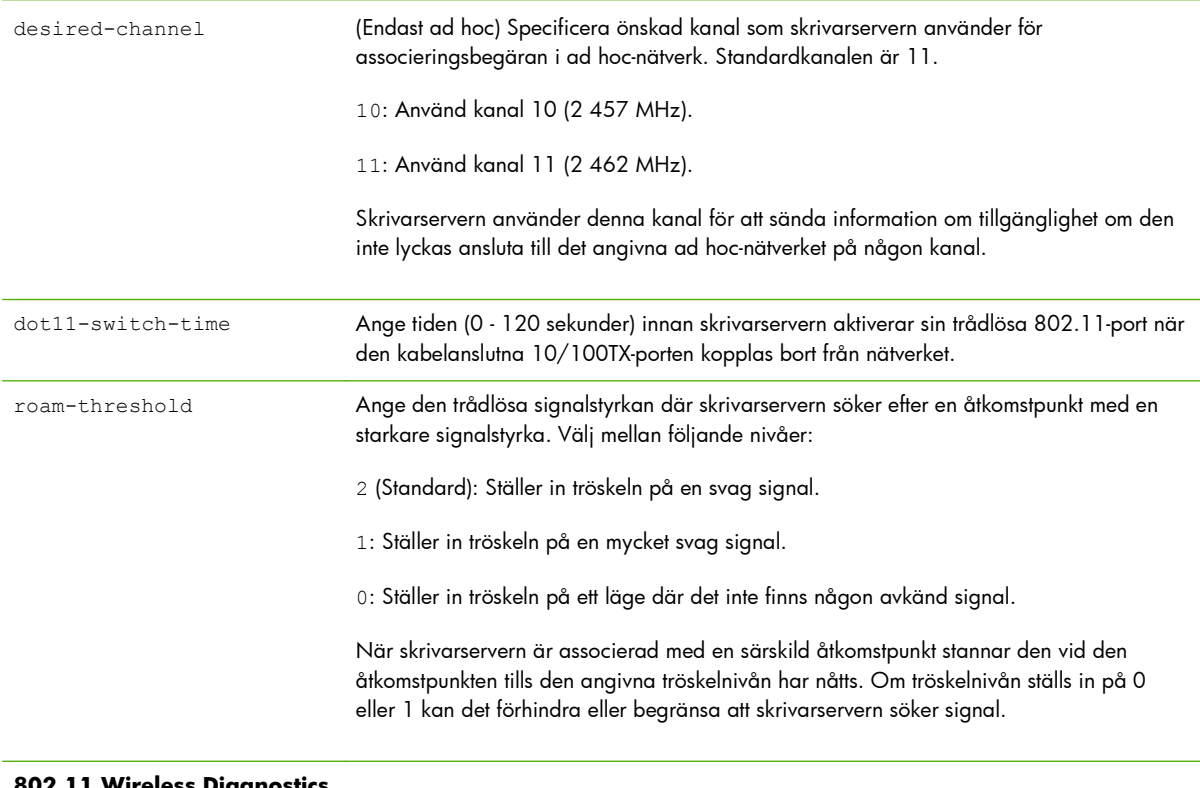

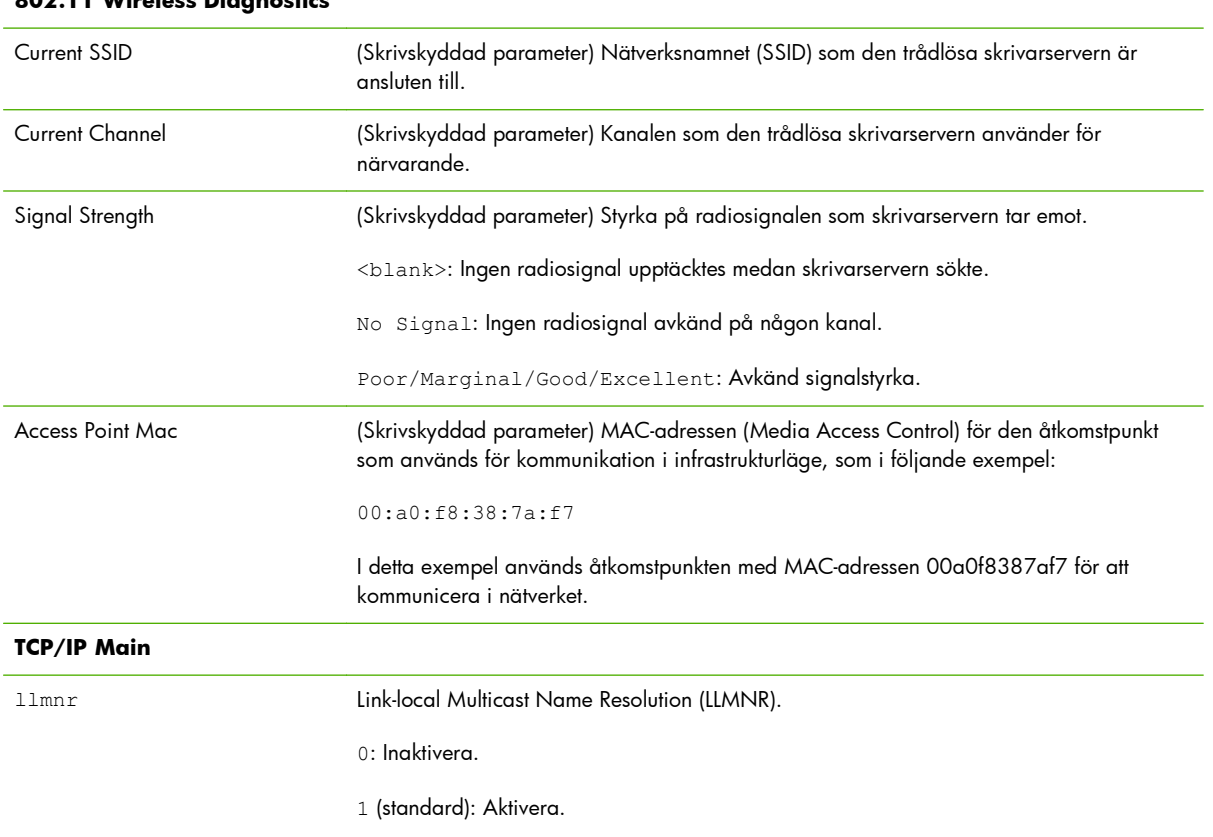

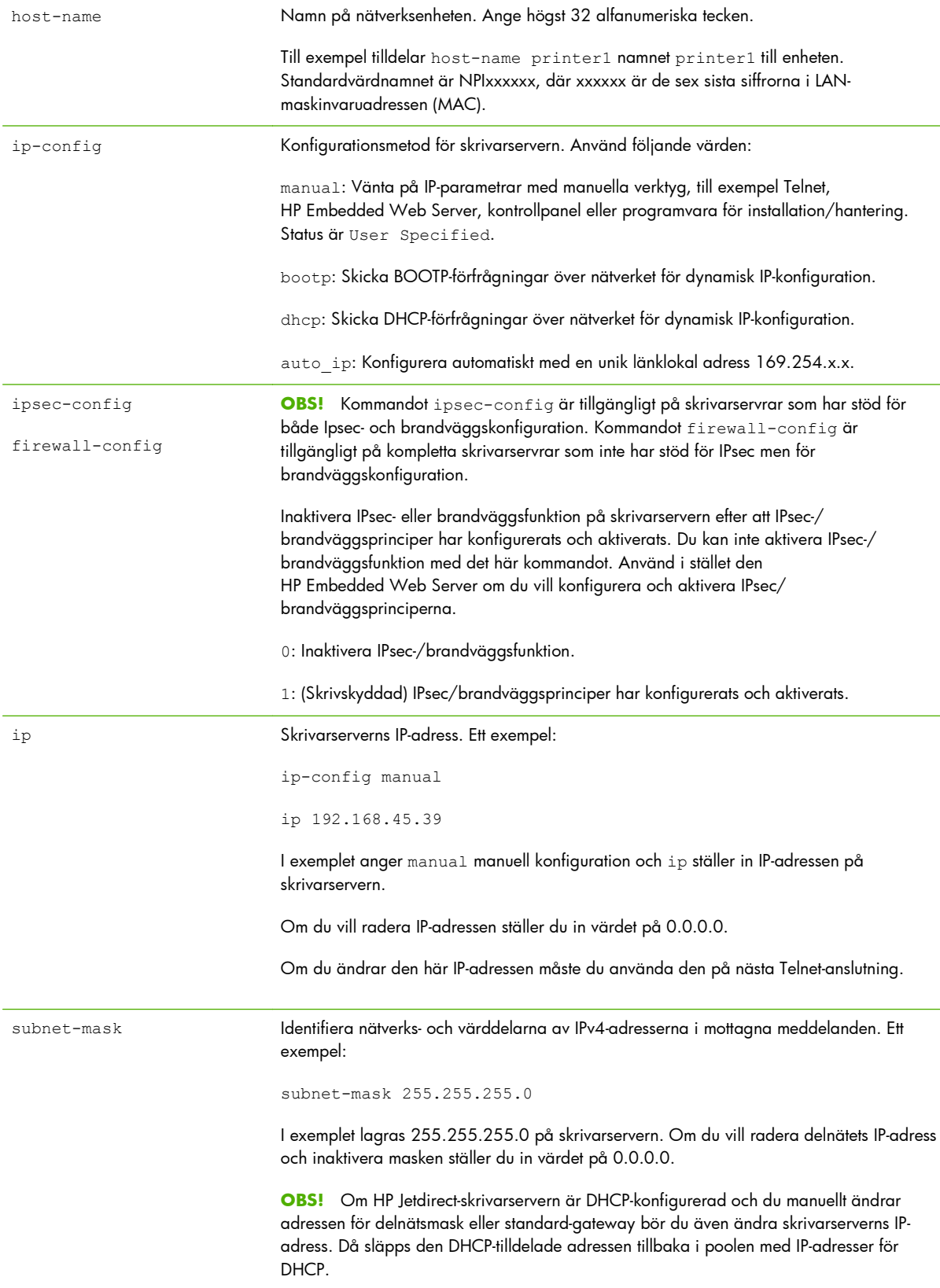

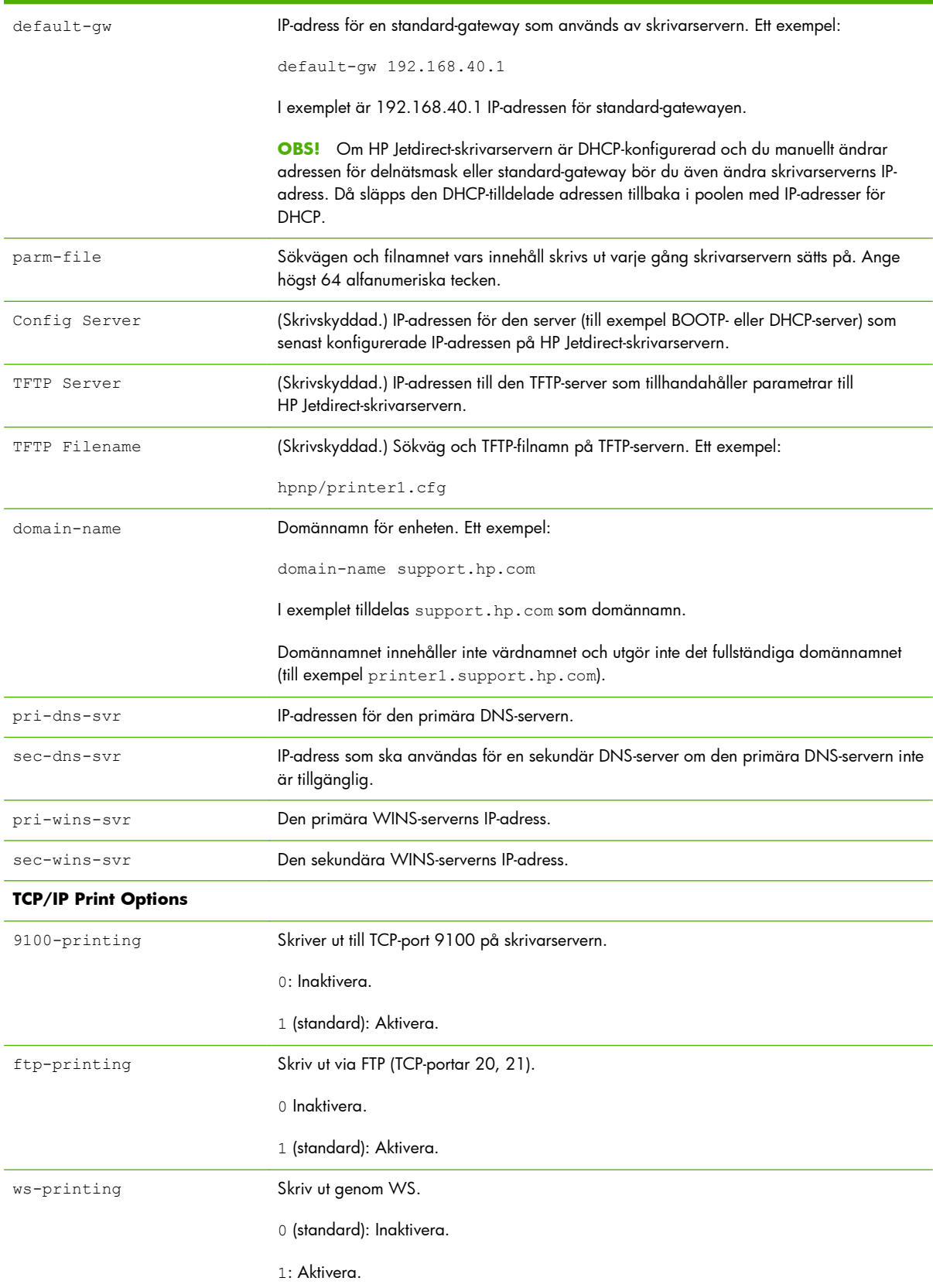

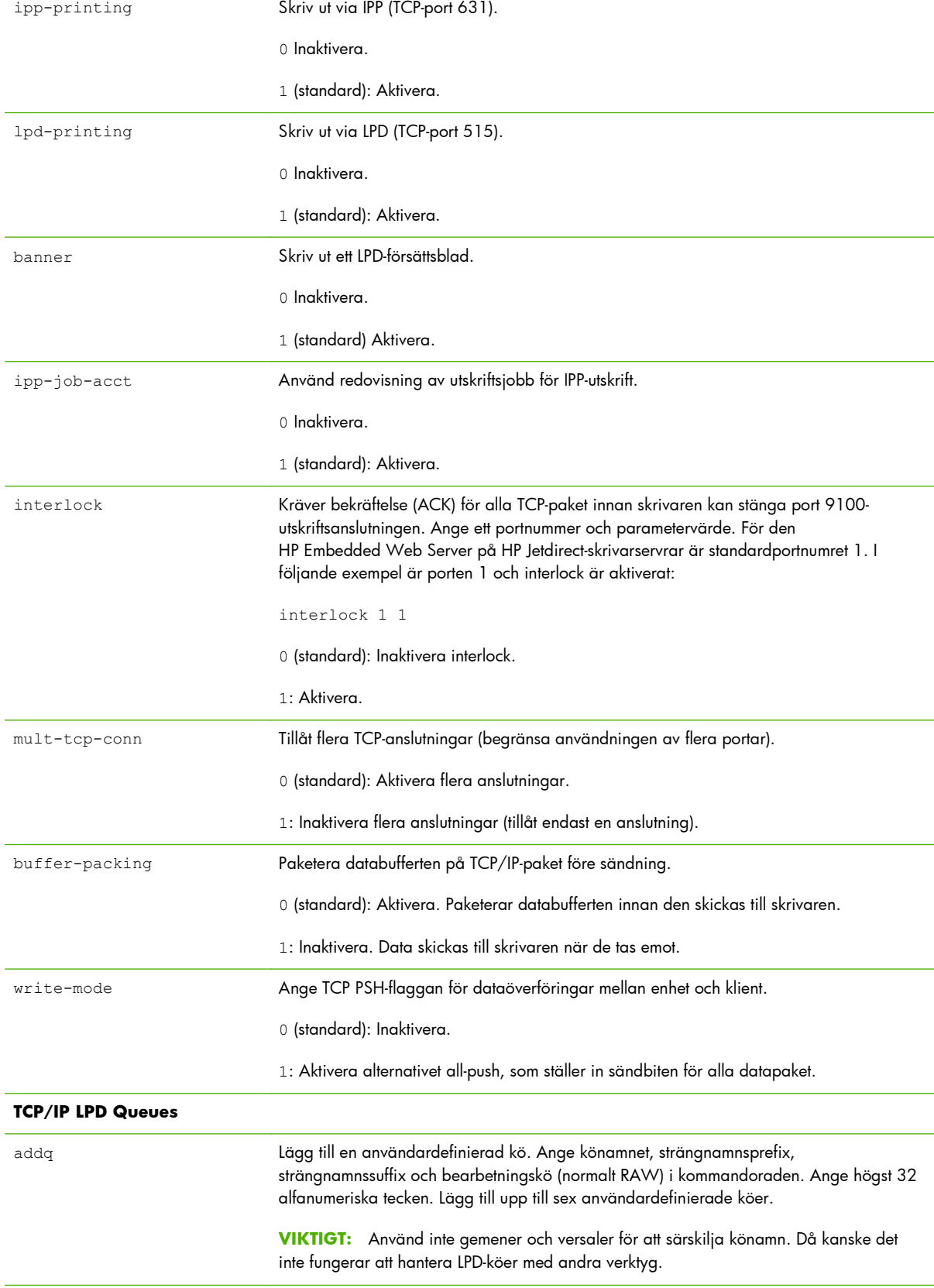

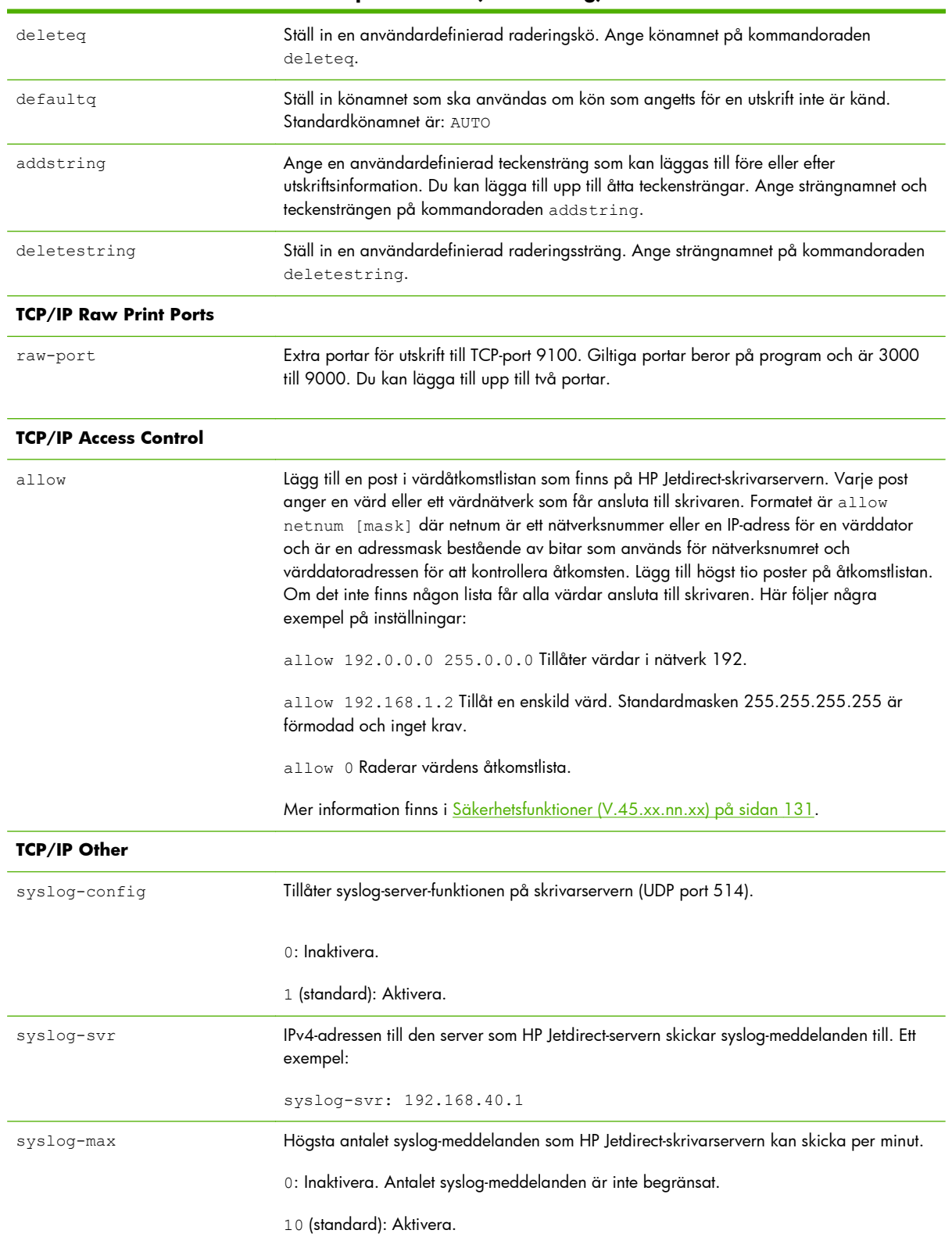

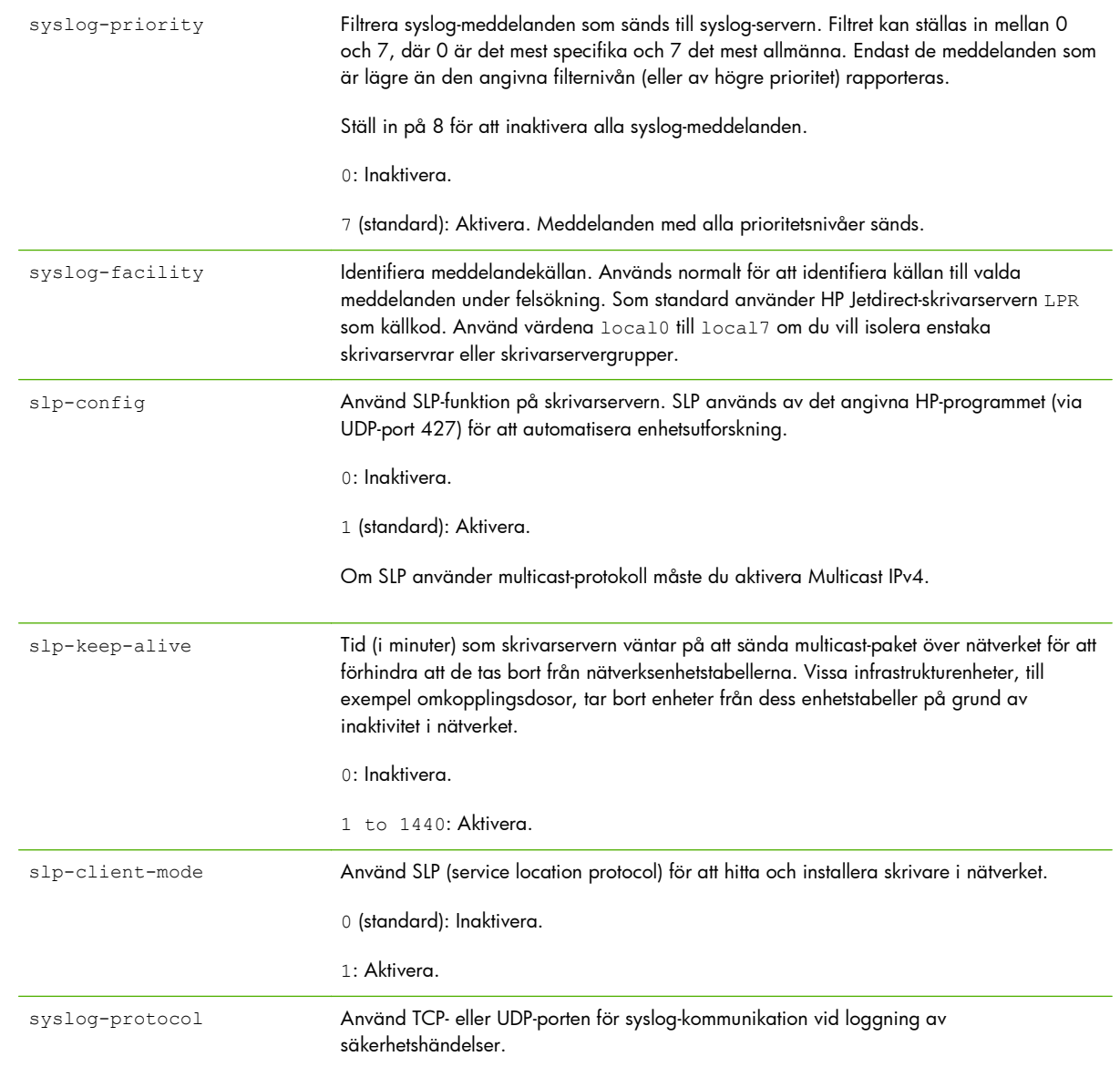

17 (standard): PROTO\_UDP. syslog-port Giltigt portnummer för TCP- eller UDP-porten för syslog-kommunikation vid loggning av säkerhetshändelser. Giltigt intervall är från 1 till 65535. Standardportnumret 514.

6: PROTO\_TCP.

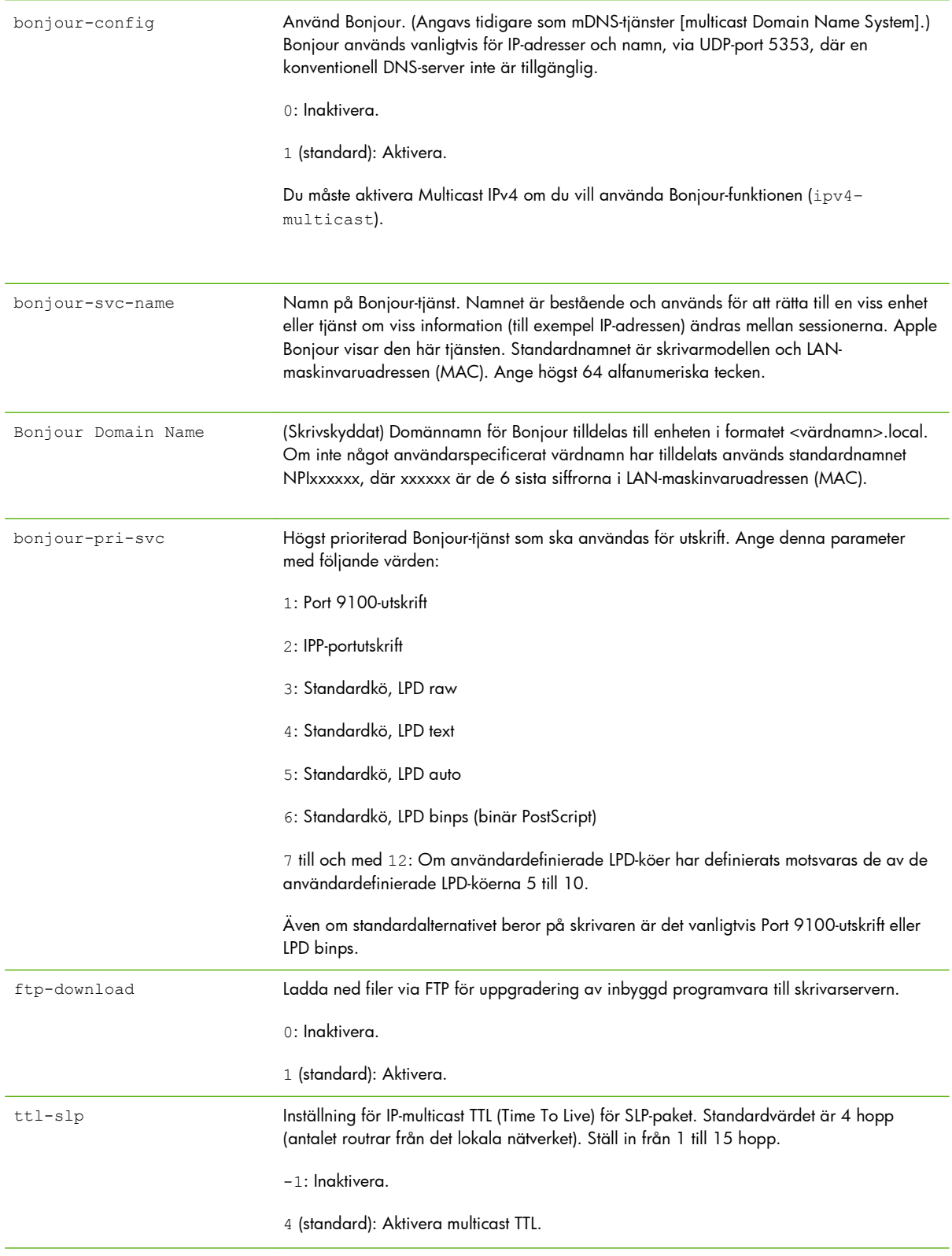

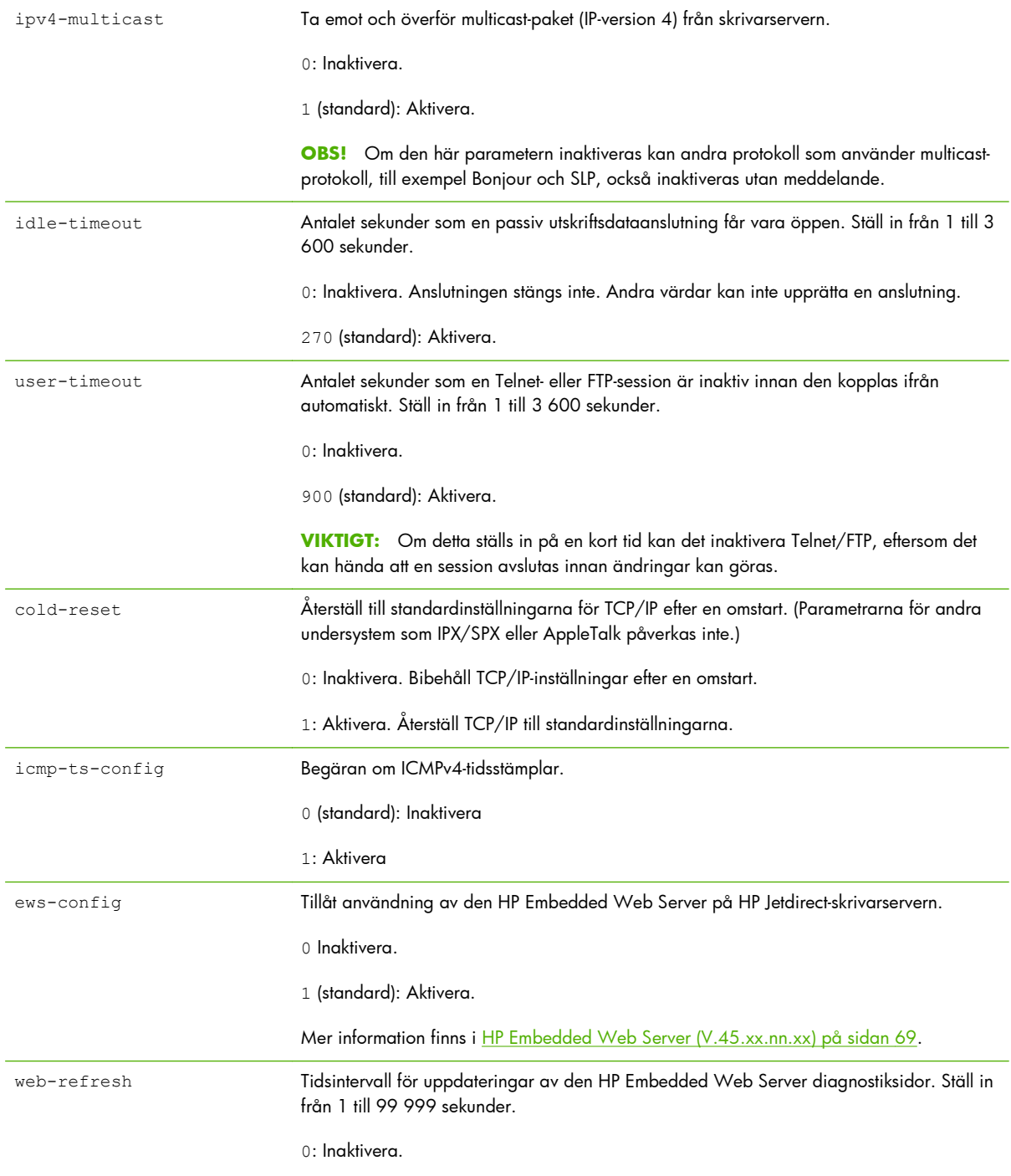

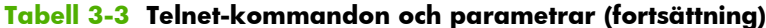

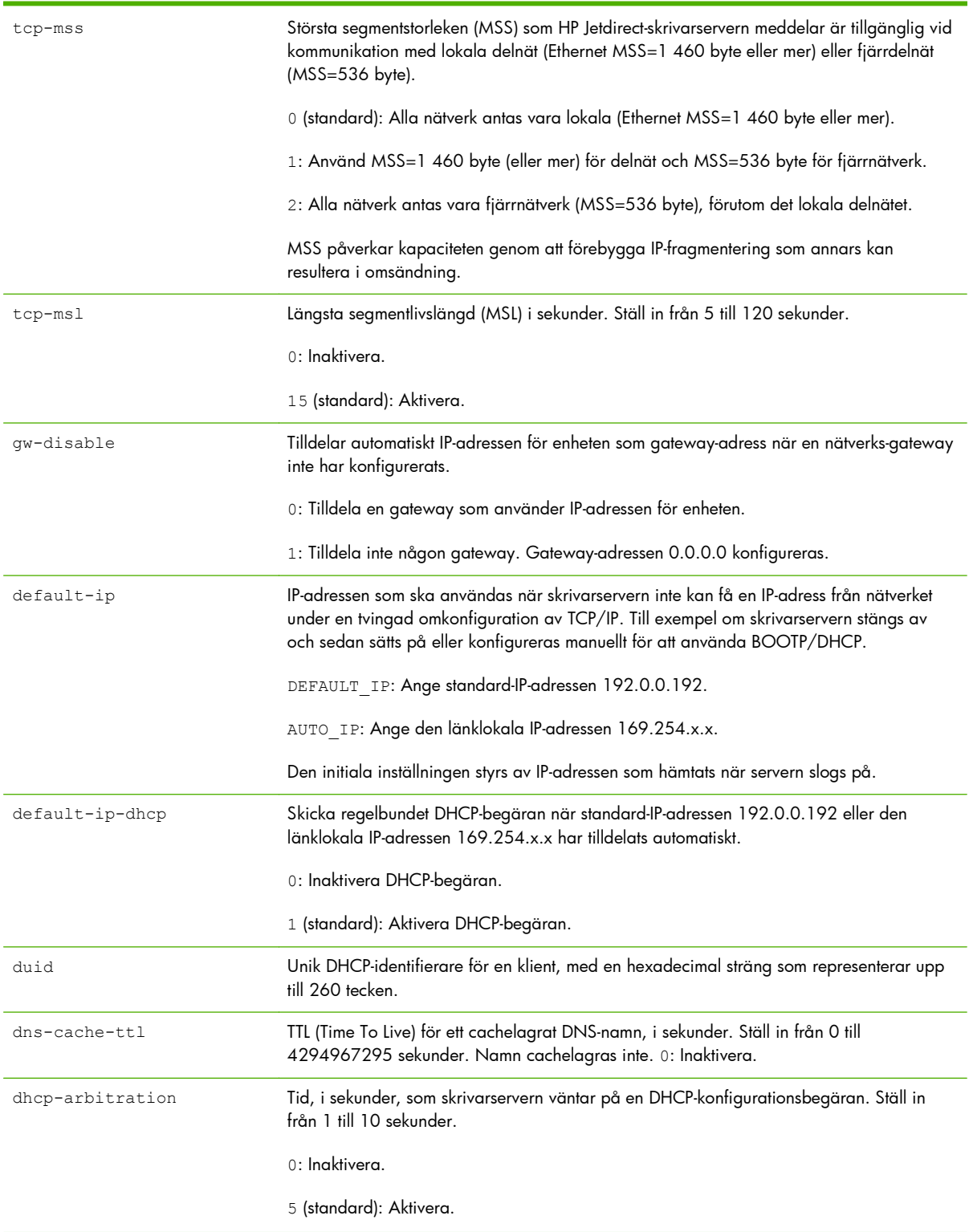

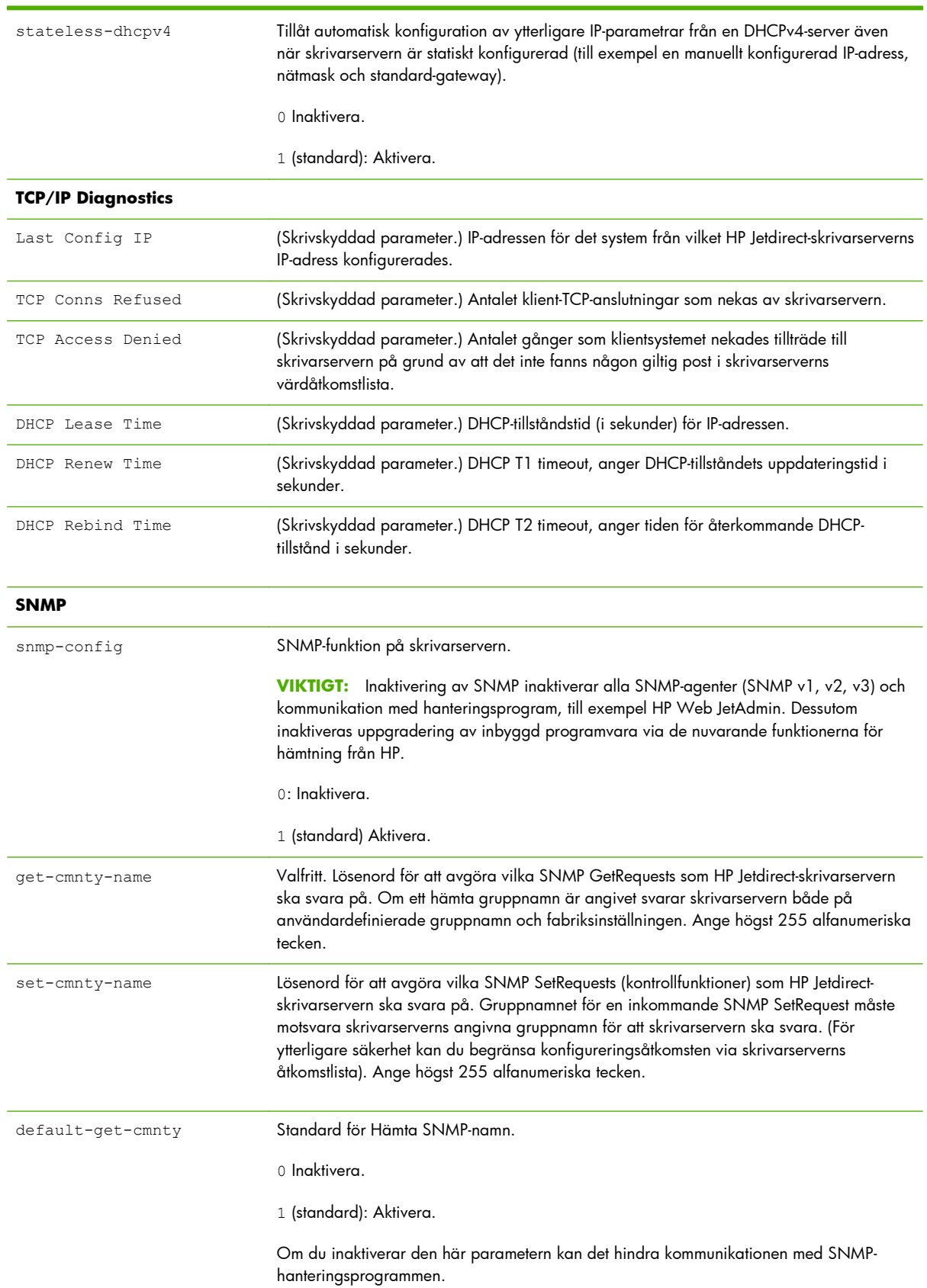

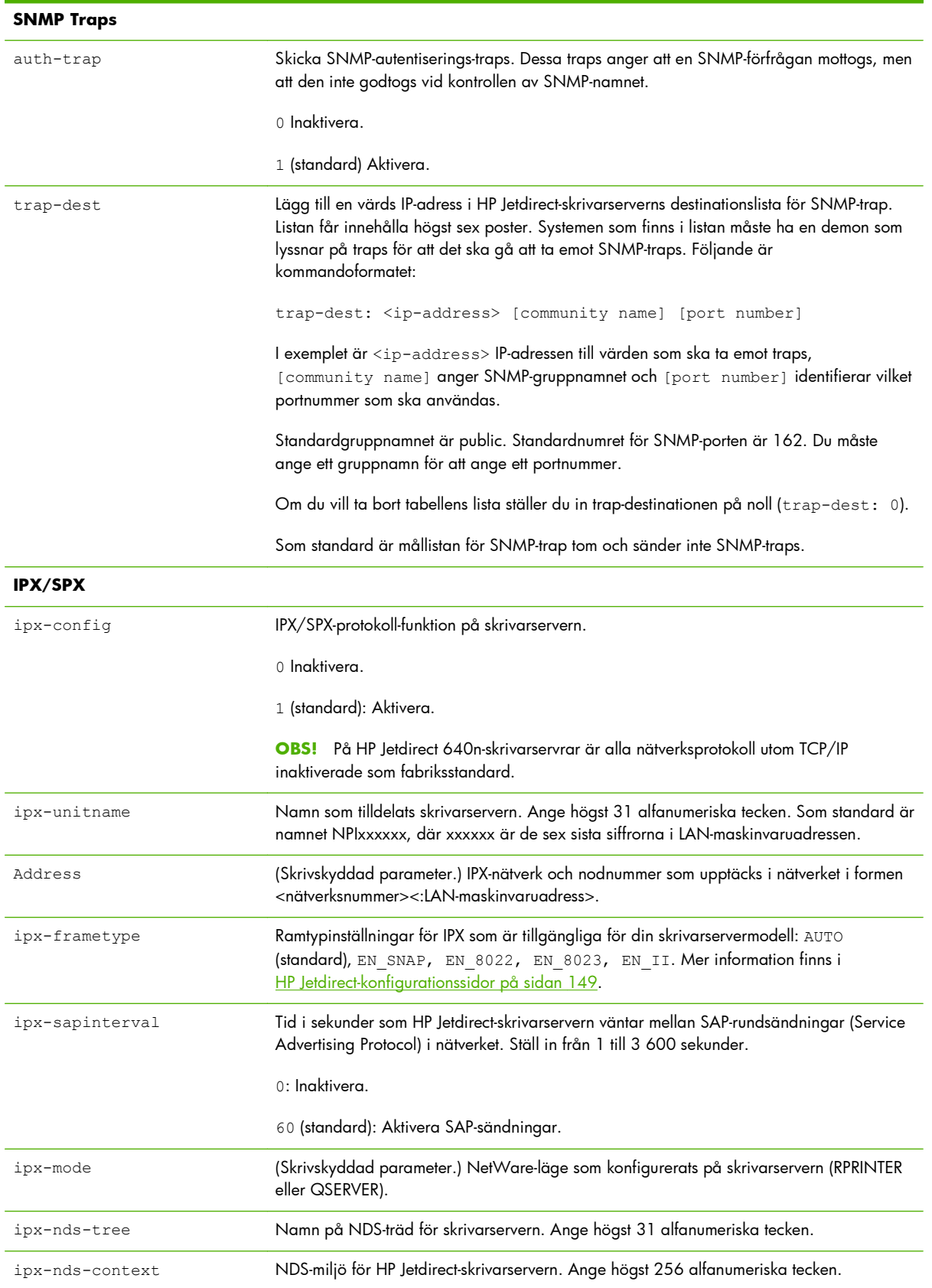

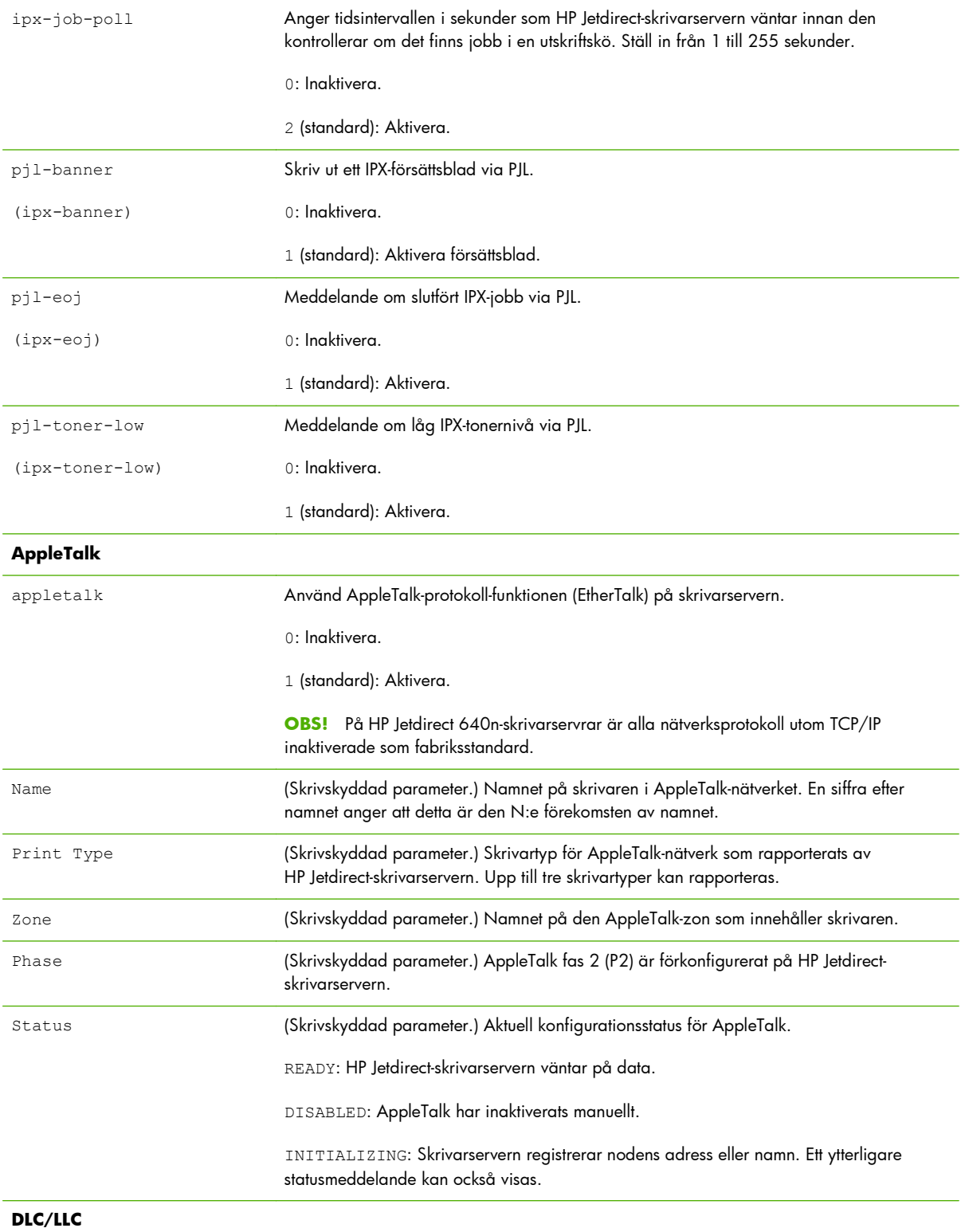

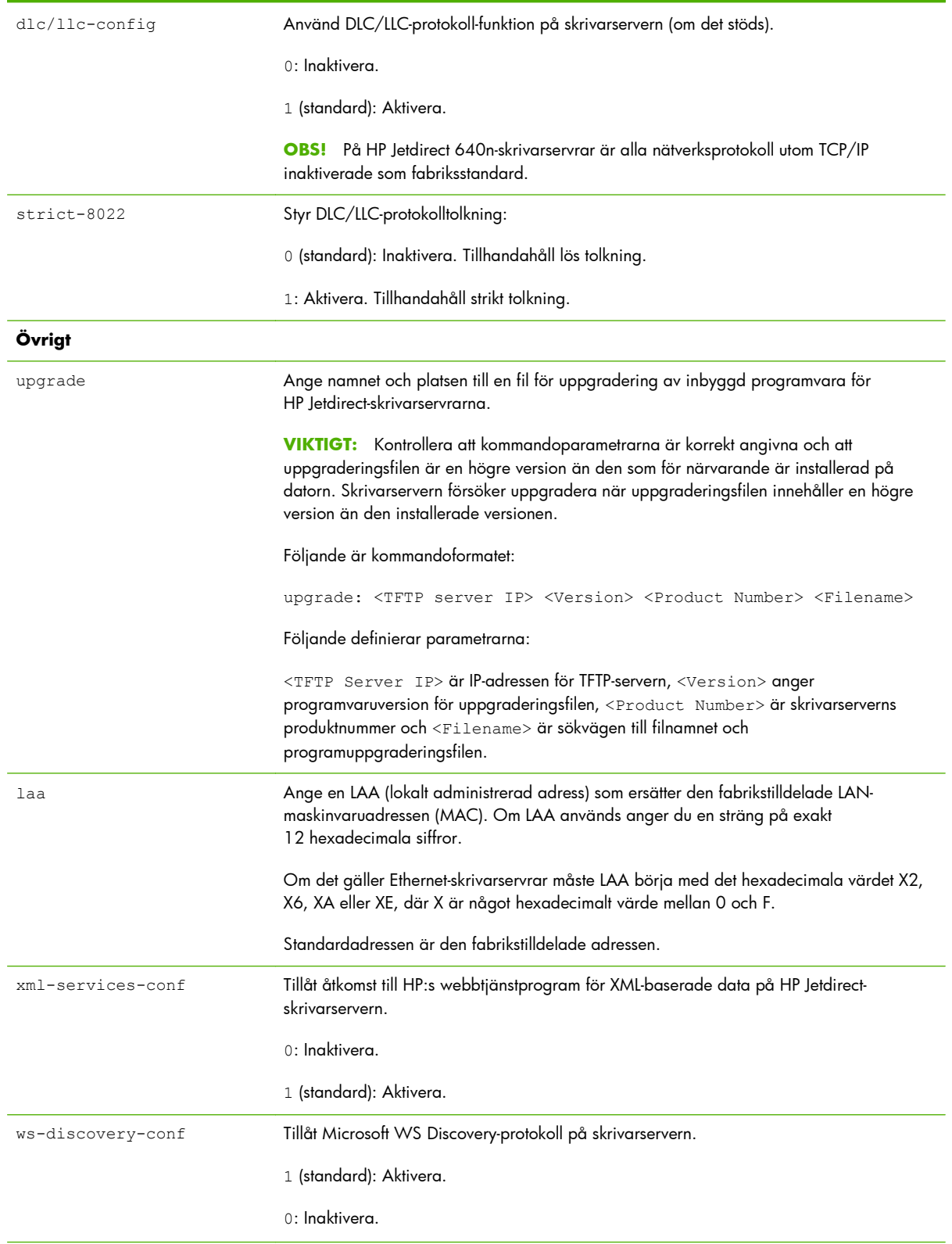
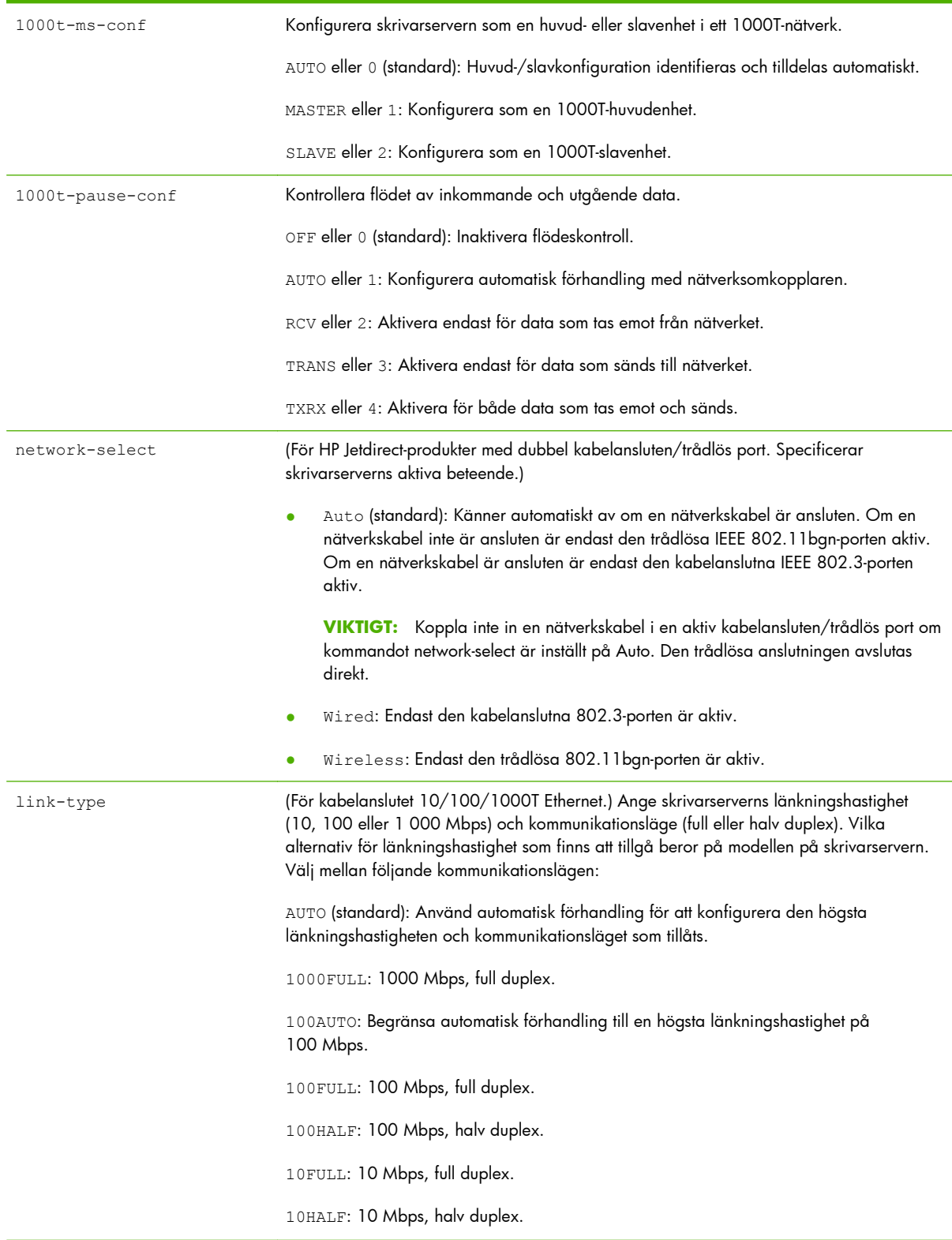

## **Tabell 3-3 Telnet-kommandon och parametrar (fortsättning)**

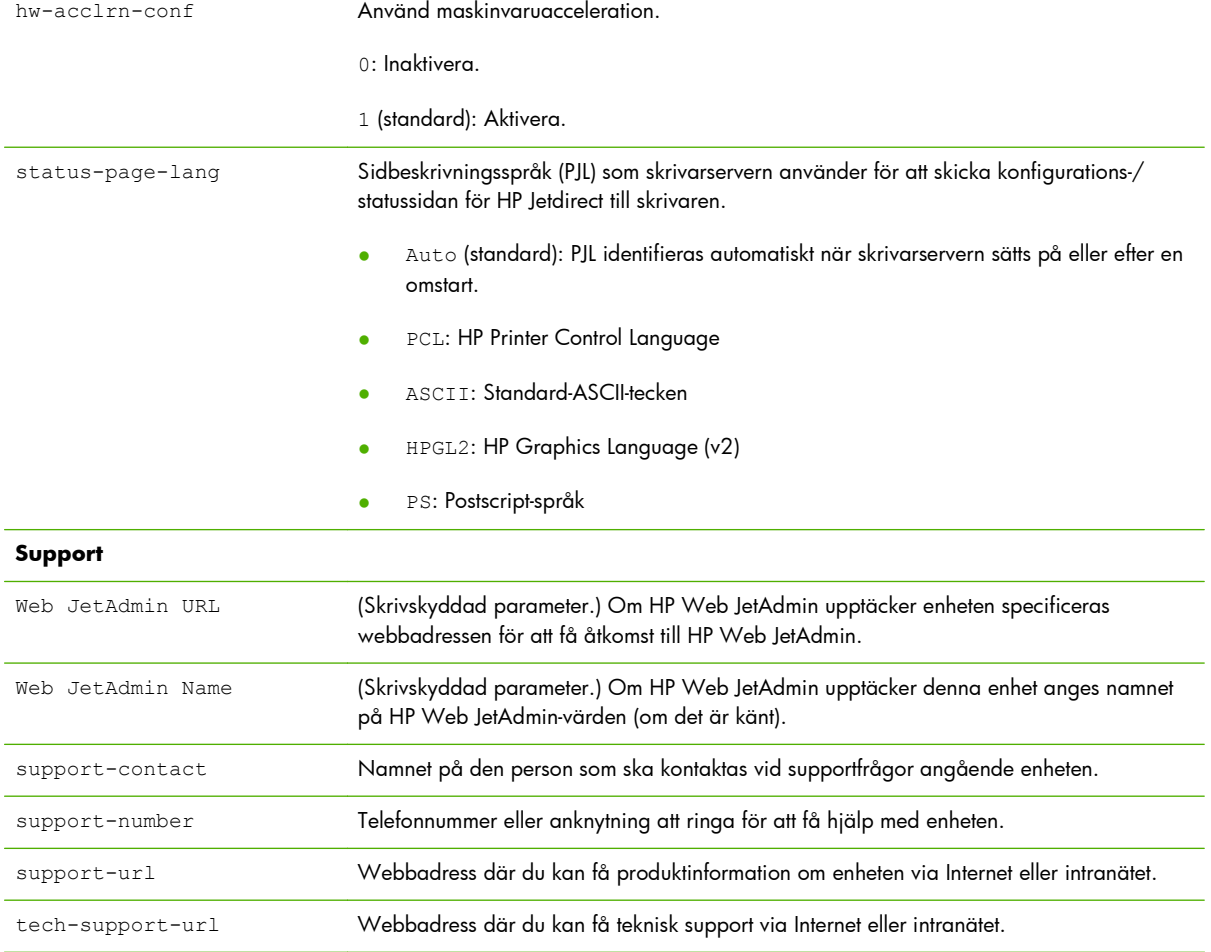

#### **Tabell 3-3 Telnet-kommandon och parametrar (fortsättning)**

#### **Menygränssnitt**

Ett alternativ för menygränssnitt visas när du skriver kommandot menu under en Telnet-session med HP Jetdirect-skrivarservern. Menygränssnittet ger strukturerade menylistor för enkel åtkomst till konfigurationsparametrar.

[Bild 3-1 Exempel: Använda menygränssnittet på sidan 65](#page-74-0) visar menygränssnittet där TCP/IPmenyerna används som exempel.

- Välj ett menynummer på skärmen Main Menu. Om det finns undermenyer väljer du ett undermenynummer.
- Om du vill ändra en inställning anger du Y (för Ja) när du uppmanas till det.

Redigera inställningen med tangenten Backsteg. Om du anger ett okänt värde kommer posten med det korrekta alternativet att visas.

**OBS!** Ändringar sparas inte på HP Jetdirect-skrivarservern förrän du stänger en meny och väljer att spara ändringarna.

<span id="page-74-0"></span>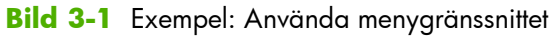

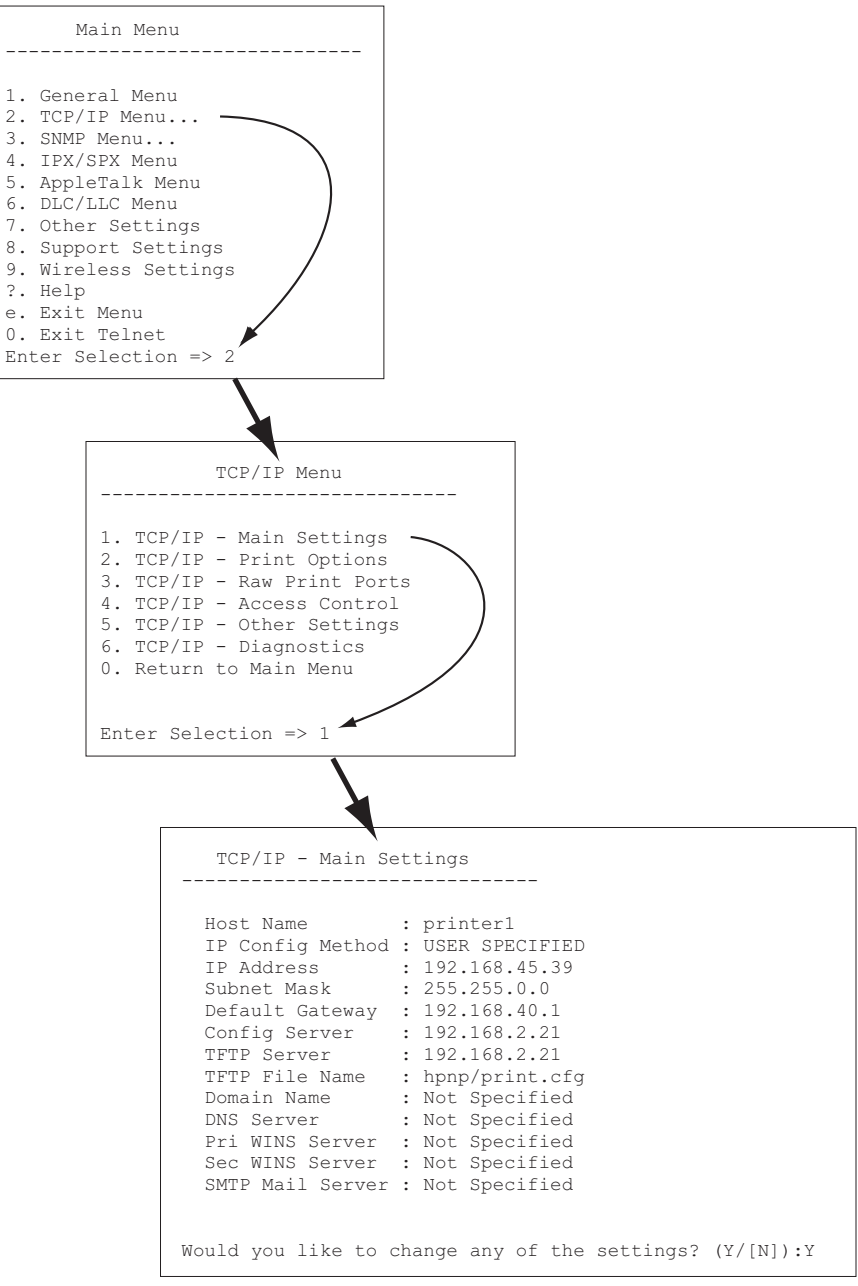

Om du vill redigera parametrarna anger du Y. Redigera parametrarna med tangenten Backsteg.

Ändringarna sparas inte förrän du sparar dem när du avslutar sessionen.

## **Använda Telnet om du vill radera en IP-adress**

Vill du radera IP-adressen under en Telnet-session ska du använda följande kommandoradsposter:

- **1.** Skriv cold-reset och tryck sedan på Enter.
- **2.** Skriv quit och tryck på Enter om du vill avsluta Telnet.
- **3.** Stäng av skrivarservern och sätt sedan på den igen.

**CBS!** Detta återställer alla TCP/IP-parametrar. Parametrarna för andra undersystem som IPX/SPX eller AppleTalk påverkas inte.

Anvisningar för hur du återställer alla parametrar till fabriksinställningarna finns i [Felsöka HP Jetdirect](#page-144-0)[skrivarservern på sidan 135](#page-144-0).

## **Flytta till ett annat nätverk (IPv4)**

När du flyttar en HP Jetdirect-skrivarserver som konfigurerats med en IP-adress till ett annat nätverk måste du kontrollera att IP-adressen inte står i konflikt med adresserna på det nya nätverket. Du kan behöva ändra skrivarserverns IP-adress eller ta bort den nuvarande IP-adressen och konfigurera en annan adress efter att den har installerats. Anvisningar för hur du återställer skrivarservern till fabriksinställningarna finns i [Felsöka HP Jetdirect-skrivarservern på sidan 135](#page-144-0).

**OBS!** Om du använder en trådlös HP Jetdirect-skrivarserver antar det här avsnittet att en trådlös nätverksanslutning har upprättats.

Om du ska flytta en trådlös HP Jetdirect-skrivarserver till ett annat nätverk krävs en ny trådlös anslutning till det nätverket.

Om du inte kan nå den aktuella BOOTP-servern kan du konfigurera skrivarserven så att den använder en annan BOOTP-server.

Om skrivarservern konfigurerades med BOOTP, DHCP eller RARP ska du uppdatera lämpliga systemfiler. Om IP-adressen ställdes in manuellt (från skrivarens kontrollpanel eller Telnet) ska parametrarna konfigureras om enligt anvisningarna i detta kapitel.

## **Använda HP Embedded Web Server**

Du kan använda HP Embedded Web Server på HP Jetdirect-skrivarservern om du vill konfigurera eller visa IPv4- och IPv6-parametrar. Mer information finns i [HP Embedded Web Server \(V.45.xx.nn.xx\)](#page-78-0) [på sidan 69](#page-78-0).

## **Använda skrivarens kontrollpanel**

På HP Jetdirect EIO eller inbäddade skrivarservrar finns en konfigurationsmeny som kan öppnas från skrivarens kontrollpanel. Från denna meny kan du aktivera eller inaktivera nätverksprotokoll och ställa in grundläggande nätverksparametrar.

**PES!** Möjligheten att konfigurera specifika IPv4/IPv6- och IPsec-nätverksparametrar via kontrollpanelen beror på HP Jetdirect-skrivarservern och skrivaren.

Instruktioner för hur du använder skrivarens kontrollpanel finns i skrivarens dokumentation.

När du använder menyn för HP Jetdirect från skrivarens kontrollpanel kan du ställa in vissa TCP/IPparametrar för nätverkskonfiguration (i <u>Menyerna på kontrollpanelen för HP Jetdirect (V.45.xx.nn.xx)</u> [på sidan 195](#page-204-0) beskrivs fler parametrar), till exempel följande:

- IP-värdnamn
- TCP/IPv4-inställningar
- TCP/IPv6-inställningar
- Andra nätverksprotokoll (IPX/SPX, AppleTalk och DLC/LLC)
- Säkerhetsinställningar
- Konfigurationsinställningar för länkning

Om du vill konfigurera fler TCP/IP-parametrar än vad som tillåts med kontrollpanelskonfigurationen använder du ett annat konfigurationsverktyg, till exempel Telnet/IPv4 eller HP Embedded Web Server.

Om HP Jetdirect-skrivarservern är konfigurerad med TCP/IP-parametrar från skrivarens kontrollpanel sparas konfigurationen på skrivarservern även när denna stängs av och sedan sätts på.

# <span id="page-78-0"></span>**4 HP Embedded Web Server (V. 45.xx.nn.xx)**

HP Jetdirect-skrivarservrar innehåller en HP Embedded Web Server som kan användas med hjälp av en kompatibel webbläsare i ett intranät. Med den HP Embedded Web Server kommer du åt konfigurations- och hanteringssidor för HP Jetdirect-skrivarservern och den anslutna nätverksenheten, till exempel en skrivare eller en flerfunktionsenhet (MFP).

Flikar längs övre delen av webbläsarfönstret ger tillgång till enhets- och nätverkssidor. Flikarna och funktionerna som visas varierar beroende på egenskaperna hos enheten och versionen av den inbyggda programvaran för HP Jetdirect-skrivarservern.

En beskrivning av enhetssidorna finns i dokumentationen för HP Embedded Web Server som medföljer skrivaren eller MFP-enheten.

Fliken **Nätverk** visas och kontrolleras av HP Jetdirect-skrivarservern.

En normal **Nätverk**-flik som visas av HP Jetdirect-skrivarservern visas i Bild 4-1 Fliken Nätverk för HP Jetdirect på sidan 69.

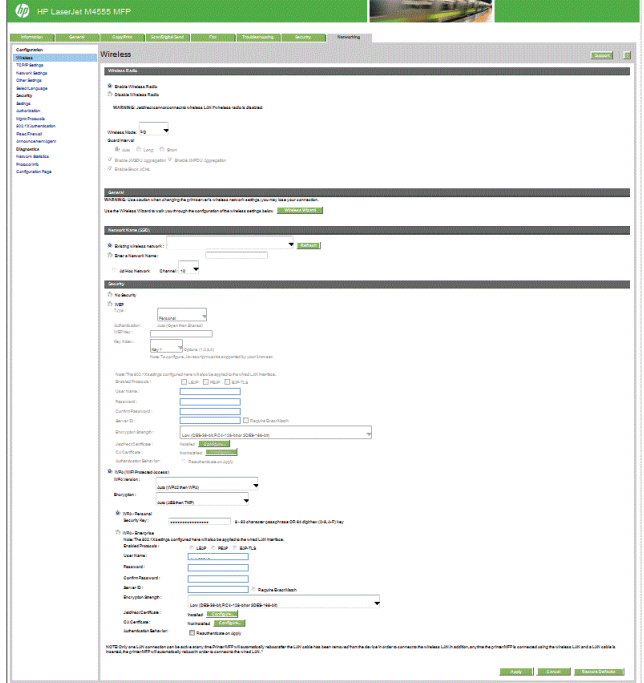

**Bild 4-1** Fliken Nätverk för HP Jetdirect

Beskrivningar av nätverksparametrar finns i "[Fliken Nätverk på sidan 74"](#page-83-0).

## **Krav**

## **Kompatibla webbläsare**

Använd en kompatibel webbläsare om du vill få tillgång till den HP Embedded Web Server. Vanligtvis kan du använda de webbläsare som stöder HTML 4.01 och övergripande formatmallar.

Hewlett-Packard rekommenderar att någon av följande webbläsare används:

- Microsoft Internet Explorer 6.x eller senare
- Firefox 2.x eller senare
- Opera 9.0 eller senare

## **Stöds av HP Web JetAdmin version**

HP Web JetAdmin är ett webbläsarbaserat företagshanteringsverktyg för nätverksenheter. HP Web JetAdmin finns på:

#### [www.hp.com/go/webjetadmin](http://www.hp.com/go/webjetadmin)

Om du vill använda de förbättrade säkerhetsfunktionerna rekommenderar vi att du använder HP Web JetAdmin version 10.0 eller senare tillsammans med den HP Embedded Web Server. Om du använder HP Web JetAdmin kan du aktivera IPv4/IPv6 SNMP v3-agenten och skapa SNMP v3-kontot på skrivarservern.

**PEX OBS!** HP Web JetAdmin 8.0 stöder inte SNMP-konfiguration via IPv6-protokoll. Däremot kan HP Jetdirect MIB-konfigurationsobjekt (till exempel IPv6- och IPsec-objekt) visas via IPv4.

Vilka webbläsare som går att använda i HP Web JetAdmin och den HP Embedded Web Server kan variera. Information om webbläsare som stöds med HP Web JetAdmin finns på <u>[www.hp.com/go/](http://www.hp.com/go/webjetadmin)</u> [webjetadmin.](http://www.hp.com/go/webjetadmin)

## **Visa HP Embedded Web Server**

**OBS!** Det här avsnittet förutsätter att det finns en trådlös nätverksanslutning.

Om det inte finns någon trådlös nätverksanslutning kan du använda den HP Embedded Web Server om du vill konfigurera den trådlösa HP Jetdirect-skrivarservern med trådlösa inställningar för nätverket.

Innan du kan använda den HP Embedded Web Server, måste HP Jetdirect-skrivarservern konfigureras med en IP-adress.

Med hjälp av IPv6-protokoll konfigureras adresser vanligtvis automatiskt på skrivarservern, även om det går att konfigurera manuellt. Grundläggande information om IPv6-adresser finns i [TCP/IP-konfiguration](#page-26-0) [på sidan 17](#page-26-0).

Med hjälp av IPv4-protokoll kan du konfigurera IP-parametrar automatiskt över nätverket genom BOOTP eller DHCP varje gång skrivarservern sätts på. Du kan också konfigurera IP-parametrarna manuellt med skrivarens kontrollpanel (på vissa skrivare), Telnet, arp- och ping-systemkommandon, HP Web JetAdmin eller andra hanteringsprogram. Mer information om konfigurationsalternativ för TCP/IP finns i [TCP/IP](#page-26-0)[konfiguration på sidan 17](#page-26-0).

När du sätter på en HP Jetdirect-skrivarserver som inte kan hämta en giltig IP-adress från nätverket tilldelas den automatiskt standard-IPv4-adressen 192.0.0.192 eller en länklokal adress i intervallet 169.254.1.0 till 169.254.254.255. Du kan avgöra vilken IP-adress som är konfigurerad på skrivarservern genom att kontrollera konfigurationssidan för HP Jetdirect. Mer information finns i [TCP/IP](#page-26-0)[konfiguration på sidan 17](#page-26-0).

Om standard-IPv4-adressen 192.0.0.192 har tilldelats måste du temporärt ge datorn samma IPnätverksnummer eller skapa en väg till skrivarservern innan du kan använda den HP Embedded Web Server.

Utför följande steg när du vill ha tillgång till den HP Embedded Web Server:

- **1.** Kör en webbläsare som stöds.
- **2.** Skriv in IP-adressen eller FQDN för skrivarservern som webbadress.
- **PES!** I webbläsare där du kan skriva IPv6-adresser direkt, brukar en IPv6-adress omslutas med hakparentes ([ ]). Se systemdokumentationen.

Om du inte känner till FQDN för enheten (till exempel *printer1.support.hp.com*), skriver du värdnamnet (i det här exemplet *printer1*). Systemet kanske kan matcha en IP-adress för enheten.

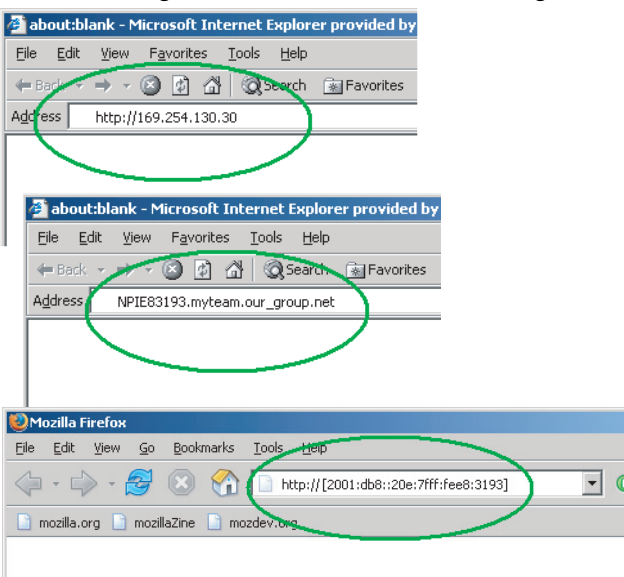

#### **Bild 4-2** Ange en IP-adress eller ett fullständigt domännamn

**3.** Om du får säkerhetsvarningar klickar du på **Ja** när du vill fortsätta.

Enligt fabriksinställningarna är HP Jetdirect-skrivarservrar och skrivare/MFP-enheter med IPsec-stöd konfigurerade som säkra platser, via ett X.509v3-kompatibelt certifikat som installeras på skrivaren för identifiering. Vid den första anslutningen krävs krypterad webbläsarkommunikation via HTTPS.

Även om det inte rekommenderas kan du använda menyn **Internet-alternativ** för att ställa in så att webbläsaren ignorerar säkerhetsvarningar om skrivarservern fungerar via HTTPS. Mer information finns i **[Admin-protokoll](#page-115-0)** på sidan 106.

**4.** En HP Embedded Web Server sida visas. Den första sidan som visas kommer vanligtvis från skrivaren/MFP-enheten.

## **Anmärkningar**

- Om du ska ange eller ändra ett konfigurationsparametervärde klickar du på Ve**rkställ** för att aktivera din ändring, eller på **Avbryt** för att ta bort ändringen.
- Med den HP Embedded Web Server får du tillgång till trådlösa nätverksanslutningsparametrar på trådlösa HP Jetdirect-skrivarservrar.
	- **VIKTIGT:** Om du ändrar inställningarna för det trådlösa nätverket kan du förlora anslutningen. Om du vill ansluta igen kan du behöva justera systemet med de nya inställningarna.

Om skrivarservern förlorar nätverksanslutningen kan du behöva återställa den till fabriksinställningarna och installera om den.

Ändringar av IP-adressen stänger anslutningen till den HP Embedded Web Server. Använd den nya IP-adressen om du vill återupprätta anslutningen.

**VIKTIGT:** Om IP-adressen på HP Jetdirect-skrivarservern ändras kan detta innebära att de klienter som konfigurerades med den tidigare IP-adressen inte kan skriva ut.

● För Novell NetWare-nätverk använder du fliken **IPX/SPX** på sidan **Nätverksinställningar** om du vill konfigurera lägesparametrar för NDS-köserver. Observera att den HP Embedded Web Server inte kan skapa NDS-objekt (skrivarserver, skrivare och utskriftskö) på Novell-servern. Använd i stället Novell NetWare-program, till exempel NWAdmin, eller konfigurera IPX/SPX-stacken för NDS med ett HP-program, till exempel HP Web JetAdmin.

## **Fliken Hem för HP Jetdirect**

På fliken **Hem** visas hemsidan för HP Jetdirect om det inte går att få tillgång till en webbserver i den anslutna enheten eller om den inte finns. På hemsidan för HP Jetdirect visas en allmän bild som representerar den anslutna enheten. HP Jetdirect-skrivarserverns produktmodell, version på den inbyggda programvaran och nätverksadresser visas tillsammans med annan enhetsinformation som kan hämtas. Tabell 4-1 Objekt på hemsidan för HP Jetdirect på sidan 72 innehåller en sammanfattning av de objekt som visas på hemsidan för HP Jetdirect.

**PES!** Vilken information som visas beror på HP Jetdirect-skrivarservern och enheten. Värde-baserade skrivarservrar har begränsad information.

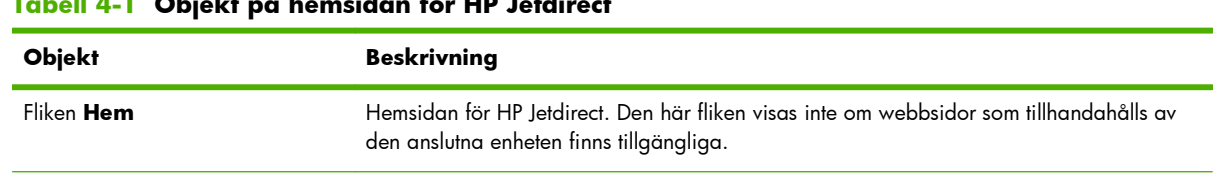

#### **Tabell 4-1 Objekt på hemsidan för HP Jetdirect**

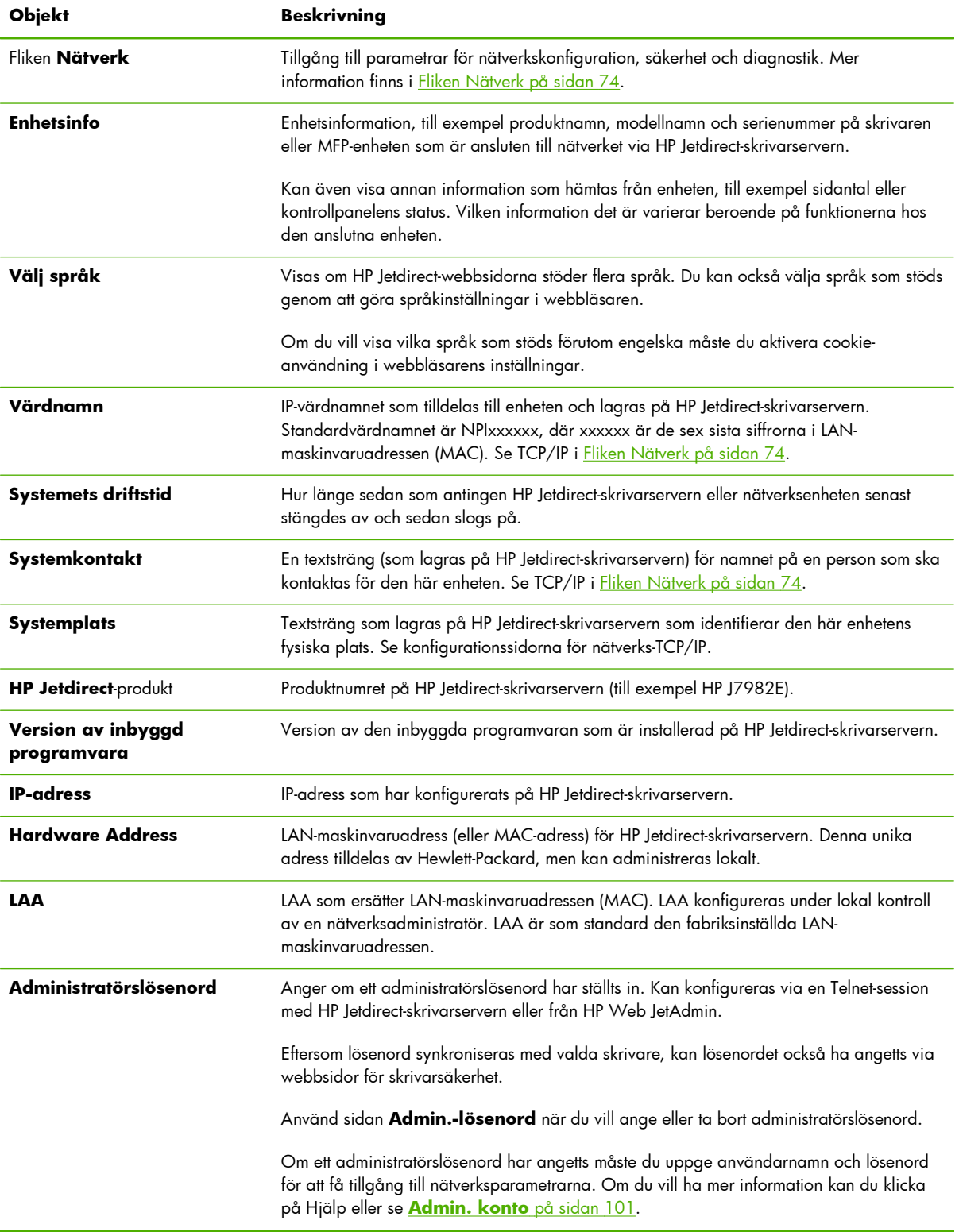

### **Tabell 4-1 Objekt på hemsidan för HP Jetdirect (fortsättning)**

## <span id="page-83-0"></span>**Enhetsflikar**

I stället för fliken Hem visas olika enhetsflikar om den anslutna nätverksenheten också innehåller en HP Embedded Web Server som stöds. På enhetsflikarna kan du få tillgång till

HP Embedded Web Server-sidorna som hanteras av enheten. Mer information om enhetsflikarna finns i

- HP Embedded Web Server-handboken för enheten. Handboken levereras tillsammans med de
- HP LaserJet-skrivare och MFP-enheter som stöder en HP Embedded Web Server.

## **Fliken Nätverk**

Fliken **Nätverk** ger tillgång till parametrarna och statusen för HP Jetdirects nätverkskonfiguration. Högst upp på sidan visas modellen på skrivaren/MFP-enheten, värdnamn och IP-adress. Dessa objekt är desamma på alla nätverkskonfigurationssidor. Med menykommandona i den vänstra marginalen kommer du åt konfigurations- och statussidorna.

**OBS!** Vilken information som visas beror på HP Jetdirect-skrivarservern och enheten. Värde-baserade skrivarservrar har begränsad information och funktion.

#### **Tabell 4-2 Menykommandon på Nätverk**

#### **Avsnittet KONFIGURATION**

- [Trådlös station på sidan 75](#page-84-0)
- **[TCP/IP-inställningar](#page-90-0)** på sidan 81
- **[Nätverksinställningar](#page-98-0)** på sidan 89
- **[Övriga inställningar](#page-102-0)** på sidan 93
- **[Välj språk](#page-107-0)** på sidan 98

#### **Avsnittet SÄKERHET**

- **Säkerhet**: **[Inställningar](#page-107-0)** på sidan 98
- **[Auktorisering](#page-110-0)** på sidan 101
- **[Admin-protokoll](#page-115-0)** på sidan 106
- [802.1X-autentisering](#page-118-0) på sidan 109
- **[IPsec/Firewall](#page-119-0)** på sidan 110

#### **Avsnittet DIAGNOSTIK**

- **[Nätverksstatistik](#page-120-0)** på sidan 111
- **[Protokollinfo](#page-120-0)** på sidan 111
- **[Konfigurationssida](#page-120-0)** på sidan 111

## <span id="page-84-0"></span>**Trådlös station**

**OBS!** Du kan använda kabelanslutna/trådlösa HP Jetdirect-skrivarservrar i en kabelansluten eller trådlös nätverksmiljö. Om du vill ange anslutningstyp kan du se **[Diverse inställningar](#page-102-0)** [på sidan 93](#page-102-0).

Använd sidorna **Trådlös station** för att skapa eller ändra konfigurationen för trådlös ad hoc eller infrastruktursparametrar för den trådlösa IEEE 802.11 Ethernet-anslutningen.

Konfigurationsparametrarna sammanfattas i Tabell 4-3 Konfigurationsparametrar, trådlös station på sidan 75.

Sidan **Trådlös station** visar alla trådlösa konfigurationsparametrar som krävs för att upprätta en trådlös anslutning till nätverket. Klicka på **Verkställ** för att ställa in eller **Avbryt** om du inte vill ändra konfigurationen. Om du vill återställa fabriksinställningarna klickar du på **Återställ standard**.

Du kan även klicka på knappen **Trådlös guide** i avsnittet Allmän på sidan **Trådlös station** om du vill konfigurera den trådlösa nätverksanslutningen. Då startar en konfigurationsguide som leder dig genom de nödvändiga trådlösa 802.11-konfigurationsparametrarna och, beroende på vilka val du gör, hoppar den över parametrar som inte behövs.

**EX OBS!** Om du avslutar guiden på ett felaktigt sätt, till exempel genom att inte använda Avbrytknappen, visas meddelandet **Operationen misslyckades**. Om detta inträffar väntar du i ungefär två minuter innan du startar om guiden.

En trådlös HP Jetdirect-skrivarserver med fabriksinställningar (ad hoc-läge) är lätt att komma åt med obehöriga klienter. Därför ska du inte ha en skrivarserver med fabriksinställningar på längre än nödvändigt. Tänk på att verifiera eventuella konfigurationsinställningar.

| <b>Objekt</b>                         | <b>Beskrivning</b>                                                                                                    |
|---------------------------------------|----------------------------------------------------------------------------------------------------|
| Trådlöst läge                         | Välj mellan 802.11b/g (standard) eller 802.11b/g/n.                                                                                                    |
| Säkerhetsintervall                    | Välj om du vill ha automatisk inställning av säkerhetsinverallet (Auto), eller om intervallet<br>ska vara långt (800 ns) eller kort (400 ns). Säkerhetsintervallet är avståndet mellan<br>överförda symboler (tecken). Kan ta bort ISI (inter-symbol interference) som uppstår när<br>eko eller reflektioner från en symbol stör en annan. Ett långt intervall kan minska eko men<br>minska datahastigheten. Ett kort intervall kan öka datahastigheten med cirka 10 procent.<br><b>OBS!</b> Den här parametern visas endast när <b>Trådlöst läge</b> är inställt på<br>$802.11b/g/n$ . |
| <b>Aktivera AMSDU-</b><br>aggregering | Välj om aggregering av MAC servicedataenheter ska aktiveras. Aggregerade 802.11<br>MAC servicedataenheter packar dem i ramar för att minska överliggande och öka<br>datahastigheten. Aktiverad aggregering tillåter en maximal ramstorlek på 7935 byte.<br>Den här parametern visas endast när 802.11b/g/n <b>Trådlöst läge</b> har valts.<br><b>OBS!</b>                                                                                                    |
| <b>Aktivera AMPDU-</b><br>aggregering | Aggregerade 802.11 MAC protokolldataenheter packar dem i ramar för att minska<br>överliggande och öka datahastigheten. Aktiverad aggregering tillåter en maximal<br>ramstorlek på 64k byte.<br>Den här parametern visas endast när 802.11b/g/n Trådlöst läge har valts.<br><b>OBS!</b>                                                                                                    |
|                                       |                                                                                                    |

**Tabell 4-3 Konfigurationsparametrar, trådlös station**

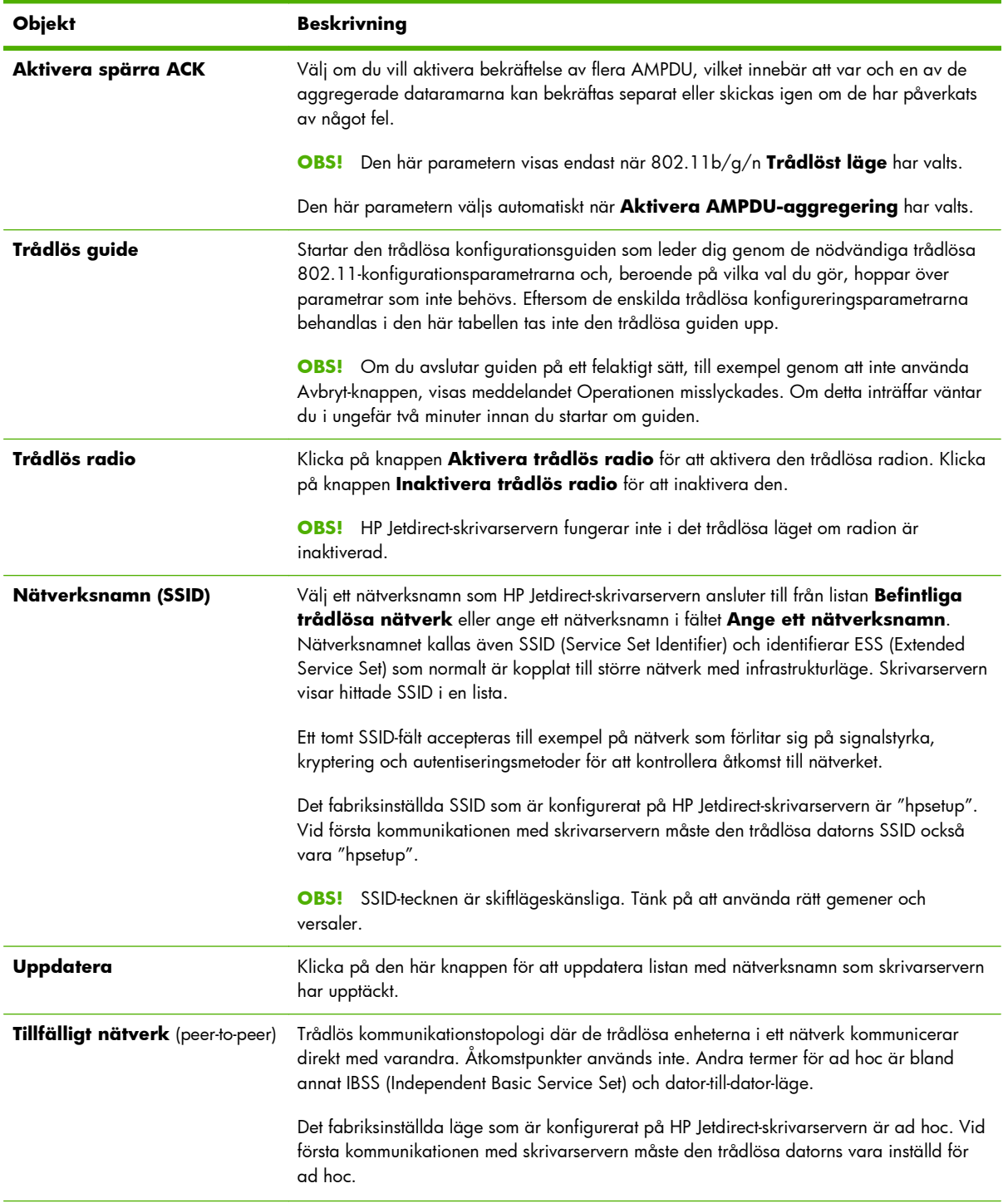

### **Tabell 4-3 Konfigurationsparametrar, trådlös station (fortsättning)**

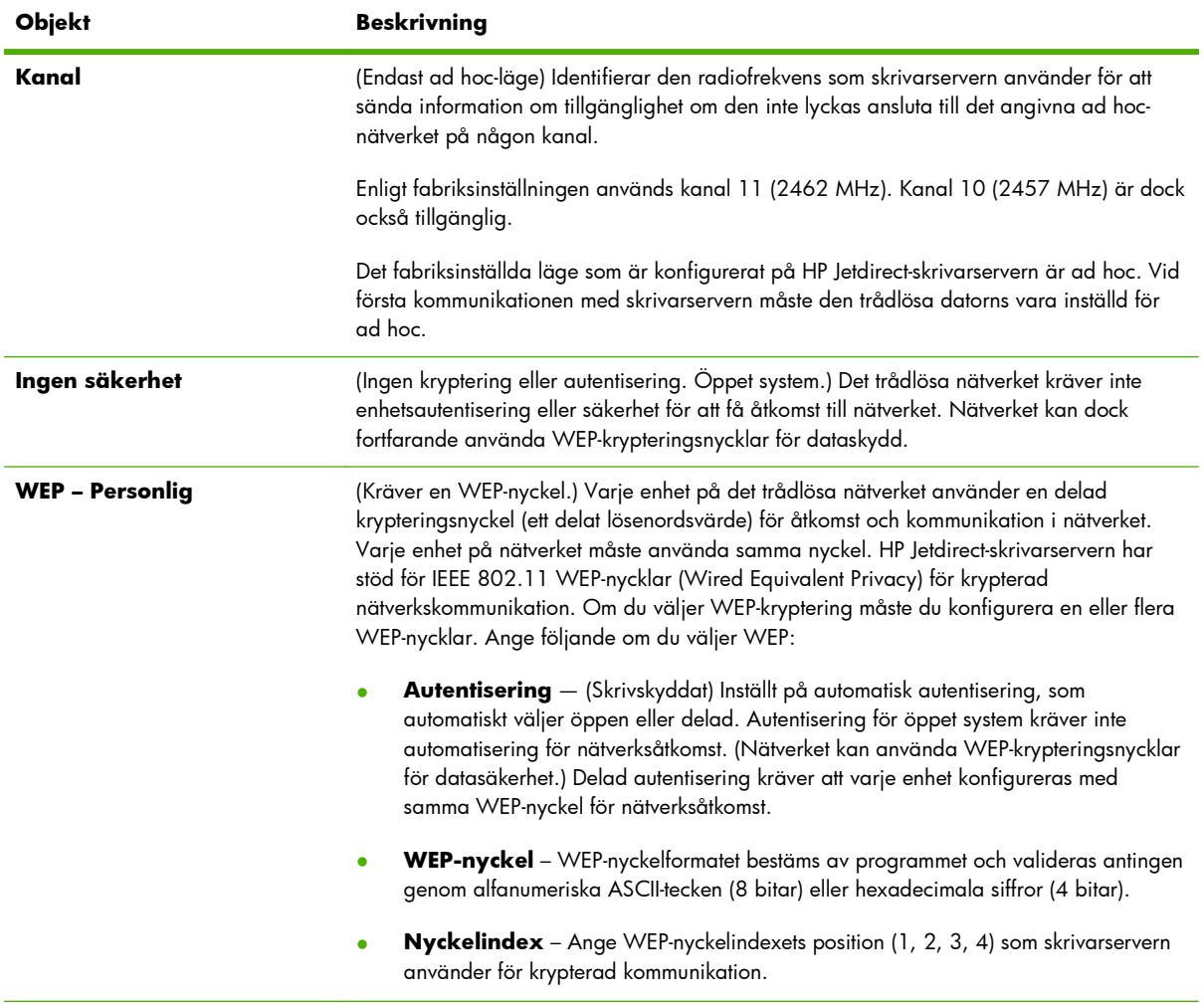

### **Tabell 4-3 Konfigurationsparametrar, trådlös station (fortsättning)**

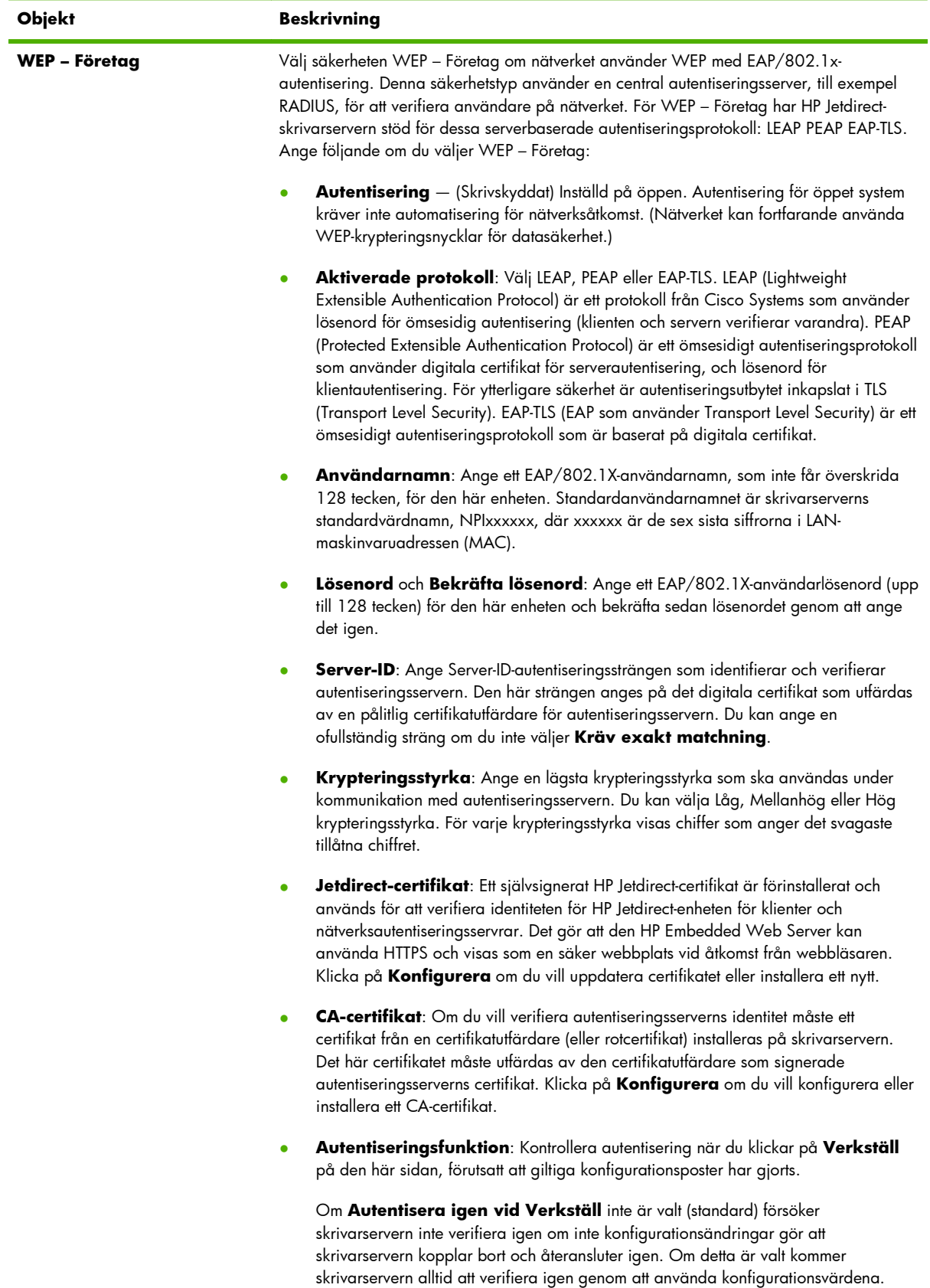

#### **Tabell 4-3 Konfigurationsparametrar, trådlös station (fortsättning)**

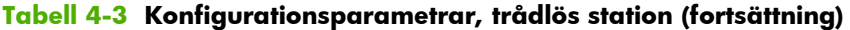

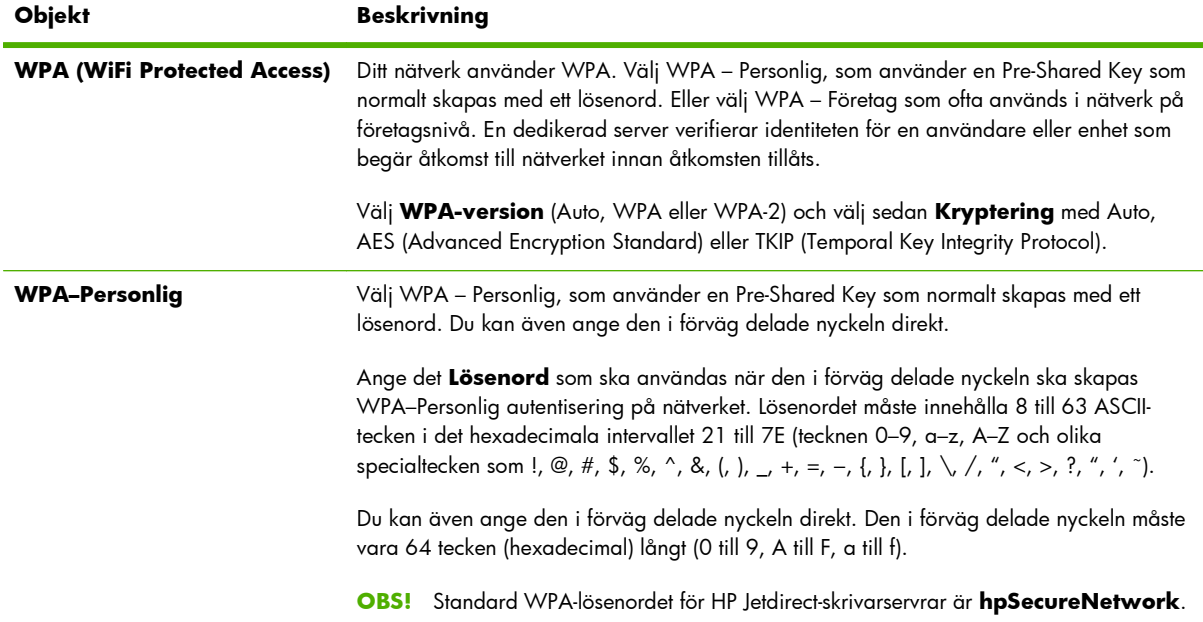

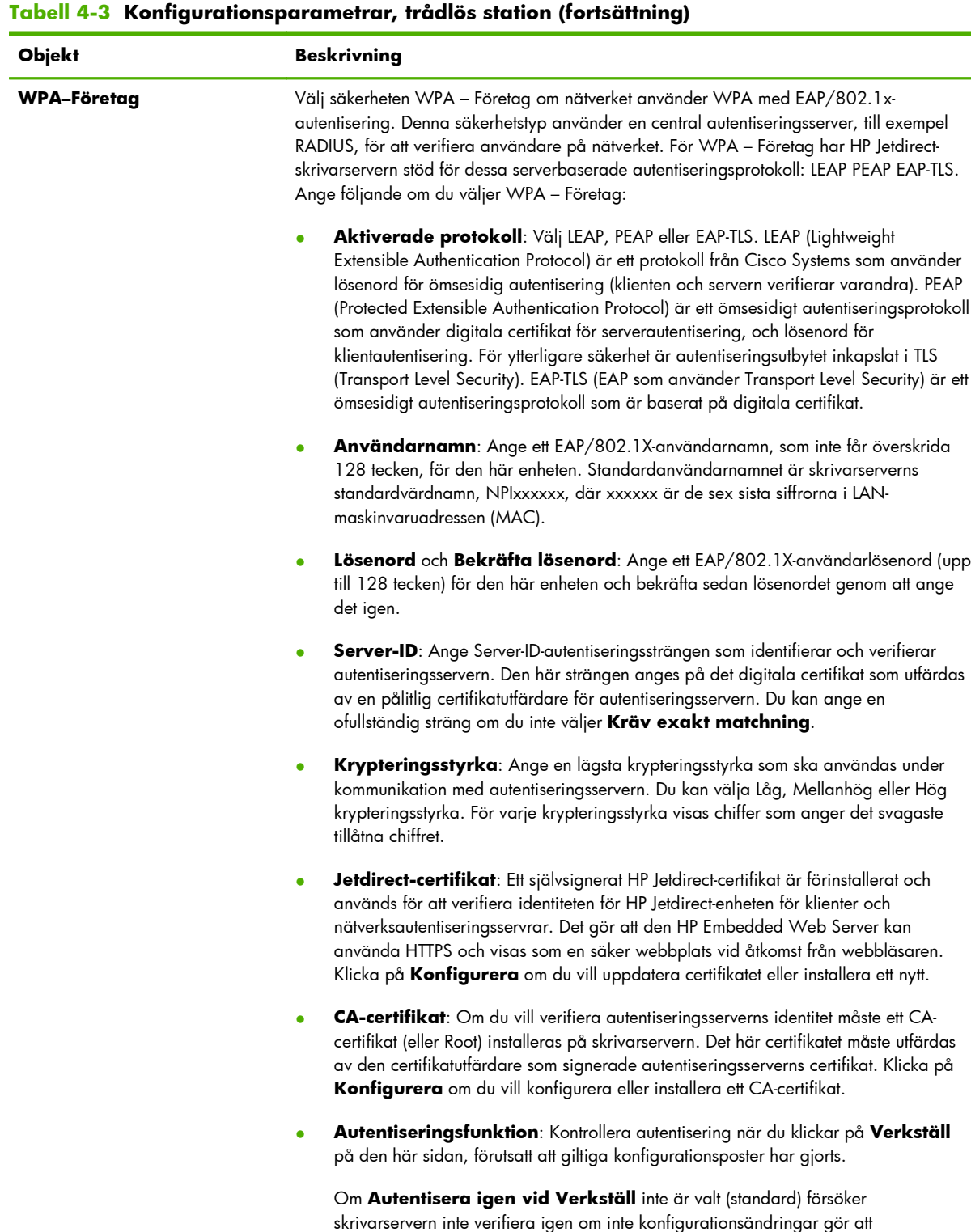

**Återställ standard** Klicka på den här knappen om du vill återställa 802.1X-konfigurationsinställningarna till

skrivarservern kopplar bort och återansluter igen. Om detta är valt kommer skrivarservern alltid att verifiera igen genom att använda konfigurationsvärdena.

## <span id="page-90-0"></span>**TCP/IP-inställningar**

Menyn **TCP/IP-inställningar** ger tillgång till följande flikar:

- **Fliken Sammanfattning** på sidan 81
- **[Fliken Nätverksidentifiering](#page-91-0)** på sidan 82
- **[Fliken TCP/IP\(v4\)](#page-92-0)** på sidan 83
- **[Fliken TCP/IP\(v6\)](#page-93-0)** på sidan 84
- **[Konfigureringsordning](#page-94-0)** på sidan 85
- **[Fliken Avancerad](#page-95-0)** på sidan 86

## **Fliken Sammanfattning**

På den här fliken finns en sammanfattning av TCP/IP-konfigurationen. Objekten på den här sidan beskrivs i följande tabell.

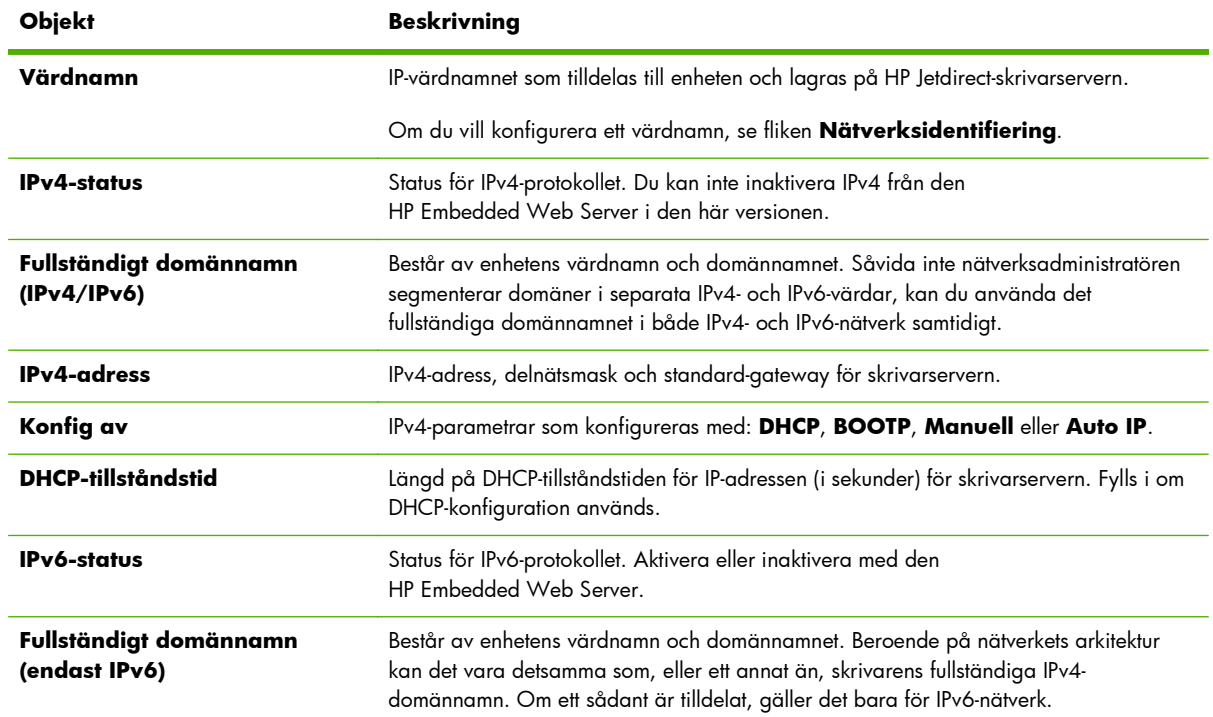

#### **Tabell 4-4 Fliken TCP/IP-sammanfattning**

<span id="page-91-0"></span>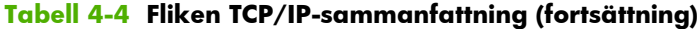

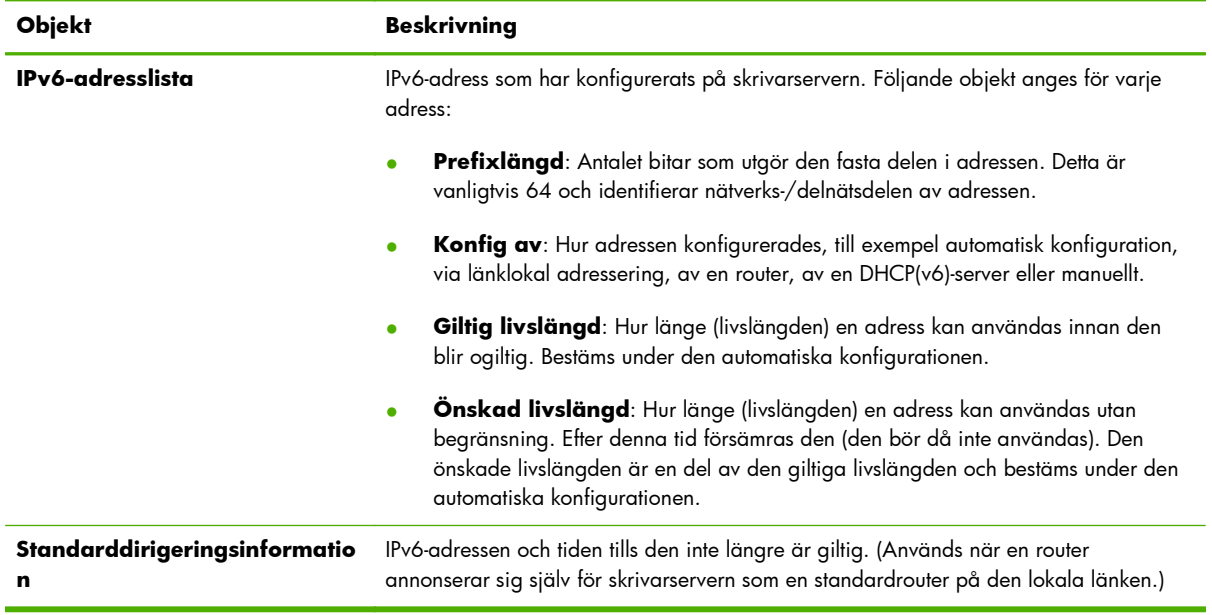

## **Fliken Nätverksidentifiering**

På den här fliken anges identifiering för TCP/IP-nätverk. Objekten på den här sidan beskrivs i följande tabell.

**OBS!** Namn, till exempel värd och domän, måste inledas med en bokstav och får endast innehålla bokstäver, siffror, punkter (endast för domännamn) och bindestreck. Understrykningstecknet (\_) är inte tillåtet.

| <b>Objekt</b>                                    | <b>Beskrivning</b>                                                                                                    |
|--------------------------------------------------|----------------------------------------------------------------------------------------------------|
| Värdnamn                                         | Läsbart IP-namn (objektet SNMP SysName) för nätverksenheten. Måste börja med en<br>bokstav och kan sluta med en bokstav eller en siffra och får bestå av högst 32 ASCII-<br>tecken. Standardnamnet är NPIxxxxxx, där xxxxxx är de sex sista siffrorna i LAN-<br>maskinvaruadressen (MAC-adressen). |
| Domännamn (IPv4/IPv6)<br>Domännamn (endast IPv6) | DNS-domännamnet där HP Jetdirect-skrivarservern finns (till exempel support.hp.com).<br>Detta namn är inte värdnamnet eller det fullständiga domännamnet (till exempel<br>printer1.support.hp.com).                                                                                                |
|                                                  | IPv4- och IPv6-domännamnen kan vara samma eller olika beroende på nätverket. Ett<br>separat IPv6-domännamn kan tilldelas i nätverk där du vill segmentera IPv4- och IPv6-<br>värdar. Om du tilldelar ett IPv6-domännamn gäller det bara för IPv6-nätverket.                                        |
| DNS (IPv4)                                       | Primära och sekundära DNS-servrar på IPv4- eller IPv6-nätverken.                                                                                                    |
| DNS (IPv6)                                       | Primär: Den primära DNS-serverns IP-adress.                                                                                                    |
|                                                  | Sekundär: IP-adress som ska användas för en sekundär DNS-server om den primära<br>DNS-servern inte är tillgänglig.                                                                                                    |

**Tabell 4-5 TCP/IP-fliken Nätverksidentifiering**

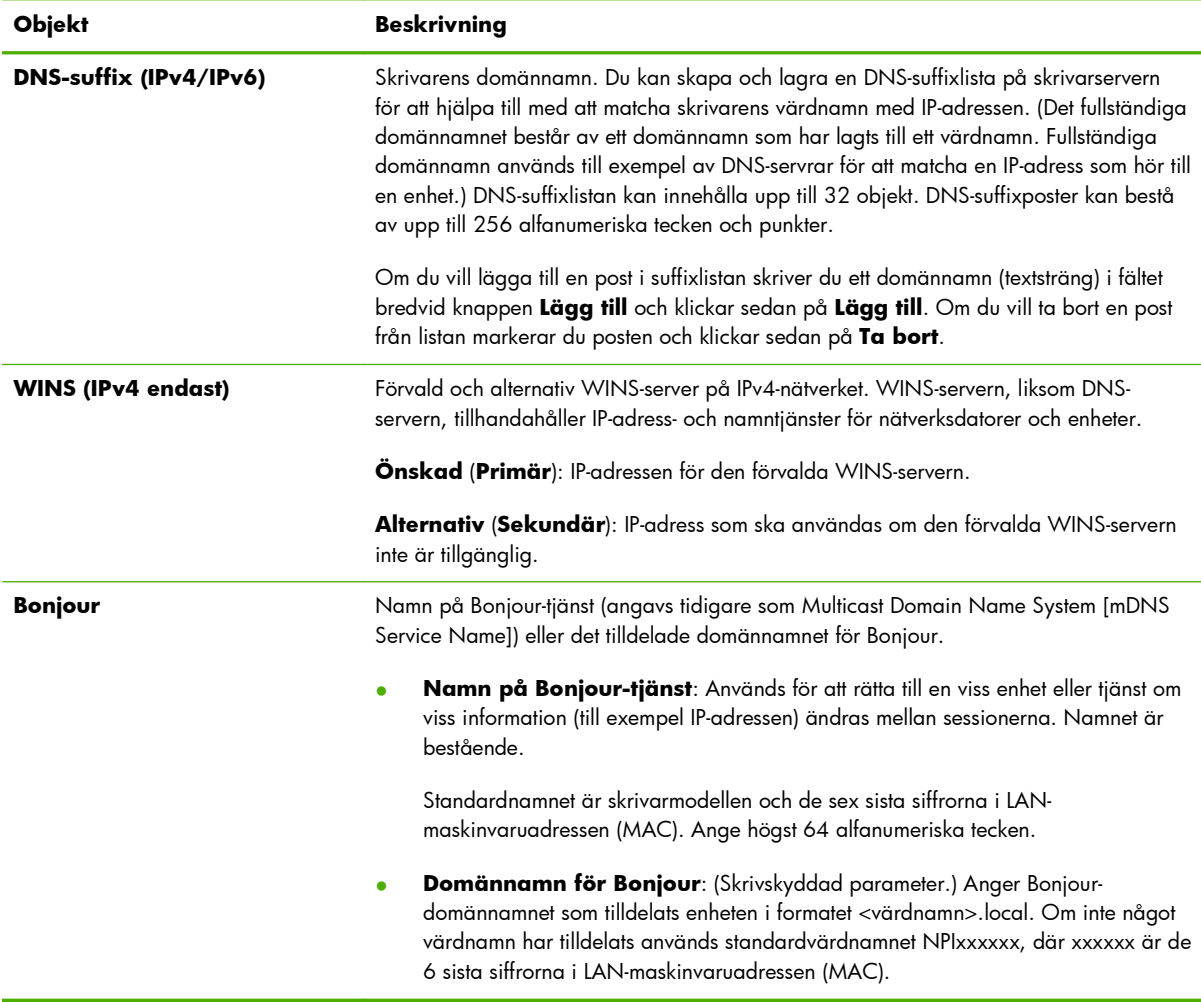

#### <span id="page-92-0"></span>**Tabell 4-5 TCP/IP-fliken Nätverksidentifiering (fortsättning)**

## **Fliken TCP/IP(v4)**

Använd fliken **TCP/IP(v4)** för att konfigurera grundläggande IPv4-inställningar på skrivarservern. Information om andra parametrar finns vid fliken **Advanced**.

| Objekt                 | <b>Beskrivning</b>                                                                                                    |
|------------------------|----------------------------------------------------------------------------------------------------|
| IP-konfigurationsmetod | Metod som HP Jetdirect-skrivarservern använder för sina IP-konfigurationsparametrar: BOOTP<br>(standard), DHCP, Manuell eller Auto IP. |
|                        | <b>BOOTP</b> eller DHCP IP-parametrar konfigureras automatiskt av en BOOTP- eller DHCP-server<br>varje gång skrivaren sätts på.        |
|                        | <b>Manuell</b> Ange IP-parametrar på den här webbsidan eller med andra tillgängliga verktyg.                                           |
|                        | <b>Auto IP</b> En länklokal IP-adress (169.254.x.x) har tilldelats.                                                                    |
|                        | Mer information finns i TCP/IP-konfiguration på sidan 17.                                                                              |

**Tabell 4-6 Fliken TCP/IP(v4)**

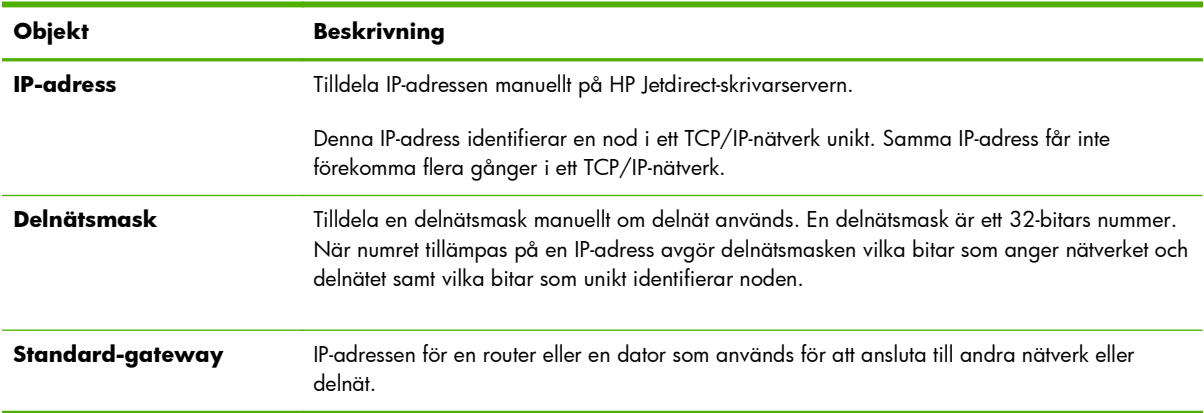

#### <span id="page-93-0"></span>**Tabell 4-6 Fliken TCP/IP(v4) (fortsättning)**

## **Fliken TCP/IP(v6)**

Använd fliken **TCP/IP(v6)** när du vill aktivera IPv6-funktionen eller visa de IPv6-adresser som har konfigurerats automatiskt, eller vill konfigurera IPv6-adressen manuellt. Grundläggande information om IPv6-adresser på skrivarservern finns i [TCP/IP-konfiguration på sidan 17](#page-26-0). Information om andra parametrar som kan konfigureras finns vid fliken **Avancerad**.

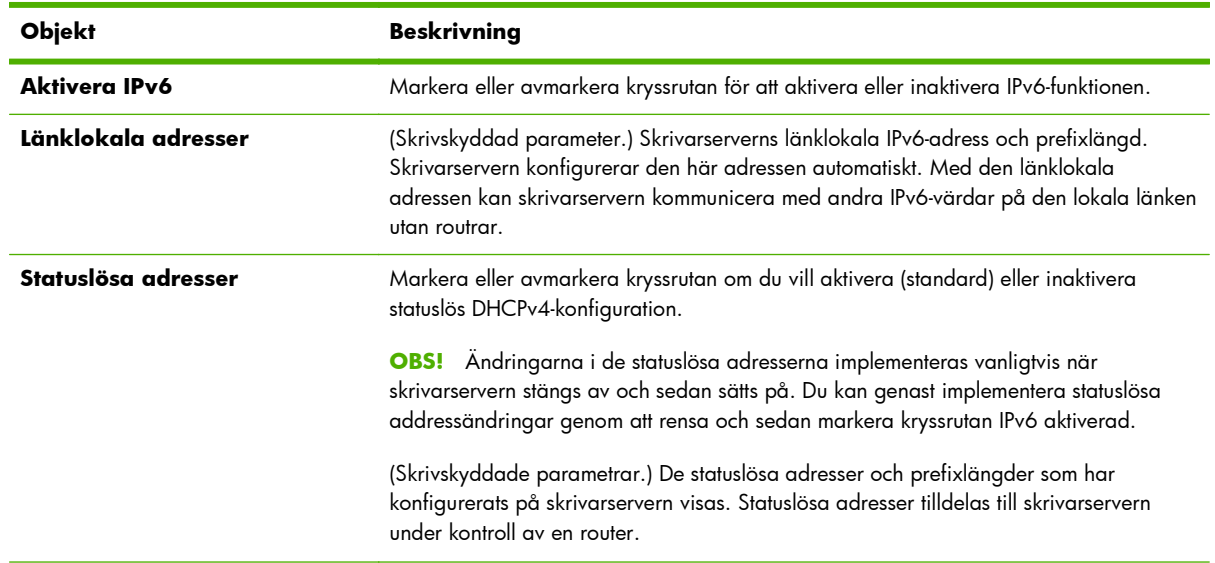

#### **Tabell 4-7 Fliken TCP/IP(v6)**

<span id="page-94-0"></span>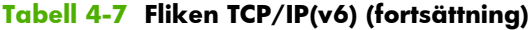

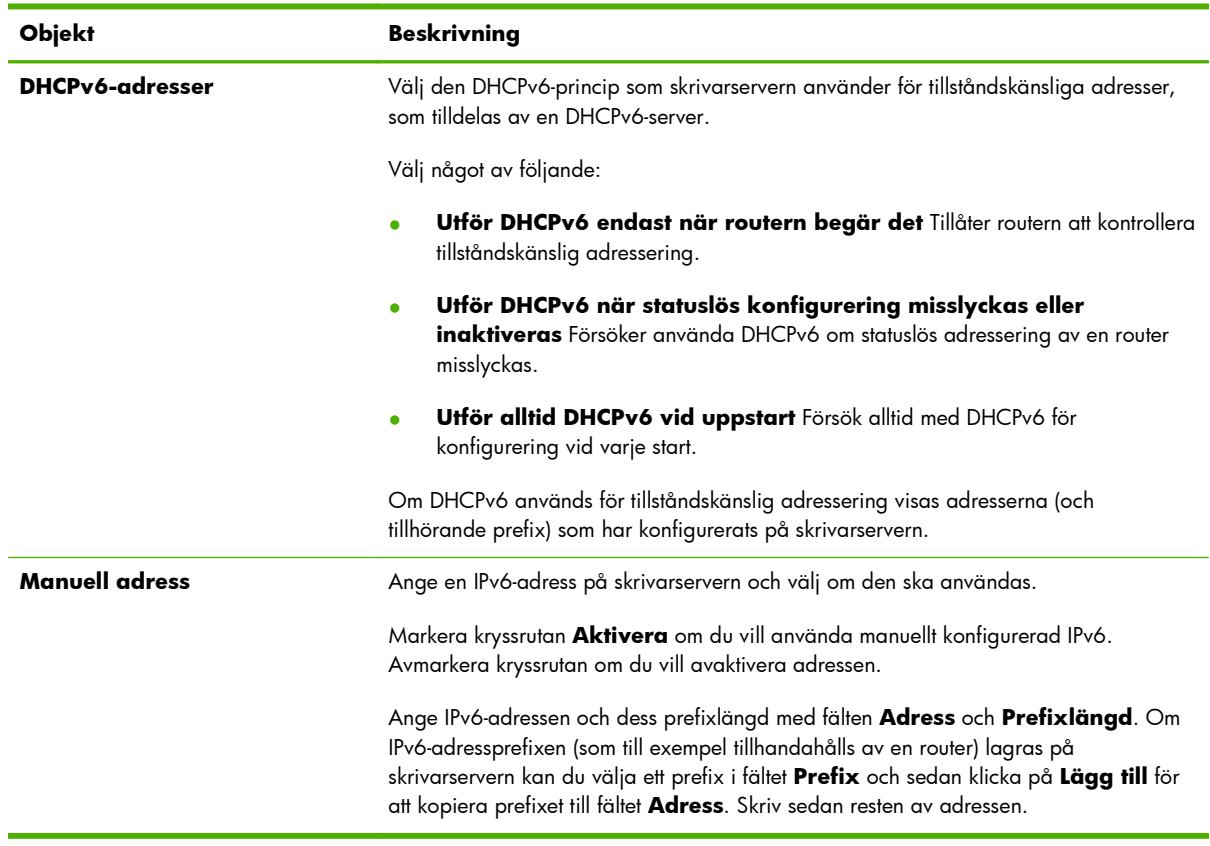

## **Konfigureringsordning**

Ange i vilken ordning som skrivarserverns konfigurationsmetoder används. Om du till exempel vill vara säker på att IPv4-parametrarna som konfigureras av en TFTP-server inte kan skrivas över av en manuell konfigurationsmetod (till exempel med skrivarens kontrollpanel, Telnet eller den HP Embedded Web Server), kan du ange att TFTP har prioritet över manuell konfiguration.

Den fabriksinställda prioritetsordningen anges i följande tabell.

| <b>Objekt</b>         | <b>Beskrivning</b>                                                                                                    |
|-----------------------|----------------------------------------------------------------------------------------------------|
| Konfigureringsmetoder | Ordning för konfigureringsmetoderna. Standardordningen visas här, där manuell<br>konfiguration har den högsta prioriteten. Om du vill ändra ordning i listan markerar du<br>en post och flyttar den med upp- eller nedpilarna. |
|                       | <b>Manuell</b> Använd skrivarens kontrollpanel, Telnet, HP Embedded Web Server,<br>installations- och hanteringsprogram.                                                                                                    |
|                       | <b>TFTP</b> Använd en TFTP-fil från en TFTP-server, som vanligtvis identifieras under en<br>BootP/DHCP-konfiguration.                                                                                                    |
|                       | <b>DHCP/Bootp</b> Använd en BootP- eller DHCPv4-server.                                                                                                    |
|                       | <b>DHCPv6</b> Använd en DHCPv6-server.                                                                                                    |
|                       | <b>Standard:</b> Fabriksinställd konfiguration.                                                                                                    |

**Tabell 4-8 TCP/IP-fliken Konfigureringsordning**

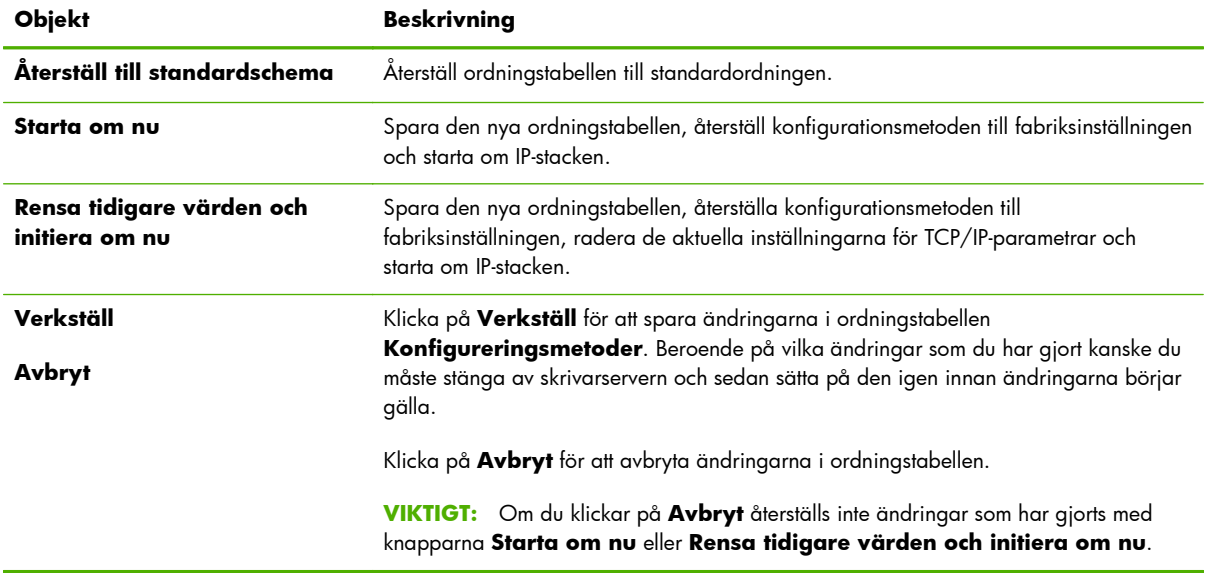

#### <span id="page-95-0"></span>**Tabell 4-8 TCP/IP-fliken Konfigureringsordning (fortsättning)**

**Exempel**: Om du vill ange alla parametrar som har konfigurerats via DHCP till Skrivskyddad och bara tillåta manuell konfiguration av de parametrar som inte konfigureras via DHCP gör du på följande sätt:

- **1.** Sätt på skrivarservern så att den hämtar sin DHCP-konfiguration.
- **2.** Ändra ordningstabellen så att den ser ut så här:

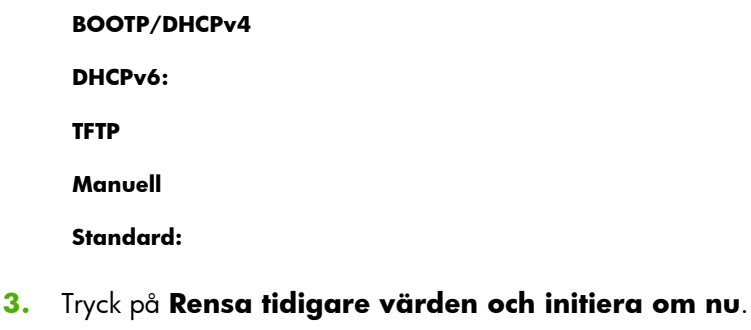

## **Fliken Avancerad**

Använd den här fliken för att konfigurera ytterligare TCP/IP-parametrar.

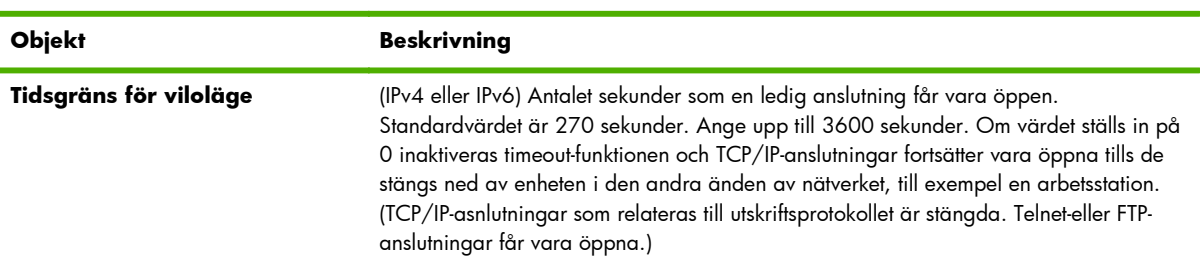

#### **Tabell 4-9 TCP/IP-fliken Avancerad**

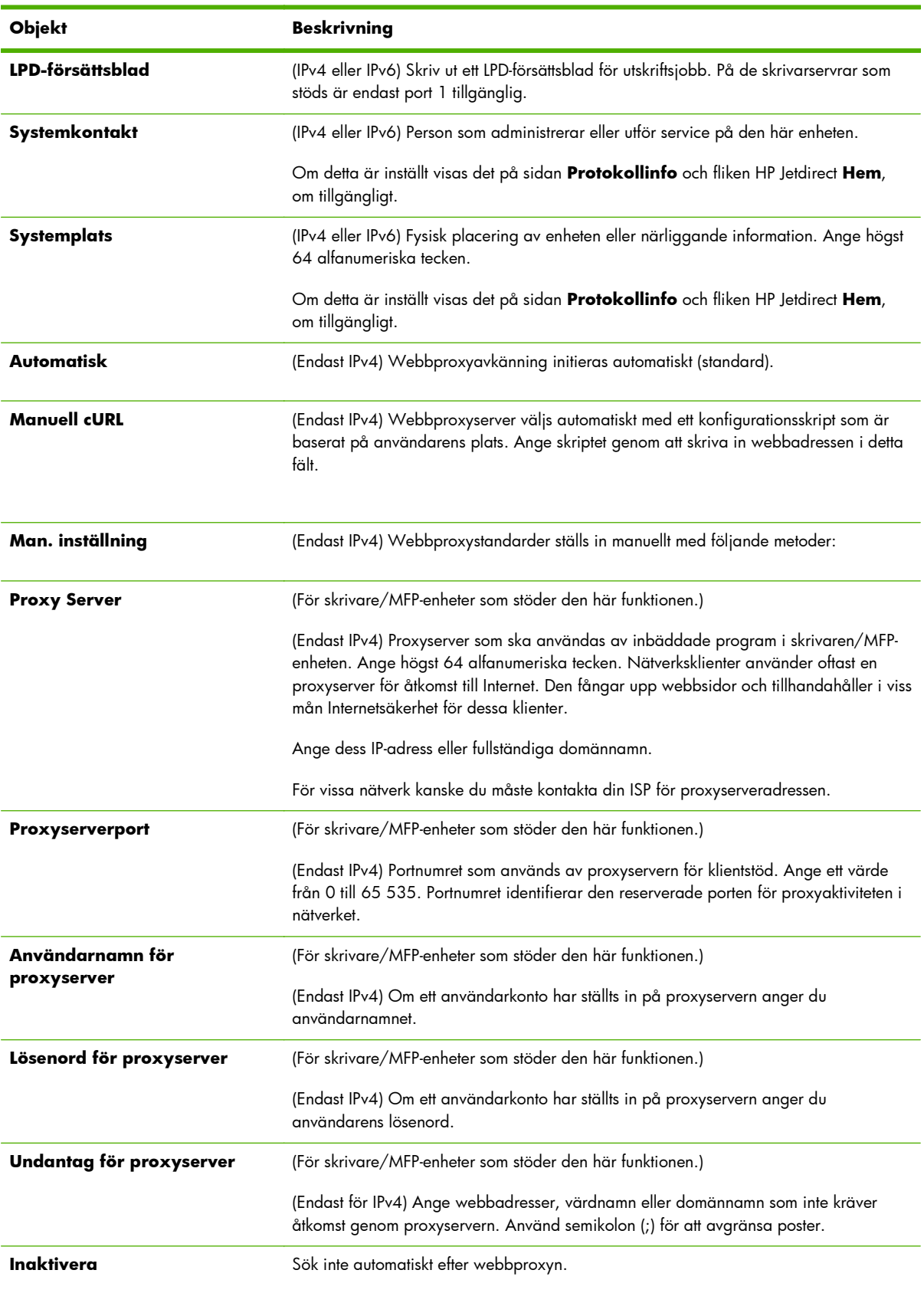

## **Tabell 4-9 TCP/IP-fliken Avancerad (fortsättning)**

## **Tabell 4-9 TCP/IP-fliken Avancerad (fortsättning)**

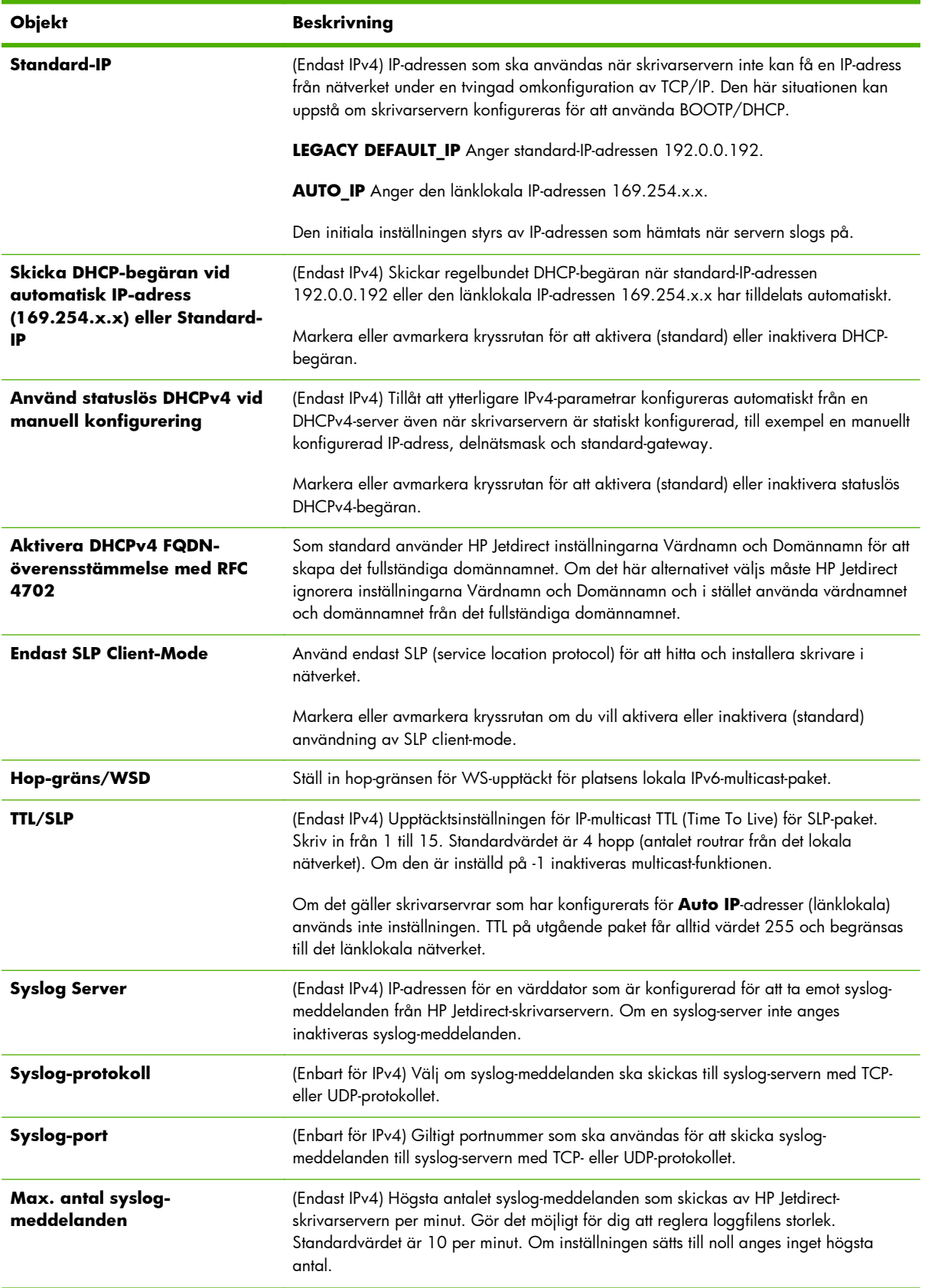

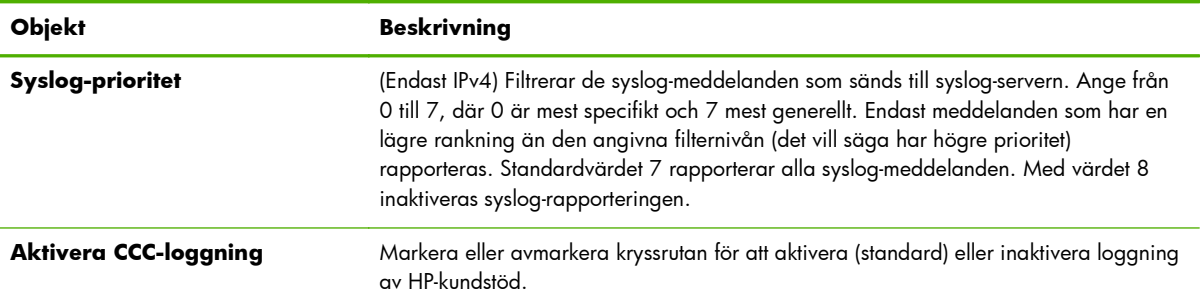

#### <span id="page-98-0"></span>**Tabell 4-9 TCP/IP-fliken Avancerad (fortsättning)**

## **Nätverksinställningar**

Använd sidan **Nätverksinställningar** för att ställa in eller ändra konfigurationsparametrarna för protokollen **IPX/SPX** på sidan 89, **AppleTalk** [på sidan 91](#page-100-0), **DLC/LLC** [på sidan 91](#page-100-0) och **SNMP** [på sidan 91.](#page-100-0) Vill du tilldela en parameterinställning anger du det önskade värdet och klickar på **Verkställ**.

**PES!** Vilka funktioner som visas beror på skrivarservern. Värdebaserade skrivarservrar har begränsat stöd för protokoll.

## **IPX/SPX**

Använd fliken **IPX/SPX** för att konfigurera IPX/SPX-parametrar på HP Jetdirect-skrivarservern. IPX/SPXprotokollen används i Novell NetWare-nätverk eller kompatibla IPX/SPX nätverk (till exempel Microsoftnätverk). En beskrivning av objekten finns i Tabell 4-10 Inställningar på fliken **IPX/SPX** på sidan 89.

Novell NetWare-nätverk:

- Använd den HP Embedded Web Server om du vill välja lägesparametrar för köserver i en NDSmiljö (Novell Directory Services).
- Använd inte den HP Embedded Web Server om du vill skapa NDS-skrivarserver-, skrivar- eller köobjekt. Använd något annat verktyg i stället.

#### **Tabell 4-10 Inställningar på fliken IPX/SPX**

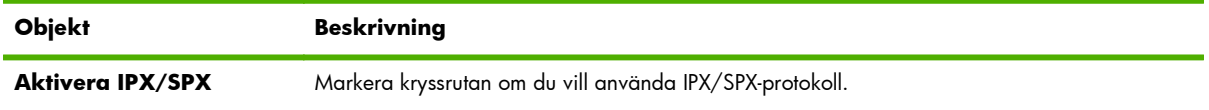

**VIKTIGT:** Om du använder direktutskrift över IPX/SPX i ett Microsoft-nätverk får du **inte** inaktivera IPX/SPX.

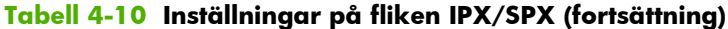

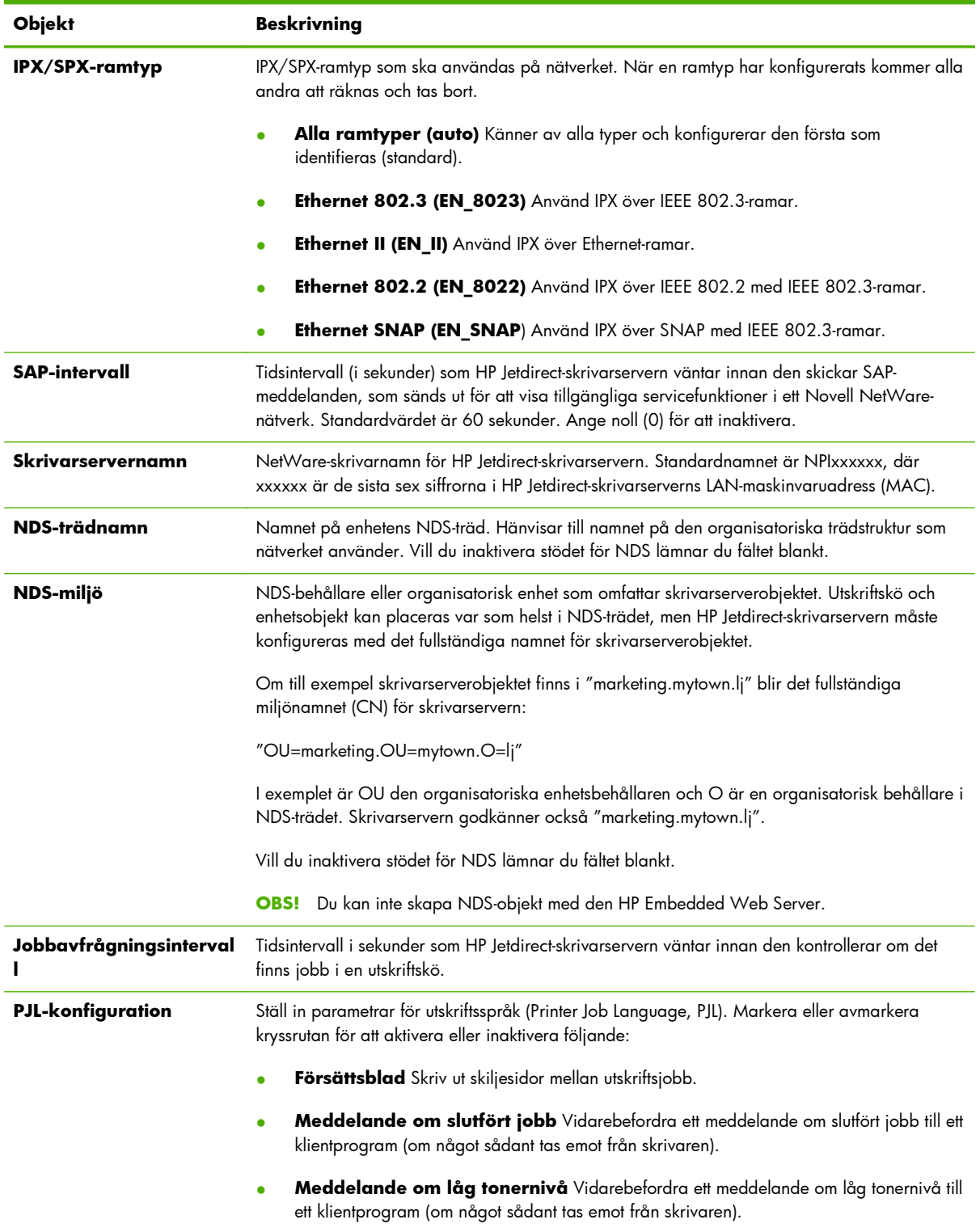

## <span id="page-100-0"></span>**AppleTalk**

Använd fliken **AppleTalk** för att konfigurera utvalda inställningar på HP Jetdirect-skrivarservern. En beskrivning av objekten finns i Tabell 4-11 Inställningar på fliken **AppleTalk** på sidan 91.

**DBS!** De parametrar för AppleTalk som visas inkluderar de skrivartyper som visas i nätverket.

HP Jetdirect-skrivarservern har endast stöd för AppleTalk Phase 2.

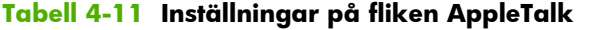

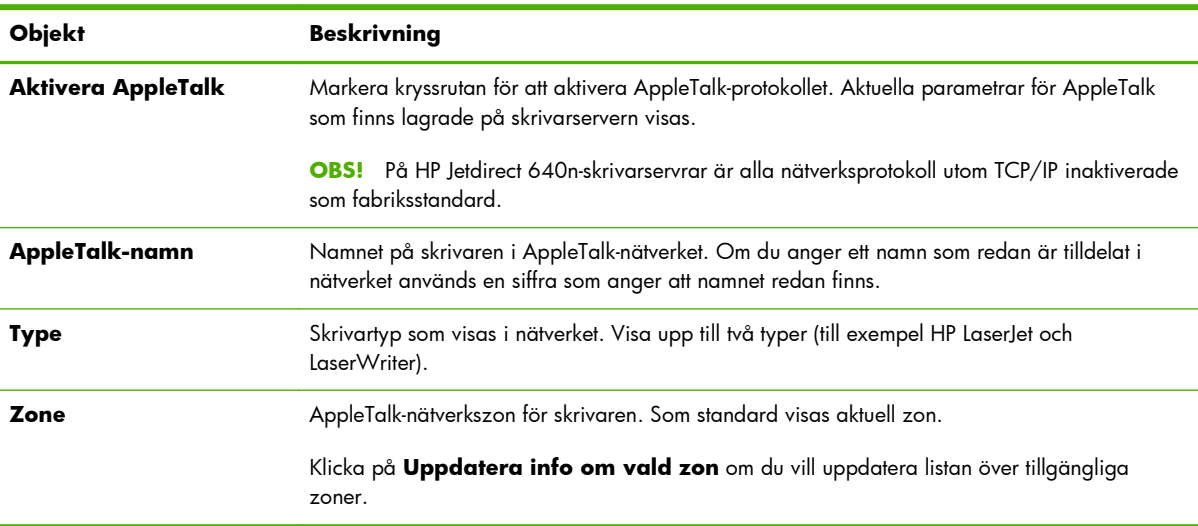

### **DLC/LLC**

Markera eller avmarkera kryssrutan för att aktivera eller inaktivera DLC/LLC-protokoll på HP Jetdirectskrivarservern.

**OBS!** På HP Jetdirect 640n-skrivarservrar är alla nätverksprotokoll utom TCP/IP inaktiverade som fabriksstandard.

### **SNMP**

Använd SNMP-fliken för att ange eller ändra parametrarna. En beskrivning av objekten finns i [Tabell](#page-101-0) [4-12 Inställningar på fliken](#page-101-0) **SNMP** på sidan 92.

A **VIKTIGT:** Hewlett-Packard rekommenderar att du använder HP Web JetAdmin för att konfigurera SNMP v3 och andra säkerhetsinställningar på skrivarservern.

Om du använder den HP Embedded Web Server tas befintliga SNMP v3-konton bort. Dessutom måste SNMP v3-kontoinformationen implementeras i SNMP-hanteringsprogrammet. Mer information finns i [SNMP v3 på sidan 107](#page-116-0).

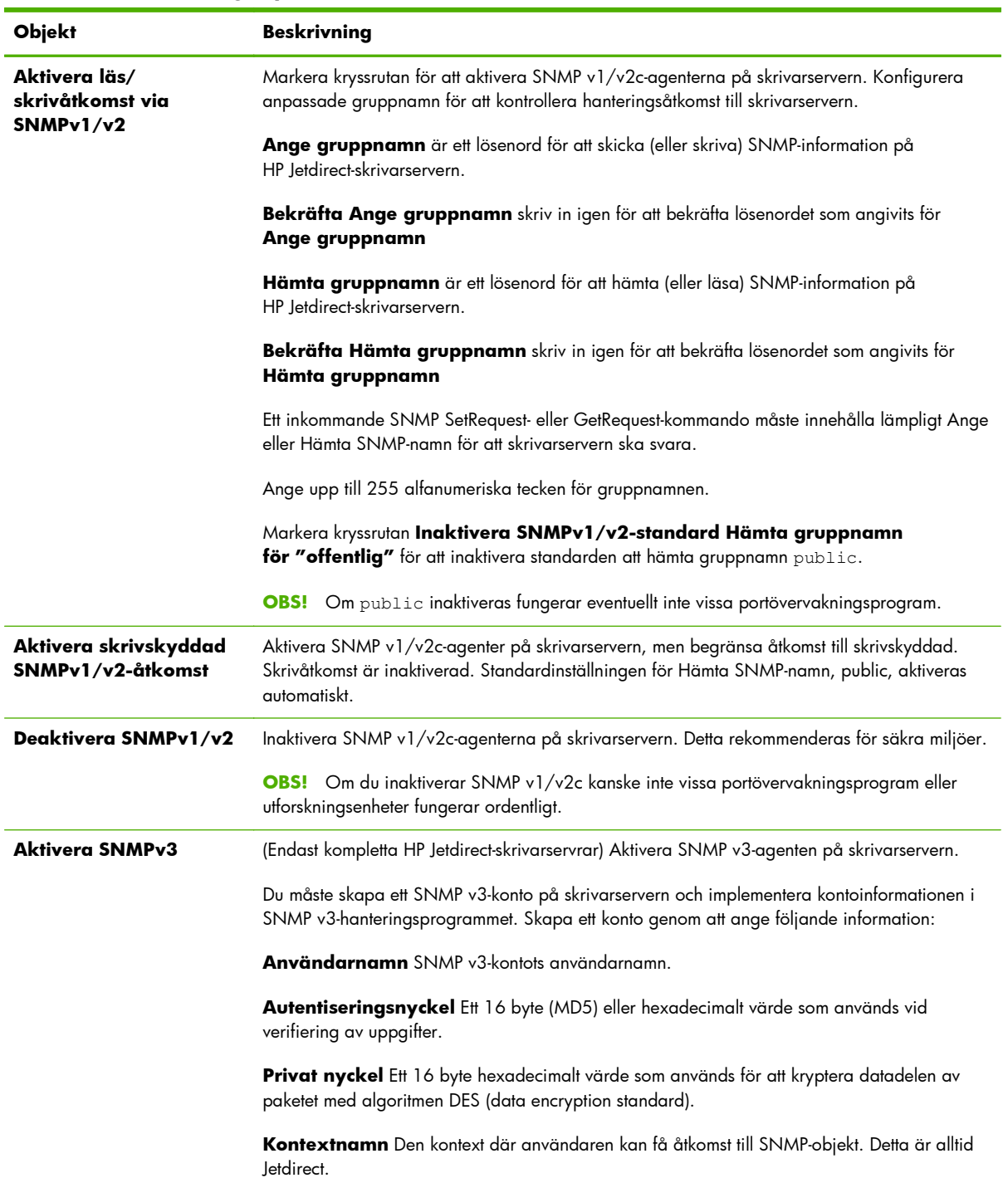

### <span id="page-101-0"></span>**Tabell 4-12 Inställningar på fliken SNMP**

## <span id="page-102-0"></span>**Övriga inställningar**

Använd den här fliken för att få åtkomst till många olika konfigurationsalternativ för hantering och utskrift. Följande flikar tas upp:

- **Diverse inställningar** på sidan 93 Aktivera olika avancerade protokoll och funktioner
- **[Uppgradering av fast programvara](#page-104-0)** på sidan 95 Uppdatera HP Jetdirect-skrivarservern med nya funktioner och förbättringar
- **LPD-köer** [på sidan 96](#page-105-0) Ställ in skrivarköer som används vid utskrift med LPD-utskriftstjänster (line printer daemon)
- **[Supportinformation](#page-107-0)** på sidan 98 Konfigurera länken **Support** som finns under **Andra länkar** i vänstermarginalen
- **[Uppdateringsfrekvens](#page-107-0)** på sidan 98 Ange tidsintervallet (i sekunder) för uppdateringar av HP Embedded Web Server diagnostisksidor

## **Diverse inställningar**

Använd fliken **Diverse inställningar** om du vill ställa in olika avancerade protokoll och funktioner, enligt beskrivningen i Tabell 4-13 Diverse inställningar på sidan 93.

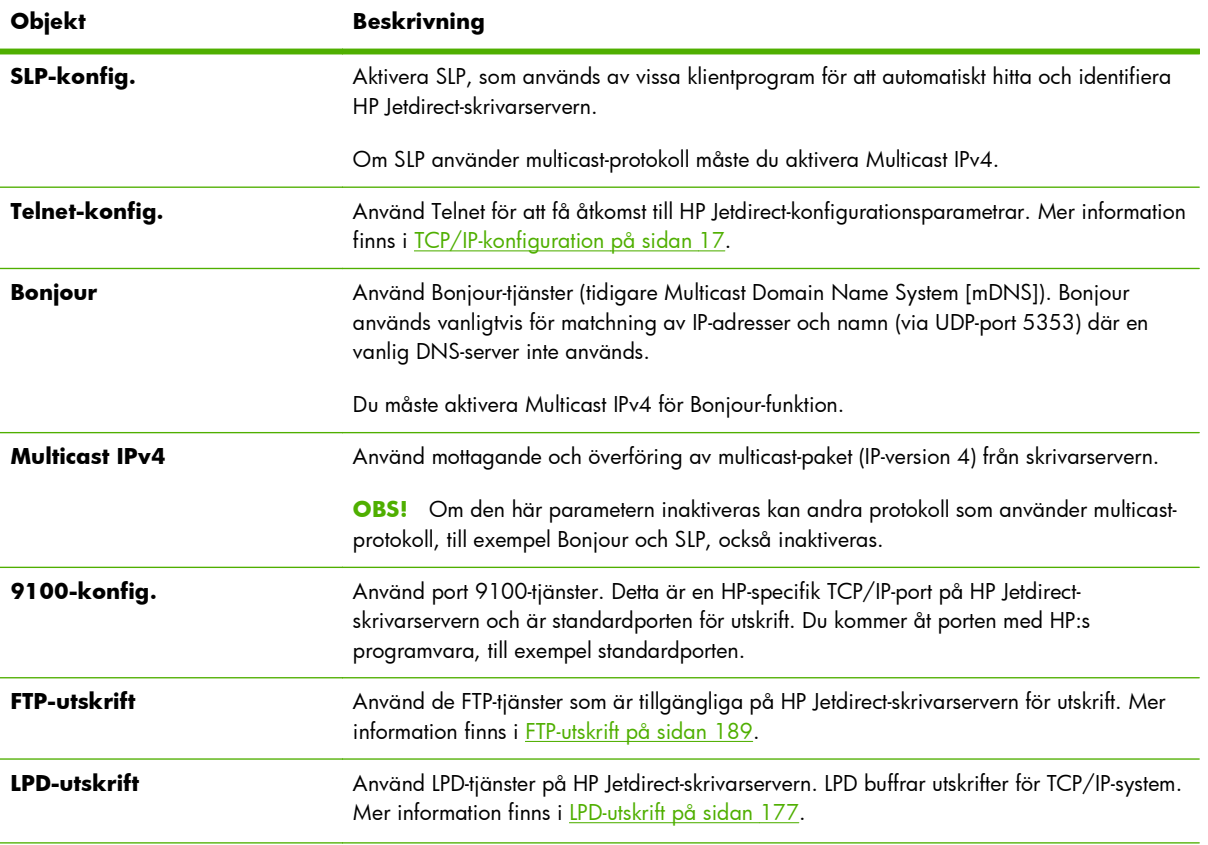

#### **Tabell 4-13 Diverse inställningar**

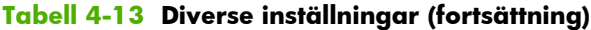

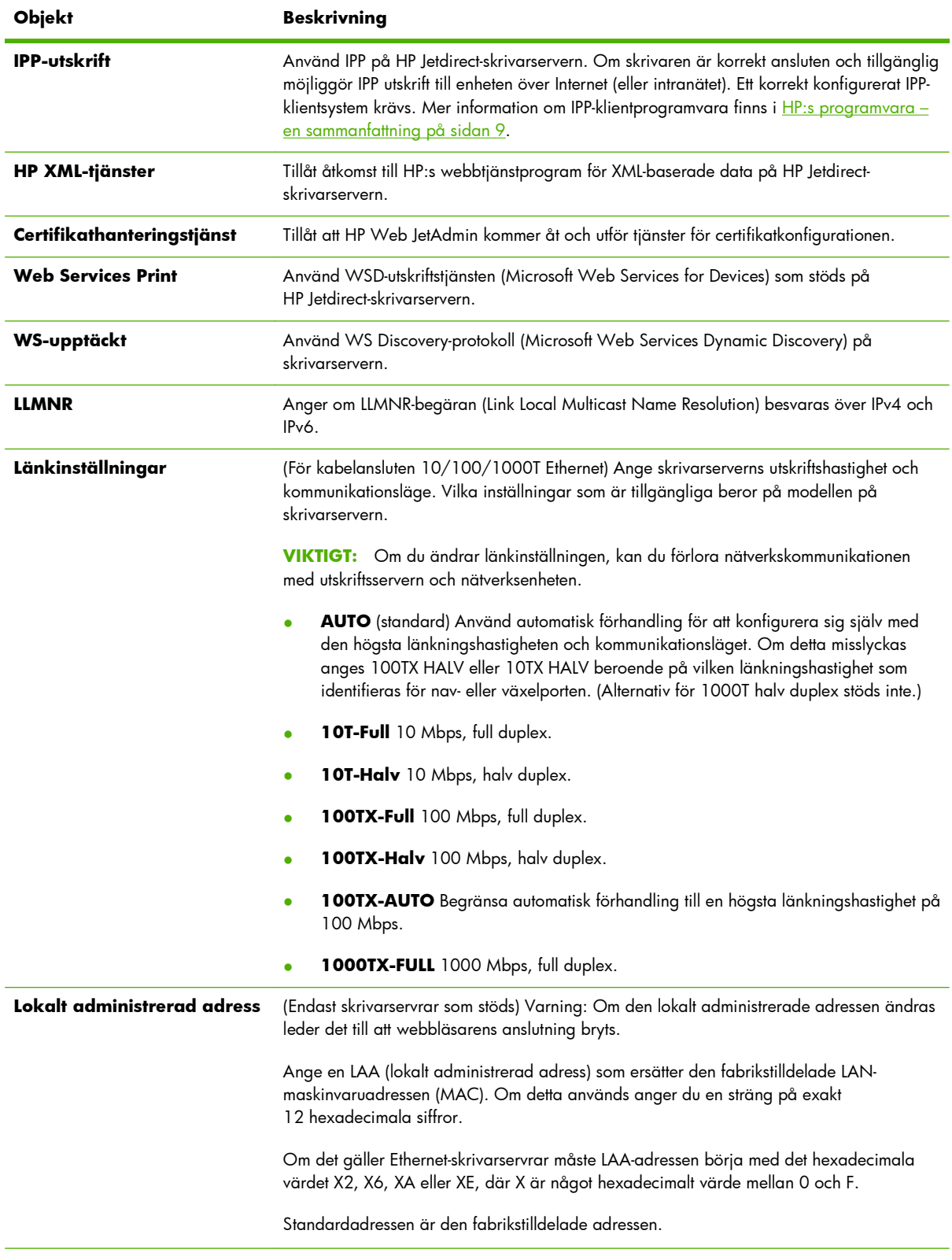

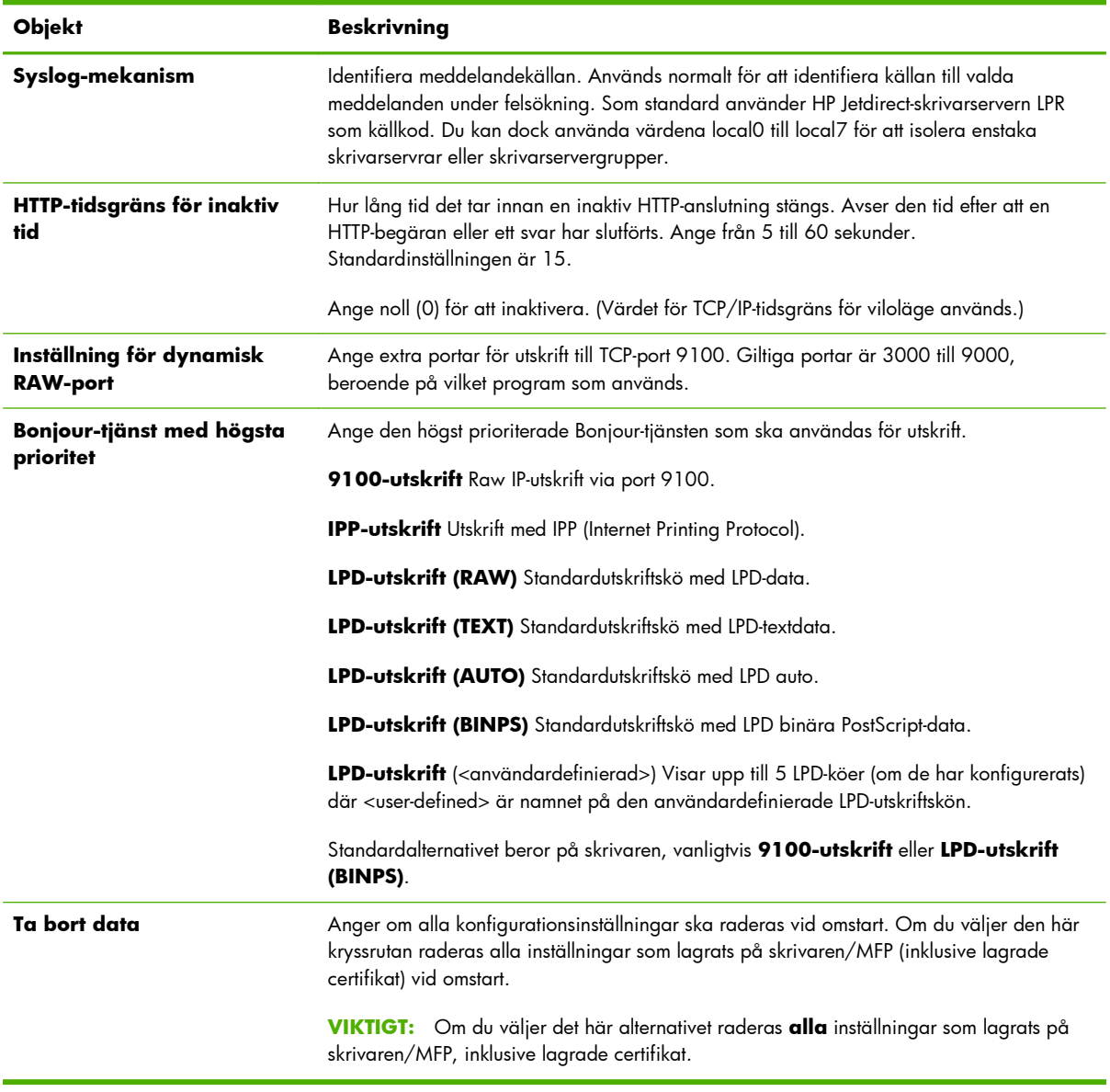

#### <span id="page-104-0"></span>**Tabell 4-13 Diverse inställningar (fortsättning)**

## **Uppgradering av fast programvara**

Använd den här fliken för att uppgradera skrivarservern med nya funktioner. Detta gäller skrivarservrar som har stöd för uppgradering av inbyggd programvara.

Filen för uppgradering av inbyggd programvara för skrivarservern måste finnas i systemet. Om du vill identifiera och hämta rätt uppgraderingsfil klickar du på HP Jetdirect Uppgradering av inbyggd programvara (Internet-anslutning krävs) eller besök HP:s onlinesupport på:

[www.hp.com/go/webjetadmin\\_firmware](http://www.hp.com/go/webjetadmin_firmware)

<span id="page-105-0"></span>Gör följande på HP:s onlinesida för uppgradering av inbyggd programvara:

- **1.** Leta upp skrivarservermodellen (eller produktnumret) och uppgraderingsfilen.
- **2.** Kontrollera uppgraderingsfilens version och bekräfta att den är nyare än installerad version på skrivarservern. Om så är fallet kan du hämta filen. Om inte, behöver du inte uppgradera.

Så här uppgraderar du skrivarservern med den HP Embedded Web Server:

- **1.** Ange sökvägen till uppgraderingsfilen (Firmware File) eller klicka på **Bläddra** för att leta efter den.
- **2.** Klicka på **Uppgr. inb. progr.**.

#### **LPD-köer**

Använd sidan **LPD-köer** för att ange LPD-utskriftsköer på HP Jetdirect-skrivarservern. Mer information om LPD-utskrifter och skrivarköer finns i [LPD-utskrift på sidan 177](#page-186-0).

Du måste aktivera LPD-utskrift på skrivarservern innan du kan ställa in LPD-köer. Om LPD är inaktiverat går du till fliken **[Diverse inställningar](#page-102-0)** på sidan 93 för att aktivera det.

Om LPD-utskrift är aktiverad, finns det tio skrivarköer med olika namn. Fyra av köerna konfigureras automatiskt och deras parametrar kan inte ändras. Du kan konfigurera de sex återstående köerna.

**OBS!** Värdebaserade skrivarservrar stöder inte användardefinierade LPD-köer.

Du kan ställa in de sex ändringsbara köerna med teckensträngar, till exempel utskriftskontrollkommandon, som läggs till automatiskt före eller efter utskriften. Du kan ange upp till åtta namngivna strängar och du kan ställa in varje kö så att någon av de här namngivna strängarna föregår utskriftsdata (**Lägg till strängnamn i början**) eller följer efter utskriftsdata (**Lägg till strängnamn i slutet**).

Om du vill ange en användardefinierad utskriftskö måste du först definiera strängnamnen för att lägga till dem före eller efter utskriftsjobbet med lämplig kötyp. Ange utskriftsköns användningsområde genom att ställa in en LPD-skrivare som använder den kön. Om du till exempel ställer in sträng "a" med värdet "abc" och sträng "z" med värdet "xyz" kan du ange skrivarkön "az\_queue" med en prefixsträng "a", suffix-sträng "z" och kötypen "raw". När du sedan skickar en utskrift som består av <formatted\_text> via kön az\_queue är utskriften som skickas till skrivaren formaterad "abc<formatted\_text>xyz".

A **VIKTIGT:** Undvik att använda gemener och versaler för att särskilja könamn. Det kanske inte fungerar att hantera LPD-köer med andra verktyg (till exempel Telnet).

LPD-köparametrar för att ställa in LPD-köer beskrivs i Tabell 4-14 Inställningar på fliken **LPD-köer** på sidan 96.

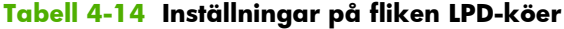

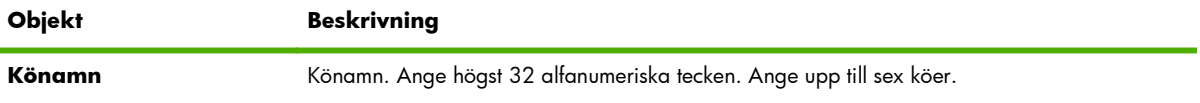

### **Lägg till strängnamn i början** Skriv in strängnamnet att lägga till i början. (Detta föregår utskriftsdata.) Ange strängnamn/ värden i strängtabellen längst ned på sidan. Du kan förkorta flera strängnamn med ett plustecken (+). Om du till exempel vill lägga till prefix före två separata strängar skriver du in följande: <stringname1>+<stringname2> I exemplet anges stringname1 och stringname2 anges som två separata strängnamn med olika värden. **Lägg till strängnamn i slutet** Skriv in strängnamnet att lägga till i slutet. (Detta följer efter utskriftsdata.) Ange strängnamn/ värden i strängtabellen längst ned på sidan LPD-köer. Du kan förkorta flera strängnamn med ett plustecken (+). Om du till exempel vill lägga till suffix efter två separata strängar skriver du in följande: <stringname1>+<stringname2> I exemplet anges stringname1 och stringname2 anges som två separata strängnamn med olika värden. **Kötyp** Bearbetningsinstruktion för kön. Välj en av dessa fyra kötyper: RAW Ingen bearbetning. Behandlar data i kön raw som ett utskriftsjobb som redan är formaterat i PCL, PostScript eller HP-GL/2 och sänder det utan ändringar till skrivaren. Strängar för (**Lägg till före** eller **Lägg till efter** läggs till jobbet på lämplig plats.) ● **TEXT** Vagnretur läggs till. Behandlar data i köer av typen **text** som oformaterad text eller ASCII-text och lägger till en vagnretur på varje rad innan filen sänds till skrivaren.

#### **Tabell 4-14 Inställningar på fliken LPD-köer (fortsättning)**

**Objekt** Beskrivning

● **AUTO** (Automatisk) Känner av automatiskt om utskriftsdata skickas som **raw** eller **text**. **BINPS** (Binary PostScript) Anger att utskriften ska tolkas som binära PostScript-data i PostScript-tolken. **Standardkönamn** Könamnet som ska användas om kön som angetts för en utskrift inte är känd. Som standard är detta **AUTO**. **Strängnamn** Namn på en teckensträng som ska användas i tabellen för att lägga till före/efter kön. Ange högst 32 alfanumeriska tecken. Du kan definiera upp till åtta teckensträngar som ska användas i LPD-köer. **Värde** Definiera värdet för det kopplade strängnamnet som används i tabellen för att lägga till före/ efter kön. Detta värde skickas till skrivaren före eller efter utskriftsdata (som angivet). Teckenvärden kan ligga i ASCII-intervallet mellan 0 och 255 (hex 00 till FF). Du kan ange ej utskrivbara tecken med deras hexadecimala värde genom att ange ett bakvänt snedstreck (\) följt av två hexadecimala tecken. Du kan till exempel ange tecknet escape (hex 1B) med " \1B". Om strängen innehåller själva tecknet omvänt snedstreck kan du ange det med "\5C". Ange upp till 240 tecken i detta fält. Tecknen i fältet genomsöks efter hexadecimala värden, konverteras vid behov och lagras internt. Det maximala teckenantalet som lagras internt i strängen är 80. Alla tecken utöver detta ignoreras.

Anvisningarna för att lägga till LPD-skrivare skiljer sig åt mellan olika operativsystem. Information finns i [LPD-utskrift på sidan 177.](#page-186-0)

<span id="page-107-0"></span>**Exempel** Om du vill återställa en LPD-skrivare i början av varje utskrift kan du skapa en utskriftskö med namnet clear\_printer som utför ett PCL-återställningskommando (Escape-E) i början av varje utskrift.

Ställ först in utskriftskön:

- **a.** Ange namn på strängen: Skriv reset\_string i fältet **Strängnamn** på rad 1.
- **b.** Ange strängens värde: Skriv "\1BE" (Escape-E) i fältet **Värde** på rad 1. (Du kan även skriva "  $\1B\45".$
- **c.** Namnge kön: Skriv clear\_printer i fältet **Könamn** på rad 5.
- **d.** Ställ in prefix-strängen: Skriv reset\_string i fältet **Lägg till strängnamn före** på rad 5.
- **e.** Lämna fältet **Lägg till strängnamn i slutet** på rad 5 tomt.
- **f.** Ange kötypen: Ställ in fältet **Kötyp** på rad 5 på **RAW**.

Ställ sedan in skrivaren så att den använder kön. Var noga med att ange clear\_printer när du ombeds att ange ett könamn. (Läs mer om att ställa in skrivaren i **LPD-utskrift på sidan 177.)** Nu kommer alla utskrifter som skickas till skrivaren antingen från servern eller från en klientdator som har den skrivaren inställd att innehålla ett återställningskommando i början av utskriften.

#### **Supportinformation**

Konfigurera länkar för support. Du kan ange en supportperson och ett telefonnummer till en administratör för enheten, liksom webbadresser för webbaserad produktsupport och teknisk support.

### **Uppdateringsfrekvens**

Tidsintervall (i sekunder) innan diagnostiksidorna uppdateras automatiskt. Värdet noll (0) inaktiverar uppdateringsfrekvensen.

## **Välj språk**

Detta objekt visas om HP Jetdirect-webbsidorna stöder flera språk. Du kan också välja språken som ska gå att använda i webbläsaren (se hjälpen till webbläsaren).

Om du vill visa vilka språk som stöds förutom engelska måste du aktivera cookie-användning i webbläsarens inställningar.

## **Säkerhet: Inställningar**

I avsnittet **SÄKERHET** ger menyn **Inställningar** åtkomst till följande flikar: **Status** (standard), **Guide**, **Återställ standard**. Vilka inställningar som finns att tillgå beror på modellen på din skrivarserver.

#### **Status**

Välj fliken **Status** för att visa de aktuella inställningarna för säkerhetskonfiguration på skrivarservern. Vilka inställningar som visas beror på om funktionerna stöds av skrivarservern.
# **Guide**

**OBS!** Om du använder HP Web JetAdmin för att hantera enheterna ska du inte använda denna guide. Använd i stället HP Web JetAdmin för att konfigurera nätverkets säkerhetsinställningar.

Välj fliken **Guide** för att öppna startsidan **Guide**. Om du får säkerhetsvarningar klickar du på **Ja** när du vill fortsätta.

På sidan **Guide** visas den aktuella säkerhetsnivån som senast konfigurerades på skrivarservern. Om en säkerhetsnivå inte har konfigurerats anges säkerhetsnivån till **Inget**. Om HTTPS behövs för åtkomst till nätverkssidorna är standardinställningen **Egen**.

På den här sidan kan du dessutom köra säkerhetskonfigurationsguiden för HP Jetdirect om du vill konfigurera eller ändra den aktuella säkerhetsnivån. Med hjälp av guiden ställer du in skrivarserverns säkerhetskonfiguration för nätverket. Klicka på **Starta guide** om du vill köra guiden och öppna sidan **Säkerhetsnivå**.

De alternativa konfigurationsparametrar som presenteras av guiden beror på valet av säkerhetsnivå. En översikt finns i Tabell 4-15 Guidens säkerhetsnivåer på sidan 99.

**OBS!** Om du avslutar guiden på ett felaktigt sätt (till exempel genom att inte använda knappen **Avbryt**) visas meddelandet **Operationen misslyckades**. Om detta inträffar väntar du i ungefär två minuter innan du startar om guiden.

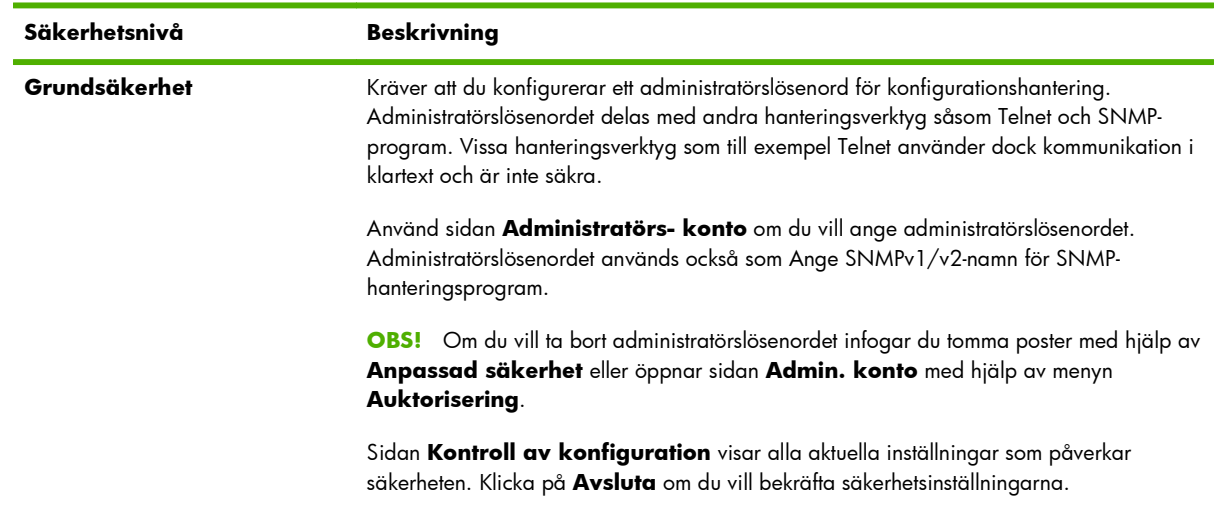

#### **Tabell 4-15 Guidens säkerhetsnivåer**

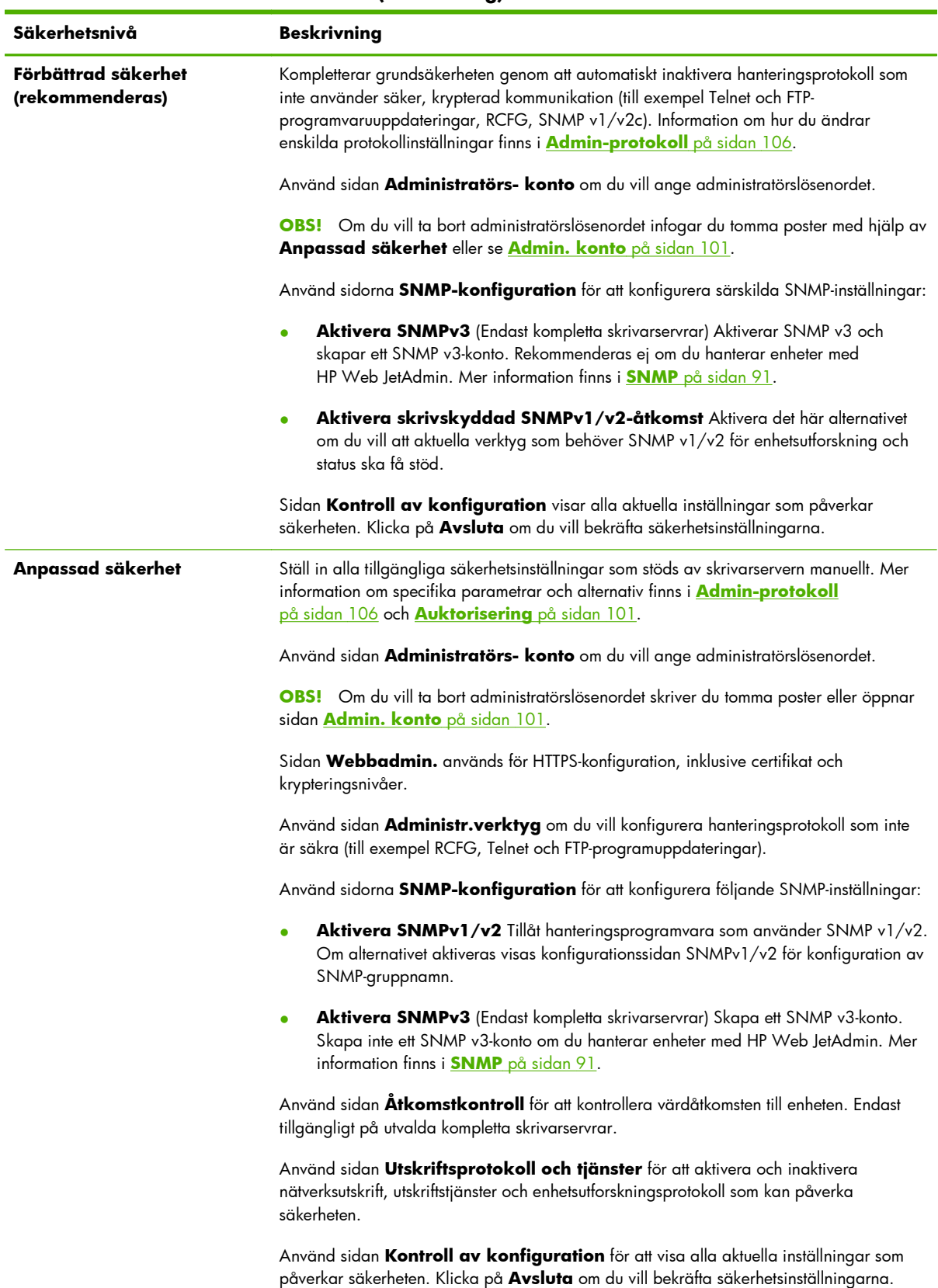

# **Tabell 4-15 Guidens säkerhetsnivåer (fortsättning)**

# <span id="page-110-0"></span>**Återställ standardinst**

Återställ de angivna konfigurationsparametrarna till fabriksinställningarna. Vilka parametrar som visas beror på om funktionerna stöds av skrivarservern.

Endast konfigurationsinställningarna som anges återställs till fabriksinställningarna. Andra konfigurationsinställningar påverkas inte.

# **Auktorisering**

Använd sidan **Auktorisering** för att kontrollera åtkomst till enheten, liksom till enhetskonfiguration och hanteringsfunktioner. Du kan även konfigurera certifikat för klient- och serverautentisering.

# **Admin. konto**

På den här fliken kan du ange ett administratörslösenord för att kontrollera åtkomsten till konfiguration och statusinformation för HP Jetdirect. Administratörslösenordet är gemensamt för konfigurationsverktygen för HP Jetdirect, bland annat den HP Embedded Web Server, Telnet och HP Web JetAdmin. På vissa skrivare delas också lösenordet med skrivaren (se Synkronisera skrivarlösenord på sidan 101).

Om ett lösenord har angetts och du försöker komma åt HP Jetdirect-skrivarserverns inställningar uppmanas du att ange ett användarnamn och *detta lösenord*.

**Py OBS!** Du kan återställa administratörslösenordet genom att ange tomma poster eller genom att göra en omstart så att skrivarservern återställs till de ursprungliga fabriksinställningarna.

Du kan synkronisera HP Web JetAdmin och Ange SNMP-namn v1/v2c genom att använda kryssrutan i avsnittet **Grundläggande användarkonfiguration**. Administratörslösenordet används också som SNMP-gruppnamn för SNMP v1/v2c-hanteringsprogram.

**OBS!** Om du senare ändrar SNMP-gruppnamnet med hjälp av SNMP-fliken på sidan **Nätverksinställningar** eller från HP Web JetAdmin är de två inställningarna inte längre synkroniserade.

### **Synkronisera skrivarlösenord**

(Endast EIO och inbäddade skrivarservrar.) I många skrivare är skrivarkonfigurationen och statusinställningarna lösenordsskyddade. Lösenordet anges på skrivarens säkerhetswebbsidor. Administratörslösenordet för skrivaren och HP Jetdirect-skrivarservern synkroniseras för dessa. Det innebär att samma lösenord används både till skrivarsidorna och nätverkskonfigurationssidorna. För skrivare som stöder lösenordssynkronisering används samma lösenord oavsett sidan för den HP Embedded Web Server (skrivarens säkerhetssida eller sidan HP Jetdirect **Administratörs- konto**) där lösenordet angavs.

Om lösenordssynkroniseringen förloras på skrivarna återställer du på ett av följande sätt:

- Återställ både skrivaren och HP Jetdirect-skrivarservern till det fabriksinställda läget (till exempel med en omstart) och omkonfigurera sedan inställningarna.
- Ange samma lösenord manuellt på både skrivarens säkerhetssida och sidan HP Jetdirect **Admin. konto**.

# <span id="page-111-0"></span>**Certifikat**

Använd den här fliken för att installera, konfigurera och hantera tjänster för X.509v3 digitala certifikat. Ett digitalt certifikat är ett elektroniskt meddelande som bland annat innehåller en nyckel (en kort sträng som används för kryptering och dekryptering) och en digital signatur. Certifikat utfärdas och signeras normalt av en pålitlig tredje part (en så kallad certifikatutfärdare eller CA), som kan finnas inom eller utanför organisationen. Certifikat kan också vara självsignerade.

**EX OBS!** Även om självsignerade certifikat tillåts och ger tillgång till datakryptering, garanterar de inte giltig autentisering. Ett "självsignerat" certifikat är ungefär detsamma som att du verifierar din egen identitet.

Sidan **Certifikat** visar status för certifikat som är installerade på HP Jetdirect-skrivarservern:

● **Jetdirect-certifikat** Används för att verifiera identiteten för HP Jetdirect-enheten för klienter och nätverksautentiseringsservrar.

Enligt fabriksinställningen är ett självsignerat HP Jetdirect-certifikat förinstallerat, vilket innebär att den HP Embedded Web Server kan använda HTTPS och visas som en säker webbplats vid åtkomst från webbläsaren.

Klicka på **Visa** om du vill visa innehållet i ett installerat HP Jetdirect-certifikat eller klicka på **Konfigurera** om du vill uppdatera eller installera ett nytt certifikat. Mer information finns i Konfigurera certifikat på sidan 102.

När det installerats kommer ett HP Jetdirect-certifikat att sparas efter omstart och används för att återställa skrivarservern till fabriksinställningarna.

● **CA-certifikat**. (Endast kompletta skrivarservrar) Ett certifikat från en pålitlig tredje part (certifikatutfärdare), som används för att verifiera identiteten för en nätverksautentiseringsserver vid 802.1X-autentiseringsmetoder med EAP (Extensible Authentication Protocol). Autentiseringsserverns identitet verifieras när informationen på certifikatet från certifikatutfärdaren stämmer överens med informationen i ett certifikat som hämtats från autentiseringsservern.

Ett certifikat från en certifikatutfärdare för skrivarservern används för att signera autentiseringsserverns certifikat. Därför måste certifikatutfärdaren för autentiseringsserverns certifikat också användas för CA-certifikat.

Klicka på **Visa** om du vill visa innehållet i ett installerat HP Jetdirect-certifikat eller klicka på **Konfigurera** om du vill uppdatera eller installera ett nytt certifikat. Mer information finns i Konfigurera certifikat på sidan 102.

Ett certifikat från en certifikatutfärdare sparas inte när skrivarservern återställs till standardfabriksinställningarna.

# **Konfigurera certifikat**

Om du vill uppdatera eller installera ett certifikat klickar du på **Konfigurera** för att starta en certifikathanteringsguide. Vilka fönster som visas beror på typen av certifikat (HP Jetdirect eller från certifikatutfärdare) samt vilka val du har gjort. [Tabell 4-16 Certifikatkonfigurationsfönster på sidan 103](#page-112-0) ger en beskrivning av de fönster och konfigurationsparametrar som visas.

<span id="page-112-0"></span>**OBS!** Om du avslutar guiden på ett felaktigt sätt, till exempel genom att inte använda knappen **Avbryt** visas meddelandet **Operationen misslyckades**. Om detta inträffar väntar du i ungefär två minuter innan du startar om guiden.

#### **Tabell 4-16 Certifikatkonfigurationsfönster**

Skärmen **Certifikatalternativ**. Vilka alternativ som visas beror på modellen på skrivarservern.

● **Uppdatera fabriksinstallerat certifikat** Uppdatera det förinstallerade, självsignerade certifikatet. Certifikatet skrivs över. Du kan uppdatera följande objekt:

#### **Certifikatets giltighetstid**

Webbläsaren identifierar certifikatet som självsignerat för varje ny webbsession och du kan få ett meddelande om en säkerhetsvarning. Du kan ignorera det här meddelandet genom att lägga till certifikatet i webbläsarens certifikatlager eller inaktivera webbläsarvarningar (rekommenderas inte).

Självsignerade certifikat är inte nödvändigtvis säkra, eftersom certifikatägaren bara bekräftar sin egen identitet i stället för att en pålitlig tredje part gör det. Certifikat från en pålitlig tredje part anses som mer säkra.

#### **Krypteringsnyckelns längd**

Välj om krypteringsnyckelns längd ska vara 1024 bitar eller 2048 bitar.

● **Skapa certifikatbegäran** Du tillfrågas om specifik enhets- och organisationsinformation i följande dialogruta:

#### **Certifikatinformation**

Använd det här alternativet när ett trådlöst autentiseringsprotokoll kräver att ett HP Jetdirect-certifikat från en pålitlig tredje part eller certifikatutfärdare installeras.

● **Installera certifikat** Det här kommandot visas bara om det finns en väntande begäran om ett HP Jetdirectcertifikat (till en pålitlig tredje part). När certifikatet tagits emot installeras det med det här kommandot. När certifikatet har installerats skrivs det förinstallerade certifikatet över. Du tillfrågas om information i följande dialogruta:

#### **Installera certifikat**

Det certifikat som ska installeras måste vara associerat med en tidigare begäran om certifikat som genererats av HP Embedded Web Server.

● **Installera CA-certifikat** (Endast kompletta skrivarservrar) Visas när du klickar på **Konfigurera** för att installera ett certifikat från en certifikatutfärdare som krävs för valda autentiseringsprotokoll. Du tillfrågas om information i följande dialogruta:

#### **Installera certifikat**

Importera certifikat och privat nyckel Med det här alternativet importerar du ett tidigare hämtat och känt certifikat som HP Jetdirect-certifikat. Om du importerar ett certifikat skrivs det aktuella certifikatet över. Du tillfrågas om information i följande dialogruta:

#### **Importera certifikat och privat nyckel**

**Exportera certifikat och privat nyckel** Exportera HP Jetdirect-certifikatet som är installerat på skrivarservern så att det kan användas på andra skrivarservrar. Du tillfrågas om information i följande dialogruta:

#### **Exportera HP Jetdirect-certifikatet och den privata nyckeln**

#### **Tabell 4-16 Certifikatkonfigurationsfönster (fortsättning)**

● **Ta bort CA-certifikat** (Endast kompletta skrivarservrar) Ta bort certifikatet från en certifikatutfärdare som är installerat på HP Jetdirect-skrivarservern. Visas när ett certifikat från en certifikatutfärdare för EAPautentisering finns installerat.

**VIKTIGT:** Om certifikatutfärdarens certifikat tas bort inaktiveras EAP-autentisering och det går inte att komma åt nätverket.

Certifikatutfärdarens certifikat kommer också att tas bort vid omstart av skrivarservern, när fabriksinställningarna återställs.

Skärmen **Certifikatets giltighet**. Ange hur länge det självsignerade HP Jetdirect-certifikatet är giltigt.

● Visas endast om ett självsignerat certifikat är förinstallerat och du klickar på **Redigera inställningar** för att uppdatera giltighetsperioden (visar den aktuella koordinerade universaltiden) samt längden på krypteringsnyckeln.

**Startdatum för giltighet** Beräknas från datorns klockinställningar.

**Giltighetstid** Det antal dagar (1 till 3 650) som certifikatet är giltigt, med början på giltighetens startdatum. Det krävs en giltig post (1 till 3 650). Standardinställningen är fem år.

**Krypteringsnyckelns längd** Välj om krypteringsnyckelns längd ska vara 1024 bitar eller 2048 bitar.

Skärmen **Certifikatinformation**. Ange information för att begära ett certifikat från en certifikatutfärdare.

● **Vanligt namn** (Obligatoriskt) För HP Jetdirect-skrivarservrar anger du det fullständiga domännamnet eller en giltig IP-adress för enheten.

#### **Exempel**

Domännamn: myprinter.mydepartment.mycompany.com

IP-adress: *192.168.2.116*

**Vanligt namn** används för att ge enheten ett unikt ID. För HP Jetdirect-skrivarservrar med EAP-autentisering kan vissa autentiseringsservrar behöva konfigureras med det **Vanligt namn** (gemensamma namn) som anges på certifikatet.

Om standard-IP-adressen 192.0.0.192 har konfigurerats på HP Jetdirect-skrivarservern är den förmodligen inte giltig för ditt nätverk. Använd inte den här standardadressen för att identifiera enheten.

- **Organisation** (Obligatoriskt) Ange företagets fullständiga namn.
- **Organisationsenhet** (Valfritt) Ange din avdelning eller motsvarande inom organisationen.
	- **Stad/plats** (Obligatoriskt) Ange den ort där din organisation finns.
	- **Stat/provins** (Obligatoriskt för alla länder/regioner) Måste innehålla minst tre tecken.
	- **Land/region** Kod för land/region bestående av två tecken enligt ISO 3166. Använd till exempel se för Sverige eller us för USA (obligatoriskt).

#### Skärmen **Installera certifikat** eller **Installera CA-certifikat**.

Använd dialogrutan **Installera certifikat** för att installera ett HP Jetdirect-certifikat. (Alternativet **Installera certifikat** visas inte om det inte finns en väntande begäran.)

Använd dialogrutan **Installera CA-certifikat** för att installera ett certifikat från en pålitlig certifikatutfärdare för användning vid EAP-autentisering. (Endast kompletta skrivarservrar.)

#### **Tabell 4-16 Certifikatkonfigurationsfönster (fortsättning)**

Installera ett PEM/Base64-kodat certifikat (Privacy Enhanced Mail).

Ange namn och sökväg för filen som innehåller certifikatet när du installerar det. Du kan också klicka på **Bläddra** om du vill bläddra fram systemet där filen finns.

Klicka på **Avsluta** för att avsluta installationen.

Om du vill installera ett certifikat måste det vara associerat med en väntande begäran om certifikat som har genererats av HP Embedded Web Server.

Skärmen **Importera certifikat och privat nyckel**. Importera HP Jetdirect-certifikatet och den privata nyckeln.

● Importera HP Jetdirect-certifikatet och den privata nyckeln. Vid importen ersätts det befintliga certifikatet och den befintliga nyckeln.

Filformatet måste vara PKCS#12-kodat (.pfx).

Ange namn och sökväg för filen som innehåller certifikatet och nyckeln när du importerar dem. Du kan också klicka på **Bläddra** om du vill bläddra fram systemet där filen finns. Ange sedan lösenordet som använts för att kryptera den privata nyckeln.

Klicka på **Avsluta** för att avsluta installationen.

Fönstret **Exportera HP Jetdirect-certifikatet och den privata nyckeln**. Exportera det installerade HP Jetdirectcertifikatet och den privata nyckeln till en fil.

> ● Ange ett lösenord som ska användas vid kryptering av den privata nyckeln när du exporterar ett certifikat och en privat nyckel. Ange lösenordet igen för att bekräfta det. Klicka sedan på **Spara som** för att spara certifikatet och den privata nyckeln i en fil på systemet. Filformatet är PKCS#12-kodat (.pfx).

# **Åtkomstkontroll**

Använd den här fliken om du vill visa åtkomstlistan (ACL) på HP Jetdirect-skrivarservern. En åtkomstlista (eller värdåtkomstlista) anger enskilda värdsystem eller nätverk för värdsystem som har tillgång till skrivarservern och den anslutna nätverksenheten. Du kan lägga till upp till 10 poster. Om listan är tom (inte innehåller några värdar), kan alla system som stöds komma åt skrivarservern.

**OBS!** Det är inte alla skrivarservrar eller enheter som har stöd för åtkomstlistor och stödet är begränsat till IPv4-nätverk. Använd IPsec/brandväggsfunktionen (om en sådan finns) i stället för åtkomstlistan så att säkerheten och prestandan ökar.

Som standard har värdar med HTTP-anslutningar (till exempel den HP Embedded Web Server eller IPP) åtkomst till skrivarservern oberoende av poster i åtkomstlistan. Om du vill inaktivera HTTP-värdåtkomst avmarkerar du kryssrutan **Tillåt webbserveråtkomst (HTTP)** längst ned i listan.

**VIKTIGT:** Du kan förlora kommunikationen med HP Jetdirect-skrivarservern om systemet inte är korrekt angivet i listan eller om åtkomst via HTTP inaktiveras.

Information om hur du använder åtkomstlistan som en säkerhetsfunktion finns i [Säkerhetsfunktioner \(V.](#page-140-0) [45.xx.nn.xx\) på sidan 131.](#page-140-0)

Ange värdsystemen med IPv4-adresser eller nätverksnummer. Om nätverket innehåller delnät kan du använda en adressmask för att avgöra om IP-adressposten anger ett enskilt värdsystem eller en grupp med värdsystem.

### <span id="page-115-0"></span>**Exempel:**

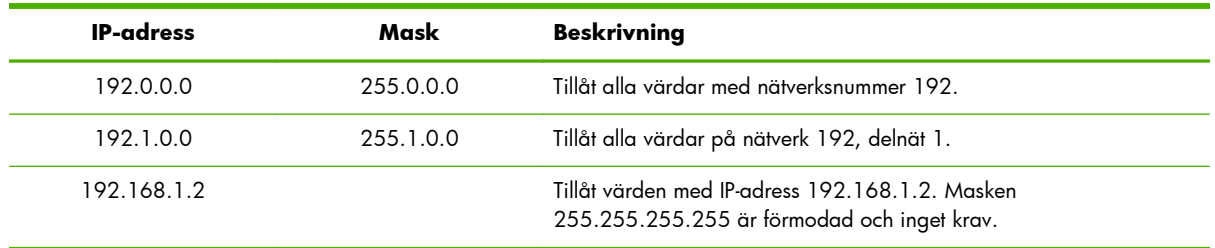

Om du vill lägga till en post i åtkomstlistan använder du fälten **IP-adress** och **Mask** för att ange en värd, markerar kryssrutan **Spara** och klickar sedan på **Verkställ**.

Om du vill ta bort en post i listan avmarkerar du kryssrutan **Spara** för den posten och klickar sedan på **Verkställ**.

Om du vill ta bort hela åtkomstlistan avmarkerar du alla **Spara**-kryssrutor och klickar sedan på **Verkställ**.

# **Admin-protokoll**

Använd det här objektet för att få åtkomst till hanteringskommunikation och andra protokoll som påverkar säkerheten.

# **Webbadmin**

Använd den här fliken för att hantera kommunikation med den HP Embedded Web Server från webbläsare.

Protokollet HTTPS ger säker, krypterad webbaserad kommunikation. Om den HP Embedded Web Server har konfigurerats för HTTPS dirigeras HTTPS-kommunikation via port 443, som är den normala porten för HTTPS-trafik. Även om portarna 80, 280 och 631 fortsätter att användas till IPP dirigeras annan osäker kommunikation som HTTP till HTTPS. Omdirigeringen av webbläsaren till HTTPS kan ske i bakgrunden beroende på webbläsarens funktioner.

**PES!** IPP stöds inte på värdebaserade skrivarservrar.

Enligt fabriksinställningen kräver HP Jetdirect-skrivarservrar med IPsec-stöd HTTPS.

Även om det inte rekommenderas kan du tillåta osäker HTTPS- och HTTP-kommunikation genom att avmarkera kryssrutan **Kryptera all webbkommunikation**.

Om du vill stödja användning av HTTPS-kommunikation måste ett HP Jetdirect-certifikat installeras. Ett självsignerat certifikat är installerat som fabriksstandard. Klicka på knappen **Konfigurera** om du vill uppdatera det förinstallerade certifikatet eller installera ett nytt. Mer information finns i [Konfigurera](#page-111-0) [certifikat på sidan 102](#page-111-0).

Den minimala krypteringsstyrkan som tillåts måste anges vid användning av ett HP Jetdirect-certifikat. Du kan välja krypteringsstyrkan **Låg** (standard), **Medium** eller **Hög**. Du kan till exempel välja **Låg**

om du vill tillåta att medelhöga eller höga krypteringsnivåer används. Välj **Hög** om du endast vill använda hög krypteringsnivå.

För varje krypteringsstyrka visas chiffer som anger det svagaste tillåtna chiffret.

**PES!** Chiffersviter stöder olika nivåer på krypteringsstyrka. De chiffersviter som för närvarande stöds för kryptering och dekryptering är DES (Data Encryption Standard, 56 bitar), RC4 (40 bitar eller 128 bitar) och 3DES (168 bitar).

Ange **Tidsgräns för webbsession** i minuter. Den längsta tiden en användare kan vara inaktiv innan automatiskt utloggning inträffar.

# **SNMP**

Använd den här fliken för att aktivera eller inaktivera SNMP v1-, v2c- och v3-agenter på skrivarservern, beroende på skrivarservermodellen. Mer information om SNMP-val finns i [Tabell 4-12 Inställningar på](#page-101-0) fliken **SNMP** [på sidan 92.](#page-101-0)

# **SNMP v3**

Kompletta HP Jetdirect-skrivarservrar omfattar en SNMP v3-agent för förbättrad SNMP-säkerhet. SNMP v3-agenten använder en användarbaserad säkerhetsmodell för SNMP v3 (RFC 2574), som innehåller användarautentisering och dataskydd via kryptering.

SNMP v3-agenten aktiveras när du skapar ett initialt SNMP v3-konto på skrivarservern. När kontot har skapats kan alla korrekt konfigurerade SNMP-hanteringsprogram komma åt eller inaktivera kontot.

A **VIKTIGT:** Om SNMP v3-konton skapas med den HP Embedded Web Server tas befintliga konton bort. Dessutom måste kontoinformationen implementeras i SNMP-hanteringsprogrammet.

Vi rekommenderar att du använder HP Web JetAdmin för att konfigurera SNMP v3 och andra säkerhetsinställningar på skrivarservern.

Om du vill förhindra intrång eller avlyssning när du skapar SNMP v3-kontot inaktiverar du Telnet och aktiverar inbäddad webbkommunikation med HTTPS.

Skapa det initiala SNMP-kontot genom att ange HMAC-MD5-autentisering och krypteringsnycklar för CBC-DES-dataskydd som används av SNMP v3-hanteringsprogrammet.

A **VIKTIGT:** SNMP v1-agenter och v2c-agenter kan finnas samtidigt med SNMP v3-agenten. För att helt säkra SNMP-åtkomsten bör du dock inaktivera SNMP v1 och v2c.

# **Övrigt**

Använd den här fliken om du vill aktivera eller inaktivera olika protokoll som stöds av skrivarservern för utskrift, skrivartjänster och hantering. Objekten beskrivs i [Tabell 4-17 Övriga protokoll på sidan 108.](#page-117-0)

# <span id="page-117-0"></span>**Tabell 4-17 Övriga protokoll**

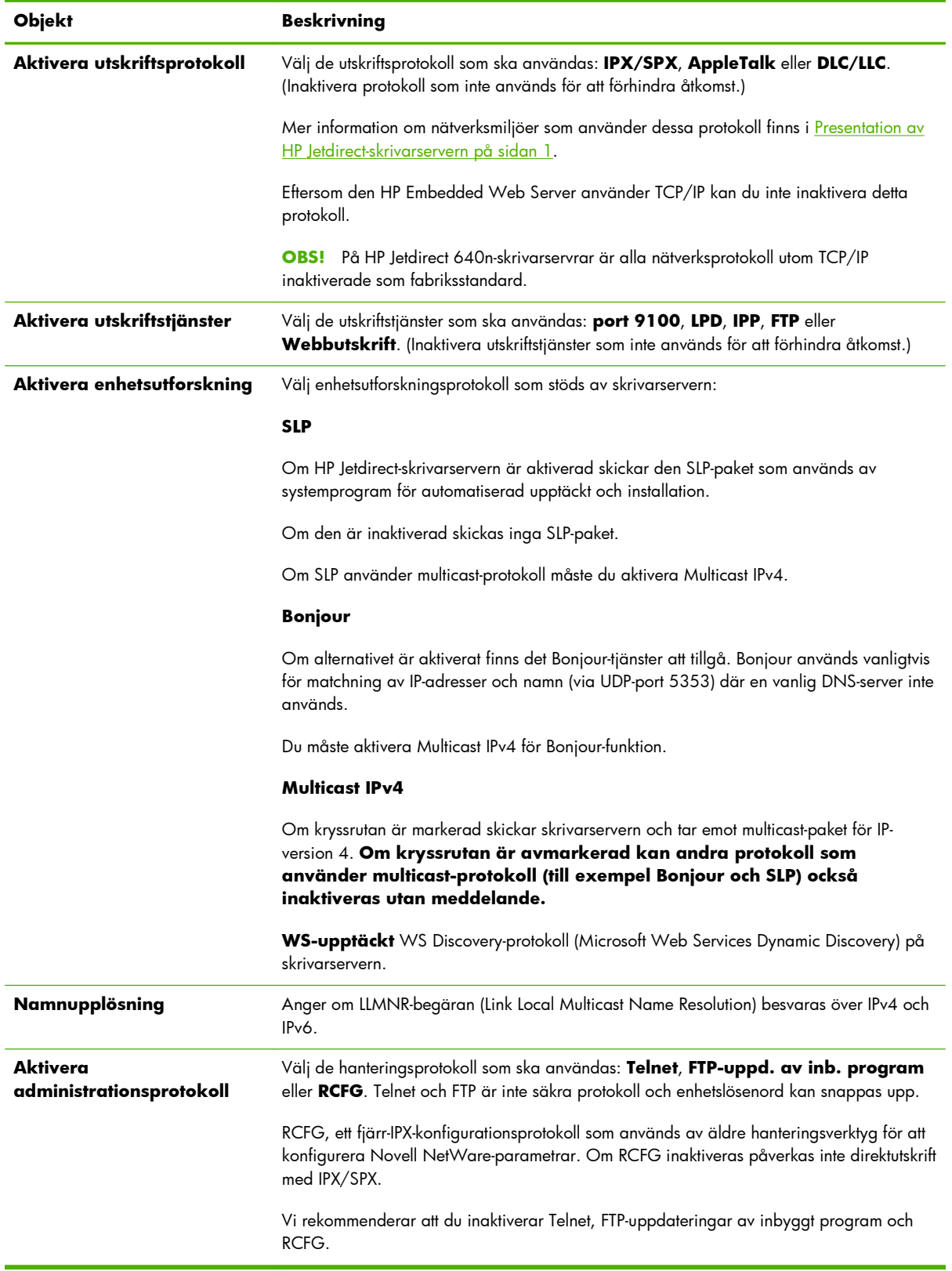

# **802.1X-autentisering**

(Endast kompletta skrivarservrar) Använd det här objektet för att konfigurera 802.1Xautentiseringsinställningarna för HP Jetdirect-skrivarservern som krävs för klientautentisering i nätverket. Du kan också återställa 802.1X-autentiseringsinställningarna till fabriksinställningarna.

**VIKTIGT: Om du ändrar 802.1X-autentiseringsinställningarna kan du förlora anslutningen**. Om kommunikationen med skrivaren/MFP-enheten förloras kanske du måste ställa om skrivarservern till fabriksinställningarna och installera enheten igen.

För de flesta 802.1X-nätverk, måste infrastrukturkomponenter (till exempel LAN-omkopplingsdosor) använda 802.1X-protokoll för att kontrollera en ports åtkomst till nätverket. Om dessa portar inte tillåter ofullständig eller gäståtkomst kan du behöva konfigurera skrivarservern med 802.1X-parametrarna innan den ansluts.

Om du vill konfigurera ursprungliga 802.1X-inställningar innan du ansluter till nätverket kan du använda isolerad LAN eller en direkt datoranslutning med en korsad kabel.

De 802.1X-autentiseringsprotokoll som stöds och den associerade konfigurationen beror på skrivarservermodellen och programvaruversionen. De konfigurationsinställningar som kan användas anges i Tabell 4-18 Konfigurationsinställningar för 802.1X på sidan 109.

| <b>Objekt</b>               | <b>Beskrivning</b>                                                                                                    |
|-----------------------------|----------------------------------------------------------------------------------------------------|
| Aktivera protokoll          | Aktivera de protokoll som stöds som används för 802.1X-autentisering i nätverket.                                                                                                    |
|                             | PEAP Använder digitala certifikat för nätverksserverautentisering och lösenord för<br>٠<br>klientautentisering. För PEAP krävs ett EAP-användarnamn, EAP-lösenord och ett<br>certifikat från en certifikatutfärdare. Dynamiska krypteringsnycklar används också.                                                                                    |
|                             | EAP-TLS Använder ett ömsesidigt autentiseringsprotokoll baserat på digitala<br>$\bullet$<br>certifikat för autentisering av både klienten och nätverksautentiseringsservern. För<br>EAP-TLS krävs ett EAP-användarnamn, HP Jetdirect-certifikat och ett certifikat från en<br>certifikatutfärdare. Dynamiska krypteringsnycklar används också.      |
| Användarnamn                | EAP/802.1X-användarnamn (max 128 tecken) för den här enheten. Standarden är<br>skrivarserverns standardvärdnamn, NPIxxxxxx, där xxxxxx är de sex sista siffrorna i LAN-<br>maskinvaruadressen (MAC). Du kan även använda DOMÄN\användarnamn, där<br>DOMÄN är Microsoft Windows NT 4:s stil på DOMÄN-namn, användarnamn@domän<br>eller användarnamn. |
| Lösenord, Bekräfta lösenord | EAP/802.1X-lösenord (max 128 tecken) för den här enheten. Ange lösenordet igen i<br>fältet Confirm Password för att bekräfta.                                                                                                    |
| Server-ID                   | Server-ID-autentiseringssträngen som identifierar och verifierar autentiseringsservern.<br>Strängen anges på det digitala certifikat som utfärdas av en pålitlig certifikatutfärdare för<br>autentiseringsservern. Kan omfatta en ofullständig sträng (tecken längst till höger) om inte<br>kryssrutan Kräv exakt matchning är markerad.            |
| Krypteringsstyrka           | Lägsta krypteringsstyrka som ska användas under kommunikation med<br>autentiseringsservern. Välj krypteringsstyrkan Låg, Medium eller Hög. För varje<br>krypteringsstyrka visas chiffer som anger det svagaste tillåtna chiffret.                                                                                                    |
| Jetdirect-certifikat        | Ett självsignerat HP Jetdirect-certifikat är förinstallerat. Om du vill installera ett annat<br>klickar du på Konfigurera.                                                                                                    |

**Tabell 4-18 Konfigurationsinställningar för 802.1X**

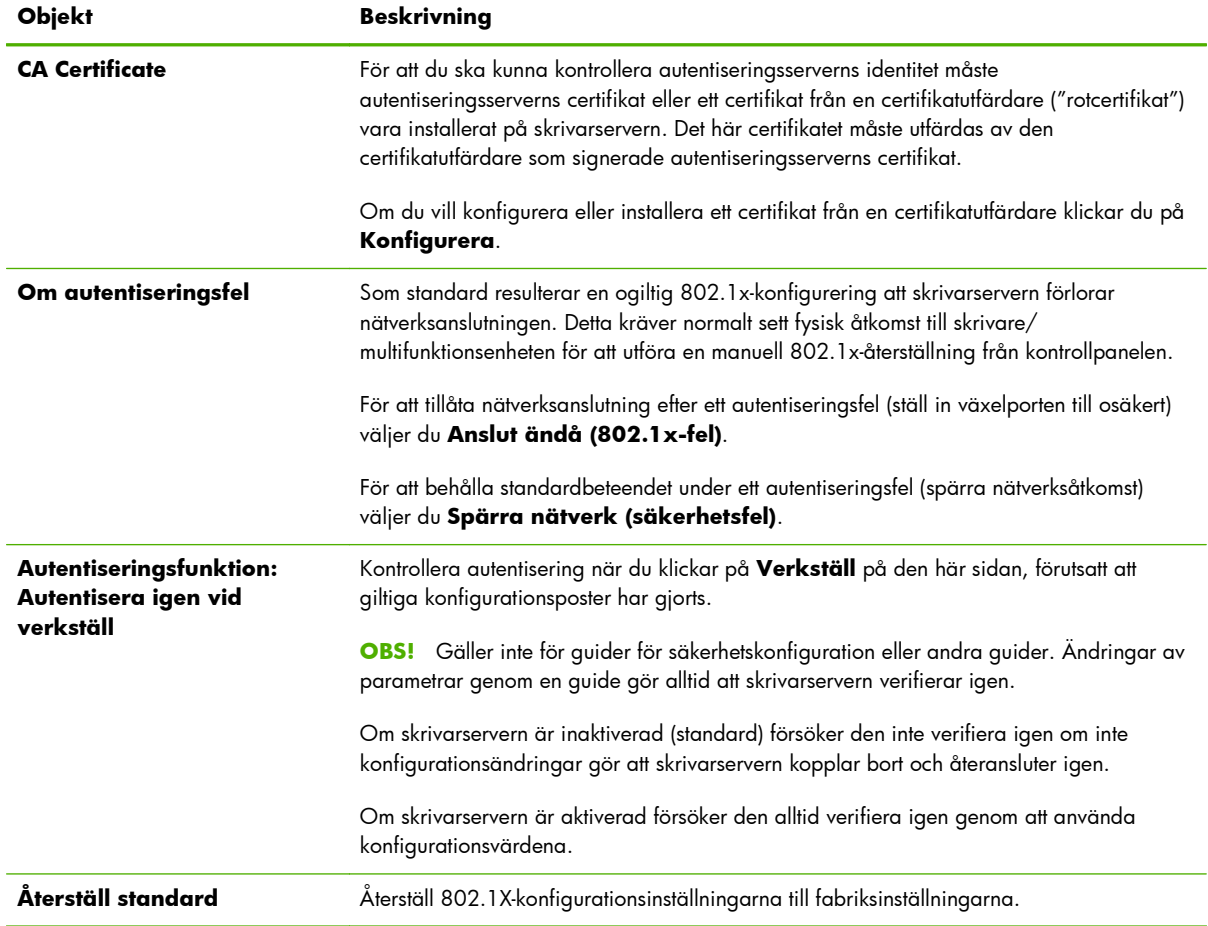

#### **Tabell 4-18 Konfigurationsinställningar för 802.1X (fortsättning)**

# **IPsec/Firewall**

Konfigurera eller visa IPsec- eller brandväggspolicyn för skrivarservern. Du kan aktivera eller inaktivera IPsec/brandväggsfunktion på skrivarservern och konfigurera *standardregeln* för de IP-paket som IPsec/ brandväggsreglerna inte gäller för.

Reglerna som definieras i IPsec/brandväggsregeln konfigureras med hjälp av en Ipsec/ brandväggsguide som startar när du klickar på **Lägg till regler**. Mer information finns i [IPsec-/](#page-122-0) [brandväggskonfiguration \(V.45.xx.nn.xx\) på sidan 113.](#page-122-0)

# **Meddelandeagent för enhet**

Använd sidan **Enhetsmeddelande** för att aktivera eller inaktivera HP Meddelandeagent för enhet, för att ställa in konfigureringsservern och för att indikera om det krävs ömsesidig autentisering med hjälp av certifikat. När aktiverad (standard) skickar HP Meddelandeagent för enhet ett meddelande till en konfigureringsserver när enheten först ansluter till nätverket. Konfigureringsserver, så som HP Imaging and Printing Security Center, som skickar till de företablerade konfigureringsinställningarna till enheten.

Som standard är meddelandeagenten för enheten aktiverad, och ömsesidig autentisering (användning av certifikat) inaktiverad.

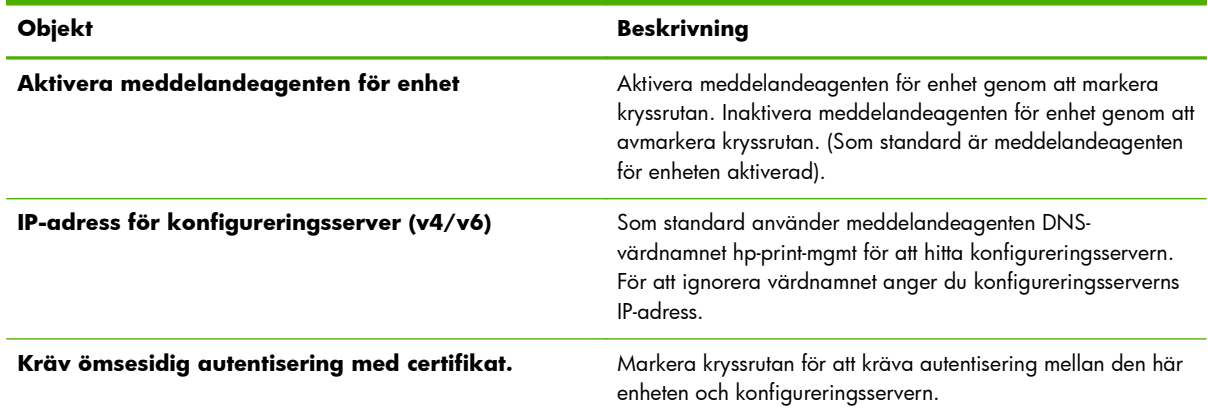

# **Nätverksstatistik**

Välj fliken **Allmän** om du vill Informationen används oftast vid diagnos av prestanda- och funktionsproblem i nätverket eller nätverksenheten.

# **Protokollinfo**

Ange olika nätverkskonfigurationsinställningar på HP Jetdirect-skrivarservern för varje protokoll. Använd listorna för att beräkna vilka inställningar du ska göra.

# **Konfigurationssida**

Visar konfigurationssidan för HP Jetdirect som innehåller en sammanfattning av status- och konfigurationsinformationen. Sidans innehåll beskrivs i kapitel [HP Jetdirect-konfigurationssidor](#page-158-0) [på sidan 149.](#page-158-0)

# **Andra länkar**

# **? (Hjälp)**

Klicka på **?** på sidorna på fliken **Nätverk** om du vill visa en hjälpsida som ger en snabb sammanfattning av HP Embedded Web Server:ns funktioner. På hjälpsidan finns länkar till den senaste informationen från HP:s support (tillgång till Internet krävs).

# **Support**

Visa de värden som ställts in på fliken **[Supportinformation](#page-107-0)** på sidan 98 på menyn **[Övriga](#page-102-0) [inställningar](#page-102-0)** på sidan 93. Informationen kan innehålla namn och telefonnummer till en supportansvarig eller webblänkar till sidorna för produktsupport och teknisk support. Som standard finns länkar till webbsidorna för HP:s onlinesupport och HP:s produktinformation (tillgång till Internet krävs).

# <span id="page-122-0"></span>**5 IPsec-/brandväggskonfiguration (V.45.xx.nn.xx)**

(Endast kompletta skrivarservrar.) IPsec-/brandväggsfunktionerna ger säkerhet på nätverksnivå i både IPv4- och IPv6-nätverk. Brandväggen ger enkel styrning av vilka IP-adresser som ska få tillgång. Internet Protocol security (IPsec, RFC 2401) ger ytterligare skydd via autentisering och kryptering.

IPsec-konfigurationen är tämligen komplex, men eftersom IPsec ger säkerhet i nätverkslagret och fungerar relativt oberoende av programlager förbättras möjligheten till säker värd-tillvärdkommunikation över stora nätverk, t.ex. Internet.

- Om det finns stöd för IPsec kan du kontrollera IP-trafik med både brandväggs- och IPsec-skydd.
- Om det inte finns stöd för IPsec kan du kontrollera IP-trafik med brandväggsskydd.

**OBS!** Förutom brandväggs- och IPsec-skydd i nätverkslagret kan skrivarservern också användas med en SNMPv3-agent i programlagret för att ge säkerhet för hanteringsprogram och med öppna SSLstandarder (Secure Sockets Layer) i transportlagret för säkra klient-serverprogram, till exempel klientserverautentisering eller användning av HTTPS på Internet.

Om du vill använda IPsec/Brandvägg på skrivarservern måste du konfigurera en IPsec-/ brandväggspolicy som används på angiven IP-trafik. Du kommer till sidorna för IPsec- och brandväggspolicy via HP Embedded Web Server. Sidorna visas i webbläsarprogrammet. Typiska sidor för IPsec- och brandväggspolicy visas nedan.

**DBS!** För att kommunikationen med HP Jetdirect-skrivarservrar som har konfigurerats med en IPsecpolicy ska fungera bör du kontrollera att de datorer som kommunicerar med servern är konfigurerade på rätt sätt. IPsec-policyn på skrivarservern måste vara kompatibel med den på datorn. Annars fungerar inte anslutningen.

När du har konfigurerat en policy är den inte aktiverad förrän du klickar på knappen **Verkställ**.

# **Bild 5-1** Sidan Brandväggspolicy

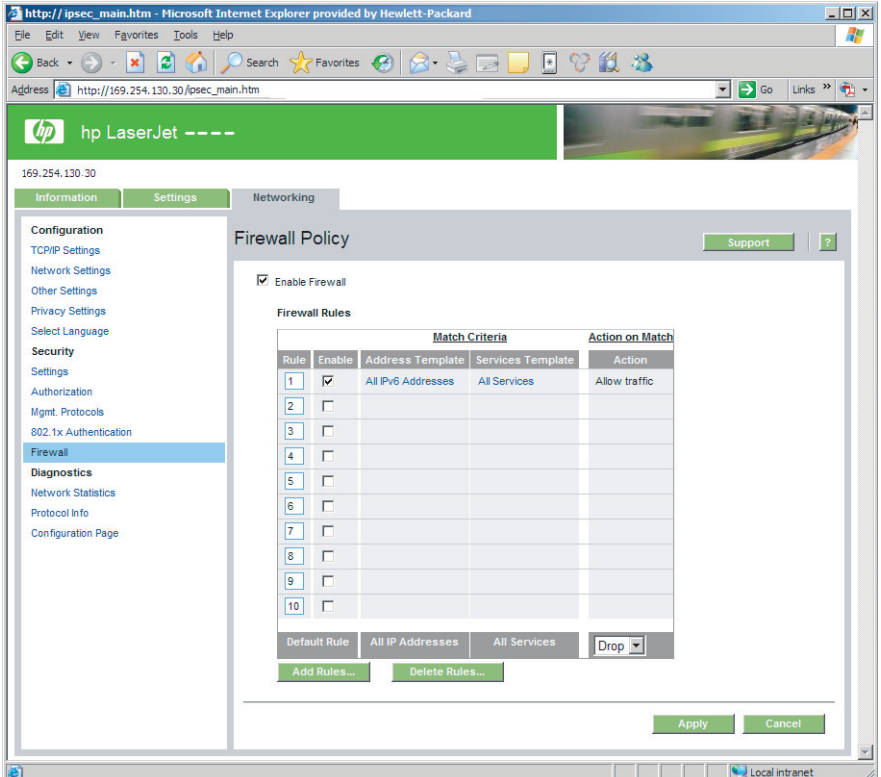

# **Bild 5-2** Sidan IPsec-policy

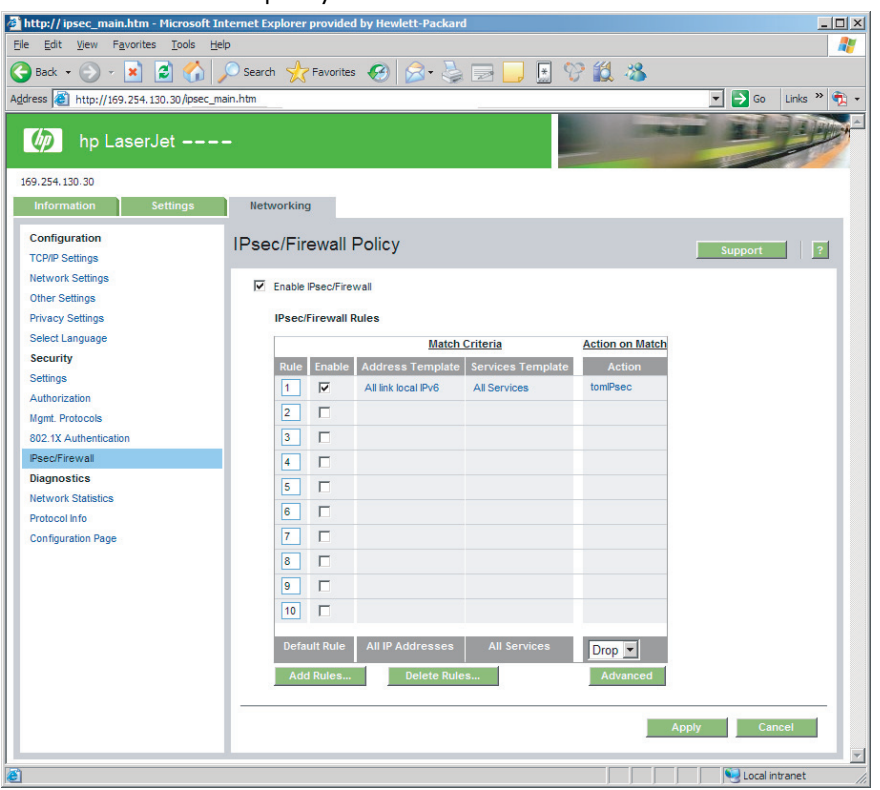

Innehållet på sidorna IPsec-/brandväggspolicy beskrivs i följande tabell.

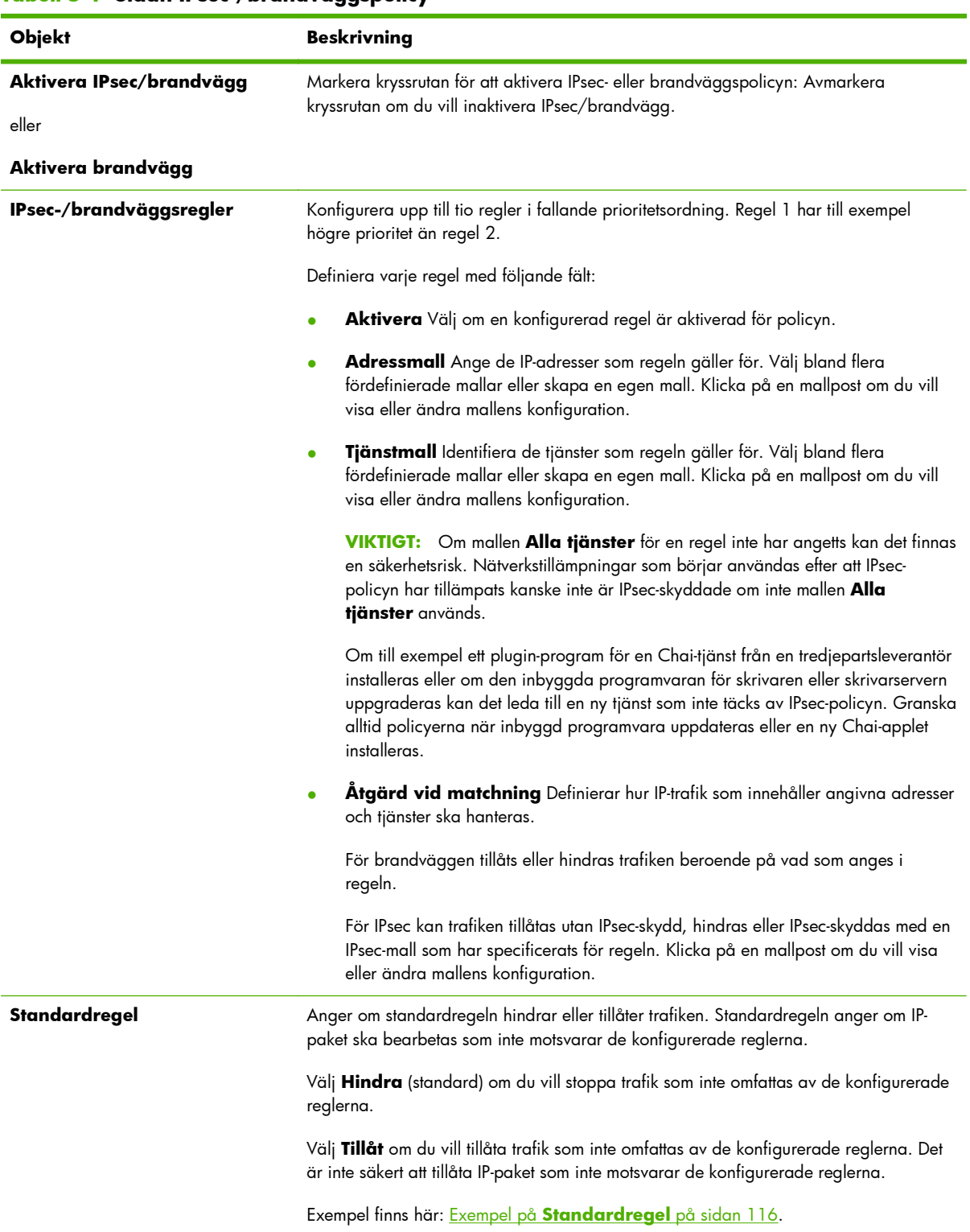

### **Tabell 5-1 Sidan IPsec-/brandväggspolicy**

| <b>Objekt</b>    | <b>Beskrivning</b>                                                                                                    |
|------------------|----------------------------------------------------------------------------------------------------|
| Lägg till regler | Välj Lägg till regler för att konfigurera regler med hjälp av IPsec-guiden.                                                                                                    |
| Ta bort regler   | Välj Ta bort regler om du vill ta bort en eller flera regler från policyn.                                                                                                    |
| Avancerad        | Konfigurera funktionen <b>Felsäkert</b> om du vill förhindra utelåsning av skrivarservern<br>över HTTPS (säker webbläsaråtkomst) medan IPsec-/brandväggspolicyn ställs in.          |
|                  | Du kan tillåta angiven multicast- och broadcast-trafik att gå förbi IPsec-/<br>brandväggspolicyn. Detta kan vara nödvändigt när systeminstallationsprogram ska<br>känna av enheter. |

<span id="page-125-0"></span>**Tabell 5-1 Sidan IPsec-/brandväggspolicy (fortsättning)**

# **Exempel på Standardregel**

Följande visar skrivarserverns funktion när standardregeln är **Tillåt** eller **Hindra** (standard).

**IPsec-policy – konfigurationsexempel**: IPsec är aktiverat på skrivarservern med följande regel:

- **Alla IPv4-adresser**
- **Alla Jetdirect-utskriftstjänster**
- En enkel IPsec-mall för de här adresserna och tjänsterna har konfigurerats.

Om **Tillåt** har angetts för **Standardregel** gäller följande:

- Ett IP-paket som inte är IPsec-skyddat men som har en IPv4-adress riktad till skrivarport 9100 skulle *inte* bearbetas (hindras) eftersom den inte motsvarar den konfigurerade regeln.
- Ett IP-paket som inte är IPsec-skyddat men som har en IPv4-adress till en annan tjänstport än port 9100 (t.ex. Telnet) tillåts och bearbetas.

Om **Hindra** har angetts för **Standardregel** gäller följande:

- Ett IP-paket som inte är IPsec-skyddat men som har en IPv4-adress riktad till skrivarport 9100 skulle *inte* bearbetas (hindras) eftersom den inte motsvarar den konfigurerade regeln.
- Ett IPsec-paket med en IPv4-adress till skrivarport 9100 tillåts och bearbetas eftersom det motsvarar regeln.
- Ett icke-IPsec-paket med en IPv4-adress till Telnet-porten hindras eftersom det inte motsvarar standardregeln.

# **IPsec SA (säkerhetsassociationer)**

Om ett paket är IPsec-skyddat måste det finnas en IPsec-säkerhetsassociation (SA) för paketet. SA anger hur ett IP-paket från en värd till en annan skyddas. Bland annat definieras det IP-protokoll som används, autentiserings- och krypteringsnycklar och hur länge nycklarna gäller.

IPsec SA fungerar endast för en riktning. En värddator kan ha en ingående SA och en utgående SA associerad med ett visst IP-paketprotokoll och vissa tjänster, och det IPsec-protokoll som används för att skydda dem.

När den här IPsec-regeln är rätt konfigurerad definierar den säkerhetsassociationerna för IP-trafik till och från HP Jetdirect-skrivarservern och säkrar all trafik.

# **HP Jetdirect IPsec-/brandväggsguide**

Använd IPsec-/brandväggsguiden och skapa en eller flera regler för IP-trafik. Klicka på **Lägg till regler** så startas IPsec-/brandväggsguiden.

Ange upp till tio regler, där varje regel innehåller värdadresser, tjänster och vilken åtgärd som gäller för dessa adresser och tjänster. Beroende på om IPsec kan användas med skrivarservern och enheten är följande åtgärder tillgängliga:

- Tillåt trafik: Om IPsec/brandvägg stöds kan du tillåta IP-trafik som inte skyddas av IPsec-/ brandväggspolicyn.
- Hindra trafik. Bearbeta inte (stoppa) angiven IP-trafik.
- Ange att trafiken ska skyddas av IPsec-/brandväggspolicyn. Du uppmanas att konfigurera en IPsec-mall med de inställningar för IPsec-autentisering och -kryptering som ska användas på den angivna IP-trafiken.

Se följande illustration.

**Bild 5-3** Konfigurera regler med hjälp av IPsec-guiden

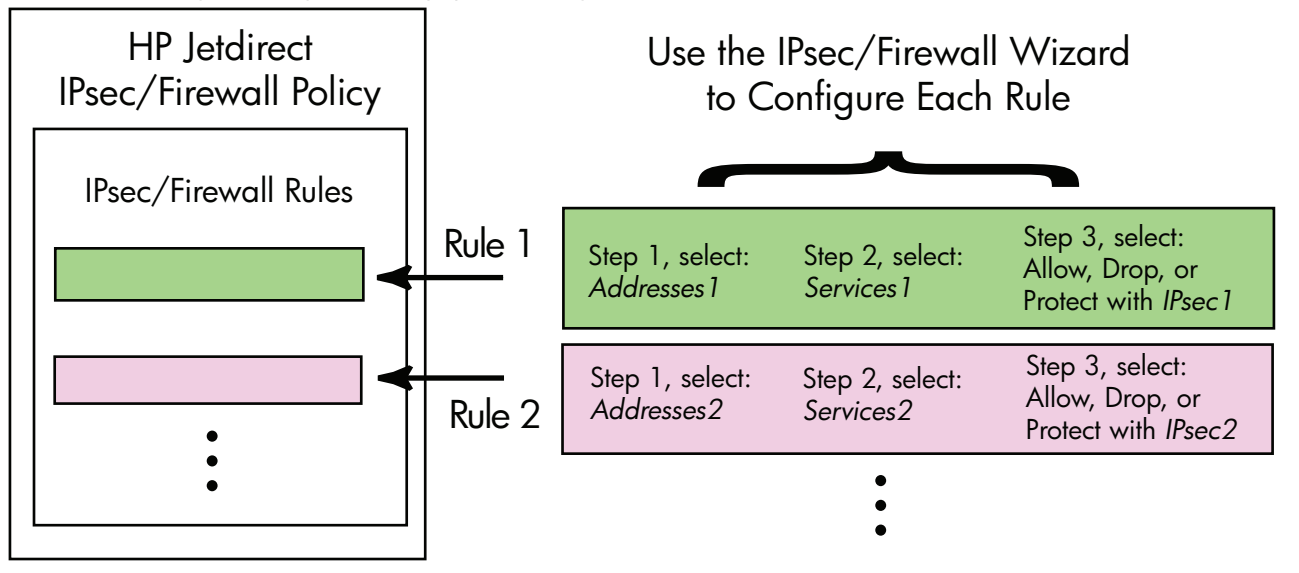

# **Begränsning av regler, mallar och tjänster**

Begränsningar av regler, mallar och tjänster sammanfattas i tabellen nedan.

#### **Tabell 5-2 Begränsning av regler, mallar och tjänster**

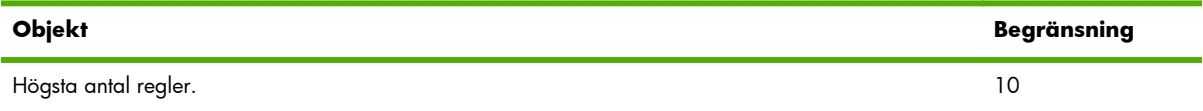

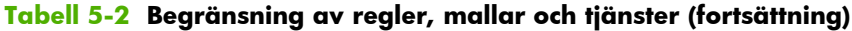

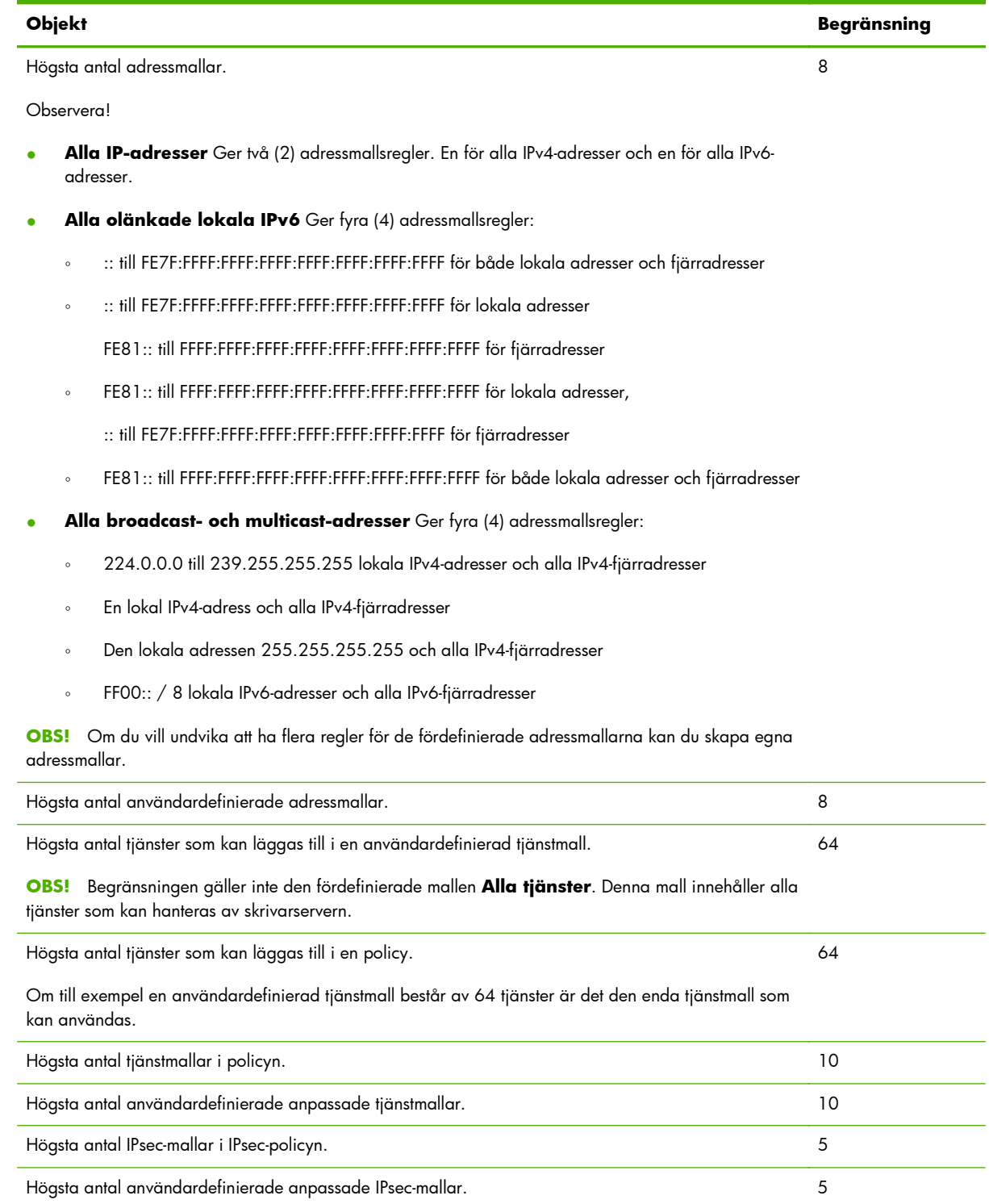

# **Steg 1: Ange adressmall**

Om du väljer **Lägg till regler** visas de tillgängliga adressmallarna i en lista i fältet **Adressmallar**, sorterade efter namn. Välj en fördefinierad mall eller klicka på **Ny** när du vill skapa en ny anpassad mall med hjälp av sidan **Skapa adressmall**. En beskrivning finns nedan.

Om du vill visa eller ta bort en mall i listan markerar du den och klickar på **Visa** eller **Ta bort**. (Det kanske inte går att ta bort vissa fördefinierade mallar.)

När du har valt en adressmall klickar du på **Nästa**.

# **Skapa adressmall**

Sidan **Skapa adressmall** beskrivs i följande tabell:

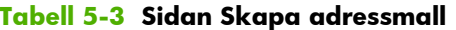

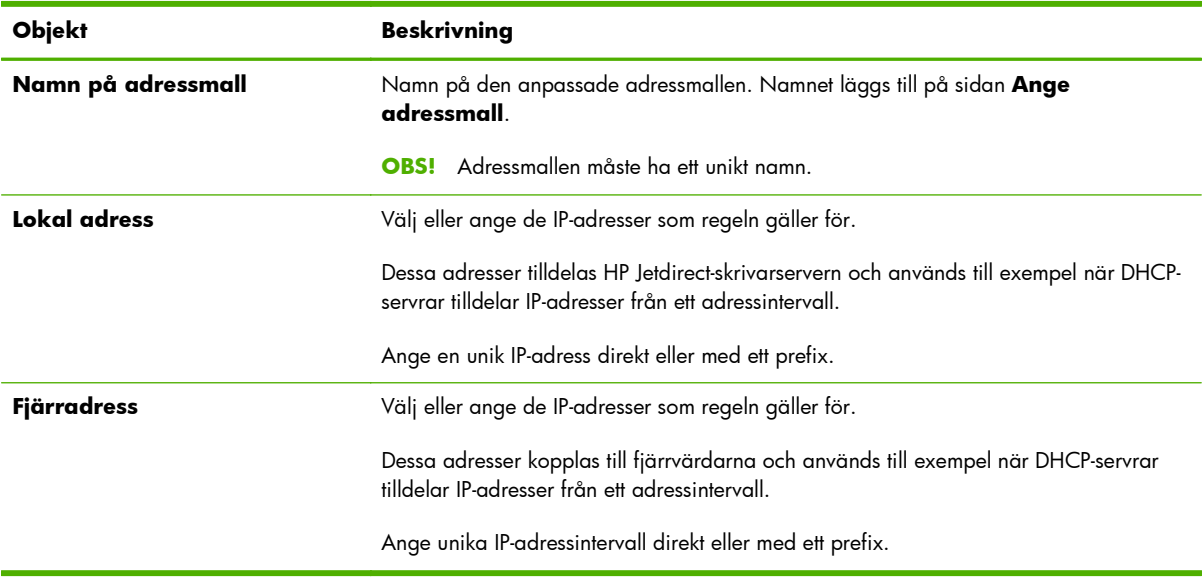

# **Steg 2: Ange tjänstmall**

De tillgängliga tjänstmallar som en regel gäller för visas i en lista i fältet **Tjänstmallar** sorterade efter namn. Välj en fördefinierad mall eller klicka på **Ny** för att skapa och lägga till en egen mall i listan.

**VIKTIGT:** Om mallen **Alla tjänster** för en regel inte har angetts kan det finnas en säkerhetsrisk. Nätverkstillämpningar som börjar användas efter att IPsec-policyn har tillämpats kanske inte är IPsecskyddade om inte mallen **Alla tjänster** används.

Om du vill visa eller ta bort en mall i listan markerar du den och klickar på **Visa** eller **Ta bort**. (Det kanske inte går att ta bort vissa fördefinierade mallar.)

Välj en tjänstmall och klicka sedan på **Nästa**.

# **Skapa tjänstmall**

Sidan **Skapa tjänstmall** beskrivs i följande tabell.

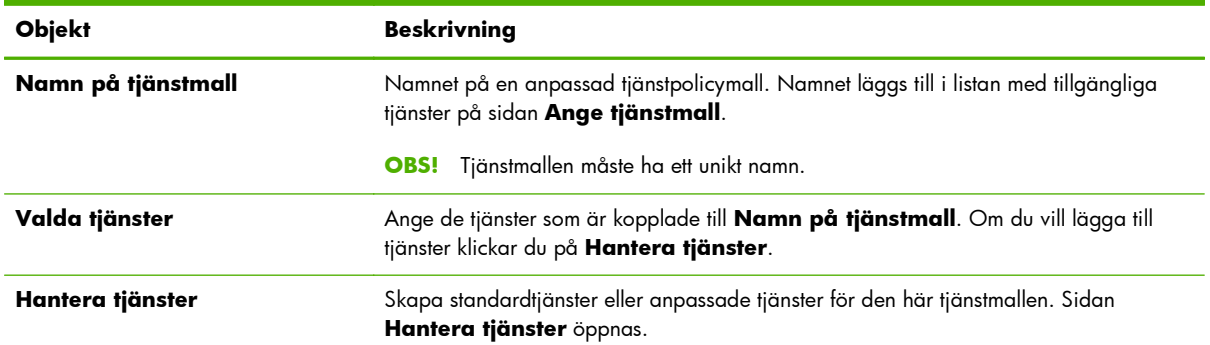

#### **Tabell 5-4 Sidan Skapa tjänstmall**

### **Hantera tjänster**

Sidan **Hantera tjänster** beskrivs i följande tabell.

- **1.** Välj en eller flera tjänster för tjänstmallen. Du väljer en tjänst i listan genom att markera motsvarande kryssruta.
- **2.** Om du vill skapa och lägga till en anpassad tjänst i listan klickar du på **Hantera anpassade tjänster**.
- **3.** När du har valt önskade tjänster klickar du på **OK**.

#### **Tabell 5-5 Sidan Hantera tjänster**

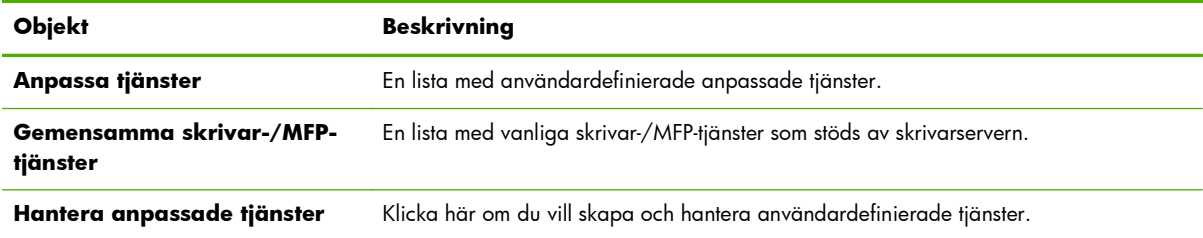

# **Hantera anpassade tjänster**

På den här sidan kan du lägga till och ta bort *anpassade* tjänster på sidan **Hantera tjänster**. Lägg till en anpassad tjänst på följande sätt:

- **1.** Ange ett namn på tjänsten.
- **2.** Ange **Protokoll**, **Tjänsttyp** och **Tjänstport** eller **ICMP-meddelandetyp** för tjänsten.
- **3.** Klicka på **Lägg till** när du vill lägga till tjänsten i listan **Konfigurerade anpassade tjänster**.
- **4.** Klicka på **OK** när du vill spara de ändringar som du har gjort. Om du inte vill spara ändringarna klickar du på **Avbryt**.

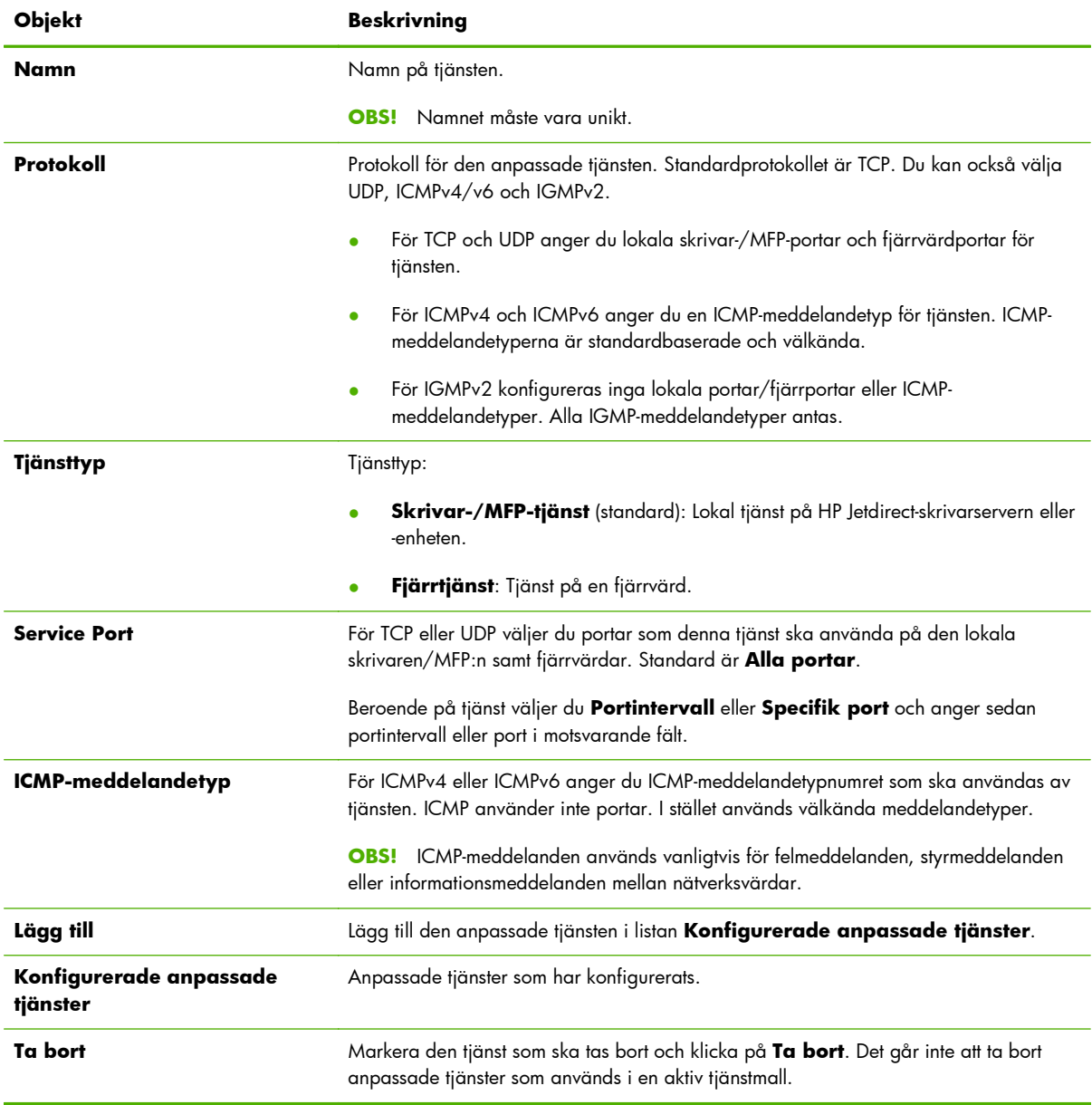

#### **Tabell 5-6 Sidan Hantera anpassade tjänster**

# **Steg 3: Ange åtgärd**

Välj en åtgärd för skrivarservern för de adresser och tjänster som har angetts för regeln. Vilka åtgärder som kan väljas beror på om IPsec stöds eller inte.

- Tillåt trafik. Om IPsec stöds tillåter du trafik att passera utan IPsec-skydd.
- Hindra trafik. Bearbeta inte (stoppa) angiven IP-trafik.
- Ange att trafiken ska skyddas av en IPsec-/brandväggspolicy. Om IPsec-/brandväggsfunktioner stöds uppmanas du att välja eller konfigurera en IPsec-mall som ska användas på den angivna IPtrafiken.

# **Ange IPsec-/brandväggsmall**

IPsec-mallar (t.ex. för andra regler) som har skapats tidigare visas i fältet **IPsec-/ brandväggsmallar**. Eftersom IPsec-mallarna är nätverksberoende medföljer inga fördefinierade standardmallar.

- Om listan är tom visas sidan **Skapa IPsec-mall** där du kan skapa en ny mall.
- Om önskad IPsec-mall inte finns i listan klickar du på **Ny** och skapar en anpassad mall på sidan **Skapa IPsec-mall**.

Om du vill visa eller ta bort en mall i listan markerar du den och klickar på **Visa** eller **Ta bort**.

När en IPsec-mall läggs till i listan och markeras klickar du på **Nästa** om du vill slutföra regeln.

### **Skapa IPsec-mall**

Använd den här sidan för att skapa en IPsec-mall och ange om säkerhetsassociationer (SA) ska skapas (manuellt eller dynamiskt). Skapa en IPsec-mall på följande sätt:

- **1.** Ange ett unikt namn för mallen.
- **2.** Välj en autentiseringstyp. Se beskrivningarna i följande tabell.
- **3.** Klicka på **Nästa**.

**OBS!** De följande konfigurationssidorna beror på vilken autentiseringstyp du har valt (Internet Key Exchange eller manuella nycklar).

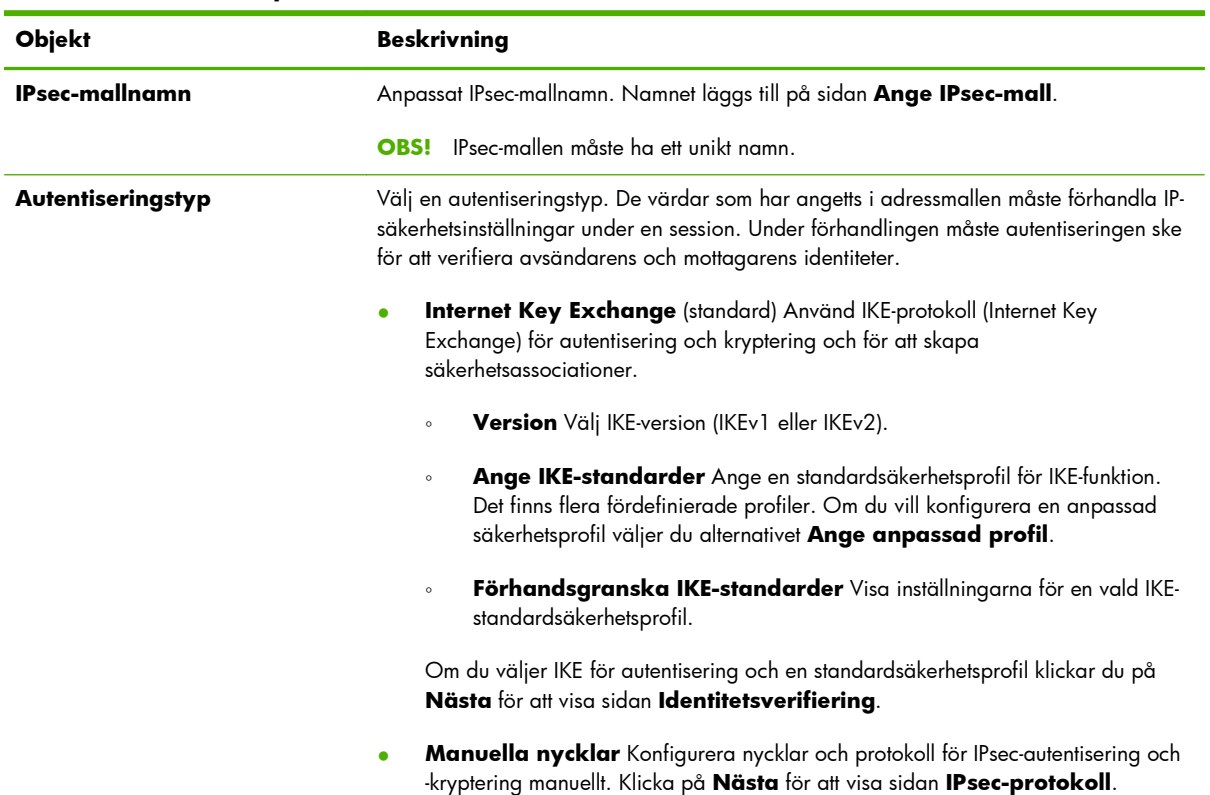

#### **Tabell 5-7 Sidan Skapa IPsec-mall**

# **Identitetsverifiering**

På den här sidan kan du välja en metod för identitetsverifiering:

- **Pre-Shared Key**
- **Certifikat**
- **Kerberos**

Sidan **Identitetsverifiering** beskrivs i följande tabell.

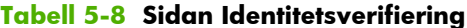

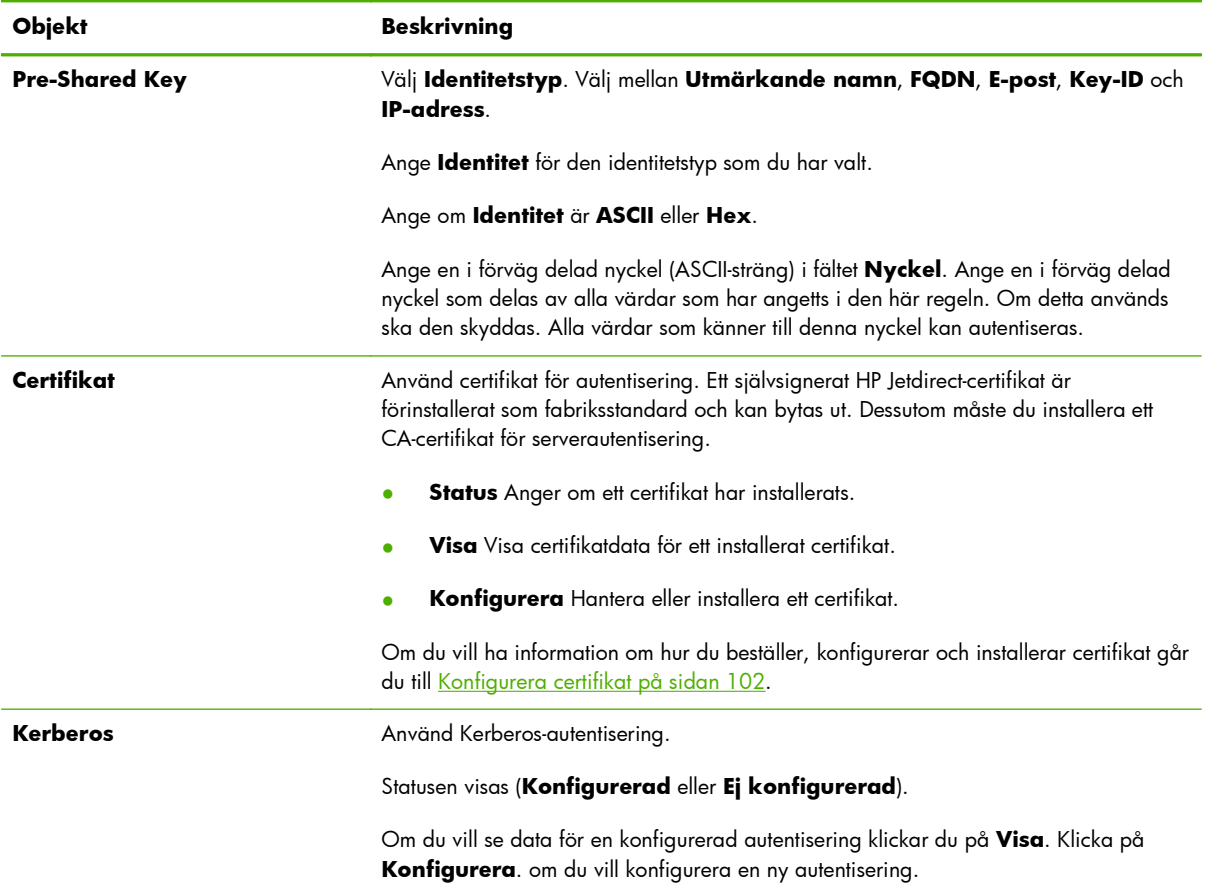

# **Kerberos**

Du kan konfigurera HP Jetdirect-skrivarservern för Kerberos-autentisering manuellt eller genom att importera konfigurationsfiler. Sidan **Kerberos** beskrivs i följande tabell.

#### **Tabell 5-9 Sidan Kerberos**

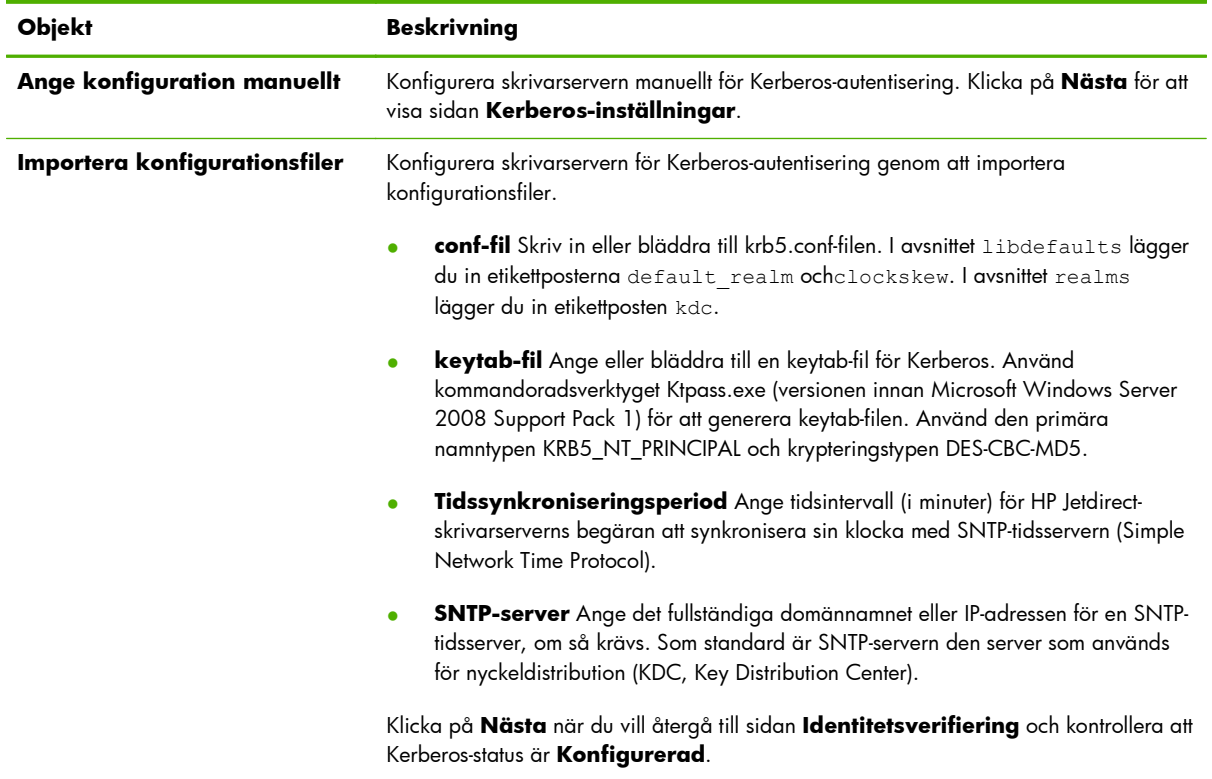

### **Kerberos-inställningar**

Använd guiden om du vill konfigurera Kerberos-kontoinställningar på skrivarservern manuellt.

- **1.** På sidan **Kerberos-inställningar** kan du ange inställningar för Kerberos-konton och -konfiguration.
- **2.** Klicka på **Nästa** när du vill återgå till sidan **Identitetsverifiering** och kontrollera att Kerberosstatus är **Konfigurerad**.

| <b>Objekt</b>     | <b>Beskrivning</b>                                                                                                    |
|-------------------|----------------------------------------------------------------------------------------------------|
| <b>KDC-server</b> | Fullständigt domännamn för den domänkontrollenhet som används av Kerberos KDC.                                                                                                    |
|                   | Ett fullständigt domännamn, FQDN, består av enhetens värdnamn och domännamnet.<br>Exempel: kdc01.support.hp.com är ett fullständigt domännamn där kdc01 är<br>värdnamnet och support.hp.com är domännamnet.                                                                                                   |
| Huvuddomän        | Kerberos-huvuddomän med formatet huvud@DOMÄN                                                                                                    |
|                   | Ett unikt huvudnamn kopplas till varje Kerberos-konto. För HP Jetdirect-skrivarserverns<br>Active Directory-konto är huvuddomänen skrivarserverns användarnamn.                                                                                                    |
|                   | En Kerberos-sfär påminner begreppsmässigt om en Microsoft Windows-domän och<br>innehåller alla användare, datorer och tjänster i en Kerberos-installation. Domänen är<br>skiftlägeskänslig och är normalt det DNS-domännamn som anges i versaler. Om<br>domännamnet till exempel är hp.com är domänen HP.COM. |

**Tabell 5-10 Sidan Kerberos-inställningar**

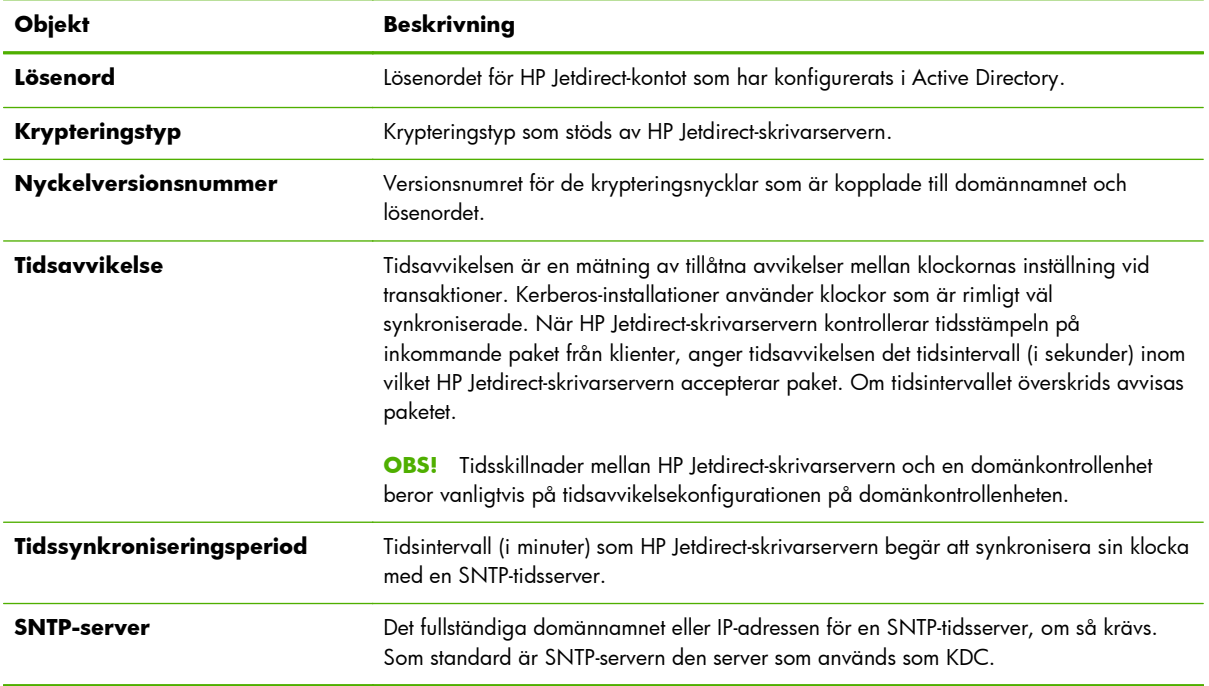

#### **Tabell 5-10 Sidan Kerberos-inställningar (fortsättning)**

# **IKEv1/IKEv2 Fas 1 (Verifiering)**

Använd IKE för att skapa säkerhetsassociationer dynamiskt. Konfigurera SA-parametrar för autentisering och säker generering av IPsec-sessionsnycklar för krypterings- och autentiseringsalgoritmer. Objekten på den här sidan beskrivs i följande tabell.

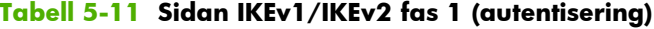

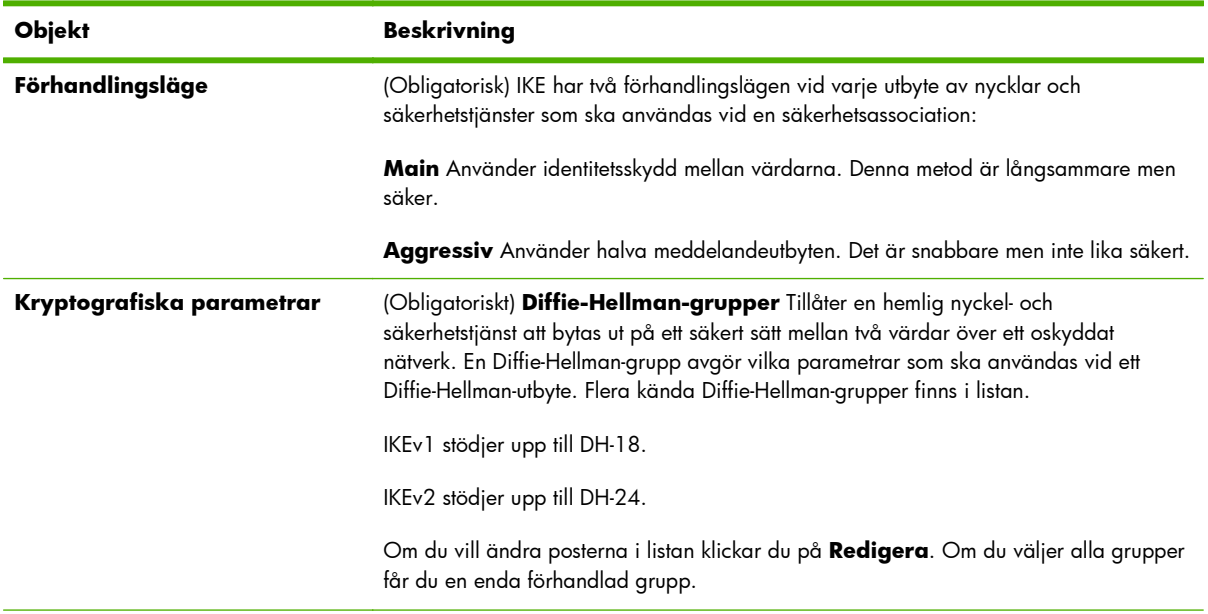

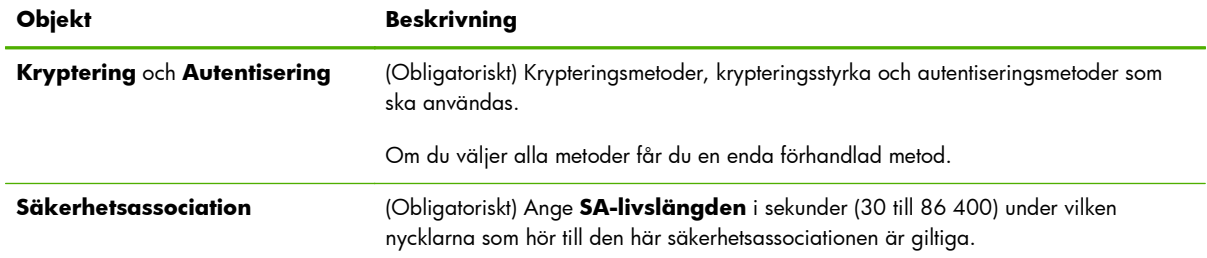

#### **Tabell 5-11 Sidan IKEv1/IKEv2 fas 1 (autentisering) (fortsättning)**

# **IKEv1/IKEv2 Fas 2/Snabbläge (IPsec-protokoll)**

Objekten på den här sidan beskrivs i följande tabell.

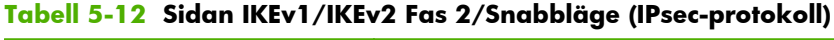

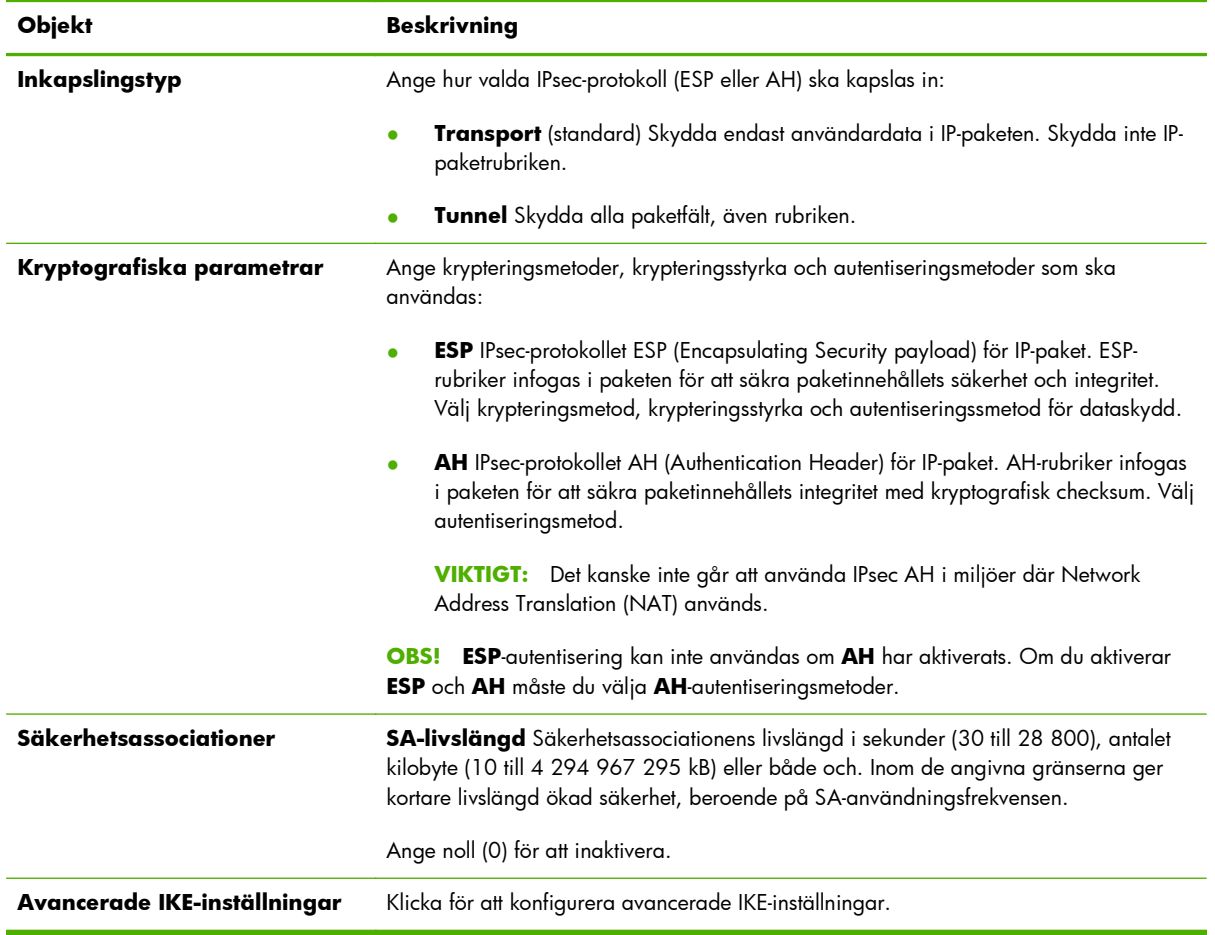

# **Avancerade IKE-inställningar**

Konfigurationsinställningarna på sidan **Avancerade IKE-inställningar** beskrivs i följande tabell.

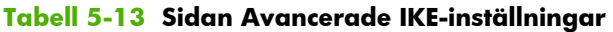

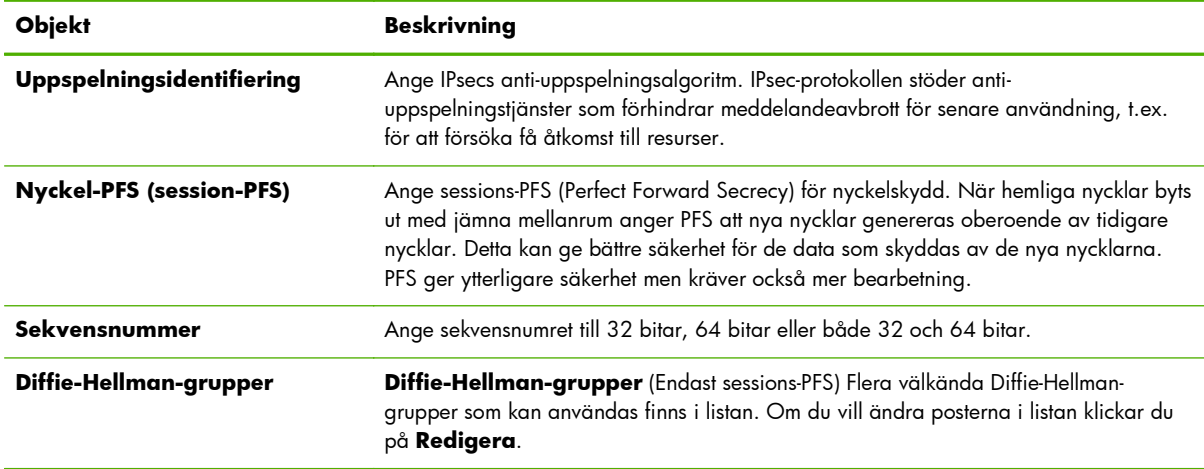

# **IPsec-protokoll (manuella nycklar)**

Sidan **IPsec-protokoll** beskrivs i följande tabell.

**OBS!** Du kan inte använda IPv4-adressintervall med manuella nycklar. Använd i stället en specifik IPadress.

Använd manuella nycklar för nyckelförhandling på följande sätt:

- **1.** Ange vilka krypterings- och autentiseringsmetoder för IPsec-protokoll som ska användas för säkerhetsassociationer (SA) i den här regeln. Konfigurationen av de manuella nycklarna beror på vad du har valt.
- **2.** Klicka på **OK** och konfigurera sedan de manuella nycklarna för mallen.

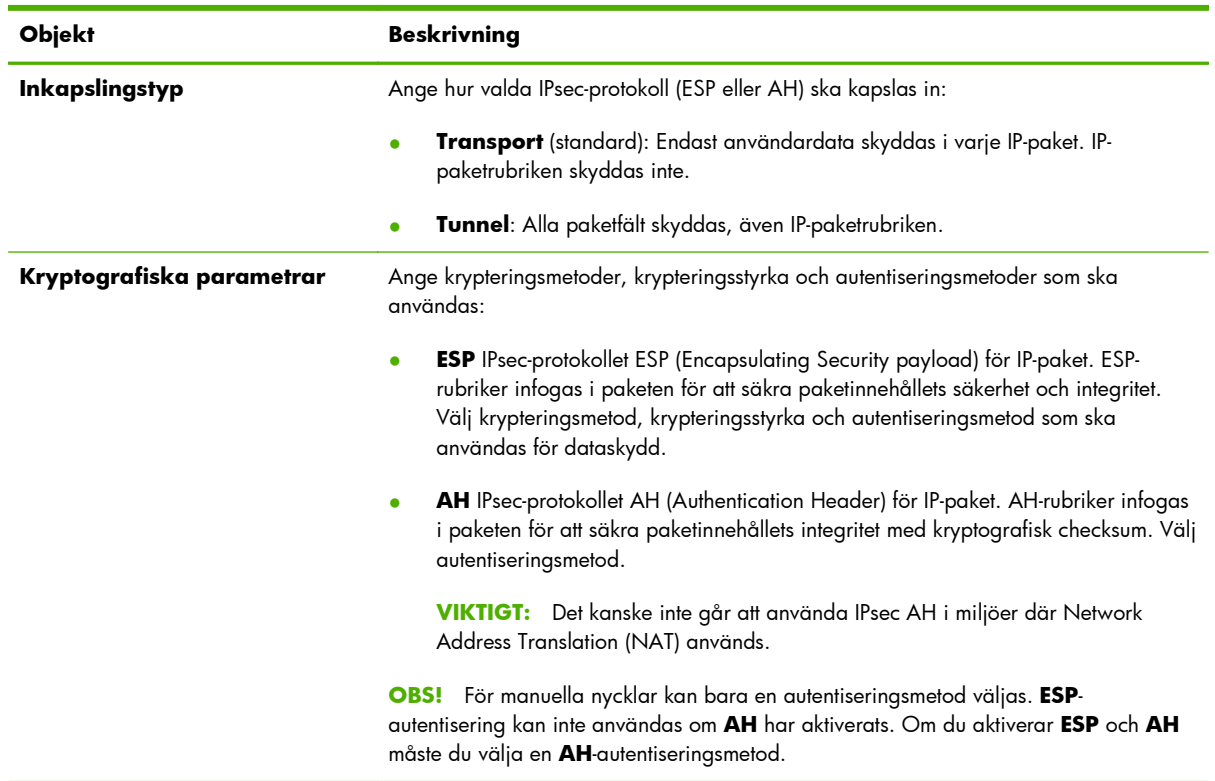

#### **Tabell 5-14 Sidan IPsec-protokoll (manuella nycklar)**

# **Manuella nycklar**

Sidan **Manuella nycklar** beskrivs i följande tabell. På den här sidan kan du konfigurera krypteringsnycklar och säkerhetsassociationer (SA) manuellt. Eftersom tillämpliga värdar också konfigureras manuellt behövs ingen autentisering eller dynamisk nyckelgenerering.

| Objekt            | <b>Beskrivning</b>                                                                                                    |
|-------------------|----------------------------------------------------------------------------------------------------|
| <b>SPI-format</b> | Användahexadecimala eller decimala värden om du vill ange SPI-värden.                                                                                                    |
| <b>ESP SPI</b>    | (Fälten ESP SPI visas i listan om ESP är aktiverat på sidan <b>IPsec-protokoll</b> .) Ett<br>32-bitarsfält i en ESP-rubrik som används för att identifiera IPsec-<br>säkerhetsassociationen.          |
|                   | In Värde som säkerhetsassociationen ska använda för paket som tas emot av enheten.                                                                                                    |
|                   | Ut Värde som säkerhetsassociationen ska använda för paket som skickas av enheten.                                                                                                    |
| AH SPI            | (Fälten AH SPI visas i listan om AH är aktiverat på sidan <b>IPsec-protokoll</b> .) Ett 32-<br>bitarsfält i en autentiseringsrubrik som används för att identifiera IPsec-<br>säkerhetsassociationen. |
|                   | In Värde som säkerhetsassociationen ska använda för paket som tas emot av enheten.                                                                                                    |
|                   | Ut Värde som säkerhetsassociationen ska använda för paket som skickas av enheten.                                                                                                    |
|                   | VIKTIGT: Det kanske inte går att använda IPsec AH i miljöer där Network Address<br>Translation (NAT) används.                                                                                         |

**Tabell 5-15 Sidan Manuella nycklar**

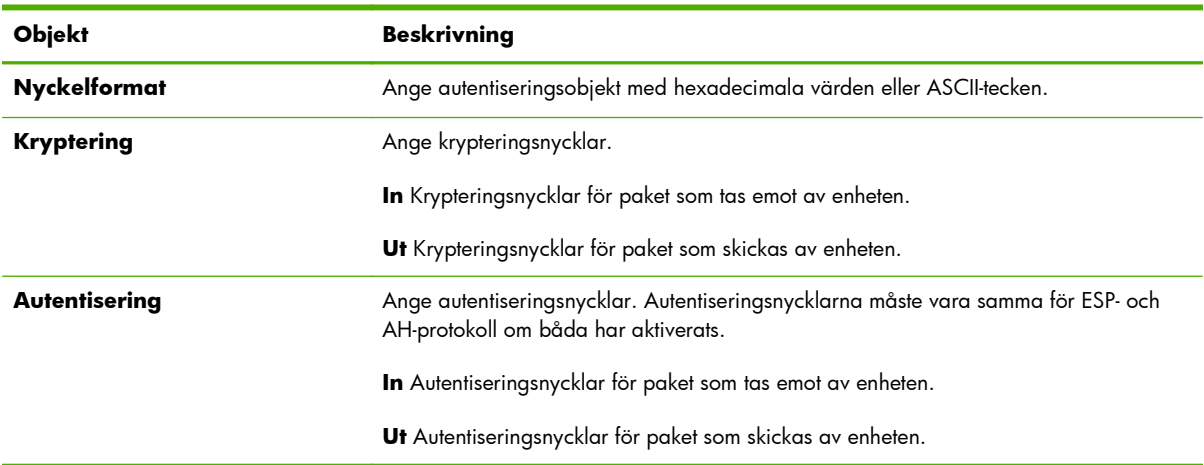

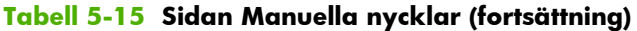

# **Regelsammanfattning**

Den här sidan innehåller sammanfattningsinformation för de IPsec-/brandväggsregler som har skapats. Slutför processen på följande sätt:

- **1.** Klicka på **Skapa en ny regel** om du vill definiera en ny IPsec-/brandväggsregel innan du återgår till sidan IPsec-/brandväggspolicy.
- **2.** Klicka på **Avsluta** om du vill lägga till alla konfigurerade regler på policysidan.
- **3.** Ange om IPsec-/brandväggspolicyn ska aktiveras och om **Felsäkert**-funktionen ska aktiveras.

# **Konfigurera Microsoft Windows-system**

När du ska konfigurera IPsec i sådana Microsoft Windows-system som går att använda, läs systemdokumentationen eller sök efter IPsec på Microsofts webbplats.

# <span id="page-140-0"></span>**6 Säkerhetsfunktioner (V. 45.xx.nn.xx)**

HP Jetdirect-skrivarserverns säkerhetsfunktioner gör det svårare för obehöriga att få åtkomst till nätverksparametrar och annan lagrad data. Funktionerna kan skilja sig åt beroende på skrivarserverprodukt och på vilken version av inbyggd programvara som är installerad och är begränsade på värdebaserade skrivarservrar.

**VIKTIGT:** Även om de grundläggande säkerhetsfunktionerna för HP Jetdirect kan skydda känsliga data finns det ingen metod som helt kan förhindra obehörig åtkomst.

Kontakta HP för avancerade säkerhetsbehov.

En översikt över grundläggande säkerhetsfunktioner på HP Jetdirect-skrivarservrarna finns i följande tabell.

#### **Tabell 6-1 Översikt över säkerhetsfunktioner i HP Jetdirect**

#### **Hantering av säker inbäddad webbserver**

- Säker åtkomst till den HP Embedded Web Server. Ett förinstallerat självsignerat HP Jetdirect -certifikat ger HTTPS-åtkomst till den HP Embedded Web Server från webbläsaren.
- Installera ett digitalt certifikat som utfärdats av en pålitlig tredje part för att konfigurera skrivarservern som en pålitlig plats.
- Konfigurera säkerhetsinställningar med guiden för säkerhetskonfiguration.
- Konfigurera kompletta skrivarservrar med EAP/802.1X-portbaserad autentisering.

#### **IPsec/Brandvägg**

● Kontrollera IP-trafik med brandväggs- eller IPsec-principer. Använd brandväggsregler för att tillåta eller hindra IP-trafik baserat på IP-adresser och tjänster. Internet Protocol security-regler (IPsec-regler) ger ytterligare skydd via autentisering och kryptering.

#### **Kontroll för nätverksprotokoll**

- Aktivera eller inaktivera nätverksutskrift, utskriftstjänster, enhetsutforskning och hanteringsprotokoll på HP Jetdirectskrivarservern. Förhindra obehörig åtkomst genom att inaktivera protokoll som inte används eller inte behövs.
- Aktivera eller inaktivera protokoll med hjälp av Telnet (IPv4), den HP Embedded Web Server eller HP Web JetAdmin (IPv4).

#### **IP-administratörslösenord**

#### **Tabell 6-1 Översikt över säkerhetsfunktioner i HP Jetdirect (fortsättning)**

- Begränsa åtkomst till konfigurationsparametrarna för HP Jetdirect genom att ange ett administratörslösenord. Lösenordet krävs av Telnet (IPv4), HP Web JetAdmin (IPv4) och den HP Embedded Web Server.
- Använd högst 16 alfanumeriska tecken.
- Ange lösenordet med TFTP (IPv4), Telnet (IPv4), tjänster på den HP Embedded Web Server eller HP Web JetAdmin (IPv4).
- Synkronisera som det SNMP-gruppnamn som används i inställningskommandona för HP Web JetAdmin (IPv4) SNMP v1/ v2c om detta konfigureras genom den HP Embedded Web Server.
- Återställt med omstartsfunktionen på skrivarservern till de ursprungliga fabriksinställningarna.

#### **IPv4-åtkomstkontrollista**

**OBS!** Funktionen **Brandvägg** ger ökad säkerhet och kan användas i stället för åtkomstkontrollistan för IPv4 ACL.

- Ange upp till 10 IPv4-värddatorer eller IPv4-nätverk på värddatorer som är behöriga att komma åt HP Jetdirectskrivarservern och den anslutna nätverksenheten. (Om listan är tom beviljas alla värdar åtkomst.)
- Åtkomsten är normalt begränsad till de system som finns i listan.
- Värdsystem som använder HTTP, till exempel med den HP Embedded Web Server eller IPP, kontrolleras inte mot poster i åtkomstlistan och ges åtkomst. Det går dock att inaktivera HTTP-värdåtkomst via den HP Embedded Web Server.
- Konfigureras på HP Jetdirect-skrivarservern med TFTP (IPv4), Telnet (IPv4), tjänster på den HP Embedded Web Server eller SNMP-hanteringsprogram (IPv4).

#### **Telnet-kontroll**

Telnet-åtkomst (IPv4) är inte säker. Du kan inaktivera Telnet via den HP Embedded Web Server (se [HP Embedded Web Server \(V.45.xx.nn.xx\) på sidan 69](#page-78-0)).

#### **Autentisering och kryptering**

Certifikathantering för digitala X.509v3-certifikat ges via den HP Embedded Web Server, både för klientbaserad och serverbaserad autentisering. Ett självsignerat HP Jetdirect-certifikat är förinstallerat som fabriksstandard men kan bytas ut. På kompletta skrivarservrar kan även ett CA-certifikat installeras.

#### **IPv4/IPv6 SNMP v1/v2c Ange SNMP-namn (IP/IPX)**

(Endast SNMP v1/v2c)

- Ett lösenord på HP Jetdirect-skrivarservern som tillåter att inkommande SNMP-inställningskommandon skriver (eller anger) konfigurationsparametrar för HP Jetdirect.
- SNMP-inställningskommandon måste innehålla det användarspecifika SNMP-namnet som verifieras av skrivarservern innan kommandot utförs.
- På IP-nätverk kan du begränsa autentisering av SNMP-inställningskommandon till system på åtkomstlistan.
- Konfigureras på HP Jetdirect-skrivarservern med TFTP (Ipv4), Telnet (IPv4), den HP Embedded Web Server eller med hanteringsprogramtjänster.
- SNMP v1/v2c använder oformaterad text och kan inaktiveras.

#### **IPv4/IPv6 SNMP v3**

#### **Tabell 6-1 Översikt över säkerhetsfunktioner i HP Jetdirect (fortsättning)**

(Endast för skrivarservrar med alla funktioner)

- SNMP v3-agent på HP Jetdirect-skrivarservern ger säker, krypterad kommunikation med ett SNMP v3-hanteringsprogram som till exempel HP Web JetAdmin.
- Har stöd för att skapa ett SNMP v3-konto när det aktiveras genom den HP Embedded Web Server. Kontoinformationen kan integreras i SNMP v3-hanteringsprogram.
- Har stöd för att skapa och hantera sömlösa SNMP v3-konton från HP Web JetAdmin.

#### **HP Web JetAdmin (IPv4) -lösenord och profiler**

- Åtkomstkontroll till konfigurationsparametrar för HP Jetdirect via IP-administratörslösenordet för HP Jetdirect. Lösenordet kan konfigureras från HP Web JetAdmin (IPv4), Telnet (IPv4) eller den HP Embedded Web Server.
- HP Web JetAdmin ger åtkomstkontroll genom användarprofiler, som möjliggör lösenordsskydd för enskilda profiler samt kontrollerad åtkomst till funktioner i HP Jetdirect och skrivare.
- (Endast för kompletta skrivarservrar) Du kan använda HP Web JetAdmin för att aktivera IPv4/IPv6 SNMP v3-agenten på skrivarservern och skapa ett SNMP v3-konto för säker, krypterad hantering.

#### **Lås för skrivarens kontrollpanel**

● Kontrollpanelerna på en del HP-skrivare är försedda med lås som förhindrar åtkomst till konfigurationsparametrar i HP Jetdirect. I många fall kan hanteringsprogram (till exempel HP Web JetAdmin) fjärraktivera låset. I skrivardokumentationen anges om skrivaren har stöd för låsning av kontrollpanelen.

#### **Tabell för konfigurationsföreträde**

● Tabellen med konfigurationsmetoder och vilka metoder som får företräde underlättar konfigurationen av TCP/IPparametrar med de olika verktyg som skrivarservern stöder. Åtkomst till ordningstabellen med HP Embedded Web Server. Som standard får manuella konfigurationsmetoder företräde framför andra metoder, t.ex. DHCP och TFTP. Du kan förbättra kontrollen av konfigurationsparametrarna genom att ändra företrädesordningen.

# **Begränsa åtkomst till säkerhetsfunktioner**

Du kan kontrollera åtkomsten till konfigurationsparametrar för HP Jetdirect via de tillgängliga säkerhetsfunktionerna. Exempel på olika inställningar och relaterade nivåer för åtkomstkontroll finns i Tabell 6-2 Inställningar för åtkomstkontroll på sidan 134.

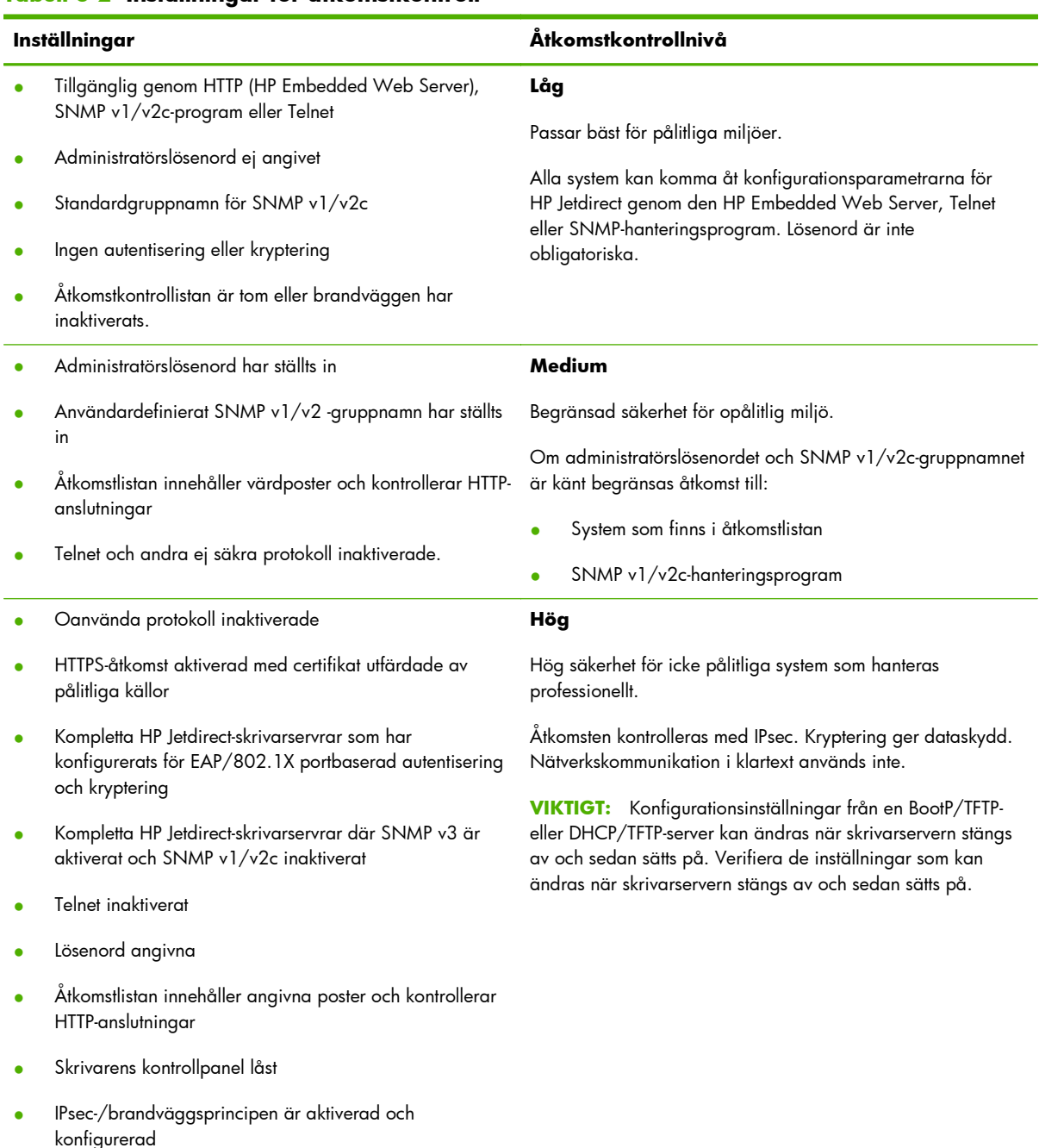

#### **Tabell 6-2 Inställningar för åtkomstkontroll**
# **7 Felsöka HP Jetdirect-skrivarservern**

I det här kapitlet beskrivs hur du felsöker och korrigerar problem som har att göra med HP Jetdirectskrivarservern.

Det finns ett flödesdiagram som innehåller hjälp för att rätta till följande typer av problem:

- Skrivarproblem
- HP Jetdirect-relaterade maskinvaruinstallations- och anslutningsproblem
- **Nätverksproblem**

Vid felsökning av HP Jetdirect-skrivarservern är det bra att ha följande tillgängligt:

- Konfigurationssida för HP Jetdirect (se [HP Jetdirect-konfigurationssidor på sidan 149\)](#page-158-0)
- Konfigurationssida eller diagnostisk sida för skrivaren
- Dokumentation som medföljde skrivaren
- Dokumentation som medföljde HP Jetdirect-skrivarservern
- Diagnostiska verktyg och hjälpprogram som medföljer nätverksprogramvaran, till exempel Novell NetWare-hjälpprogram, TCP/IP-hjälpprogram eller hanteringsprogram för nätverksskrivare, till exempel HP Web JetAdmin.

**EX OBS!** Om du vill läsa vanliga frågor om att installera och konfigurera HP Jetdirect-skrivarservrar kan du söka efter produkten på [www.hp.com/support/net\\_printing](http://www.hp.com/support/net_printing).

# **Återställning till fabriksinställningarna**

Använd följande metoder för att återställa parametrar på HP Jetdirect-skrivarservern till fabriksinställningarna.

**VIKTIGT:** En kall återställning (omstart) rensar **alla** data från minnet och återställer **alla** värden till fabriksinställningarna. Skriv ut en konfigurationssida för HP Jetdirect innan du fortsätter.

Ett HP Jetdirect X.509v3-certifikat sparas efter en kall återställning. Ett CA-certifikat som installerats för att verifiera en nätverksautentiseringsserver sparas dock inte.

En återställning kan påverka användardefinierade skrivarinställningar.

Nätverksklienter kan förlora skrivaranslutningen.

#### ● **HP Jetdirect Externa skrivarservrar**

Håll knappen **Test** intryckt på skrivarservern medan du ansluter strömkabeln.

#### **HP LaserJet Printer med intern EIO-skrivare**

Använd lämplig metod för att utföra en kall återställning på skrivaren/MFP-modellen. (I de flesta fall återställer detta den interna HP Jetdirect-skrivarservern.)

- För äldre HP LaserJet-skrivare utförs en kall återställning genom att skrivaren stängs av och sätts på igen samtidigt som du trycker på **Gå**, **Starta** eller **Pausa/fortsätt**.
- För nyare HP LaserJet-skrivare och MFP-modeller kan du normalt använda de metoder som beskrivs i [Exempel: Kall återställning med hjälp av tjänstmenyn på sidan 137](#page-146-0).
- För andra skrivare, eller om du har frågor om att utföra en kall återställning, kan du se skrivarhandböckerna. Du kan också besöka <u>www.hp.com/support</u> och söka efter dokumentfilen bpj02300.html.

#### ● **HP LaserJet-skrivare/MFP med inbäddad HP Jetdirect-skrivarserver**

HP Jetdirect inbäddade skrivarservrar kan i de flesta fall återställas till fabriksinställningarna när en kall återställning (omstart) utförs på skrivaren.

**OBS!** Det går **inte** att återställa HP Jetdirect-skrivarservern med alternativet **Återställ standard** på skrivarens kontrollpanel.

- På nyare LaserJet-skrivare/MFP använder du skrivarens tjänstmeny som du kan öppna under startsekvensen när strömmen sätts på. Mer information finns i [Exempel: Kall återställning med](#page-146-0) [hjälp av tjänstmenyn på sidan 137.](#page-146-0)
- Anvisningar för andra skrivare finns i skrivarhandböckerna.

# <span id="page-146-0"></span>**Exempel: Kall återställning med hjälp av tjänstmenyn**

Återställ grundinställningarna på många nyare HP LaserJet-skrivare/MFP på följande sätt:

- **1.** Sätt på skrivaren och vänta tills minnesräkningen börjar.
- **2.** Håll ned knappen **Välj** ✓ (eller knappen 6 på MFP-modeller som bara har numerisk knappsats) tills de tre lamporna på kontrollpanelen (**Klar**, **Data**, **Obs!**) blinkar och sedan lyser med fast sken.
- **3.** Släpp knappen **Välj** ✓ (eller knappen 6). På kontrollpanelen visas Select Language.
- 4. Tryck på nedåtpilen ▼ (eller knappen 9) tills Cold Reset visas.
- **5.** Tryck på knappen **Välj** ✓ (eller knappen 6) för att utföra återställningen och sedan fortsätta startsekvensen.

# **Inaktivera en inbäddad HP Jetdirect-skrivarserver (V.45.xx.nn.xx)**

**DBS!** HP Jetdirect EIO-skrivarservrar och externa skrivarservrar kan inaktiveras genom att kopplas från skrivaren/MFP:n.

Du kan inaktivera en inbäddad HP Jetdirect-skrivarserver med skrivarens/MFP:ns tjänstmeny. Det kan hjälpa dig att isolera fel på antingen skrivaren eller skrivarservern. Inaktivera skrivarservern på följande sätt:

- **1.** Sätt på skrivaren och vänta tills minnesräkningen börjar.
- **2.** Håll ned knappen **Välj** ✓ (eller knappen 6 på MFP-modeller som bara har numerisk knappsats) tills de tre lamporna på kontrollpanelen (**Klar**, **Data**, **Obs!**) blinkar och sedan lyser med fast sken.
- **3.** Släpp knappen **Välj** ✓ (eller knappen 6). På kontrollpanelen visas Select.
- 4. Tryck på nedåtpilen ▼ (eller knappen 9) tills Embedded LAN disable visas.
- **5.** Tryck på knappen **Välj** ✓ (eller knappen 6) för att inaktivera den inbäddade skrivarservern och sedan fortsätta startsekvensen.
- **6.** Se till att skrivarens/MFP:ns startsekvens slutförs som den ska.

Du aktiverar den inbäddade skrivarservern på samma sätt, förutom att du väljer Embedded LAN enable i steg 4.

# **Allmän felsökning**

## **Felsökningsschema – Problemidentifiering**

**Bild 7-1** Definiera problemet

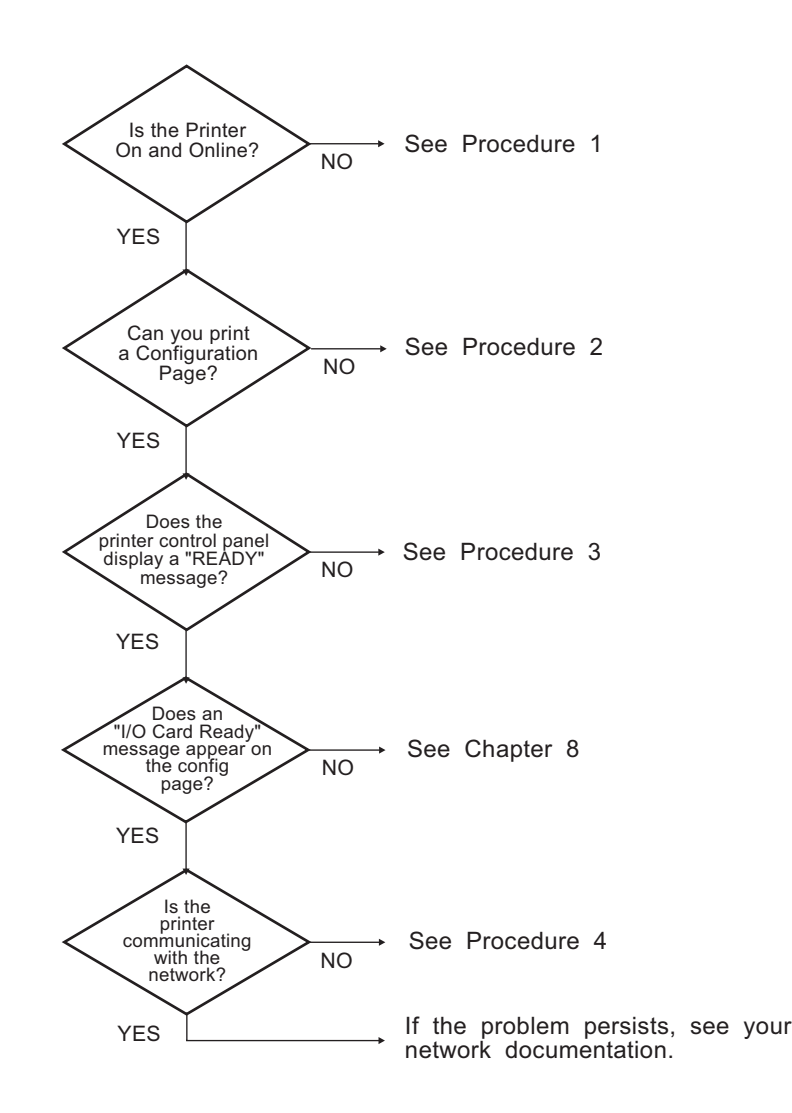

## **Procedur 1: Kontrollera att skrivaren är påslagen och inkopplad**

Kontrollera följande för att ta reda på om skrivaren är klar för utskrift:

**1.** Är skrivaren ansluten till elnätet och påslagen?

Kontrollera att skrivaren är ansluten till elnätet och påslagen. Om problemet kvarstår kan det vara fel på nätsladden, strömkällan eller skrivaren.

**2.** Är skrivaren inkopplad?

Onlinelampan **Klar** ska lysa. Om den inte gör det trycker du på lämplig knapp **Starta**, **Pausa/ Fortsätt** eller tryck på ✓ om du vill få tillgång till menyerna) så att skrivaren blir online.

- **3.** Är teckenfönstret på kontrollpanelen tomt (gäller skrivare som har teckenfönster)? Om det inte är det kontrollerar du följande:
	- Skrivaren är på.
	- HP Jetdirect-skrivarservern är korrekt installerad.
	- Skrivaren är inte i energisparläge.
- **4.** Visas ett annat meddelande än **REDO** i teckenfönstret på skrivarens kontrollpanel?
	- Läs i Procedur 3 i detta avsnitt för att se en lista över nätverksrelaterade fel och korrigeringsåtgärder.
	- Skrivardokumentationen innehåller en lista över alla meddelanden på kontrollpanelen samt anvisningar för hur du åtgärdar problemen.

### **Procedur 2: Skriva ut en konfigurationssida för HP Jetdirect**

Konfigurationssidan för HP Jetdirect är ett viktigt felsökningsverktyg. På den här sidan visas status för nätverket och HP Jetdirect-skrivarservern. Om det går att skriva ut konfigurationssidan vet du också att skrivaren fungerar som den ska. I <u>HP Jetdirect-konfigurationssidor på sidan 149</u> finns information om konfigurationssidan för HP Jetdirect.

**PES!** När det gäller TCP/IP-nätverk kan du visa konfigurationssidan via en webbläsare genom att öppna den HP Embedded Web Server. Mer information finns i [HP Embedded Web Server \(V.](#page-78-0) [45.xx.nn.xx\) på sidan 69](#page-78-0).

Kontrollera följande om det inte går att skriva ut konfigurationssidan:

**1.** Vidtog du de rätta åtgärderna på skrivaren för att skriva ut konfigurationssidan?

Konfigurationssidan skrivs inte ut på samma sätt på alla skrivare och skrivarservrar. (Läs i dokumentationen som medföljde din skrivarserver.) Följande är allmänna anvisningar.

För EIO och inbäddade skrivarservrar skrivs en HP Jetdirect-sida vanligtvis ut tillsammans med skrivarkonfigurationssidan. Använd menyerna på skrivarens kontrollpanel.

För externa skrivarservrar trycker du på knappen **Test** på skrivarservern.

**2.** Pågår en utskrift?

Du kan inte skriva ut konfigurationssidan för HP Jetdirect under en pågående utskrift. Vänta tills det andra dokumentet skrivits ut och skriv därefter ut sidan.

- **3.** Visas det ett felmeddelande i teckenfönstret på skrivarens kontrollpanel?
	- Läs i Procedur 3 i detta avsnitt för att se en lista över nätverksrelaterade fel och korrigeringsåtgärder.
	- Skrivardokumentationen innehåller en lista över alla meddelanden på kontrollpanelen samt anvisningar för hur du åtgärdar problemen.

# **Procedur 3: Åtgärda felmeddelanden på skrivarens kontrollpanel**

Åtgärda nätverksrelaterade fel som visas i teckenfönstret på skrivarens kontrollpanel på följande sätt: *Dessa anvisningar förutsätter att du redan har skrivit ut konfigurationssidan*.

- **1.** För LaserJet-skrivare eller MFP-modeller kontrollerar du om det finns servicefelmeddelanden, till exempel 49.XXXX, 79.XXXX eller 8X.XXXX.
	- Se skrivardokumentationen för att få en förklaring av felmeddelandet.
	- Om du nyligen uppgraderade HP Jetdirect-programvaran, stänger du av skrivarservern och sätter sedan på den igen. För EIO och inbäddade HP Jetdirect-skrivarservrar stänger du av skrivaren och sätter sedan på den igen.
	- Kontrollera att alla kontakter är ordentligt anslutna.
	- Skriv ut en HP Jetdirect-konfigurationssida och kontrollera alla konfigurationsparametrar. Förklaringar av meddelandena på denna sida finns i [HP Jetdirect-konfigurationssidor](#page-158-0) [på sidan 149.](#page-158-0)
	- Från tjänstmenyn inaktiverar du den inbäddade HP Jetdirect-skrivarservern. Om felmeddelandet försvinner när skrivarservern inaktiveras är det troligt att felet ligger hos skrivarservern eller nätverket. Kontakta tjänstleverantören.
	- Notera alla felkoder och kontakta en servicerepresentant. Om garantiservice behövs sparar du alla diagnostik- och konfigurationssidor.
- **2.** Visas meddelandet **EIOX INITIALISERAR/STÄNG EJ AV** på skärmen?

Vänta i tio minuter för att se om meddelandet försvinner. Om inte, kan du behöva kontakta tjänstleverantören.

**3.** Visas **49 FEL** i teckenfönstret på skrivarens kontrollpanel?

HP Jetdirect-skrivarservern upptäckte ett avbrott i datakommunikationen. Skrivaren kopplas från när detta fel inträffar.

Ett kommunikationsavbrott kan bero på att den fysiska nätverksanslutningen brutits eller på att servern är nere. Om skrivaren har en funktion för att fortsätta automatiskt och funktionen är inaktiverad måste du trycka på rätt knapp (till exempel **Start** eller **Pausa/fortsätt**) på skrivaren efter att kommunikationsproblemet lösts om du vill koppla in skrivaren igen. På vissa skrivare kan du aktivera funktionen **Fortsätt automatiskt** för att tvinga skrivaren att återansluta utan åtgärd från användaren. (Detta löser inte avbrottsproblemet.)

**4.** Visas ett startmeddelande (t.ex. **INIT**) i teckenfönstret?

Detta är ett normalt meddelande. Vänta ca 3 minuter och se om meddelandet försvinner och ett nytt meddelande visas. Om det visas ett annat meddelande ska du läsa i skrivardokumentationen eller på konfigurationssidorna för att få ytterligare information.

**5.** Visas något annat meddelande än **KLAR** eller de meddelanden som anges i det här avsnittet?

Skrivardokumentationen innehåller en lista över alla meddelanden på kontrollpanelen samt anvisningar för hur du åtgärdar problemen.

# **Procedur 4: Åtgärda skrivarkommunikationsproblem i nätverket**

Kontrollera att om skrivaren kan kommunicera med nätverket på följande sätt: (*Dessa anvisningar förutsätter att du redan har skrivit ut konfigurationssidan för HP Jetdirect*.)

**1.** Förekommer det några fysiska anslutningsproblem mellan arbetsstationen eller filservern och HP letdirect-skrivarservern?

Kontrollera nätverkskablarna, anslutningarna och router-konfigurationerna. Kontrollera att nätverkskablarnas längder uppfyller kraven för nätverket.

För trådlösa skrivarservrar kontrollerar du att de trådlösa nätverksparametrarna är rätt inställda.

**2.** Är nätverkskablarna korrekt anslutna?

Kontrollera att skrivaren är ansluten till nätverket med rätt HP Jetdirect-skrivarserverport och rätt kabel. Kontrollera att kabeln är ordentligt ansluten till rätt kontakter. Om problemet fortsätter prövar du med en annan kabel eller andra nätverksportar på navet eller omkopplingsdosan.

**3.** För 10/100/1000Base-T-skrivarservrar: Har den automatiska förhandlingen konfigurerats korrekt? För vissa HP Jetdirect-skrivarservrar kan automatisk förhandling konfigureras via HP Jetdirectmenyn på skrivarens kontrollpanel. Automatisk förhandling är en grundinställning från fabriken.

Skrivarserverns länkhastighet och kommunikationsläge måste vara samma som nätverkets.

På vissa skrivarservrar och skrivare/MFP-enheter kan det finnas indikatorlampor som visar länkhastigheten. Om det finns lampor kontrollerar du att lampan för antingen 10 Mbps, 100 Mbps eller 1000 Mbps lyser. Om inga indikatorlampor lyser har ingen länk upprättats.

På konfigurationssidan finns också skrivarserverns portkonfiguration och inställningar för automatisk förhandling. Skriv ut konfigurationssidan och gå sedan igenom den och kontrollera alla inställningar.

4. Är skrivarservern ansluten till ett 802.1X-nätverk och rätt konfigurerad för EAP/802.1X?

Nätverket måste stödja metoden EAP som är konfigurerad för användning på skrivarservern.

Kontrollera konfigurationen för nätverkets 802.1X-port. Om gäståtkomst eller temporär åtkomst inte är tillåten kanske du måste förkonfigurera HP Jetdirect-skrivarservern för 802.1X innan du ansluter till nätverket. Detta görs med en isolerad LAN, eller genom en direkt dator-till-skrivareanslutning som använder en korsad kabel.

**5.** Har några tillämpningsprogram installerats i nätverket?

Kontrollera i så fall att programmen är kompatibla, rätt installerade och att de använder tillämpliga skrivardrivrutiner.

**6.** Kan andra användare skriva ut?

Problemet kan vara förknippat med en viss arbetsstation. Kontrollera arbetsstationens nätverksdrivrutiner, skrivardrivrutiner och omdirigering (capture i Novell NetWare).

**7.** Om andra användare kan skriva ut använder dessa då samma nätoperativsystem?

Kontrollera att nätoperativsysteminställningarna är korrekta på ditt system.

**8.** Är protokollet aktiverat på HP Jetdirect-skrivarservern?

Kontrollera status för nätverksprotokoll på konfigurationssidan för HP Jetdirect. I [HP Jetdirect](#page-158-0)[konfigurationssidor på sidan 149](#page-158-0) finns information om konfigurationssidan. (Om du använder ett TCP/IP-nätverk kan du även kontrollera statusen på andra protokoll med hjälp av den HP Embedded Web Server. Se [HP Embedded Web Server \(V.45.xx.nn.xx\) på sidan 69\)](#page-78-0)

**9.** Finns det ett felmeddelande i protokollavsnittet på konfigurationssidan för HP Jetdirect?

I [HP Jetdirect-konfigurationssidor på sidan 149](#page-158-0) finns en lista med felmeddelanden.

**10.** Kan du använda Telnet för att skriva ut direkt till skrivaren om du har ett TCP/IP-nätverk?

Använd följande Telnet-kommando för att skriva ut direkt:

telnet <IP address> <port>

I exemplet är <IP address> den IPv4-adress som har tilldelats till HP Jetdirect-skrivarservern och <port> är 9100, skrivarserverns standardport för utskrift.

Skriv in data och tryck på Enter i Telnet-sessionen. Dessa data ska skrivas ut på skrivaren (du kan behöva göra en manuell utmatning).

- **11.** Visas skrivaren i HP Web JetAdmin eller ett annat hanteringsprogram?
	- Kontrollera inställningarna för nätverk och HP Jetdirect på konfigurationssidan för HP Jetdirect. I [HP Jetdirect-konfigurationssidor på sidan 149](#page-158-0) finns information om konfigurationssidan.
	- Kontrollera nätverksinställningarna för skrivaren på skrivarens kontrollpanel (för skrivare med kontrollpaneler).
	- Läs felsökningsavsnittet i onlinehjälpen för programmet HP Web JetAdmin.
- **12.** Svarar skrivaren på HP Web JetAdmin på system som stöds?
	- Kontrollera inställningarna för nätverk och HP Jetdirect på konfigurationssidan. I [HP Jetdirect](#page-158-0)[konfigurationssidor på sidan 149](#page-158-0) finns information om konfigurationssidan.
	- Kontrollera nätverksinställningarna för skrivaren på skrivarens kontrollpanel (för skrivare med kontrollpaneler).
	- Läs felsökningsavsnittet i onlinehjälpen för programmet HP Web JetAdmin.

# **Felsöka trådlösa skrivarservrar**

# **Kan inte kommunicera under första konfiguration**

Kontrollera följande om du använder trådlös kommunikation för att installera skrivarservern:

- Den trådlösa datorn är konfigurerad för att överensstämma med standardinställningarna för trådlöst nätverk på HP Jetdirect-skrivarservern:
	- ❑ Kommunikationsläge: Ad Hoc
	- ❑ Network Name (SSID): hpsetup
	- ❑ Kryptering (WEP): <Inaktiverad>

**OBS!** Nätverksnamnet (SSID) är skiftlägeskänsligt. Tänk på att skriva in "hpsetup" med gemener.

- HP Jetdirect-skrivarservern är på och fungerar som den ska (skriv ut konfigurationssidan).
- Du befinner dig inom räckvidden för HP Jetdirect-skrivarservern.
- Det finns färre än sex enheter totalt på ad hoc-nätverket (med SSID "hpsetup").
- Det finns ingen åtkomstpunkt i närheten som är konfigurerad med SSID "hpsetup".
- Att flera skrivarservrar inte konfigureras samtidigt. Om det finns flera skrivarservrar stänger du av alla utom den du vill konfigurera.

# **Kan inte kommunicera efter första konfiguration**

Om du har lyckats konfigurera den trådlösa HP Jetdirect-skrivarservern med en nätverksanslutning till nätverket, men datorerna i nätverket inte kan kommunicera med skrivaren (inklusive ett ping-kommando) provar du följande:

- Skriv ut en HP Jetdirect-konfigurationssida och kontrollera alla inställningar för nätverket. Vanliga fel är bland annat felaktiga inmatningar för följande objekt:
	- ❑ Kommunikationsläge (Ad Hoc eller Infrastruktur)
	- ❑ Nätverksnamn (SSID), som är skiftlägeskänsligt
	- ❑ Verifieringsmetod
	- ❑ Krypteringstyp, krypteringsnyckelposter eller angiven sändningsnyckel
- ❑ IP-adress
- ❑ BSSID (Basic Service Set Identifier), som skiljer ett trådlöst LAN från ett annat även om de har samma SSID
- Verifiera att skrivaren är inom nätverkets räckvidd. Se ["Förbättra mottagning och prestanda](#page-156-0) [på sidan 147"](#page-156-0) i detta kapitel.
- Använd en trådlös dator och dess verktyg för att bekräfta signalstyrkan där skrivaren befinner sig. Den avkända signalstyrkan bör vara liknande för skrivarservern, vilket anges på konfigurationssidan för HP Jetdirect.

# **Min konfigurerade kanal överensstämmer inte med konfigurationssidan**

(Endast ad hoc-läge) HP:s konfigurationsverktyg gör det möjligt att välja kanal 10 eller 11 (standard) på den trådlösa HP Jetdirect-skrivarservern. Denna kanal används endast av skrivarservern för att sända dess nätverksnamn (SSID) när den inte lyckas känna av och ansluta till ett befintligt trådlöst nätverk. Om den kan ansluta till ett nätverk konfigurerar den om sin kanal till den som används av nätverket.

Konfigurationssidan för HP Jetdirect identifierar nätverkskanalen som faktiskt används i ett nätverk. Den visar inte broadcast-kanalen som används när ett nätverk inte känns av.

# <span id="page-156-0"></span>**Förbättra mottagning och prestanda**

Trådlösa LAN-radiosignaler kan tränga igenom många strukturer inomhus och kan reflekteras runt hinder. Räckvidden och prestandan för trådlös kommunikation beror dock på en mängd faktorer, inklusive antalet användare, kvaliteten och placeringen av den trådlösa maskinvaran och källan till radiosignalstörningen. Mikrovågsugnar och sladdlösa telefoner använder till exempel liknande frekvenser som kan störa trådlösa LAN-signaler. I allmänhet minskar den trådlösa HP Jetdirectskrivarserverns dataöverföringshastighet med ökat avstånd, hinder och störningar.

#### **Symtom**

- Signalstyrkan är svag eller marginell. Se konfigurationssidan för HP Jetdirect eller den HP Embedded Web Server.
- Utskriftsjobben är mycket långsamma.

#### **Åtgärder**

- Placera om skrivaren eller den trådlösa HP Jetdirect-skrivarservern. I allmänhet förbättras mottagning och prestanda om skrivarservern riktas mot åtkomstpunkten eller den trådlösa datorn.
- Minska eller ta bort störningskällor. Metallföremål kan absorbera eller försvaga radiosignaler och enheter som mikrovågsugnar och trådlösa telefoner använder liknande radiofrekvenser.
- Minska avståndet mellan skrivaren och åtkomstpunkten eller den trådlösa datorn på något av följande sätt:
	- ❑ flytta skrivaren
	- ❑ flytta åtkomstpunkten eller den trådlösa datorn
	- ❑ lägga till ytterligare en åtkomstpunkt (endast infrastrukturläge)
- Höj åtkomstpunktens antenn. I de flesta kontorsmiljöer förbättras räckvidd och prestanda för alla trådlösa enheter om åtkomstpunktens antenn höjs.

# **Fel vid nedladdning av inbyggd programvara**

Liksom med andra HP Jetdirect-skrivarservrar kan uppgraderingar av inbyggd programvara laddas ned med hjälp av verktyg som HP Download Manager (Microsoft Windows), HP Web JetAdmin, HP Embedded Web Server eller FTP (File Transfer Protocol).

Om det uppstår ett fel vid nedladdning av inbyggd programvara på en trådlös HP Jetdirectskrivarserver startar du helt enkelt om nedladdningen och försöker igen. Om den stängs av och sedan sätts på återfår skrivarservern den konfiguration som gällde före nedladdningsfelet.

# <span id="page-158-0"></span>**8 HP Jetdirect-konfigurationssidor**

Konfigurationssidorna är ett viktigt verktyg vid hantering och felsökning av HP Jetdirect-skrivarservrar.

Standardkonfigurationssidan innehåller identifieringsuppgifter, till exempel HP Jetdirect-modell, den inbyggda programvarans version och LAN-maskinvaruadress, samt status och konfigurationsparametrar för de nätverksprotokoll som stöds. Här finns också nätverksstatistik som skrivarservern har samlat in. Se [Konfigurationssida för HP Jetdirect på sidan 150](#page-159-0).

För skrivare som har en inbyggd HP Jetdirect-skrivarserver installerad skrivs en konfigurationssida för HP Jetdirect ut automatiskt när en skrivarkonfigurationssida skrivs ut. Anvisningar finns i skrivarhandboken.

Du kan även visa konfigurationssidan för HP Jetdirect via nätverket från ett hanteringsprogram, till exempel HP Web JetAdmin eller genom att använda den HP Embedded Web Server på HP Jetdirectskrivarservern. Mer information finns i [HP Embedded Web Server \(V.45.xx.nn.xx\) på sidan 69.](#page-78-0)

Om detta stöds av skrivarservern visas en säkerhetskonfigurationssida med IPsec-status och allmänna säkerhetsinställningar. Säkerhetskonfigurationssidan skrivs ut från HP Jetdirect-menyn, som du kommer åt via skrivarens kontrollpanel. Mer information finns i [HP Jetdirect Säkerhetssida](#page-180-0) på sidan 171.

Du kan skriva ut konfigurationssidorna för HP Jetdirect direkt på den anslutna skrivaren. Vilket format sidorna har beror på följande:

- Skrivarmodell
- HP Jetdirect-produkt och inbyggd programvara

# <span id="page-159-0"></span>**Konfigurationssida för HP Jetdirect**

På standardkonfigurationssidan för HP Jetdirect finns de övergripande status- och konfigurationsinställningarna för skrivarservern.

# **Felmeddelanden i fältet Status**

Konfigurationssidan för HP Jetdirect innehåller flera statusfält för skrivarservern och de protokoll som används. En eller flera felkoder och motsvarande felmeddelanden visas i ett statusfält. Mer information om de olika felmeddelandena finns i [Tabell 8-13 Felmeddelanden på sidan 164](#page-173-0).

### **Konfigurationssidans format**

Ett exempel på en konfigurationssida för HP Jetdirect visas i Bild 8-1 Typisk konfigurationssida för HP Jetdirect på sidan 150. Informationen på konfigurationssidan beror på skrivarservern och på vilken version den fasta programvaran har.

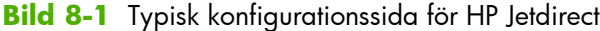

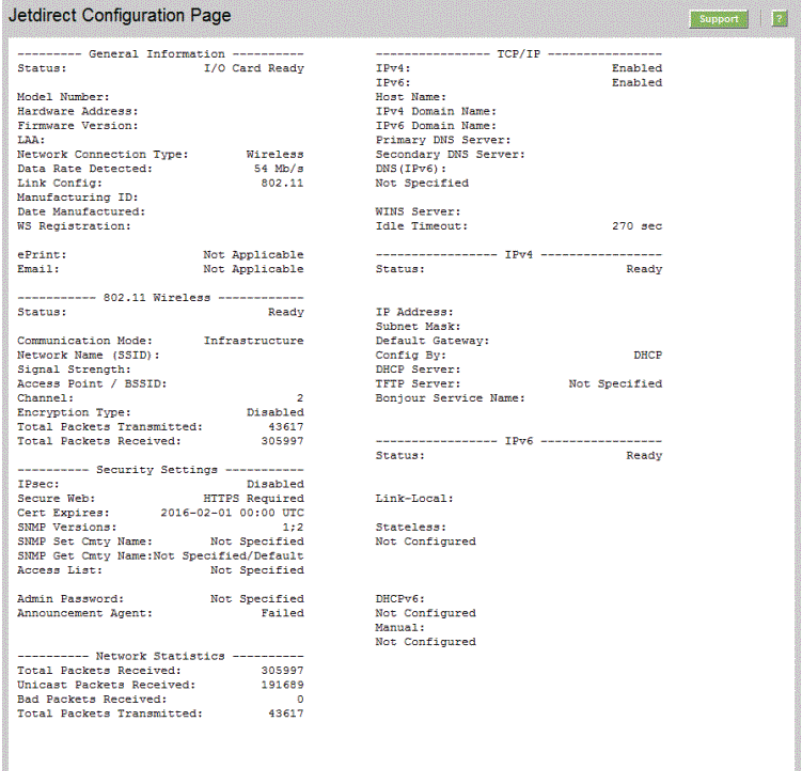

Konfigurationssidan för HP Jetdirect är uppdelad i avsnitt enligt tabellen nedan. Detaljerade parameterbeskrivningar och inställningar för varje avsnitt, inklusive felmeddelanden, finns nedan i detta kapitel.

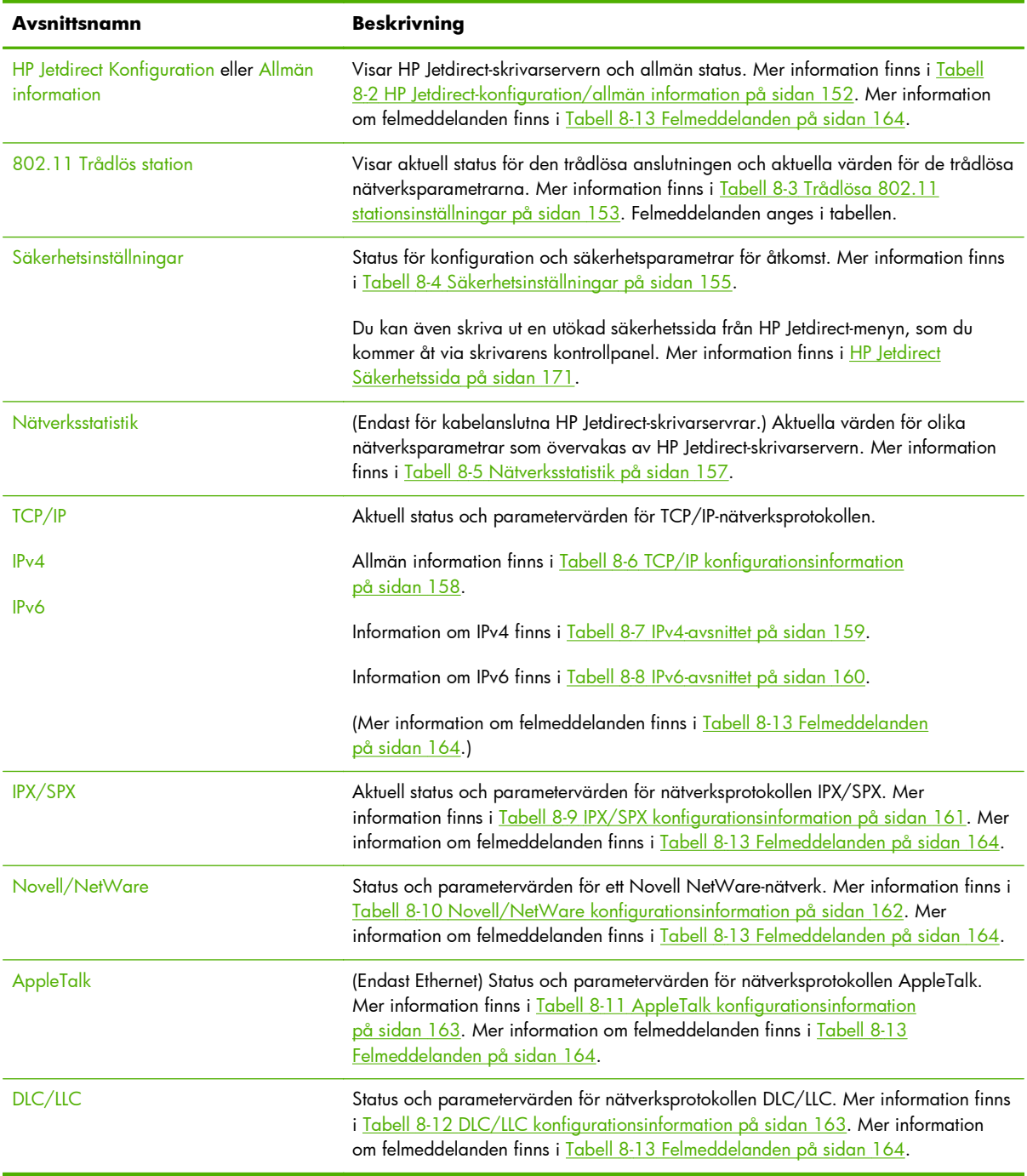

#### **Tabell 8-1 Avsnitt på konfigurationssidan**

# **Meddelanden på konfigurationssidan**

#### **HP Jetdirect-konfiguration/allmän information**

Följande tabell ger allmän information om HP Jetdirect-skrivarserverkonfigurationen. Mer information om felmeddelanden finns i [Tabell 8-13 Felmeddelanden på sidan 164](#page-173-0).

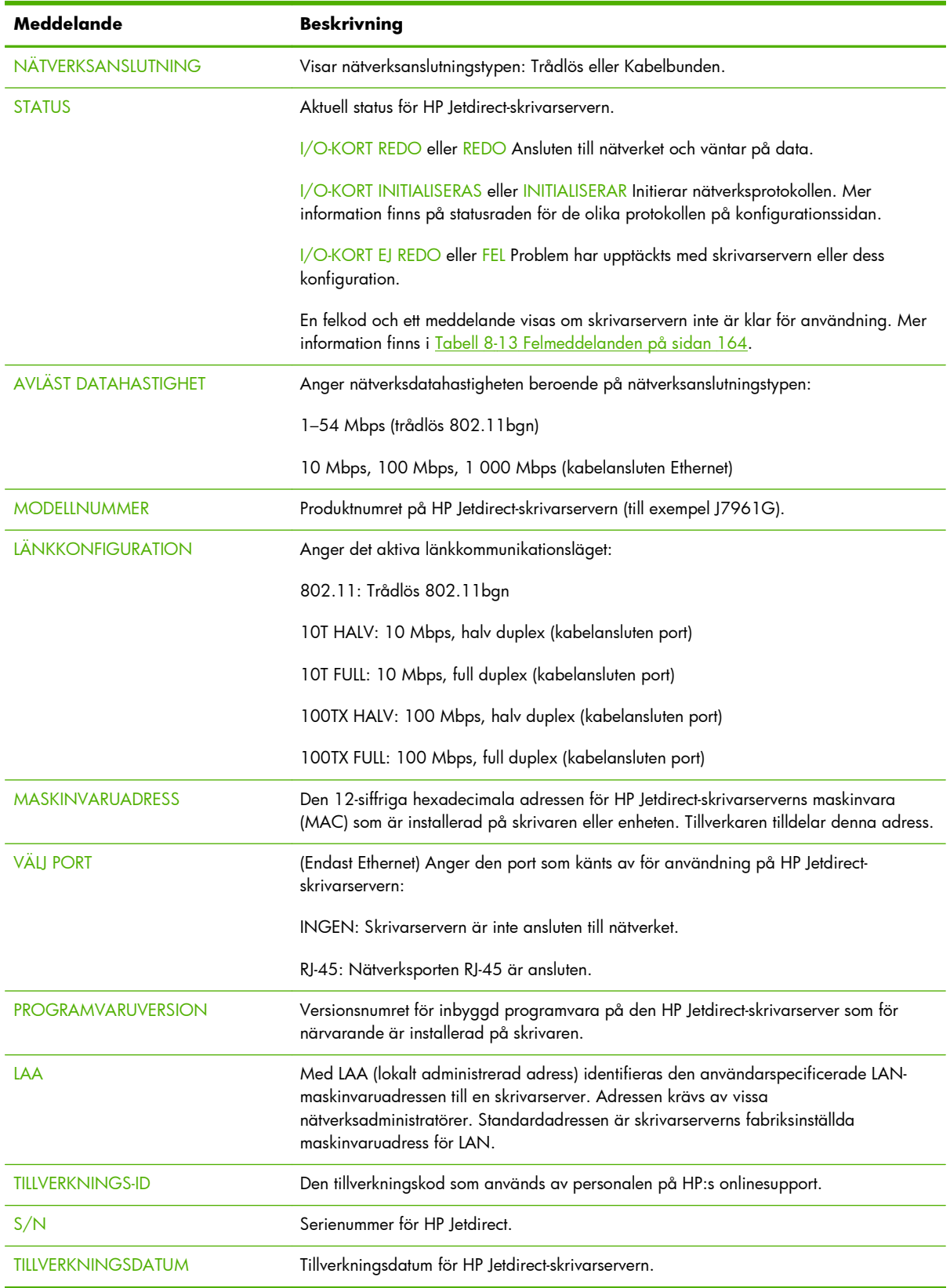

#### <span id="page-161-0"></span>**Tabell 8-2 HP Jetdirect-konfiguration/allmän information**

### <span id="page-162-0"></span>**Trådlösa 802.11 stationsinställningar**

Trådlös stationsstatus, konfigurationsparametrar och felmeddelanden anges i Tabell 8-3 Trådlösa 802.11 stationsinställningar på sidan 153.

| Meddelande                     | <b>Beskrivning</b>                                                                                                    |
|--------------------------------|----------------------------------------------------------------------------------------------------|
| <b>Status</b>                  | Aktuell status för HP Jetdirect-skrivarservern. Se Tabell 8-2 HP Jetdirect-konfiguration/<br>allmän information på sidan 152 för en fullständig definition.                                                                                                    |
| Modellnummer                   | Produktnummer för skrivarservern HP Jetdirect.                                                                                                    |
| <b>Maskinvaruadress</b>        | Den 12-siffriga hexadecimala adressen för HP Jetdirect-skrivarserverns maskinvara<br>(MAC) som är installerad på skrivaren eller enheten. Tillverkaren tilldelar denna adress.                                                                                                    |
| Version av inbyggd programvara | Versionsnumret för inbyggd programvara på den HP Jetdirect-skrivarserver som för<br>närvarande är installerad på skrivaren.                                                                                                    |
| Nätverksanslutningsläge        | Typ av nätverksanslutning: Auto, trådlös eller kabelbunden.                                                                                                    |
| Kommunikationsläge             | Trådlös nätverkstopologi som konfigurerats på HP Jetdirect-skrivarservern:                                                                                                    |
|                                | Infrastruktur: Trådlös anslutning till en åtkomstpunkt (gateway, bro, basstation) som tar<br>emot och vidarebefordrar nätverkstrafik mellan alla nätverksnoder.                                                                                                    |
|                                | Ad Hoc: En direkt trådlös peer-to-peer-anslutning till alla nätverksnoder, utan routing via<br>en åtkomstpunkt.                                                                                                    |
| Nätverksnamn (SSID)            | Namn på nätverket (SSID) som skrivarservern är ansluten till.                                                                                                    |
| Nätverksanslutning             | Visar nätverksanslutningstypen: Trådlös eller Kabelbunden.                                                                                                    |
| Åtkomstpunkt/BSSID             | BSSID (Basic Service Set Identifier) är ett nummer på 6 byte som skiljer ett trådlöst LAN<br>(WLAN) från ett annat även om de har samma nätverksnamn (SSID).                                                                                                    |
|                                | Infrastrukturläge: MAC-adressen eller namnet på åtkomstpunkten som den trådlösa<br>HP Jetdirect-skrivarservern är ansluten till.                                                                                                    |
|                                | Ad Hoc-läge: Ett slumpmässigt nummer eller namn som skapas av den som initierar ad<br>hoc-nätverket.                                                                                                    |
| Kanal                          | Radiofrekvenskanal som skrivarservern känt av och konfigurerat för kommunikation på<br>nätverket. Eftersom den känts av automatiskt från nätverket kan denna kanal skilja sig<br>från den användarkonfigurerade kanalen, som endast används för sändningar om<br>angivet nätverk/SSID inte hittas. |
|                                | Kanalnummervärden från 1 till 14 kan visas. De tillåtna kanalerna beror på land/<br>region.                                                                                                    |

**Tabell 8-3 Trådlösa 802.11 stationsinställningar**

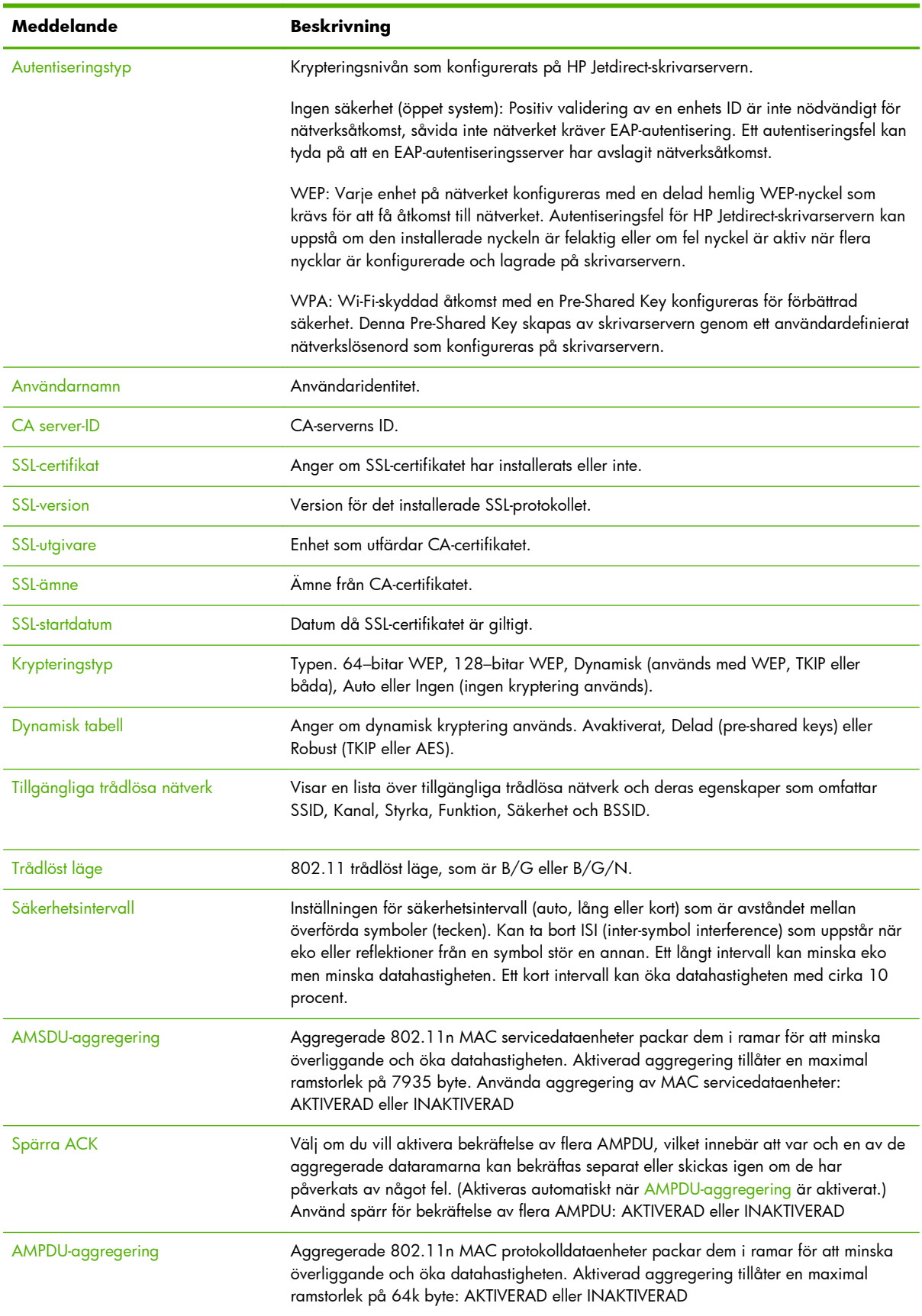

#### **Tabell 8-3 Trådlösa 802.11 stationsinställningar (fortsättning)**

### <span id="page-164-0"></span>**Säkerhetsinställningar**

Information i detta avsnitt på konfigurationssidan för HP Jetdirect beskrivs i följande tabell.

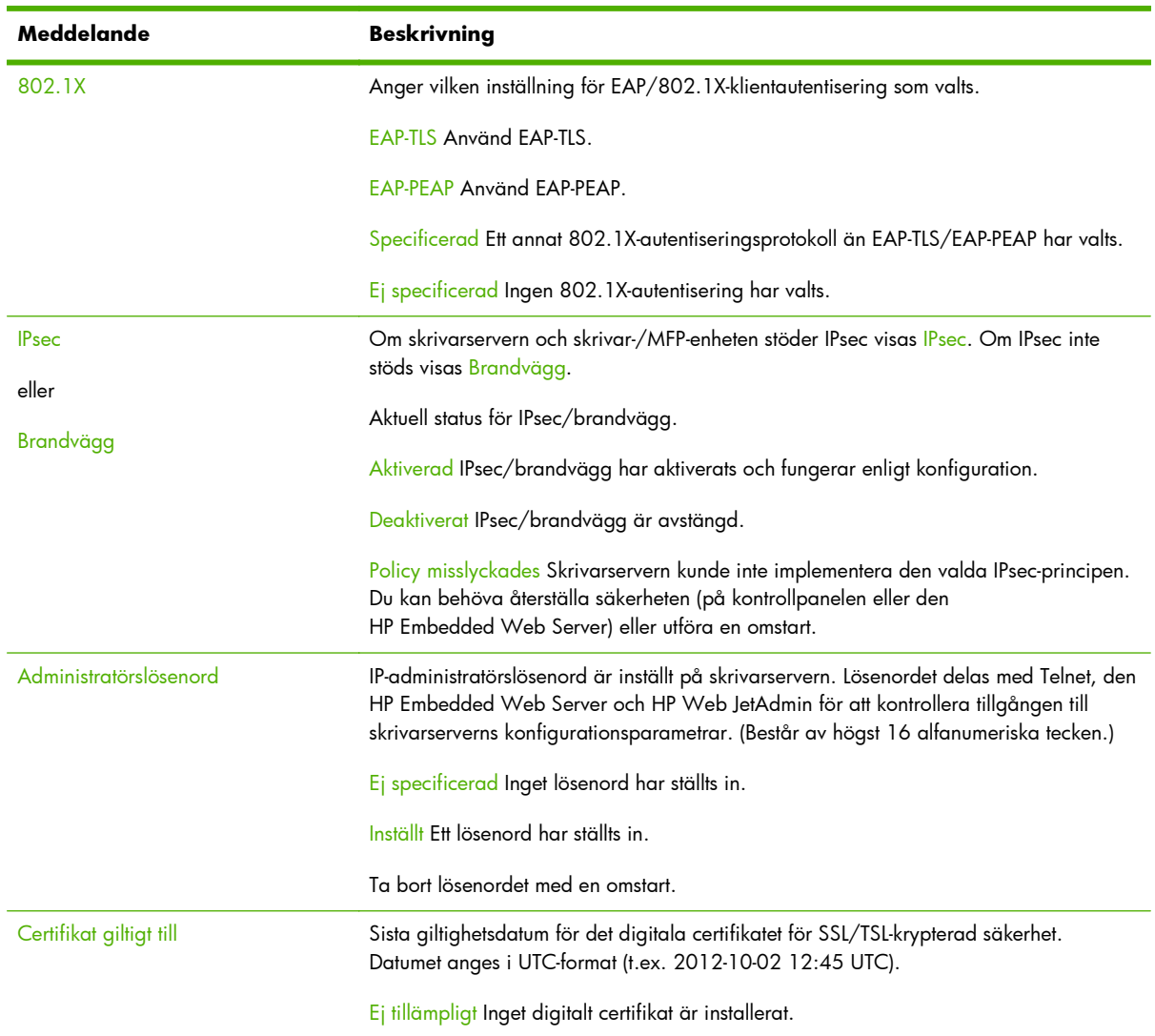

#### **Tabell 8-4 Säkerhetsinställningar**

#### **Tabell 8-4 Säkerhetsinställningar (fortsättning)**

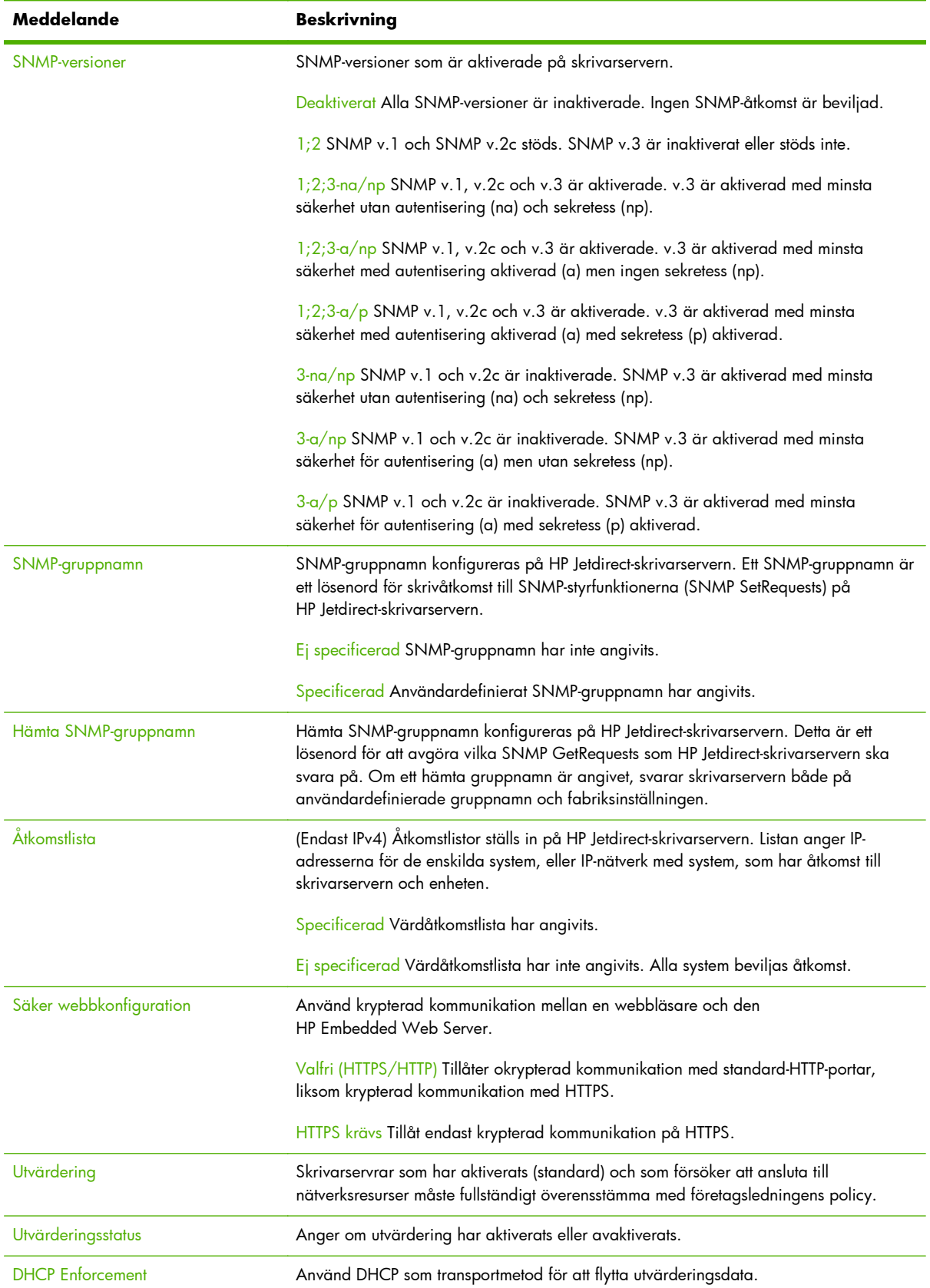

#### <span id="page-166-0"></span>**Tabell 8-4 Säkerhetsinställningar (fortsättning)**

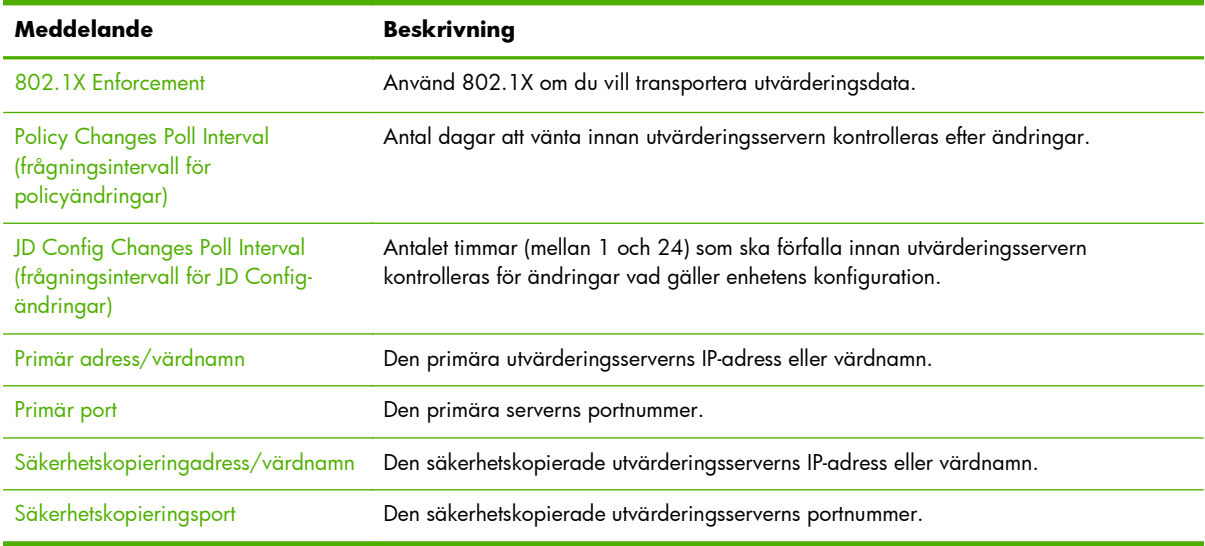

#### **Nätverksstatistik**

Informationen i det här avsnittet av HP Jetdirect konfigurationssida beskrivs i Tabell 8-5 Nätverksstatistik på sidan 157.

#### **Tabell 8-5 Nätverksstatistik**

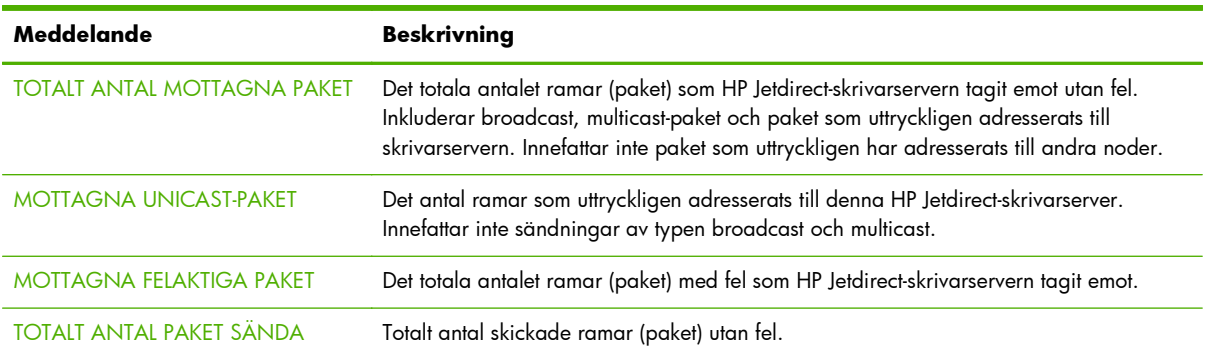

#### **TCP/IP-protokollinformation**

Information i detta avsnitt på konfigurationssidan för HP Jetdirect beskrivs i följande tabell. Information om generella TCP/IP-konfigurationsparametrar finns i Tabell 8-6 [TCP/IP konfigurationsinformation](#page-167-0) [på sidan 158.](#page-167-0) Information om IPv4-parametrar finns i Tabell 8-7 [IPv4-avsnittet på sidan 159.](#page-168-0) Information om IPv6-parametrar finns i Tabell 8-8 [IPv6-avsnittet på sidan 160.](#page-169-0) Mer information om felmeddelanden finns i [Tabell 8-13 Felmeddelanden på sidan 164.](#page-173-0)

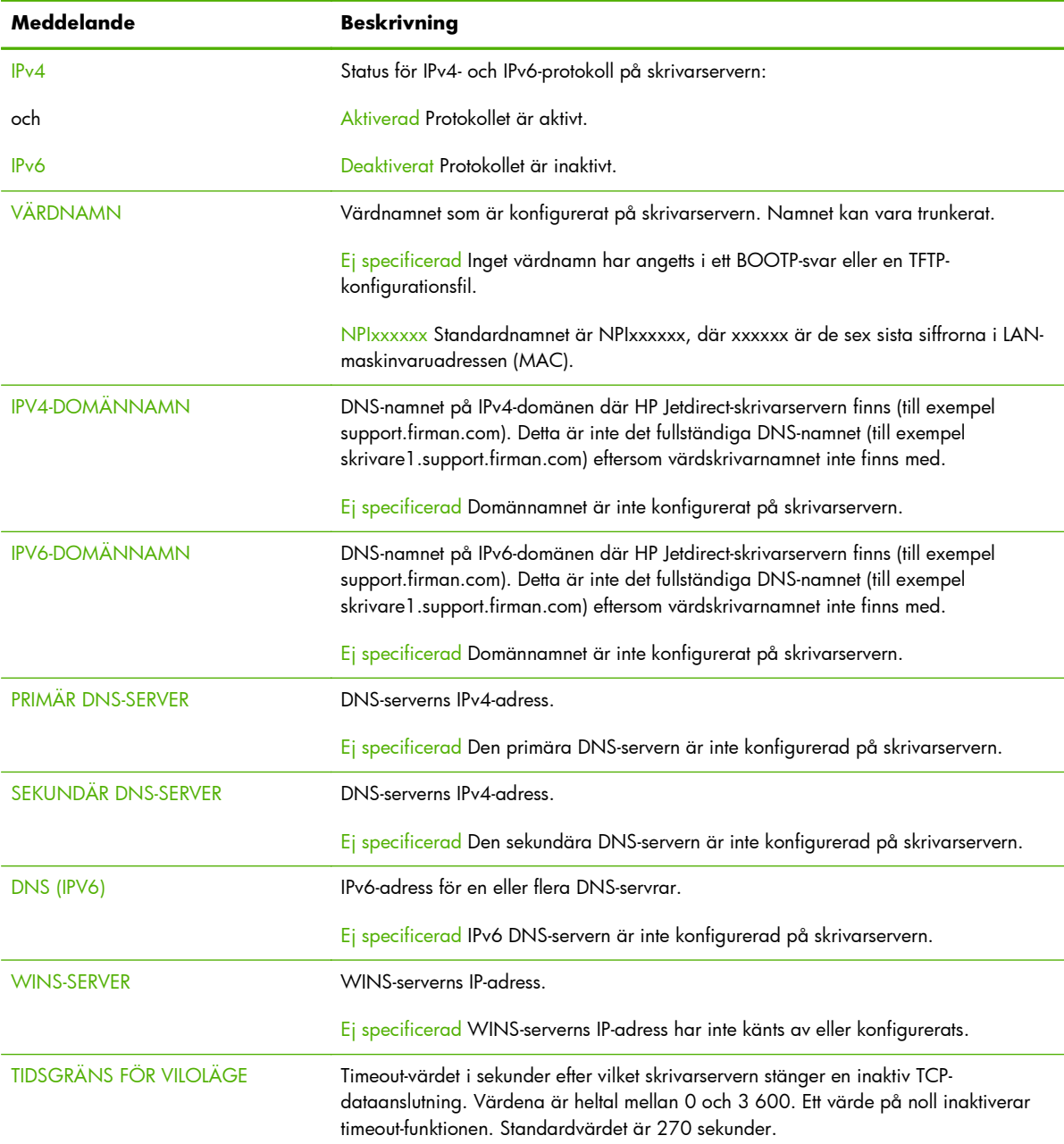

#### <span id="page-167-0"></span>**Tabell 8-6 TCP/IP konfigurationsinformation**

#### **IPv4-avsnittet**

Information som visas i avsnittet IPv4 på konfigurationssidan beskrivs i följande tabell.

#### <span id="page-168-0"></span>**Tabell 8-7 IPv4-avsnittet**

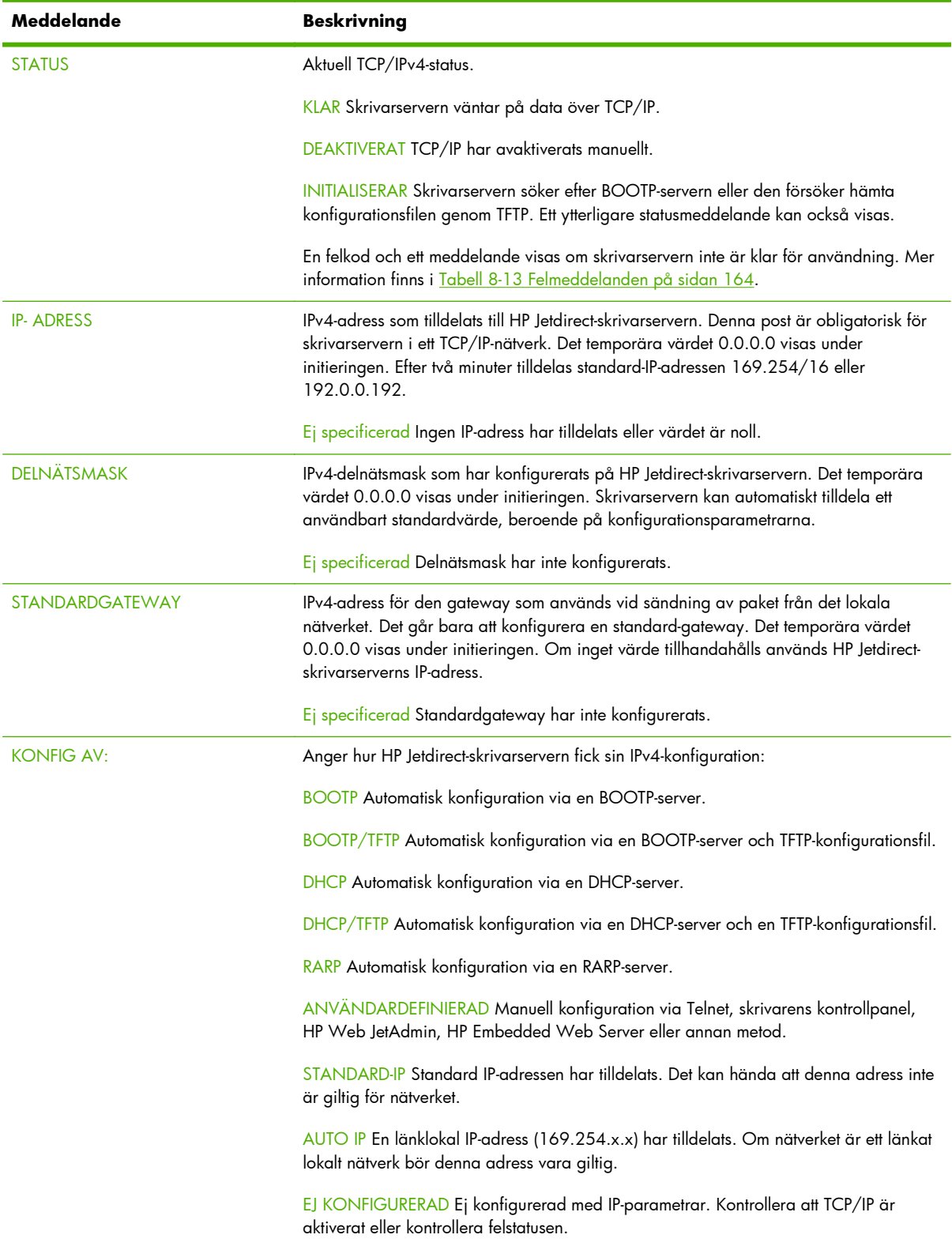

<span id="page-169-0"></span>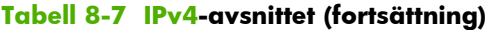

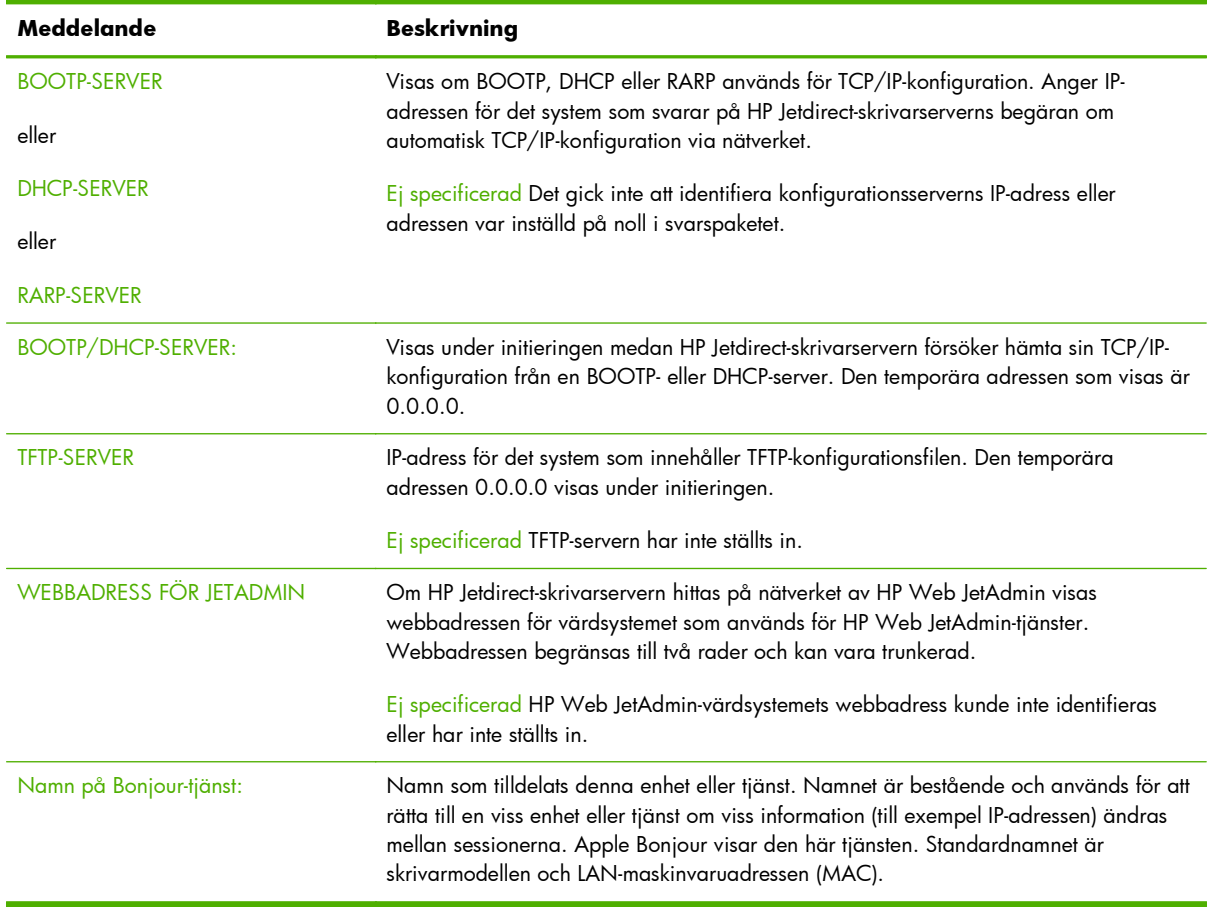

#### **IPv6-avsnittet**

Tabellen nedan innehåller information som visas i IPv6-avsnittet på konfigurationssidan.

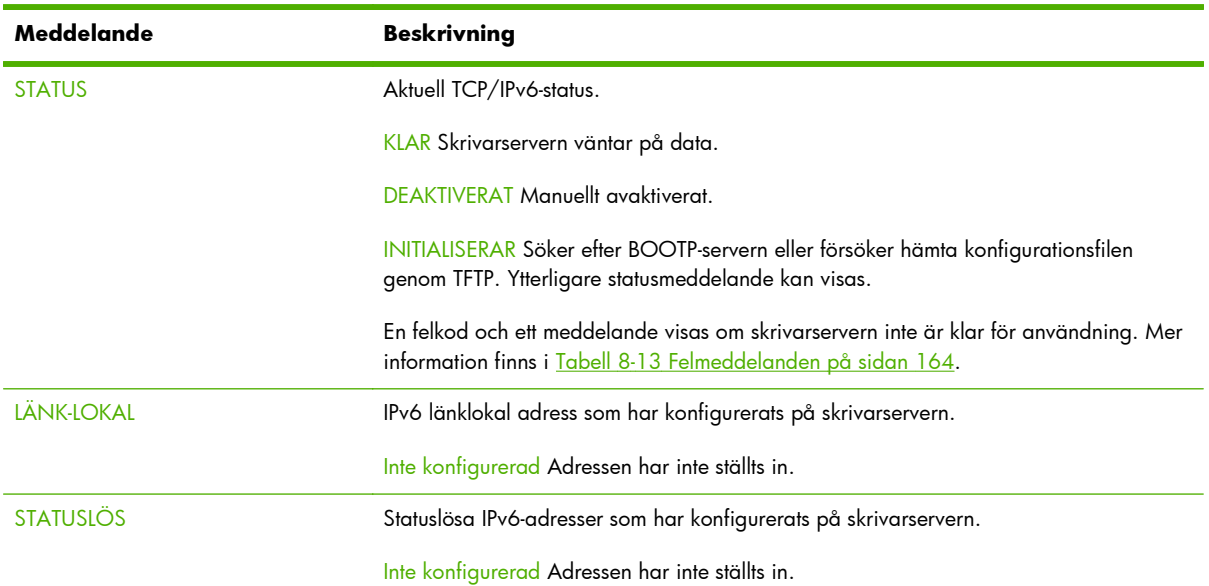

#### **Tabell 8-8 IPv6-avsnittet**

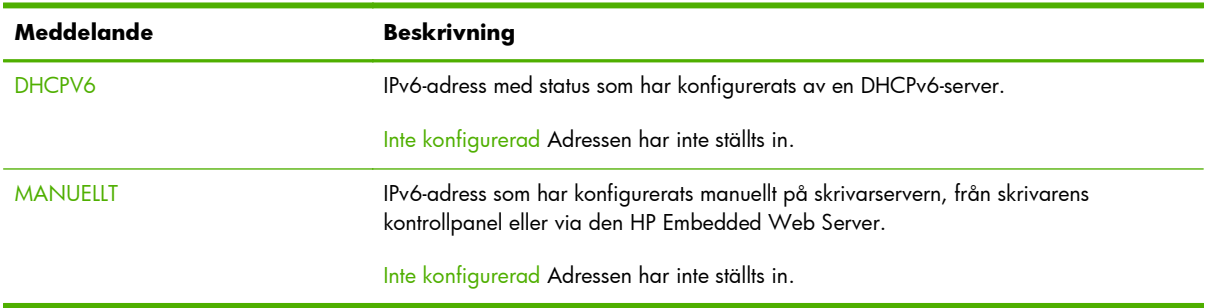

#### <span id="page-170-0"></span>**Tabell 8-8 IPv6-avsnittet (fortsättning)**

#### **IPX/SPX-protokollinformation**

Uppgifterna i det här avsnittet på konfigurationssidan för HP Jetdirect beskrivs i Tabell 8-9 IPX/SPX konfigurationsinformation på sidan 161. Mer information om felmeddelanden finns i [Tabell 8-13](#page-173-0) [Felmeddelanden på sidan 164](#page-173-0).

| Meddelande     | <b>Beskrivning</b>                                                                                                    |
|----------------|----------------------------------------------------------------------------------------------------|
| <b>STATUS</b>  | Aktuell IPX/SPX-protokollstatus.                                                                                                    |
|                | KLAR Skrivarservern väntar på data.                                                                                                    |
|                | <b>DEAKTIVERAT Manuellt avaktiverat.</b>                                                                                                    |
|                | INITIALISERAR Registrerar nodadressen eller namnet. Ett ytterligare statusmeddelande<br>kan också visas.                                                                                                    |
|                | En felkod och ett meddelande visas om skrivarservern inte är klar för användning. Mer<br>information finns i Tabell 8-13 Felmeddelanden på sidan 164.                                                                                                    |
| PRIMÄR RAMTYP  | Val av ramtyp.                                                                                                    |
|                | VALJ AUTOMATISKT Ställer automatiskt in och begränsar till den som upptäcks först.                                                                                                    |
|                | EN_8023 Begränsa till IPX över IEEE 802.3-ramar. Alla andra räknas och kasseras.                                                                                                    |
|                | EN_II Begränsa till IPX över Ethernet-ramar. Alla andra räknas och kasseras.                                                                                                    |
|                | EN_8022 Begränsa till IPX över IEEE 802.2 med IEEE 802.3-ramar. Alla andra räknas<br>och kasseras.                                                                                                    |
|                | EN_SNAP Begränsa till IPX över SNAP med IEEE 802.3-ramar. Alla andra räknas och<br>kasseras.                                                                                                    |
| <b>NÄTVERK</b> | Kolumnen Nätverk anger det nätverksnummer som är associerat med en                                                                                                    |
| <b>RAMTYP</b>  | protokollramtyp som används för kommunikation mellan en server och HP Jetdirect-<br>skrivarservern. OKÄND Bestämmer vilket nätverksnummer som ska användas.                                                                                                    |
| <b>RCVD</b>    | Kolumnen Ramtyp anger den ramtyp som används med det associerade<br>nätverksnumret: EN_8023, EN_8022, EN_II, EN_SNAP. Såvida inte en specifik<br>ramtyp ställs in manuellt bestämmer skrivarservern automatiskt protokollramtypen<br>genom att lyssna på nätverksdata. DEAKTIVERAT Ramtypen för det nätverket<br>konfigureras manuellt. |
|                | Kolumnen <b>MOTTAGNA</b> visar de paket som tagits emot för varje ramtyp.                                                                                                    |

**Tabell 8-9 IPX/SPX konfigurationsinformation**

#### <span id="page-171-0"></span>**Novell/NetWare-parametrar**

Uppgifterna i det här avsnittet på konfigurationssidan för HP Jetdirect beskrivs i Tabell 8-10 Novell/ NetWare konfigurationsinformation på sidan 162. Mer information om felmeddelanden finns i [Tabell](#page-173-0) [8-13 Felmeddelanden på sidan 164.](#page-173-0)

| Meddelande             | <b>Beskrivning</b>                                                                                                    |
|------------------------|----------------------------------------------------------------------------------------------------|
| <b>STATUS</b>          | Aktuell konfigurationsstatus för Novell NetWare.                                                                                                    |
|                        | KLAR Skrivarservern väntar på data.                                                                                                    |
|                        | DEAKTIVERAT Manuellt avaktiverat.                                                                                                    |
|                        | INITIALISERAR Registrerar nodadressen eller namnet. Ytterligare statusmeddelanden<br>kan visas.                                                                                                    |
|                        | En felkod och ett meddelande visas om skrivarservern inte är klar för användning. Mer<br>information finns i Tabell 8-13 Felmeddelanden på sidan 164.                                                                         |
| <b>NODNAMN</b>         | Läget Köserver Skrivarservernamnet som måste matcha en giltig skrivarserver på<br>tillämplig NetWare-filserver. Standardnamnet är NPIXXXXXX, där XXXXXX är de sex<br>sista siffrorna i LAN-maskinvaruadressen (MAC-adressen). |
|                        | Läget Fjärrskrivare Nätverksskrivarens namn. Standardnamnet är NPIXXXXXX.                                                                                                    |
| NETWARE-LÄGE           | Läget som HP Jetdirect-skrivarservern använder.                                                                                                    |
|                        | KÖSERVER Tar emot data direkt från kön.                                                                                                    |
|                        | FJÄRRSKRIVARE Skrivarservern emulerar en Novell NetWare-fjärrskrivare. (Skrivarens<br>nummer följer normalt denna parameter.)                                                                                                 |
|                        | Om skrivaren inte är konfigurerad visas KÖSERVER i det här fältet.                                                                                                    |
| NDS-TRÄDNAMN           | Namnet på NDS-trädet (Novell Directory Services) för denna skrivare. NDS är en<br>objektdatabas i ett NetWare-nätverk som är organiserad i en hierarkisk trädstruktur.                                                        |
|                        | Ej specificerad (eller tom) NDS är avaktiverat.                                                                                                    |
| <b>NDS-MILIÖ</b>       | Fullständigt NDS-namn för den miljö som innehåller HP Jetdirect-skrivarserverobjektet i<br>NDS-trädet. Ett exempel:                                                                                                    |
|                        | CN=lj pserver.OU=support.OU=mycity.OU=mycompany                                                                                                    |
|                        | Ej specificerad (eller tom) NDS är avaktiverat.                                                                                                    |
| <b>ANSLUTEN SERVER</b> | Avsökningsmetod för HP Jetdirect [NSQ] (Nearest Service Query) eller [GSQ] (General<br>Service Query) och namnet på den proxyfilserver som används för att ta reda på de<br>konfigurerade bindery-servrarna.                  |
|                        | Ej specificerad (eller tom) Ingen NetWare-server har konfigurerats.                                                                                                    |
| <b>SAP-INTERVALL</b>   | Tidsintervall i sekunder som skrivarservern väntar mellan SAP-sändningar på nätverket.<br>Standardvärdet är 60 sekunder.                                                                                                    |

**Tabell 8-10 Novell/NetWare konfigurationsinformation**

#### <span id="page-172-0"></span>**Protokollinformation för AppleTalk**

Uppgifterna i det här avsnittet på konfigurationssidan för HP Jetdirect (endast Ethernet) beskrivs i Tabell 8-11 AppleTalk konfigurationsinformation på sidan 163. Mer information om felmeddelanden finns i [Tabell 8-13 Felmeddelanden på sidan 164.](#page-173-0)

**Meddelande Beskrivning** STATUS METATUS Aktuell konfigurationsstatus för AppleTalk. KLAR Skrivarservern väntar på data. DEAKTIVERAT Manuellt avaktiverat. INITIALISERAR Registrerar nodadressen eller namnet. Ytterligare statusmeddelanden kan visas. En felkod och ett meddelande visas om skrivarservern inte är klar för användning. Mer information finns i [Tabell 8-13 Felmeddelanden på sidan 164](#page-173-0). NAMN Skrivarnamnet i AppleTalk-nätverket. En siffra efter namnet anger att detta är den N:e förekomsten av detta namn. ZON Namnet på den AppleTalk-zon som innehåller skrivaren. TYP Skrivartyp som visas i nätverket. Två typer kan visas. NÄTVERKSNUMMER **NODNUMMER** NÄTVERKSNUMMER Numret på det AppleTalk-nätverk som innehåller HP Jetdirectskrivarservern. NODNUMMER Nodnumret som skrivarservern valde själv under initieringen. **OBS!** Parametern AppleTalk fas 2 (P2) är förkonfigurerad på HP Jetdirectskrivarservern.

**Tabell 8-11 AppleTalk konfigurationsinformation**

#### **DLC/LLC-protokollinformation**

Uppgifterna i det här avsnittet på konfigurationssidan för HP Jetdirect beskrivs i Tabell 8-12 DLC/LLC konfigurationsinformation på sidan 163.

| Meddelande | <b>Beskrivning</b>                                                                                                    |
|------------|----------------------------------------------------------------------------------------------------|
| STATUS:    | Aktuell DLC/LLC-protokollstatus.                                                                                                    |
|            | KLAR Skrivarservern väntar på data.                                                                                                    |
|            | DEAKTIVERAT Manuellt avaktiverat.                                                                                                    |
|            | INITIALISERAR Registrerar nodadressen eller namnet. Ytterligare statusmeddelanden<br>kan visas.                                                       |
|            | En felkod och ett meddelande visas om skrivarservern inte är klar för användning. Mer<br>information finns i Tabell 8-13 Felmeddelanden på sidan 164. |

**Tabell 8-12 DLC/LLC konfigurationsinformation**

# <span id="page-173-0"></span>**Felmeddelanden**

Felkoder och felmeddelanden som kan visas i statusavsnitten på HP Jetdirect konfigurationssida beskrivs i Tabell 8-13 Felmeddelanden på sidan 164.

| Felkod och meddelande                      | <b>Beskrivning</b>                                                                                                    |
|--------------------------------------------|----------------------------------------------------------------------------------------------------|
| 02 LAN-FEL – INTERN SLINGA                 | Ett fel upptäcktes vid en intern loopback-slingtest under funktionstesten. Skrivarservern<br>kan ha ett fel. Byt ut HP Jetdirect-skrivarservern om felet inte försvinner.                                                                                                    |
| 03 LAN-FEL - EXTERN SLINGA                 | Skrivarservern har ett fel eller är felaktigt ansluten till nätverket. Se till att den är rätt<br>ansluten till nätverket genom att kontrollera kablar och anslutningar.                                                                                                    |
| 05 INGEN SIGNAL UPPTÄCKT                   | (Endast trådlös 802.11, infrastrukturläge) Skrivarservern hittade ingen åtkomstpunkt<br>och kände inte av någon radiosignal.                                                                                                    |
|                                            | Kontrollera om det finns källor till radiosignalstörning. Höj om möjligt upp<br>skrivarservern eller den externa antennen (vid behov). Kontrollera att andra trådlösa<br>enheter är på och placerade inom skrivarserverns trådlösa signalräckvidd.                                       |
| 06 KRYPTERING KRÄVS                        | Kryptering krävs på detta nätverk, men krypteringsinställningarna är felaktiga.<br>Kontrollera krypteringsinställningarna.                                                                                                    |
| 07 LAN-FEL - STYRCHIP                      | Kontrollera nätverksanslutningarna. Om de är korrekta kör du funktionstestet genom att<br>stänga av skrivaren och sedan sätta på den igen. Byt ut HP Jetdirect-skrivarservern om<br>felet inte försvinner.                                                                               |
| 07 AUTENTISERINGEN<br><b>MISSLYCKADES</b>  | Åtkomst mellan skrivarservern och nätverket misslyckades på grund av ett<br>autentiseringsfel. Felet beror på vilken autentiseringsmetod som använts.                                                                                                    |
|                                            | Verifiera autentiseringsmetoden och inställningarna.                                                                                                    |
| 08 LAN-FEL - OÄNDLIG<br><b>FÖRDRÖJNING</b> | Problem på grund av att nätverkstrafiken är mycket intensiv.                                                                                                    |
| 08 AUTENTISERING PÅGÅR                     | Länknivå-autentisering pågår.                                                                                                    |
| 09 SKANNAR EFTER SSID                      | (Trådlös 802.11) Skrivarservern skannar på alla kanaler efter enheter på angivet SSID<br>(nätverksnamn). Kontrollera angivet SSID eller kontrollera åtkomstpunktens status<br>(infrastrukturläge) eller andra trådlösa enheter.                                                          |
|                                            | Skrivarservern fortsätter att skanna efter angivet SSID.                                                                                                    |
| 09 LAN-FEL - INTERFERENS                   | Kontrollera nätverksanslutningarna. Om anslutningarna är korrekta kör du<br>funktionstestet genom att stänga av skrivaren och sedan sätta på den igen. Byt ut<br>skrivarservern om felet inte försvinner.                                                                                |
| 0A LAN-FEL - INGEN SQE                     | (Ethernet) Kontrollera nätverksanslutningarna. Om anslutningarna är korrekta kör du<br>funktionstestet genom att stänga av skrivarservern och sedan sätta på den igen. Byt ut<br>skrivarservern om felet inte försvinner.                                                                |
| OC LAN-FEL - MOTTAGARE AV                  | Kontrollera Ethernet-nätverkets kablar och anslutningar. Om du inte hittar några<br>problem med nätverkskablarna kör du funktionstestet genom att stänga av skrivaren<br>och sedan sätta på den igen. Om felet inte försvinner kan det vara något fel på<br>HP Jetdirect-skrivarservern. |
| OD LAN-FEL - SÄNDARE AV                    | Kontrollera Ethernet-nätverkets kablar och anslutningar. Om du inte hittar några<br>problem med nätverkskablarna kör du funktionstestet genom att stänga av skrivaren<br>och sedan sätta på den igen. Om felet inte försvinner kan det vara något fel på<br>HP letdirect-skrivarservern. |

**Tabell 8-13 Felmeddelanden**

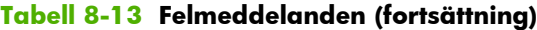

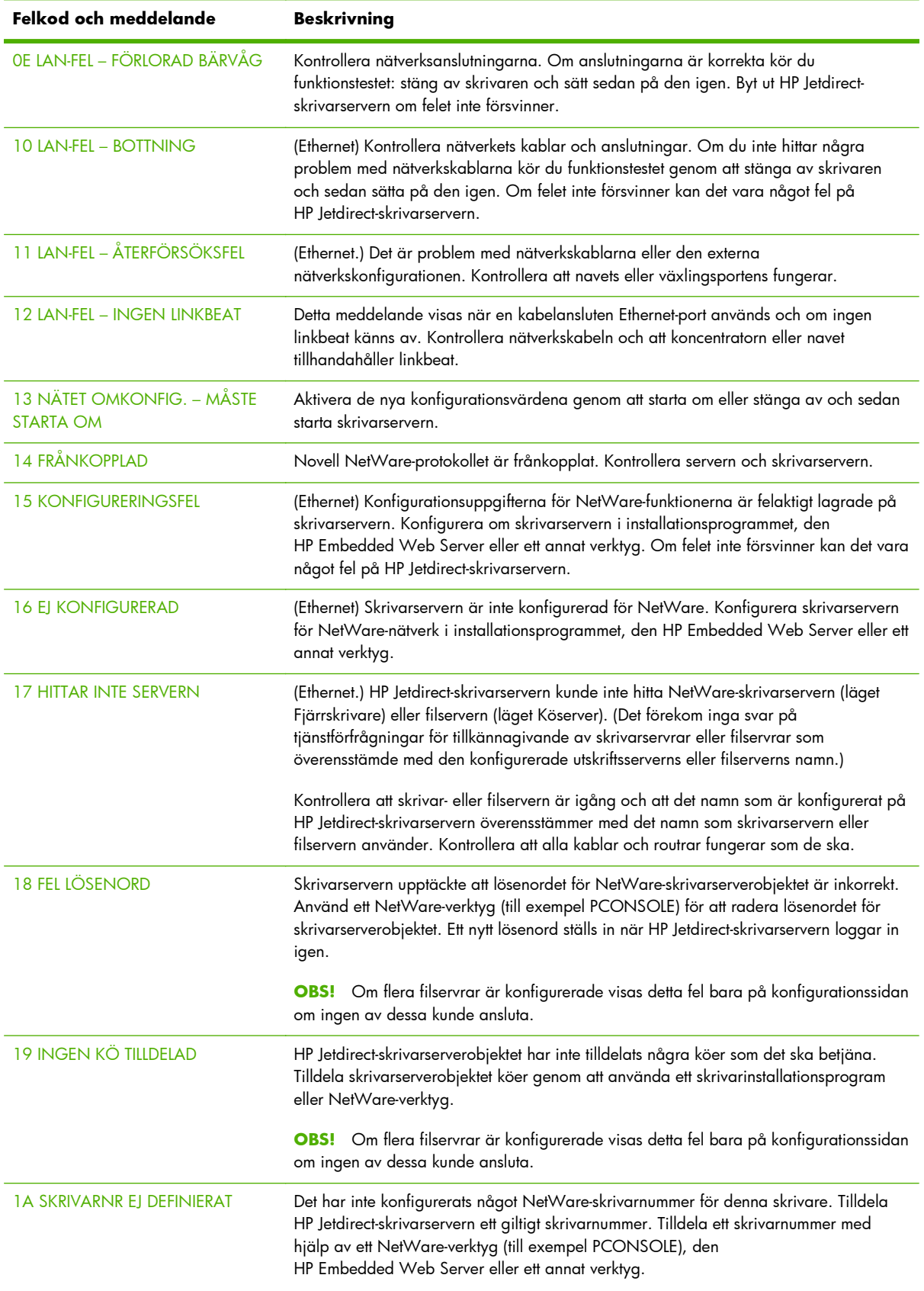

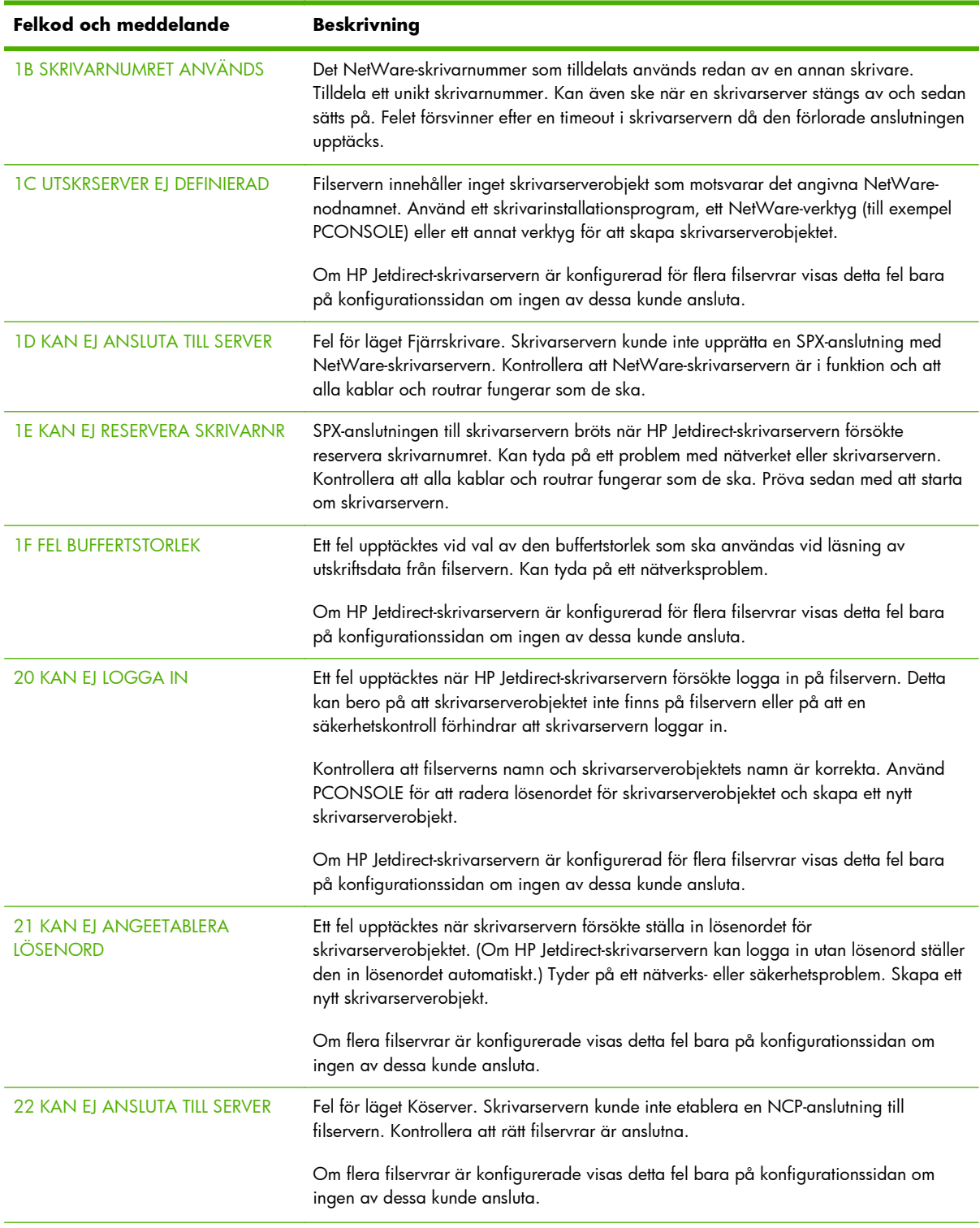

#### **Tabell 8-13 Felmeddelanden (fortsättning)**

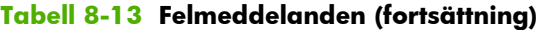

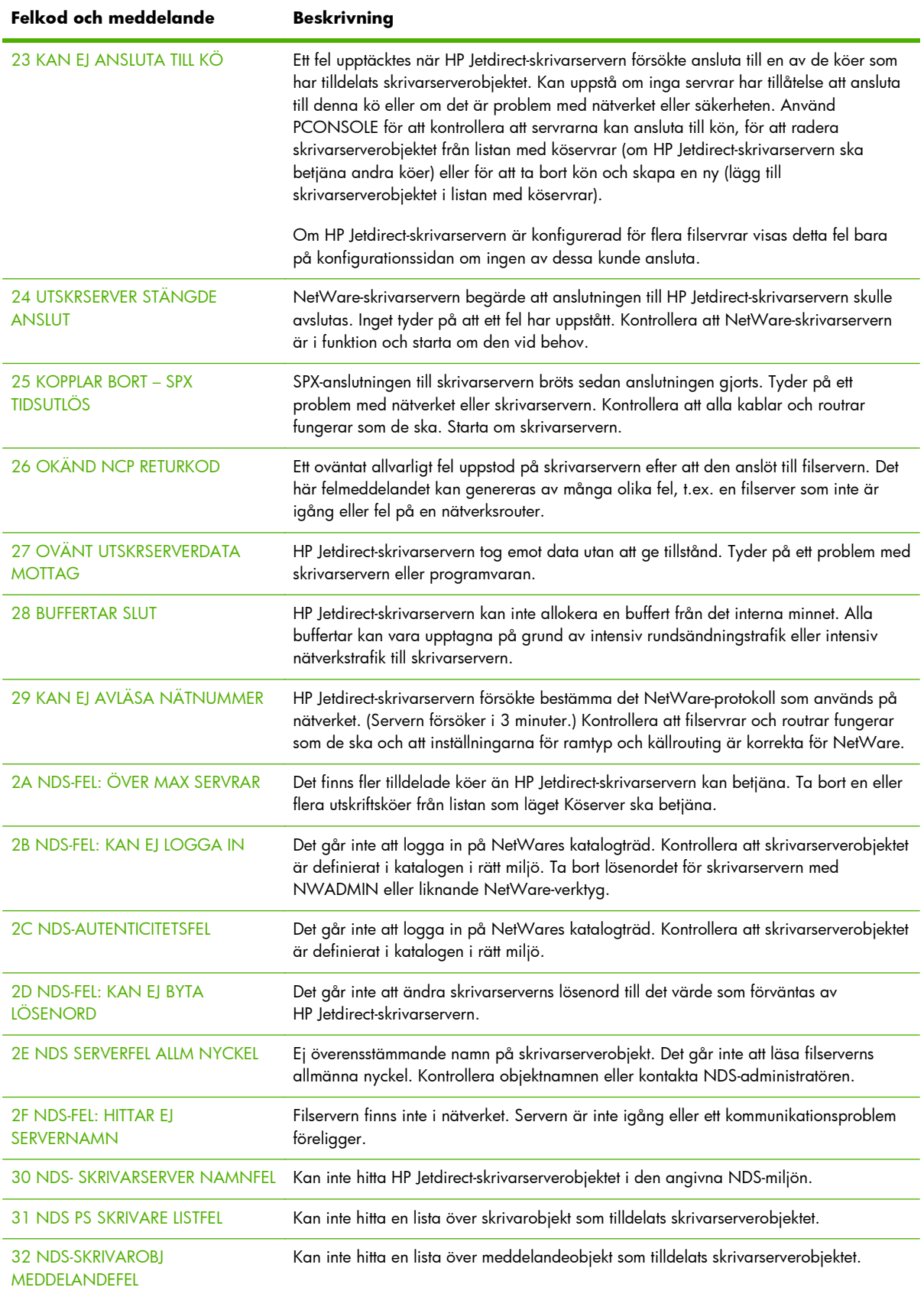

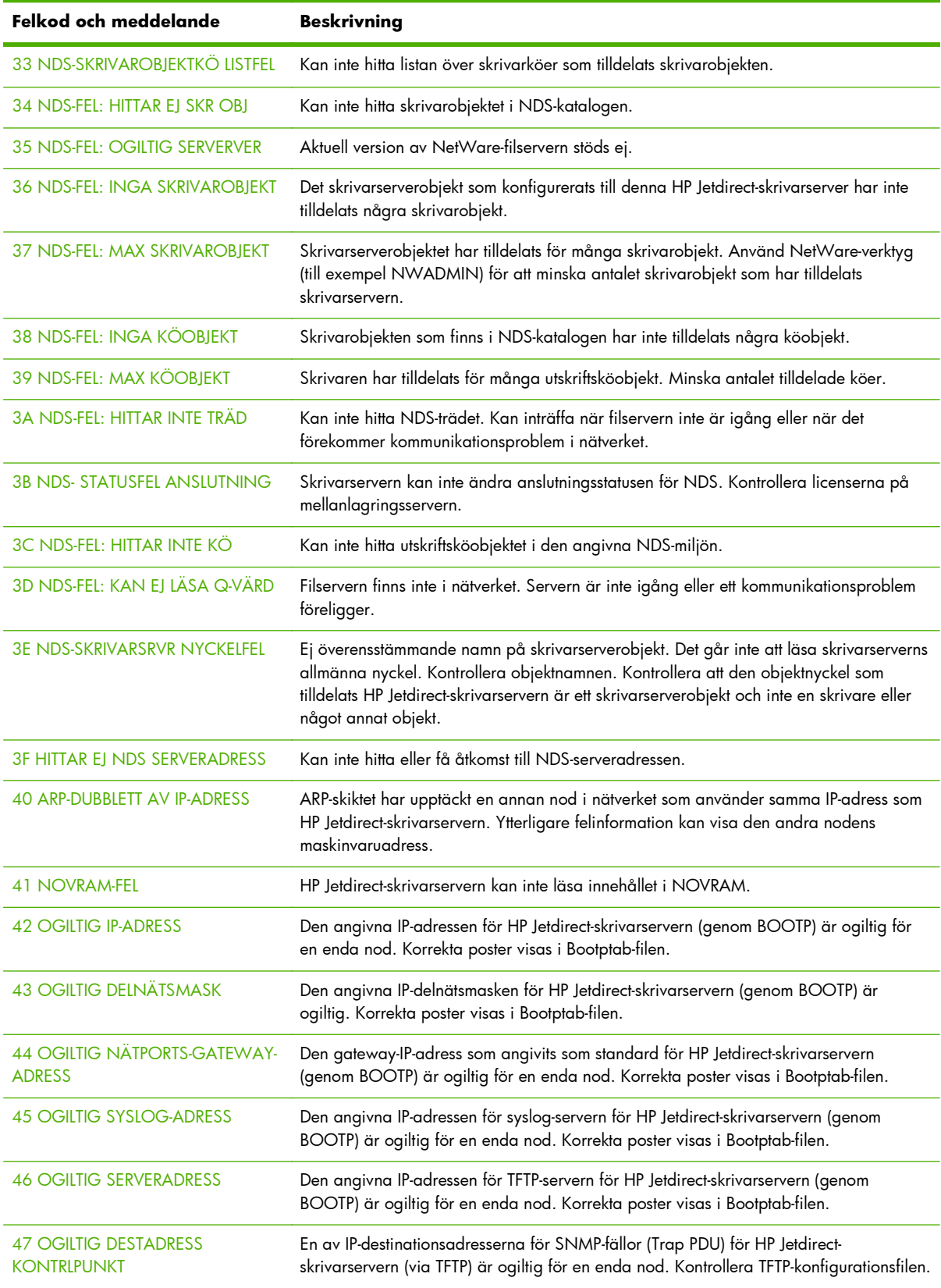

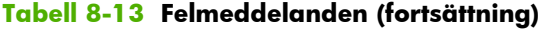

| Felkod och meddelande                            | <b>Beskrivning</b>                                                                                                    |
|--------------------------------------------------|----------------------------------------------------------------------------------------------------|
| <b>48 CF-FEL - FIL OFULLSTÄNDIG</b>              | TFTP-konfigurationsfilen innehåller en ofullständig sista rad (avslutas inte med ett<br>radbrytningstecken).                                                                                                    |
| 49 CF-FEL - RADEN FÖR LÅNG                       | En rad i TFTP-konfigurationsfilen är längre än HP Jetdirect-skrivarservern godtar.                                                                                                    |
| <b>4A CF-FEL - OKÄNT NYCKELORD</b>               | En rad i TFTP-konfigurationsfilen innehåller ett okänt nyckelord.                                                                                                    |
| <b>4B CF-FEL - PARAMETER SAKNAS</b>              | En rad i TFTP-konfigurationsfilen saknar en nödvändig parameter.                                                                                                    |
| <b>4C CF-FEL - OGILTIG PARAMETER</b>             | En rad i TFTP-konfigurationsfilen innehåller ett ogiltigt värde för en av parametrarna på<br>denna rad.                                                                                                    |
| <b>4D CF ERR - ÅTKOMSTLISTA</b><br><b>ÖVERSK</b> | TFTP-konfigurationsfilen angav för många poster på åtkomstlistan som använder<br>nyckelordet allow.                                                                                                    |
| <b>4E CF_FEL - KONTROLLISTA</b><br>ÖVERSKR       | TFTP-konfigurationsfilen anger för många poster på destinationslistan med nyckelordet<br>trap-destination.                                                                                                    |
| <b>4F TFTP FJÄRRFEL</b>                          | TFTP-överföringen av konfigurationsfilen från värden till HP Jetdirect-skrivarservern<br>misslyckades. Fjärrvärden skickade ett paket med TFTP-fel till skrivarservern.                                                                                                    |
| <b>50 TFTP LOKALT FEL</b>                        | TFTP-överföringen av konfigurationsfilen från värden till HP Jetdirect-skrivarservern<br>misslyckades. Den lokala skrivarservern sattes i timeout-läge eller så uppstod en<br>onormal återsändningssituation.                                                                                                    |
| 51 TFTP ÅTERFÖRSÖK ÖVERSK                        | Återförsöksgränsen överskreds vid överföring av TFTP-konfigurationsfilen från värden till<br>HP Jetdirect-skrivarservern.                                                                                                    |
| 52 FEL BOOTP/DHCP-SVAR                           | Ett fel upptäcktes i det BOOTP- eller DHCP-svar som HP Jetdirect-skrivarservern mottog.<br>Svaret innehåller otillräckliga data i UDP-datagrammet för det minimala BOOTP-/<br>DHCP-huvudet på 236 byte, ett operationsfält som inte var BOOTPREPLY(0X02), ett<br>huvudfält som inte motsvarade skrivarserverns maskinvaruadress eller en UDP-källport<br>som inte var BOOTP-/DHCP-serverporten (67/udp). |
| <b>53 FEL ETIKETTSTORLEK BOOTP</b>               | Etikettstorleken i ett tillverkarspecifikt fält i BOOTP-svaret är antingen 0 eller större än<br>det återstående antalet obearbetade byte i det tillverkarspecifika området.                                                                                                    |
| 54 BOOTP/RARP PÅGÅR                              | Skrivarservern får sina grundläggande IP-konfigurationsuppgifter via BOOTP/RARP.                                                                                                    |
| 55 BOOTP/DHCP PÅGÅR                              | HP Jetdirect-skrivarservern får sina grundläggande IP-konfigurationsuppgifter via<br>BOOTP/DHCP (inga fel har upptäckts).                                                                                                    |
| <b>56 DHCP NAK</b>                               | Skrivarservern mottog ett negativt bekräftelsemeddelande från DHCP-servern som svar<br>på begäran om konfiguration.                                                                                                    |
| 57 KAN EJ ANSLUTA DHCP-SERVER                    | HP Jetdirect-skrivarservern mottog IP-parametrar från en DHCP-server, men<br>kommunikationen med servern har brutits. Kontrollera DHCP-serverns status.                                                                                                    |
|                                                  | Om ett permanent tillstånd tilldelas använder skrivarservern IP-adressen för den senast<br>använda DHCP-servern. Driften kan försämras tills en DHCP-server svarar.                                                                                                    |
| 58 POSTSCRIPT-LÄGE EJ VALT                       | Skrivaren stöder inte AppleTalk eller AppleTalk-tillägg.                                                                                                    |
| 59 OFULLST. PROGRAM - LADDA<br><b>NER</b>        | Nedladdning av inbyggd programvara till HP Jetdirect-skrivarservern pågår eller<br>nedladdningen genomfördes inte på rätt sätt.                                                                                                    |
| 5A SLÅ AV/PÅ SKRIVARE                            | Nedladdningen av den inbyggda programvaran är klar. Stäng av HP Jetdirect-<br>skrivarservern och sätt sedan på den igen.                                                                                                    |

**Tabell 8-13 Felmeddelanden (fortsättning)**

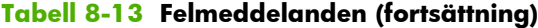

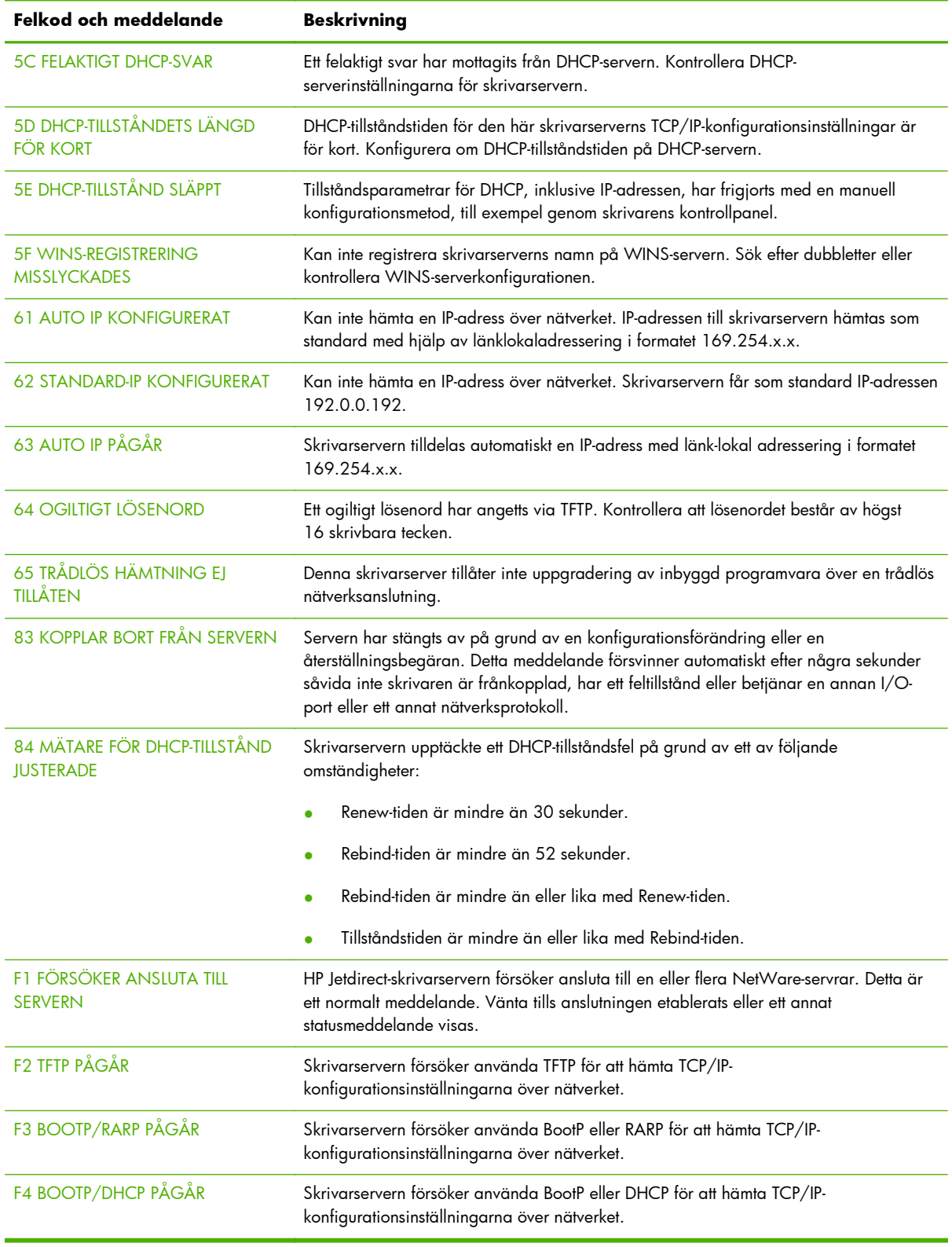
# **HP Jetdirect Säkerhetssida**

Om HP Jetdirect-skrivarservern stöder IPsec kan en förbättrad säkerhetssida skrivas ut från HP Jetdirectmenyn. Du öppnar menyn från skrivarens kontrollpanel. Följande illustration visar en typisk säkerhetssida:

**OBS!** Detta avsnitt beskriver en typisk säkerhetssida. Det faktiska innehållet på säkerhetssidan beror på HP Jetdirect-produkten och den inbyggda programvaran.

Så här skriver du ut HP Jetdirect-säkerhetssidan:

- **1.** På skrivarens kontrollpanel går du till HP Jetdirect-menyerna.
- **2.** På HP Jetdirect-menyerna letar du reda på och väljer Säkerhet.
- **3.** På menyn Säkerhet väljer du Skriv ut säkerh. (Alternativet visas bara om IPsec kan användas med skrivarservern.)
- **4.** Klicka på Ja för att skriva ut säkerhetssidan.

HP Jetdirect Security Page (1/4) ( English - PCL )

#### **Bild 8-2** HP Jetdirect Säkerhetssida

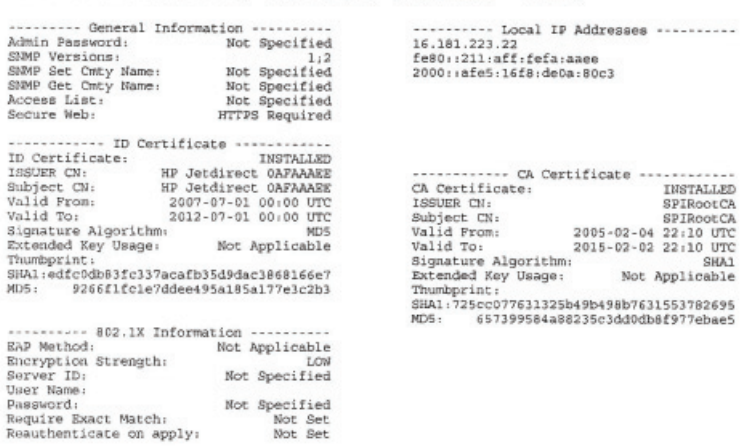

#### HP Jetdirect Security Page (2/4) ( English - PCL )

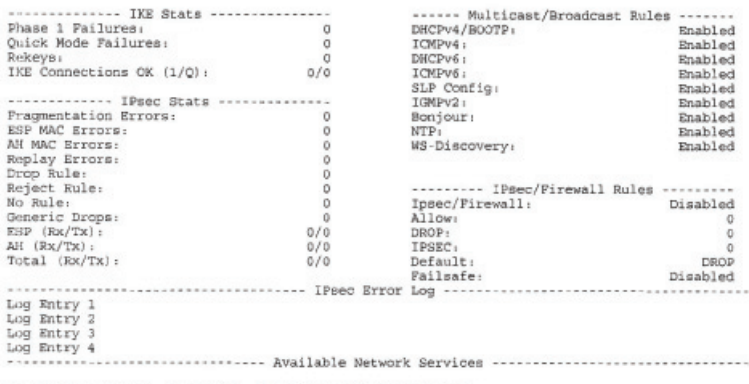

Logend: R - Remote, L - Local, U - Unsecured, S - Secured

Parametrarna i avsnitten på säkerhetssidan beskrivs i följande tabell.

# **Säkerhetsinställningar**

I det här avsnittet på säkerhetssidan finns liknande information som på standardkonfigurationssidan för HP Jetdirect. Se följande tabell.

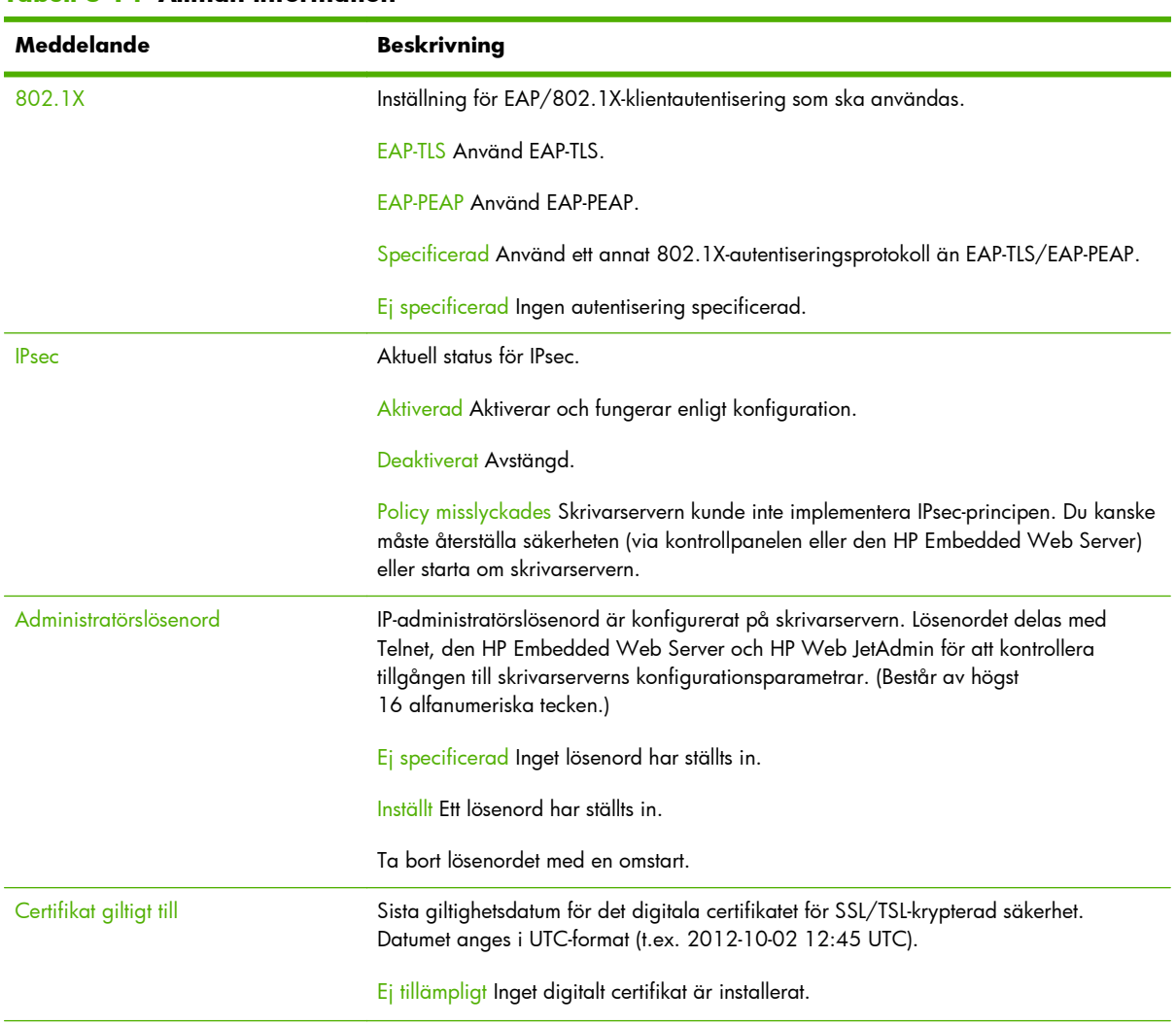

#### **Tabell 8-14 Allmän information**

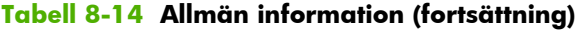

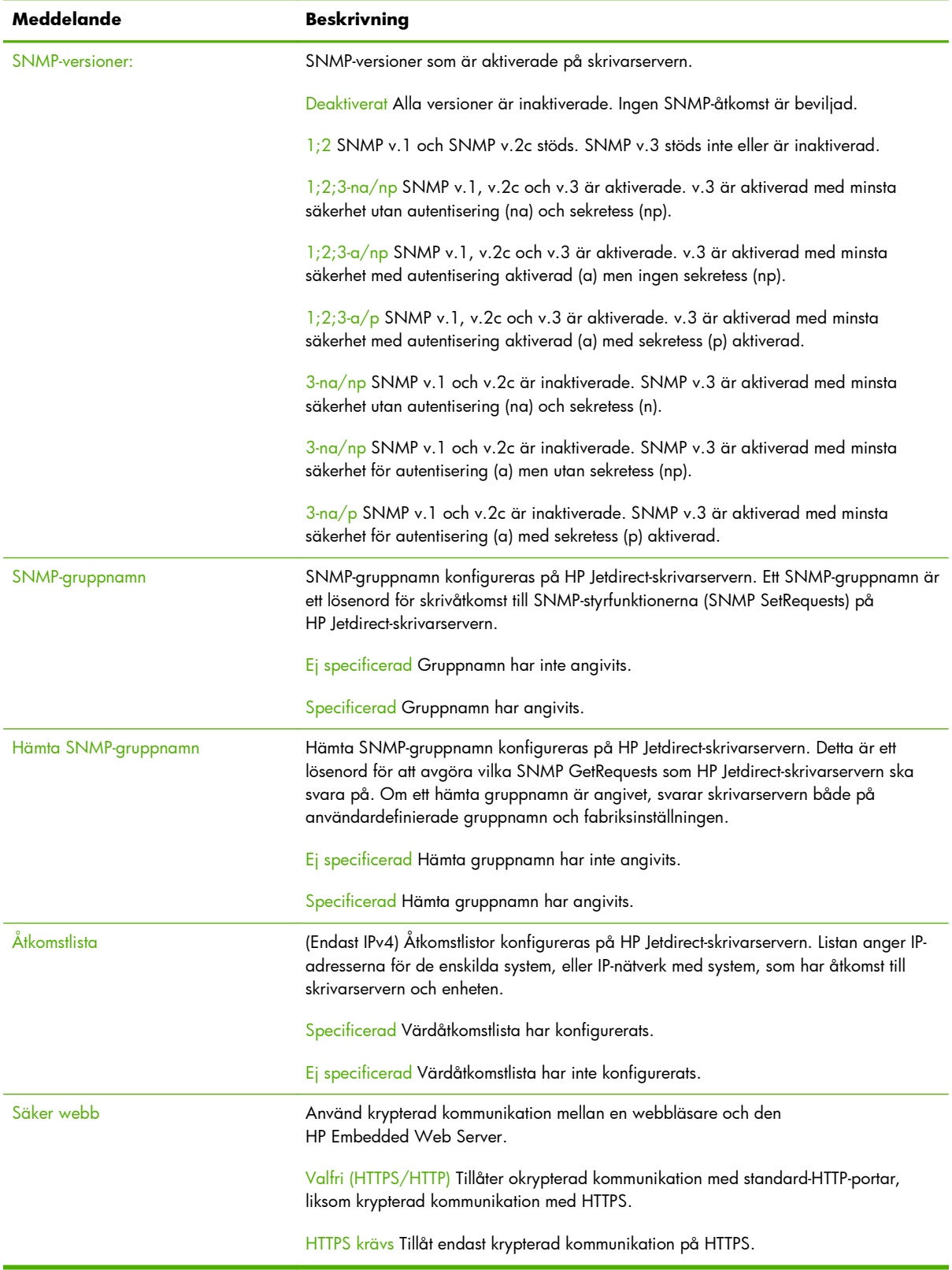

# **IPsec-fellogg**

I det här avsnittet finns IPsec-felmeddelanden. Se tabellen nedan.

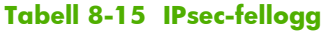

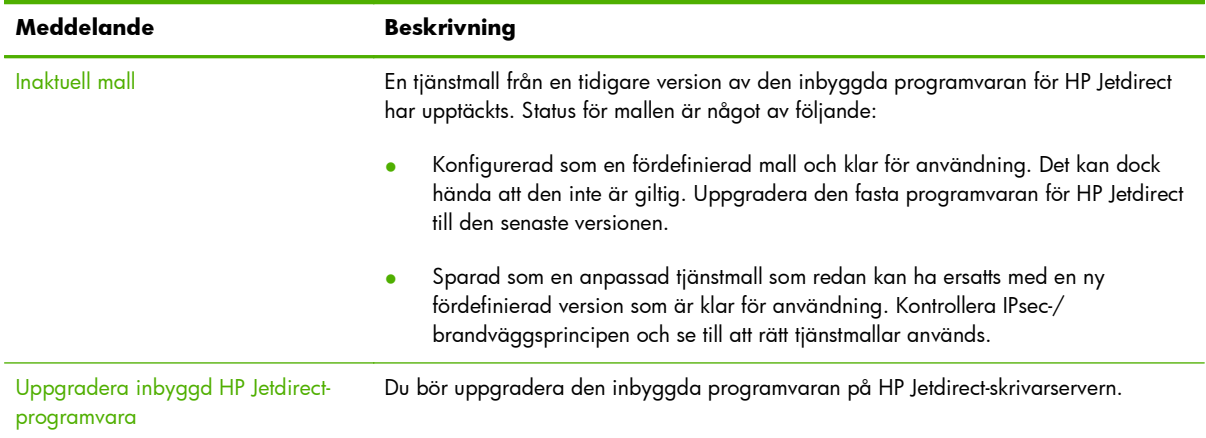

# **Lokala IP-adresser**

Det här avsnittet innehåller en lista med de IPv4- och IPv6-adresser som har konfigurerats på skrivarservern.

### **IPsec-statistik**

IPsec-statistik som samlas in och rapporteras av skrivarservern visas i tabellen nedan.

| Meddelande               | <b>Beskrivning</b>                                                                                                    |
|--------------------------|----------------------------------------------------------------------------------------------------|
| Fragmenteringsfel        | Antalet fragmenterade paket som inte kan repareras.                                                                                                    |
| <b>ESP MAC-fel</b>       | Antalet ESP (Encapsulating Security Payload) MAC-fel. MAC används för att verifiera<br>att det meddelande som tas emot är samma som det som skickades. |
| <b>AH MAC-fel</b>        | Antal AH (Authentication Header) MAC-fel. MAC används för att verifiera att det<br>meddelande som tas emot är samma som det som skickades.             |
| Omspelningsidentifiering | Antalet omspelningsangrepp där obehöriga paket skickas om.                                                                                             |
| Hinderregel              | Antalet paket som har hindrats av IPsec-regeln (inställd på att hindra all icke-IPsec-<br>trafik). Klientmeddelanden om hindrade paket skickas inte.   |
| Avvisningsregel          | Antalet avvisade IPsec-paket. Klientmeddelanden om avvisade paket skickas som ICMP-<br>felmeddelanden.                                                 |
| Ingen regel              | Antalet mottagna paket som ingen IPsec-principregel har konfigurerats för.                                                                             |
| Allmänna hindrade        | Antalet hindrade paket som inte räknas i annan statistik.                                                                                              |
| ESP $(Rx/Tx)$ :          | Det totala antalet ESP-paket som har mottagits (Rx) och skickats (Tx) av skrivarservern.                                                               |

**Tabell 8-16 IPsec-statistik**

| Meddelande       | <b>Beskrivning</b>                                                                              |
|------------------|-------------------------------------------------------------------------------------------------|
| $AH$ ( $Rx/Tx$ ) | Det totala antalet AH-paket som har mottagits (Rx) och skickats (Tx) av skrivarservern.         |
| Total $(Rx/Tx)$  | Det totala antalet av alla paket som har mottagits (Rx) och skickats (Tx) av<br>skrivarservern. |

**Tabell 8-16 IPsec-statistik (fortsättning)**

### **IKE-statistik**

IKE-statistik (Internet Key Exchange) för skrivarservern beskrivs i följande tabell.

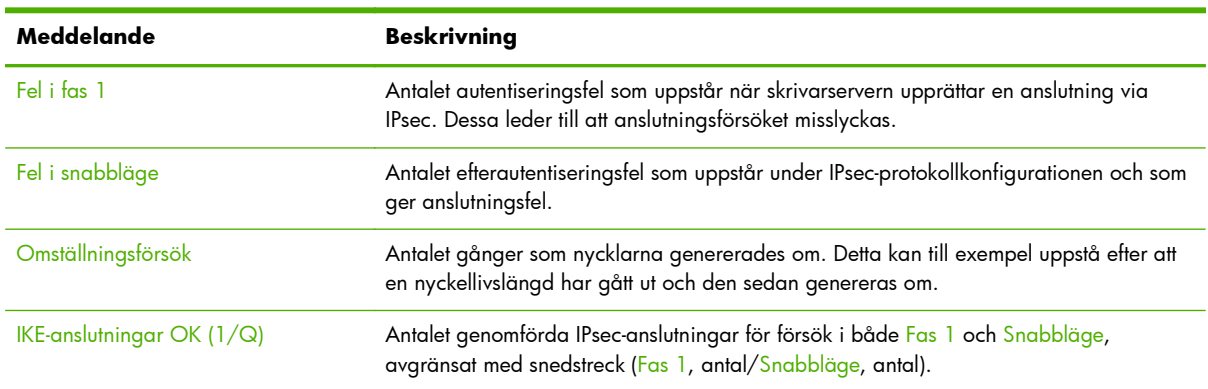

#### **Tabell 8-17 IKE-statistik**

# **IPsec-regler**

Det här avsnittet på säkerhetssidan innehåller skrivarserverns IPsec-princip. IPsec-principen består av regler som styr säkerheten för trafik som tas emot och skickas av skrivarservern. Reglerna konfigureras med hjälp av IPsec-konfigurationsguiden som du kommer åt från den HP Embedded Web Server. Det går att konfigurera upp till tio regler.

Avsnittsrubriken anger standardregeln för IPsec-trafik (Std: Tillåt eller Hindra)

- Tillåt Tillåt all icke-IPsec-trafik.
- Hindra Hindra all icke-IPsec-trafik.

För varje konfigurerad regel visas namnen på den IP-adressmall, tjänstmall och IPsec-mall som definierar regeln. Mer information finns i [IPsec-/brandväggskonfiguration \(V.45.xx.nn.xx\)](#page-122-0) [på sidan 113.](#page-122-0)

# **Tabellen IPsec SA (säkerhetsassociationer)**

IPsec SA-tabellen innehåller en lista med säkerhetsassociationerna (SA) för IPsec-sessioner som cachelagrats mellan två värdar. För aktiva sessioner visas alla upptäckta säkerhetsassociationer i tabellen. Om det behövs skrivs flera sidor ut.

| Meddelande         | <b>Beskrivning</b>                                                                  |
|--------------------|-------------------------------------------------------------------------------------|
| SA-par-nummer      | Ett tabellpostnummer för ett SA-par. Upp till åtta poster visas.                    |
| Protokoll          | Protokoll som används av värdarna: TCP, UDP, ICMP, IGMPv2                           |
| KÄLLA              | IP-adressen för den värd som initierar IPsec-trafiken.                              |
| <b>DESTINATION</b> | IP-adressen för den värd som tar emot IPsec-trafiken.                               |
| <b>In</b>          | Antalet IPsec-paket som har tagits emot, skickats eller hindrats av skrivarservern. |
| Ut                 |                                                                                     |
| Hindrade           |                                                                                     |

**Tabell 8-18 IPsec-säkerhetsassociationer**

# **Tillgängliga nätverkstjänster**

Det här avsnittet innehåller en lista med de kända portar på HP Jetdirect där åtkomst till tjänster sker. En fjärrport är associerad till en fjärrklienttillämpning. En lokal port anger en tjänst och ett portnummer på HP Jetdirect-skrivarservern. En port är antingen säker eller inte säker beroende på hur IPsec-principen konfigurerats.

För LPD-utskrift som har aktiverats med en IPsec-regel kan till exempel den lokala TCP-porten 515 (säker port) visas. Port 515 är en känd port för LPD-tjänster. Om skrivarservern är ansluten till port 25 på en fjärrtillämpning kan fjärr-TCP-port 25 (ej säker) på klienten visas.

# **A LPD-utskrift**

Skrivarservern HP Jetdirect innehåller servermodulen LPD (Line Printer Daemon) som ger stöd för LPDutskrift. I detta kapitel beskrivs hur du konfigurerar HP Jetdirect-skrivarservern så att den kan användas med olika system som stöder LPD-utskrift och det omfattar följande avsnitt:

- [LPD i UNIX-system på sidan 180](#page-189-0)
	- Konfigurera BSD-baserade UNIX-system för att använda LPD
	- Konfigurera skrivarköer med hjälpprogrammet SAM (HP-UX-system)
- [LPD på Microsoft Windows Server 2003/2008-system på sidan 183](#page-192-0)
- [LPD på Microsoft Windows XP-system på sidan 185](#page-194-0)

**DBS!** För övriga system som inte nämns här hänvisar vi till dokumentationen för ditt operativsystem och onlinehjälpen.

Nyare versioner av Novell NetWare (NetWare 5.x med NDPS 2.1 eller senare) har stöd för LPDutskrift. Installationsanvisningar och support hittar du i den dokumentation som medföljer NetWare. Läs även den tekniska informationen (TID) på Novells supportwebbplats.

# **Om LPD**

Line Printer Daemon (LPD) avser det protokoll och de program som har att göra med LPDspoolingtjänster som normalt är installerade på olika TCP/IP-system.

En del av de system där HP Jetdirect-skrivarservern stöder LPD omfattar:

- Berkeley-baserade (BSD) UNIX-system
- HP-UX
- **Solaris**
- **IBM AIX**
- **Linux**
- Microsoft Windows Server 2003/2008

De exempel på UNIX-konfiguration som finns i detta avsnitt visar syntaxen för BSD-baserade UNIXsystem. Syntaxen för ditt system kan variera. Den korrekta syntaxen hittar du i systemdokumentationen.

**OBS!** Använd LPD-funktionen med alla värdimplementeringar som är kompatibla med RFC 1179dokument. Processen för konfiguration av skrivarbuffert kan dock variera något. Systemdokumentationen innehåller anvisningar för konfiguration av dessa system.

LPD-programmen och protokollet innehåller följande:

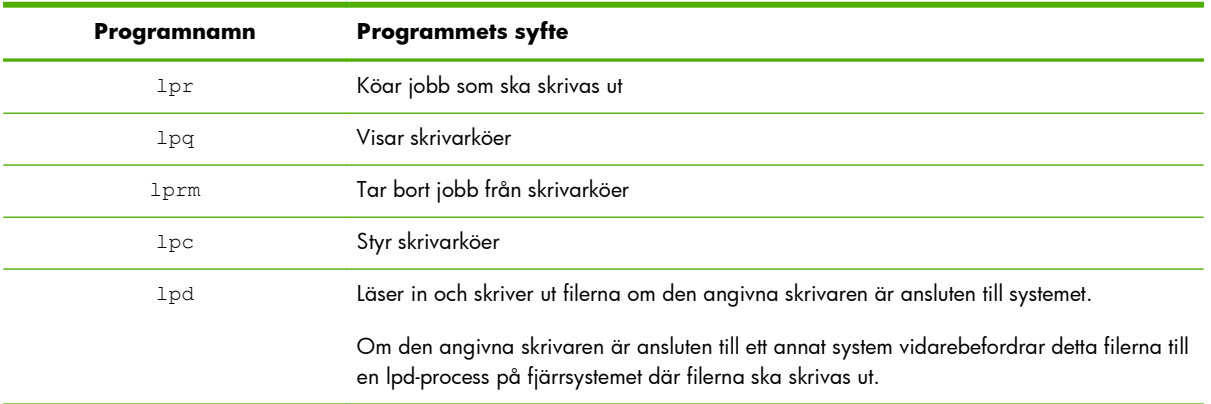

#### **Tabell A-1 LPD-program och protokoll**

# **Krav för att konfigurera LPD**

Skrivaren måste vara korrekt ansluten till nätverket via HP Jetdirect-skrivarservern och du ska ha skrivit ut statusuppgifterna för skrivarservern. Den här informationen finns på konfigurationssidan för HP Jetdirect-skrivaren. Om du inte har skrivit ut någon konfigurationssida från skrivaren finns anvisningar om detta i skrivardokumentationen. Du måste även ha följande:

- Operativsystem som stöder LPD-utskrift.
- Åtkomstprivilegiet superuser (rot) eller administratör för systemet.

LAN-maskinvaruadress (eller stationsadressen) för skrivarservern. Denna adress visas tillsammans med uppgifterna för skrivarserverns status på konfigurationssidan för HP Jetdirect och har följande format:

MASKINVARUADRESS: xxxxxxxxxxxx

I detta exempel är x en hexadecimal siffra (till exempel 0001E6123ABC).

IP-adress som har konfigurerats på HP Jetdirect-skrivarservern.

# **LPD-konfiguration, översikt**

Utför följande för att konfigurera HP Jetdirect-skrivarservern för LPD-utskrift:

- **1.** Ställa in IP-parametrar.
- **2.** Ställ in skrivarköer.
- **3.** Skriva ut en testfil.

Följande avsnitt innehåller detaljerade anvisningar för detta.

### **Steg 1. Ställ in IP-parametrar**

Anvisningar för inställning av IP-parametrar på HP Jetdirect-skrivarservern finns i [TCP/IP-konfiguration](#page-26-0) [på sidan 17](#page-26-0).

# **Steg 2. Ställ in utskriftköer**

Ställ in en skrivarkö för varje skrivare eller skrivarspråk (PCL eller PostScript) som används på systemet. Det krävs olika köer för formaterade och oformaterade filer. Följande tabell visar de kötyper som stöds och hur HP Jetdirect LPD-skrivarservern behandlar var och en.

#### **Tabell A-2 Kötyper som stöds**

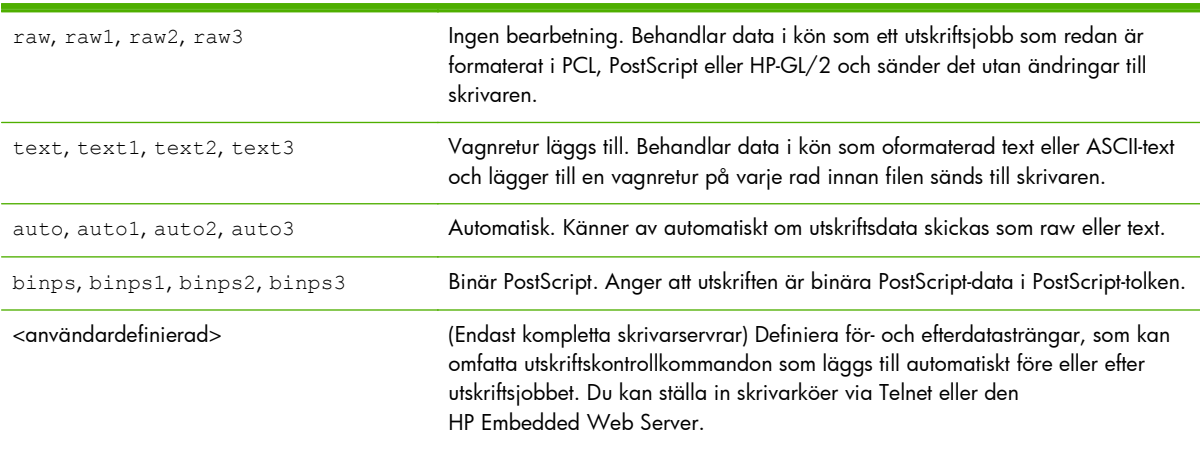

# <span id="page-189-0"></span>**Steg 3. Skriva ut en testfil**

Skriv ut en testfil med hjälp av LPD-kommandona. Anvisningar finns i dokumentationen för systemet.

### **LPD i UNIX-system**

### **Konfigurera skrivarköer för BSD-baserade system**

Redigera filen /etc/printcap så att den innehåller följande poster:

printer\_name|short\_printer\_name:\ : $|p=:\rangle$  :rm=node\_name:\ :rp=remote printer name argument: $\setminus$ :lf=/usr/spool/lpd/error\_log\_filename:\ :sd=/usr/spool/lpd/printer\_name:

I exemplet identifierar short\_printer\_name skrivaren för användaren, node\_name identifierar skrivaren i nätverket och remote\_printer\_name\_argument är skrivarköns beteckning (till exempel text, raw, binps, auto eller användardefinierad).

Ytterligare upplysningar om printcap finns på man-sidan printcap.

#### **Exempel: Printcap-poster för ASCII- eller textskrivare**

 $|i1$ \_text|text1: $\setminus$ : $|p=:\rangle$  :rm=laserjet1:\ :rp=text:\ :lf=/usr/spool/lpd/lj1\_text.log:\ :sd=/usr/spool/lpd/lj $\overline{1}$  text:

#### **Exempel: Printcap-poster för PostScript-, PCL- eller HP-GL/2-skrivare**

```
lj1_raw|raw1:\
   :\vert p = : \setminus :rm=laserjet1:\
    :rp=raw:\
    :lf=/usr/spool/lpd/lj1_raw.log:\ 
    :sd=/usr/spool/lpd/lj1_raw:
```
Om den använda skrivaren inte stöder automatisk språkväxling mellan PostScript, PCL och HP-GL/2 ska du använda skrivarens kontrollpanel (om sådan finns) för att välja skrivarspråket. Annars väljer programmet skrivarspråk via kommandon som är inbäddade i utskriftsinformationen.

Se till att användarna känner till skrivarnamnen, eftersom de måste ange namnen på kommandoraden vid utskrift.

Skapa spoolerkatalogen genom att skriva följande i rotkatalogen:

mkdir /usr/spool/lpd cd /usr/spool/lpd mkdir printer\_name\_1 printer\_name\_2 chown daemon printer name 1 printer name 2 chgrp daemon printer name 1 printer name 2 chmod q+w printer\_name\_1 printer\_name\_2

I exemplet är printer name 1 och printer name 2 de skrivare som ska spoolas. Det går att spoola flera skrivare. Följande exempel visar det kommando som skapar spoolerkataloger för skrivare som ska skriva ut text (eller ASCII) och skrivare som ska skriva ut PCL eller PostScript.

#### **Exempel: Skapa spoolerkataloger för text- och PCL/PostScript-skrivare**

mkdir /usr/spool/lpd cd /usr/spool/lpd mkdir lj1 text lj1 raw chown daemon lj1 text lj1 raw chgrp daemon lj1 text lj1 raw chmod q+w lj1\_text lj1\_raw

#### **Använd SAM om du vill konfigurera skrivarköer (HP-UX-system)**

På HP-UX-system använder du hjälpprogrammet SAM för att konfigurera köer på fjärrskrivare för utskrift av textfiler (ASCII) eller raw-filer (PCL, PostScript eller andra skrivarspråk).

Innan du börjar väljer du en IP-adress för HP Jetdirect-skrivarservern och lägger till en post för den i filen /etc/hosts på HP-UX-systemet.

- **1.** Starta hjälpprogrammet SAM som superuser.
- **2.** Välj Peripheral Devices på Main-menyn.
- **3.** Välj Printers/Plotters på Peripheral Devices-menyn.
- **4.** Välj Printers/Plotters på Printers/Plotters-menyn.
- **5.** Välj Add a Remote Printer i listan Actions och välj sedan ett skrivarnamn.

**Exempel:** my printer eller printer1

**6.** Välj ett namn för fjärrsystem. I följande exempel används nodnamnet (jetdirect1) för HP Jetdirectskrivarservern:

**Exempel**: jetdirect1

**7.** Välj ett namn för fjärrskrivare.

Skriv text för ASCII eller raw för PostScript, PCL eller HP-GL/2.

Skriv auto om du vill att LPD-protokollet ska välja automatiskt.

Skriv binps om du vill att utskriften ska tolkas som binära PostScript-data i PostScript-tolken.

Ange namnet på en användardefinierad kö när du vill inkludera fördefinierade strängar före och/ eller efter utskriftsdata (ställ in användardefinierade skrivarköer via Telnet eller den HP Embedded Web Server).

- **8.** Kontrollera om det finns en fjärrskrivare på ett BSD-system. Du måste ange Y.
- **9.** Klicka på OK längst ned på menyn. Om konfigurationen lyckades skriver programmet ut följande meddelande:

The printer has been added and is ready to accept print requests.

- **10.** Klicka på OK och välj Exit på List menyn.
- **11.** Välj Exit Sam.

**PY OBS!** Som standard körs inte utskriftsschemaläggningen (lpsched). Sätt på schemaläggningen när du ställer in skrivarköer.

#### **Skriva ut en testfil**

Skriv ut en testfil på följande sätt för att kontrollera att skrivaren och skrivarserverns anslutningar är korrekta:

**1.** Skriv följande på kommandoraden i UNIX: lpr -Pprintername filename

I exemplet är printername den aktuella skrivaren och filename är filen som ska skrivas ut.

**Exempel** (för BSD-baserade system):

Textfil: lpr -Ptext1 textfile

PCL-fil: lpr -Praw1 pclfile.pcl

PostScript-fil: lpr -Praw1 psfile.ps

HP-GL/2-fil: lpr -Praw1 hpglfile.hpg

*När det gäller HP-UX-system ska du använda* lp -d *istället för* lpr -P.

**2.** Skriv följande på kommandoraden i UNIX för att visa skrivarstatus: lpq -Pprintername

I exemplet är printername den aktuella skrivaren.

**Exempel** (för BSD-baserade system): lpq -Ptext1 lpq -Praw1

*När det gäller HP-UX-system ska du använda* lpstat *i stället för* lpq -P.

Detta innebär att HP Jetdirect-skrivarservern nu är konfigurerad för användning av LPD.

# <span id="page-192-0"></span>**LPD på Microsoft Windows Server 2003/2008-system**

Använd informationen i detta avsnitt för att konfigurera de Microsoft Windows-nätverk som stöds så att tjänsterna från HP Jetdirect LPD kan användas.

- Installera TCP/IP-program (vid behov).
- Konfigurera en nätverksansluten LPD-skrivare.

#### **Installera TCP/IP-program**

Använd denna metod för att kontrollera om TCP/IP är installerat på ett Microsoft Windows-system som stöds och vid behov installera programvaran.

**OBS!** Det kan hända att du behöver distributionsfilerna för Microsoft Windows-systemet eller cdskivorna för att kunna installera TCP/IP-komponenterna.

- **1.** Kontrollera om du har protokollet för Microsoft TCP/IP-utskrift och stöd för TCP/IP-utskrift på följande sätt:
	- Klicka på **Start**, **Alla program**, **Tillbehör**, **Kommunikation** och öppna mappen **Nätverksanslutningar**. Dubbelklicka på **Anslutning till lokalt nätverk** för nätverket och klicka sedan på **Egenskaper**.
	- Om posten Internet Protocol (TCP/IP) finns i listan och är aktiverad i listan över komponenter som används av denna anslutning, är den nödvändiga programvaran installerad. Fortsätt till [Konfigurera en nätverksskrivare för Microsoft Windows Server 2003/2008-system](#page-193-0) [på sidan 184.](#page-193-0) Annars fortsätter du med steg 2.
- **2.** Om programvaran inte redan är installerad:
	- Klicka på **Installera** i fönstret **Egenskaper för lokalt nätverk**. Välj **Protokoll** och klicka på **Lägg till** för att lägga till **Internet Protocol (TCP/IP)** i fönstret **Välj nätverkskomponent**.

Följ anvisningarna på skärmen.

- **3.** Ange TCP/IP-konfigurationsvärdena för datorn:
	- Välj **Internet Protocol (TCP/IP)** och klicka på **Egenskaper** på fliken **Allmänt** i fönstret **Egenskaper för lokalt nätverk**.

Om du konfigurerar en Microsoft Windows-server ska du skriva in IP-adressen, adressen för standard-gatewayen och delnätsmasken på lämpliga ställen.

Om du konfigurerar en klient kontaktar du nätverksadministratören för att ta reda på om du ska aktivera automatisk TCP/IP-konfiguration eller om du ska skriva in en statisk IP-adress, standardgateway-adress och en delnätsmask på lämpliga ställen.

- **4.** Klicka på **OK**.
- **5.** Avsluta Microsoft Windows och starta om datorn om du uppmanas till detta, så att ändringarna bekräftas.

### <span id="page-193-0"></span>**Konfigurera en nätverksskrivare för Microsoft Windows Server 2003/2008 system**

Ställ in standardskrivaren genom att utföra följande:

- **1.** Kontrollera att Print Services för Unix är installerat (krävs för att LPR-porten ska vara tillgänglig):
	- **a.** Klicka på **Start**, **Alla program**, **Tillbehör**, **Kommunikation** och öppna mappen **Nätverksanslutningar**.
	- **b.** Klicka på menyn **Avancerat** och välj sedan **Valfria nätverkskomponenter**.
	- **c.** Välj och aktivera **Andra fil- och skrivartjänster för nätverk**.
	- **d.** Klicka på **Detaljer** och kontrollera att funktionen **Print Services for Unix** är aktiverad.
	- **e.** Klicka på **OK** och sedan på **Nästa**.
- **2.** Öppna mappen **Skrivare och fax** och klicka på **Start**, **Skrivare och fax**).
- **3.** Dubbelklicka på **Lägg till skrivare**. Klicka på **Nästa** i välkomstfönstret i guiden **Lägg till skrivare**.
- **4.** Välj **Lokal skrivare** och inaktivera den automatiska avkänningen av Plug and Play för skrivarinstallation. Klicka på **Nästa**.
- **5.** Välj **Skapa en ny port** och välj **LPR-port**. Klicka på **Nästa**.
- **6.** Gör så här i fönstret **Lägg till LPR-kompatibel skrivare**:
	- **a.** Ange DNS-namnet eller IP-adressen för HP Jetdirect-skrivarservern.
	- **EX OBS!** I vissa klientprogram kanske det inte går att skriva en IPv6-adress direkt. Det kan emellertid gå att använda namnmatchning, förutsatt att lämpliga IPv6-poster har konfigurerats i DNS. Om det går att använda namnmatchning skriver du serverns värdnamn eller ett fullständigt domännamn i dessa program.
	- **b.** För namnet på skrivaren eller skrivarkön på HP Jetdirect-skrivarservern anger du (med gemener) **raw**, **text**, **auto**, **binps** eller namnet på en användardefinierad skrivarkö (se [HP Embedded Web Server \(V.45.xx.nn.xx\) på sidan 69\)](#page-78-0).
	- **c.** Klicka sedan på **OK**.

**OBS!** HP Jetdirect-skrivarservern behandlar textfiler som ej formaterad text eller ASCII-filer. Rawfiler är formaterade filer i skrivarspråken PCL, PostScript eller HP-GL/2.

Om kötypen är *binps* tolkas utskriften som binära PostScript-data i PostScript-tolken.

- **7.** Ange Tillverkare och Skrivarmodell. (Om så krävs ska du klicka på **Diskett finns** och följa anvisningarna för att installera skrivardrivrutinen.) Klicka på **Nästa**.
- **8.** Ange att du vill behålla den befintliga drivrutinen om du tillfrågas om detta. Klicka på **Nästa**.
- **9.** Ange ett skrivarnamn och välj om du vill att denna skrivare ska vara standardskrivare. Klicka på **Nästa**.
- <span id="page-194-0"></span>**10.** Ange om du vill att skrivaren ska vara tillgänglig för andra datorer. Om den ska delas ska du ange ett resursnamn som identifierar skrivaren för de andra användarna. Klicka på **Nästa**.
- **11.** Om du vill kan du ange en uppställningsplats och annan information om denna skrivare. Klicka på **Nästa**.
- **12.** Ange om du vill skriva ut en provsida och klicka på **Nästa**.
- **13.** Klicka på **Slutför** för att stänga guiden.

#### **Kontrollera konfigurationen**

Skriv ut en fil från något program i Microsoft Windows. Om filen skrivs ut korrekt lyckades konfigurationen.

Om filen inte skrivs ut korrekt ska du pröva med att skriva ut direkt från DOS genom att använda följande skrivarkommando: lpr -S <ipaddress> -P<queuename> filename

I exemplet är <ipaddress> skrivarserverns IP-adress, <queuename> är raw eller text och filename är den fil som ska skrivas ut. Om filen skrivs ut korrekt lyckades konfigurationen. Om filen inte skrivs ut eller om den inte skrivs ut korrekt läser du i [Felsöka HP Jetdirect-skrivarservern](#page-144-0) [på sidan 135.](#page-144-0)

### **Skriva ut från Microsoft Windows-klienter**

Om LPD-skrivaren på Microsoft Windows-servern är delad kan Windows-klienter ansluta till skrivaren på Windows-servern genom Windows-guiden **Lägg till skrivare** i mappen **Skrivare**.

# **LPD på Microsoft Windows XP-system**

Använd det här avsnittet för att konfigurera Microsoft Windows XP-nätverk så att de använder HP Jetdirect LPD-tjänster.

Processen består av två delar:

- Lägga till valfria nätverkskomponenter i Microsoft Windows på sidan 185
- [Konfigurera en nätverksansluten LPD-skrivare på sidan 186](#page-195-0)

### **Lägga till valfria nätverkskomponenter i Microsoft Windows**

- **1.** Klicka på **Start**.
- **2.** Klicka på **Kontrollpanelen**.
- **3.** Klicka på **Nätverks- och Internet-inställningar**.
- **4.** Klicka på ikonsymbolen **Nätverksanslutningar**.
- **5.** Välj **Avancerat** på den övre menyraden. Välj **Valfria nätverkskomponenter** på menyn.
- <span id="page-195-0"></span>**6.** Välj **Andra fil- och skrivartjänster för nätverk** och klicka på **Nästa**. (Om du väljer **Information** innan du väljer **Nästa** visas **Print Services for UNIX (R)** som en komponent i **Andra fil- och skrivartjänster för nätverk**.) De filer som läses in visas.
- **7.** Stäng fönstret **Nätverksanslutningar**. **LPR-porten** är nu ett alternativ i **Egenskaper** för en skrivare under **Portar**, **Lägg till port**.

## **Konfigurera en nätverksansluten LPD-skrivare**

#### **Lägga till en ny LPD-skrivare**

- **1.** Öppna mappen **Skrivare** (klicka på **Start** och välj **Skrivare och fax**).
- **2.** Klicka på **Lägg till skrivare**. Klicka på **Nästa** i välkomstfönstret i guiden **Lägg till skrivare**.
- **3.** Välj **Lokal skrivare** och *avmarkera* den automatiska avkänningen av Plug and Play för skrivarinstallation. Klicka på **Nästa**.
- **4.** Välj **Skapa en ny port** och välj sedan **LPR-port** på menyn. Klicka på **Nästa**.
- **5.** Gör följande i fönstret **Lägg till en LPR-kompatibel skrivare**:
	- **a.** Skriv in DNS-namnet eller IP-adressen för HP Jetdirect-skrivarservern.
	- **OBS!** I vissa klientprogram kanske det inte går att skriva en IPv6-adress direkt. Det kan emellertid gå att använda namnmatchning, förutsatt att lämpliga IPv6-poster har konfigurerats i DNS. Om det går att använda namnmatchning skriver du serverns värdnamn eller ett fullständigt domännamn i dessa program.
	- **b.** Skriv (med gemener) namnet på skrivarkön för HP Jetdirect-skrivarservern (till exempel:  $raw$ , text, auto eller binps.)
	- **c.** Klicka på **OK**.
- **6.** Ange tillverkare och skrivarmodell. (Om så krävs ska du klicka på **Diskett finns** och följa anvisningarna för att installera skrivardrivrutinen.) Klicka på **Nästa**.
- **7.** Klicka **Ja** om du vill behålla den befintliga drivrutinen om du tillfrågas om detta. Klicka på **Nästa**.
- **8.** Ange ett skrivarnamn och ställ in denna skrivare som standardskrivare. Klicka på **Nästa**.
- **9.** Ange om du vill *dela* den här skrivaren med andra datorer i nätverket (om din dator är en skrivarserver till exempel). Om den ska delas ska du ange ett resursnamn som identifierar skrivaren för de andra användarna. Klicka på **Nästa**.
- **10.** Om du vill kan du ange en uppställningsplats och annan information om denna skrivare. Klicka på **Nästa**.
- **11.** Klicka på **Ja** för att skriva ut en testsida och klicka sedan på **Nästa**.
- **12.** Klicka på **Slutför** för att stänga guiden.

### **Skapa en LPR-port för en installerad skrivare**

- **1.** Klicka på **Start**, **Skrivare och fax**.
- **2.** Högerklicka på symbolen **Skrivare** och välj **Egenskaper**.
- **3.** Välj fliken **Portar** och **Lägg till port**.
- **4.** Välj **LPR-port** i dialogrutan Skrivarportar och klicka på **Ny port**.
- **5.** I fältet för **Namn eller adress på värddatorn som tillhandahåller lpd** anger du DNSnamnet eller IP-adressen för HP Jetdirect-skrivarservern.
- **OBS!** I vissa klientprogram kanske det inte går att skriva en IPv6-adress direkt. Det kan emellertid gå att använda namnmatchning, förutsatt att lämpliga IPv6-poster har konfigurerats i DNS. Om det går att använda namnmatchning skriver du serverns värdnamn eller ett fullständigt domännamn i dessa program.
- **6.** I dialogrutan för *Namn på skrivare eller skrivarkö på den servern* skriver du (med gemener) namnet på skrivarkön för HP Jetdirect-skrivarservern (till exempel: raw, text, auto, binps eller en användardefinierad skrivarkö).
- **7.** Välj **OK**.
- **8.** Välj **Stäng** och **OK** för att stänga dialogrutan **Egenskaper**.

# **B FTP-utskrift**

FTP är ett grundläggande TCP/IP-verktyg för att överföra data mellan system. FTP-utskrift skickar utskriftsfiler från ett klientsystem till en ansluten HP Jetdirect-skrivare. I en FTP-utskriftssession ansluter klienten och sänder en utskriftsfil till FTP-servern för HP Jetdirect, vilken i sin tur vidarebefordrar filen till skrivaren.

FTP-servern för HP Jetdirect kan aktiveras eller inaktiveras via ett konfigurationsverktyg, till exempel Telnet (se [TCP/IP-konfiguration på sidan 17\)](#page-26-0) eller den HP Embedded Web Server (se [HP Embedded Web Server \(V.45.xx.nn.xx\) på sidan 69\)](#page-78-0).

# **Krav**

FTP-utskrift kräver TCP/IPv4 eller TCP/IPv6-klientsystem med FTP som är kompatibelt med RFC 959.

**OBS!** En aktuell lista över testade system finns på HP:s onlinesupport på adressen [www.hp.com/](http://www.hp.com/support/net_printing) [support/net\\_printing.](http://www.hp.com/support/net_printing)

# **Utskriftsfiler**

FTP-servern för HP Jetdirect överför utskriftsfiler till skrivaren, men tolkar inte dessa. Filerna måste vara i ett skrivarspråk som skrivaren känner igen (till exempel PostScript, PCL eller oformaterad text). När det gäller formaterade dokument skriver du först ut till en fil från ett tillämpningsprogram med hjälp av drivrutinen för den aktuella skrivaren och överför sedan utskriftsfilen till skrivaren via en FTP-session. För formaterade utskriftsfiler använder du överföringstypen binär (bild).

# **Använda FTP-utskrift**

# **FTP-anslutningar**

FTP-utskrift använder en TCP-styranslutning och en dataanslutning.

När en FTP-session har öppnats fortsätter den att vara aktiv tills klienten stänger anslutningen eller tills data- och styranslutningarna har varit passiva längre än timeoutperioden. Standardinställningen är 270 sekunder för en dataanslutning och 900 sekunder för en styranslutning. Du kan ställa in timeoutvärdet med hjälp av olika konfigurationsverktyg för TCP/IP, till exempel BOOTP/TFTP, Telnet, skrivarens kontrollpanel (se [TCP/IP-konfiguration på sidan 17\)](#page-26-0), den HP Embedded Web Server (se [HP Embedded Web Server \(V.45.xx.nn.xx\) på sidan 69\)](#page-78-0) eller hanteringsprogram.

#### **Styranslutning**

Klienten öppnar en styranslutning till FTP-servern för HP Jetdirect om vanlig FTP används. Styranslutningarna utbyter kommandon mellan klienten och FTP-servern. HP Jetdirect-skrivarservern stöder upp till fyra styranslutningar (eller FTP-sessioner) samtidigt. Om detta antal överskrids visas ett meddelande som säger att tjänsten inte är tillgänglig.

Anslutningarna för FTP-styrning använder TCP-port 21.

#### **Dataanslutning**

En dataanslutning skapas varje gång en fil överförs mellan klienten och FTP-servern. Klienten styr skapandet av dataanslutningen genom att avge de kommandon som kräver en dataanslutning (till exempel FTP-kommandona ls, dir eller put).

Kommandona ls och dir accepteras alltid, men FTP-servern för HP Jetdirect stöder endast en dataanslutning för utskrift.

Överföringsläget för en FTP-dataanslutning med en HP Jetdirect-skrivarserver är alltid av typen stream, som märker ut filslutet genom att stänga dataanslutningen.

När en dataanslutning etablerats anges filöverföringstypen (ASCII eller binär). Klienterna försöker att förhandla fram en överföringstyp automatiskt. Standardöverföringstypen beror på klientsystemet. UNIX kan till exempel ha standardinställningen binär. Om du vill ange överföringstypen skriver du kommandot bin eller ascii vid FTP-prompten.

# **FTP-inloggning**

Starta en FTP-session genom att ange följande kommando från en kommandotolk i MS-DOS eller UNIX: ftp <ipaddress>

I exemplet är <ipaddress> den giltiga IP-adressen eller nodnamnet som har konfigurerats för HP Jetdirect-skrivarservern.

**Bild B-1** Exempel på FTP-inloggning

```
2.5 Command Prompt - ftp 192.168.45.39
                                                                               \Box\Box\timesMicrosoft(R) Windows NT(TM)<br>(C) Copyright 1985-1996 Microsoft Corp.
331 Username Ok, send identity (email address) as password.
Password:
230- Hewlett-Packard FTP Print Server Version 2.0
Directory:
                  Description:
PORT1
                  Print to port 1 HP Color LaserJet 4500
To print a file, use the command: put <filename> [portx]<br>or 'cd' to a desired port and use: put <filename>.
Ready to print to PORT1
230 User logged in.
|ftp>
\blacksquare
```
Om anslutningen lyckas visas meddelandet Redo.

Du uppmanas sedan att ange inloggningsnamn och lösenord. Standardinställningen är klientens inloggningsnamn. FTP-servern för HP Jetdirect godtar alla användarnamn och lösenorden ignoreras.

Om inloggningen lyckas visas meddelandet 230 på klientsystemet. Dessutom visas de tillgängliga utskriftsportarna för HP Jetdirect. HP Jetdirect-skrivarservrar som stöds har endast en port (port 1). En typisk FTP-utskriftssession visas i [Exempel på en FTP-session på sidan 193.](#page-202-0)

### **Avsluta FTP-sessionen**

Skriv quit eller bye om du vill avsluta en FTP-session.

**PY OBS!** Använd kommandot Ctrl+C innan du avslutar en FTP-session för att stänga dataanslutningen.

### **Kommandon**

I följande tabell finns en sammanfattning av de kommandon som är tillgängliga under en FTPutskriftssession.

| Kommando                           | <b>Beskrivning</b>                                                                                                   |
|------------------------------------|----------------------------------------------------------------------------------------------------|
| user <användarnamn></användarnamn> | <användarnamn> anger en användare. Alla användare godtas och kan skriva ut till<br/>den valda porten.</användarnamn> |
| cd <port#></port#>                 | Välj ett portnummer för utskrift. (På HP Embedded Web Server är endast port1<br>tillgängligt.)                       |

**Tabell B-1 Användarkommandon för FTP-server för HP Jetdirect**

| Kommando                | <b>Beskrivning</b>                                                                                                    |
|-------------------------|----------------------------------------------------------------------------------------------------|
| cd /                    | Ändra till rotkatalogen / på FTP-servern för HP Jetdirect.                                                                                                    |
| quit                    | Avsluta FTP-sessionen med skrivarservern.                                                                                                    |
| bye                     |                                                                                                    |
| dir                     | Visar den aktuella katalogens innehåll. Om detta kommando anges i rotkatalogen                                                                                                    |
| ls                      | visas en lista över de utskriftsportar som är tillgängliga.                                                                                                    |
| pwd                     | Visar den aktuella katalogen eller den aktuella HP Jetdirect-utskriftsporten.                                                                                                    |
| put <filnamn></filnamn> | Filnamn ( <filnamn>) som ska skickas till den valda HP Jetdirect-skrivarserverporten<br/>(port 1).</filnamn>                                                                                                    |
| bin                     | Konfigurerar en binär (bild) FTP-filöverföring.                                                                                                    |
| ascii                   | Konfigurerar en FTP ASCII-filöverföring. HP Jetdirect-skrivarservrar stöder endast ej<br>utskrivbar formateringsstyrning för teckenöverföring (standardvärden för avstånd och<br>marginaler används).                                                              |
| Ctrl C                  | Avbryter FTP-tjänstkommandot och all dataöverföring. Dataanslutningen stängs.                                                                                                    |
| rhelp remotehelp        | Visar en lista över FTP-systemkommandon som stöds av skrivarservern. (Använd rhelp<br>på UNIX eller remotehelp på Microsoft Windows Server 2003/2008.) Detta är inte<br>användarkommandon. Kommandon som användaren kan utnyttja beror på klientens<br>FTP-system. |

**Tabell B-1 Användarkommandon för FTP-server för HP Jetdirect (fortsättning)**

# <span id="page-202-0"></span>**Exempel på en FTP-session**

Detta är ett exempel på en typisk FTP-utskriftssession:

#### **Bild B-2** Exempel på en FTP-session C:\> **ftp 192.168.45.39** Connected to 192.168.45.39. 220 JD FTP Server Ready User <192.168.45.39:none>>: **susan\_g** 001 Username Ok, send identity <email address> as password Password: 230- Hewlett-Packard FTP Print Server Version 2.0 Directory: Description: ----------------------------------------------------------------------------------------------------

PORT1 Print to port 1 HP color LaserJet 4500

To print a file, use the command: put <filename> [portx] or cd to a desired port and use: put <filename>.

Ready to print to PORT1

230 User logged in. ftp> **pwd** 257 "/" is current directory. <"default port is : /PORT1> HP Color LaserJet 4500" ftp> **cd port1** 250 Changed directory to "/PORT1" ftp> **pwd** 257 "/PORT1" is current directory. "HP Color LaserJet 4500" ftp> **bin** 200 Type set to I. Using binary mode to transfer files. ftp> **put d:\atlas\temp\ftp\_test.ps** 200 PORT command successful. 150 Opening BINARY mode data connection 226- Ready 226- Processing job 226 Transfer complete 31534 bytes sent in 0.04 seconds <788.35 Kbytes/sec> ftp> **quit** 221 Goodbye  $C:\&$ 

# **C Menyerna på kontrollpanelen för HP Jetdirect (V.45.xx.nn.xx)**

Konfigurationsmenyn för HP Jetdirect EIO och inbäddade skrivarservrar kan öppnas från skrivarens kontrollpanel. Hur man öppnar menyn från kontrollpanelen beror på den aktuella skrivaren. Mer information finns i skrivarens användarhandbok. Du kan också skriva ut en menykarta över kontrollpanelen.

De tillgängliga menyerna för HP Jetdirect beror på kontrollpanelens typ, som kan vara grafisk eller klassisk.

- [Menyer på grafisk kontrollpanel](#page-205-0)
- **[EIO-menyer för klassiska kontrollpaneler](#page-214-0)**

# <span id="page-205-0"></span>**Menyer på grafisk kontrollpanel**

Nyare skrivare/MFP-enheter kan använda grafiska kontrollpaneler, som kan bestå av ett numeriskt tangentbord, navigeringsknappar och pekskärmar.

När det gäller HP Jetdirect-menyerna visar den grafiska kontrollpanelen oftast 18 tecken på en rad och upp till fyra rader i taget. Bläddringsfunktionen gör att det går att visa ytterligare rader.

**OBS!** Dessa menyer gäller för skrivare/MFP-enheter med en inbäddad HP Jetdirect-skrivarserver, eller som har en EIO-plats där en HP Jetdirect EIO-skrivarserver är installerad. Vilka menykommandon som visas beror på om funktionerna stöds av skrivarservern.

**Bild C-1** Exempel på grafisk kontrollpanel

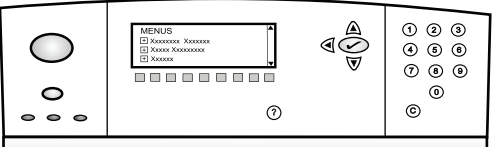

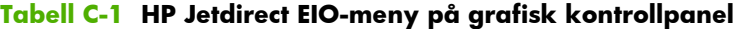

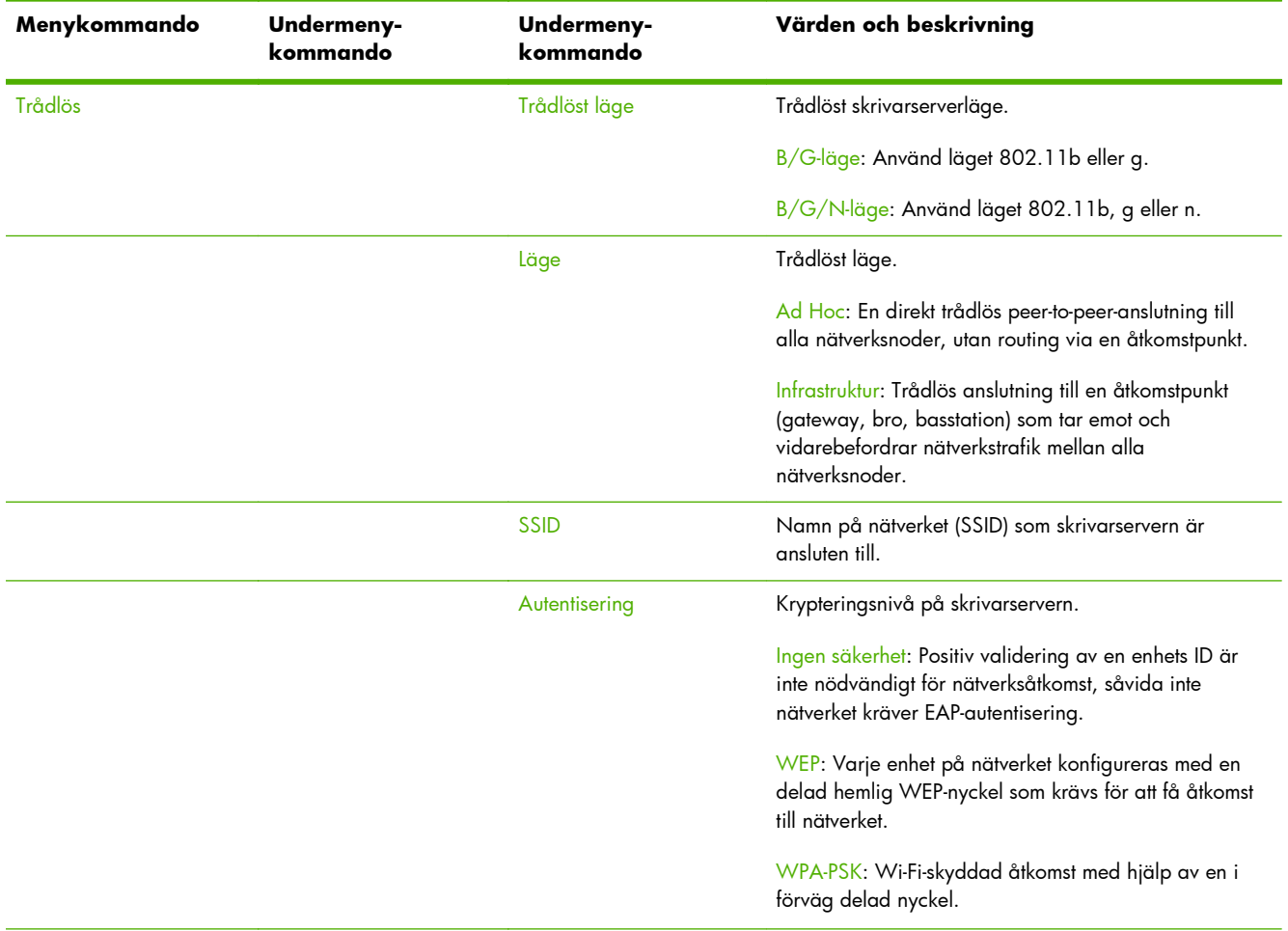

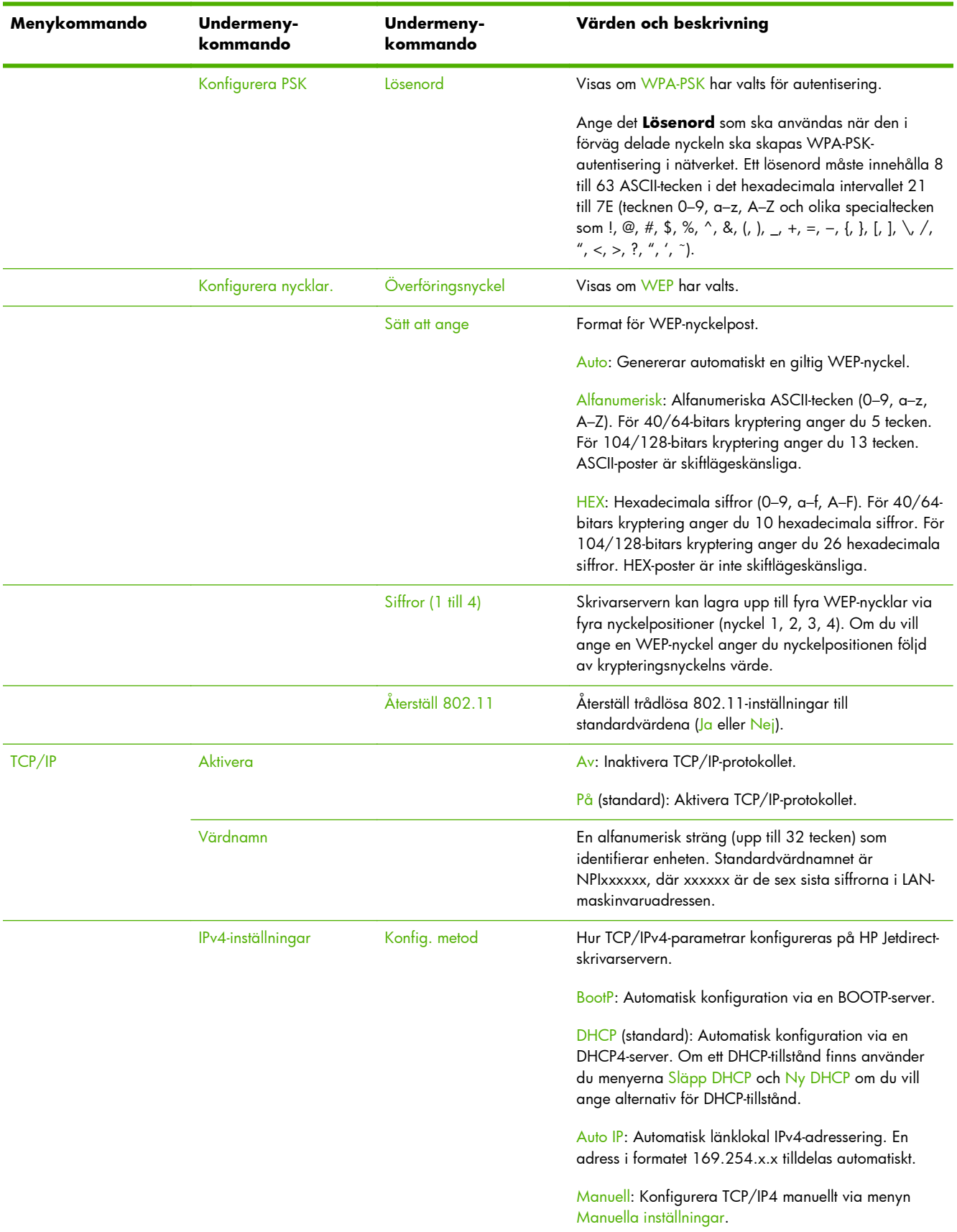

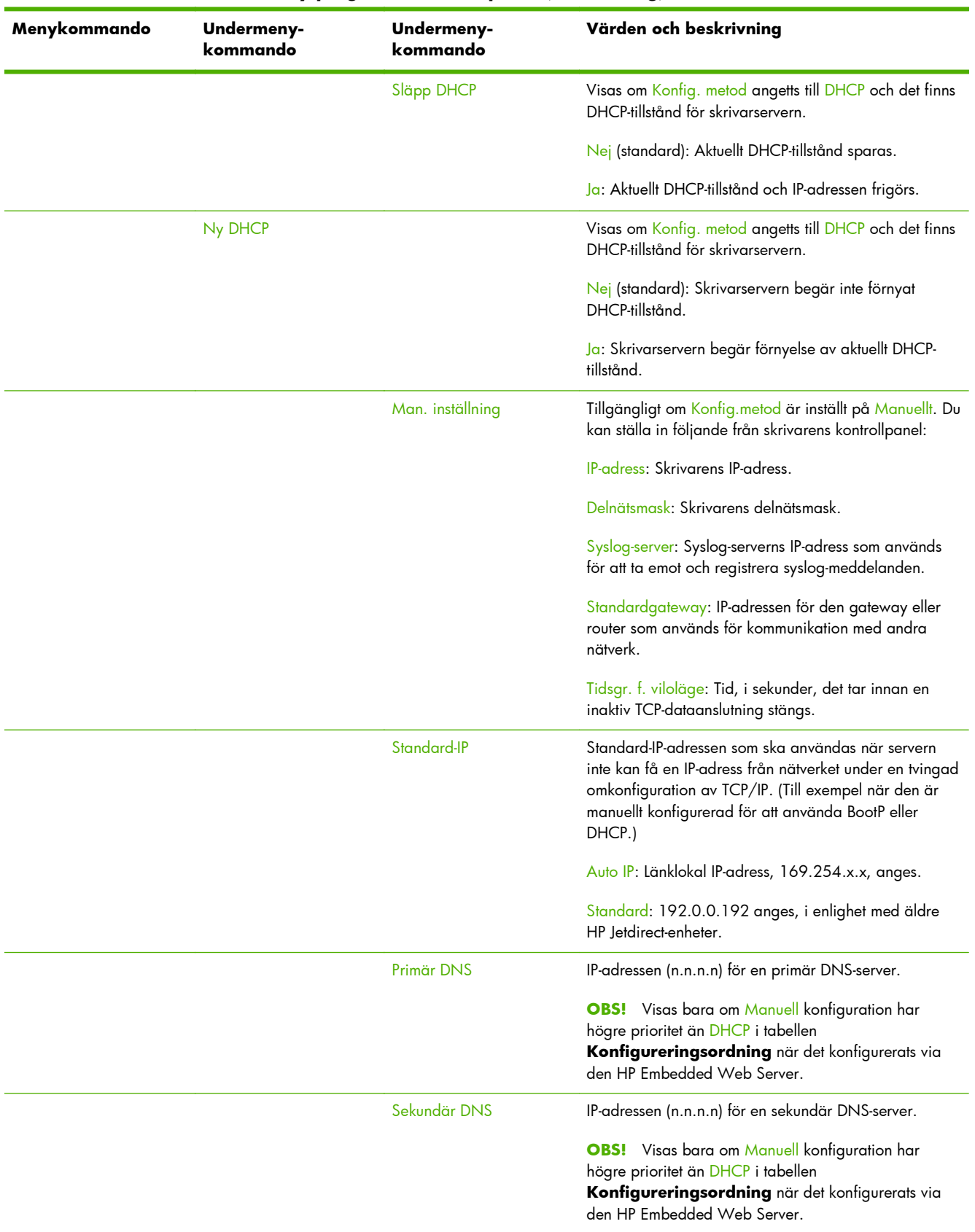

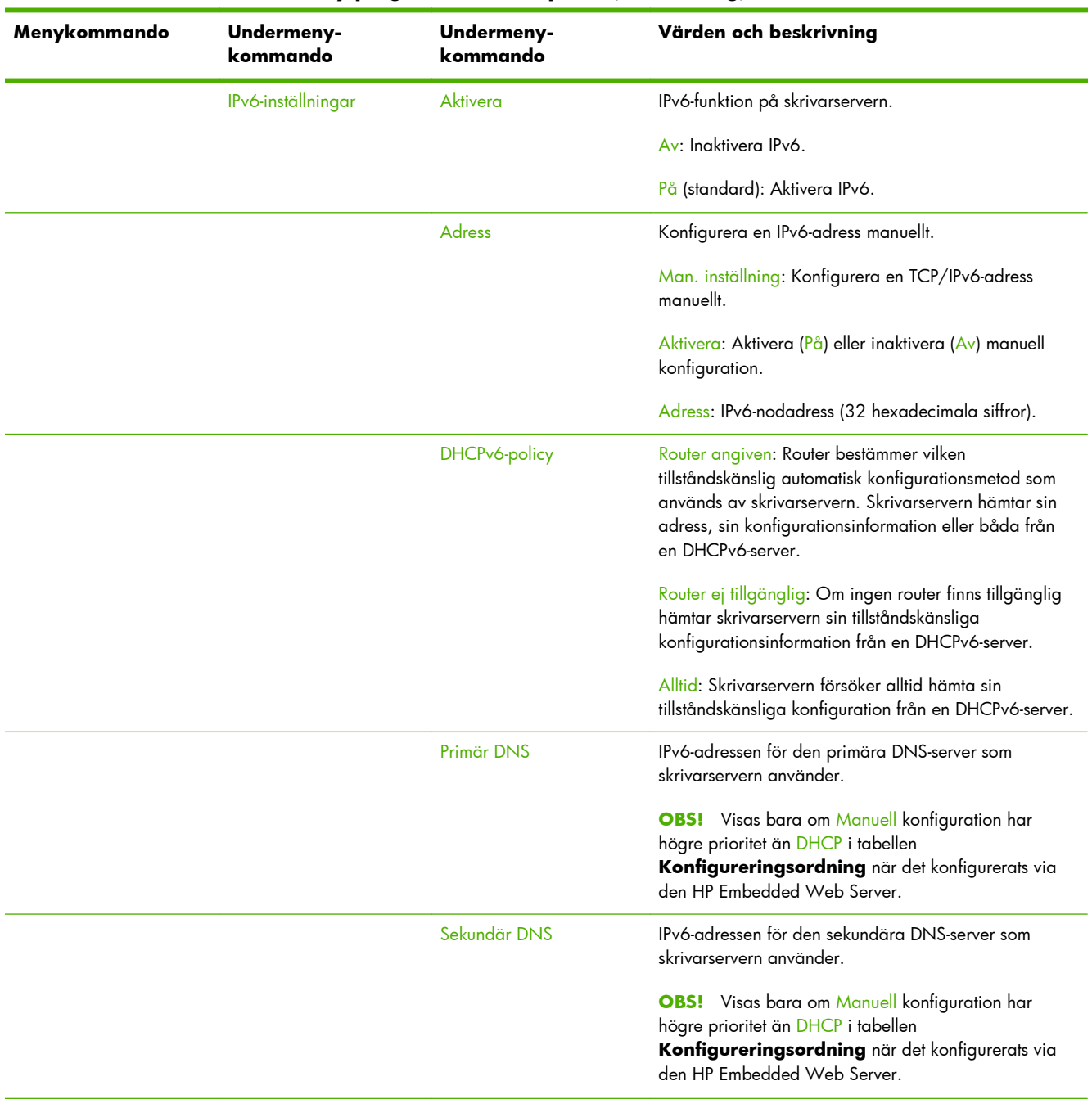

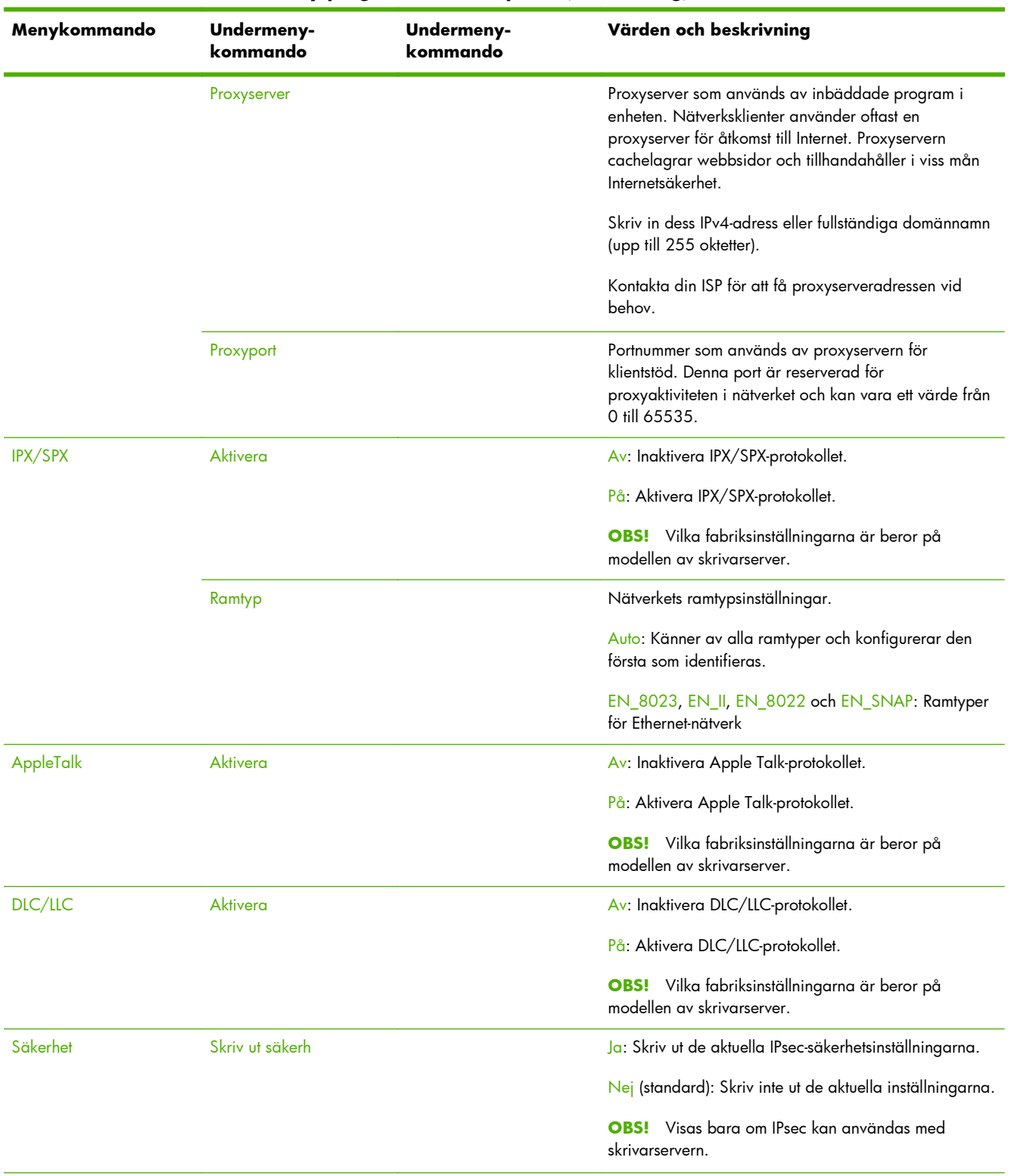

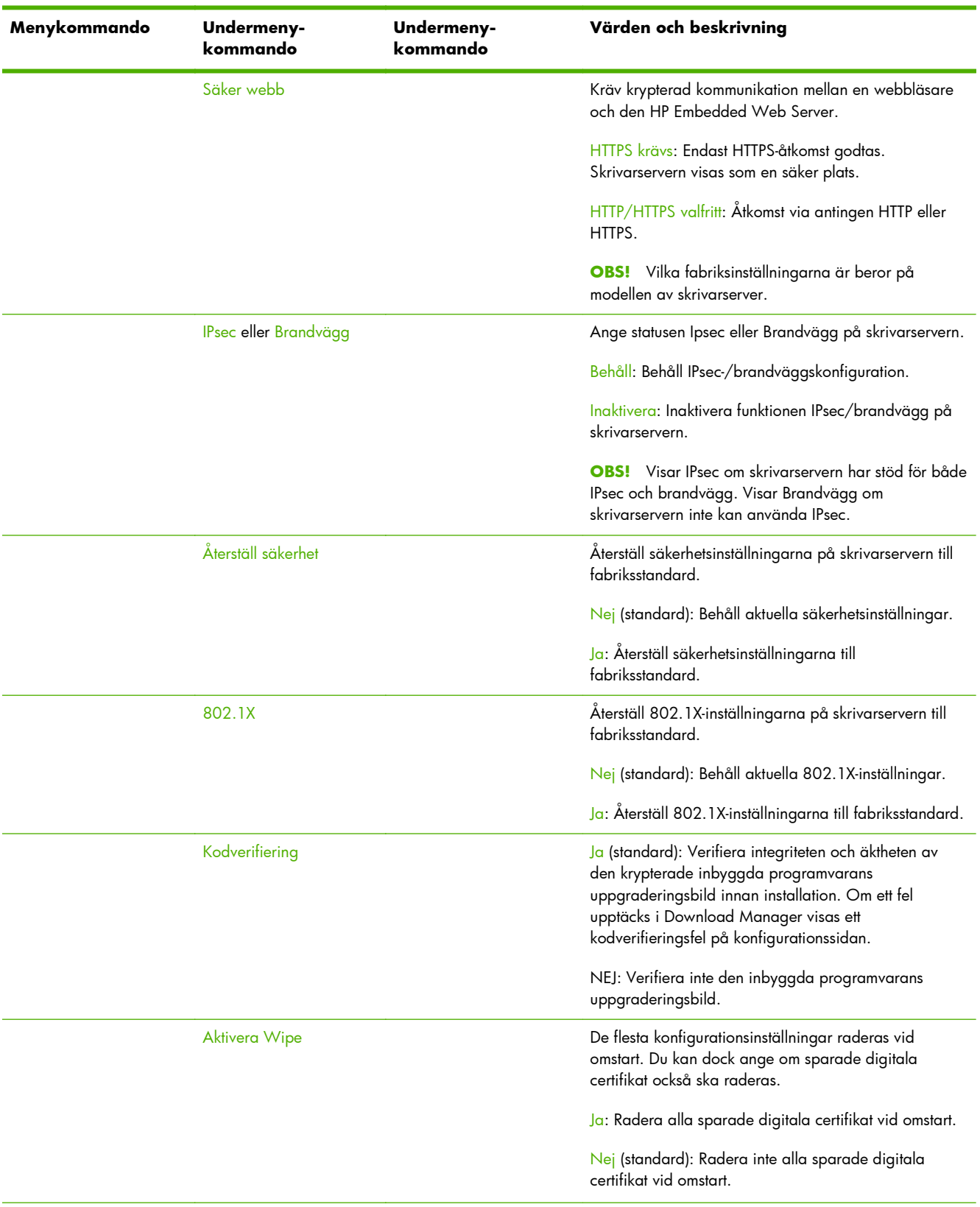

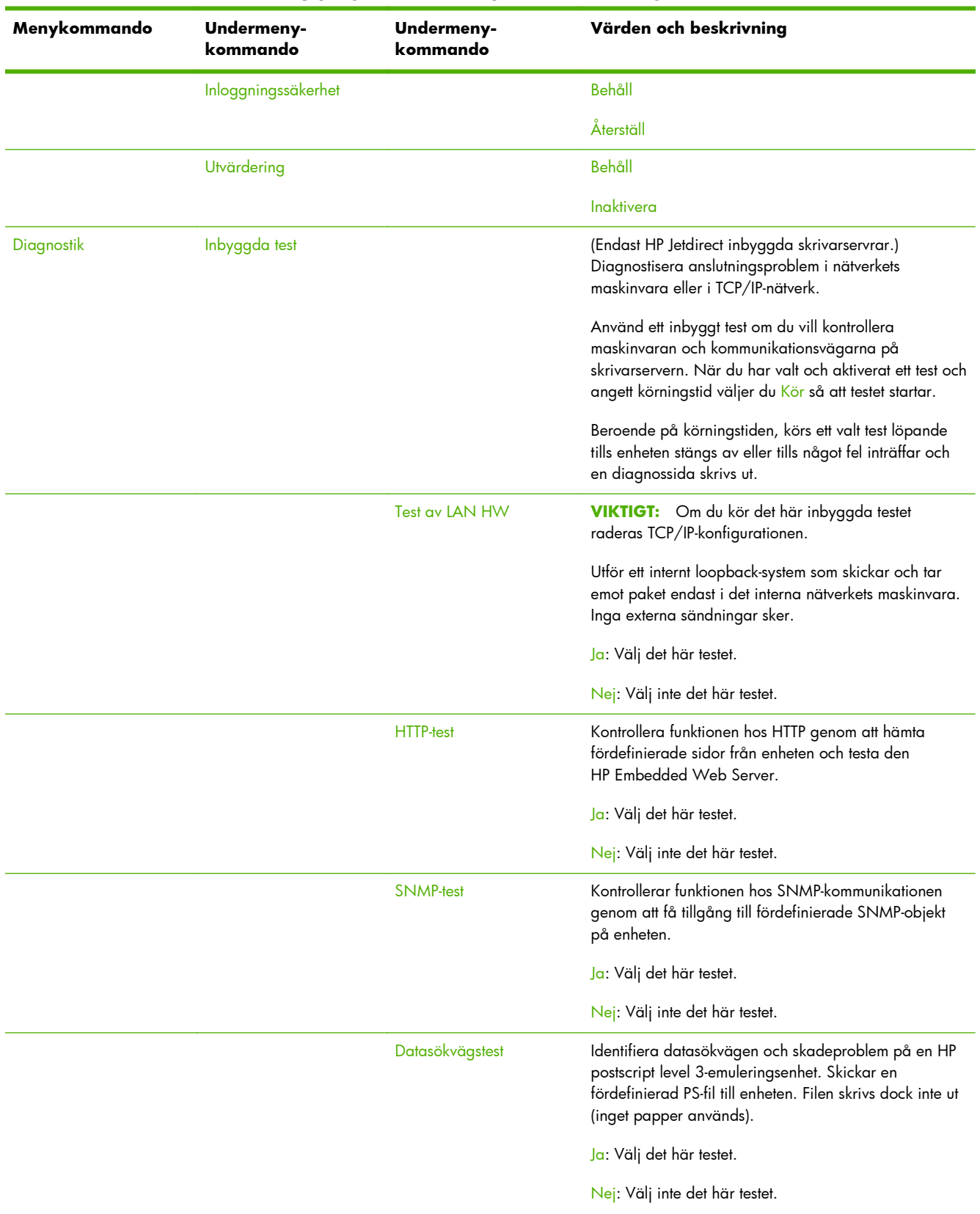

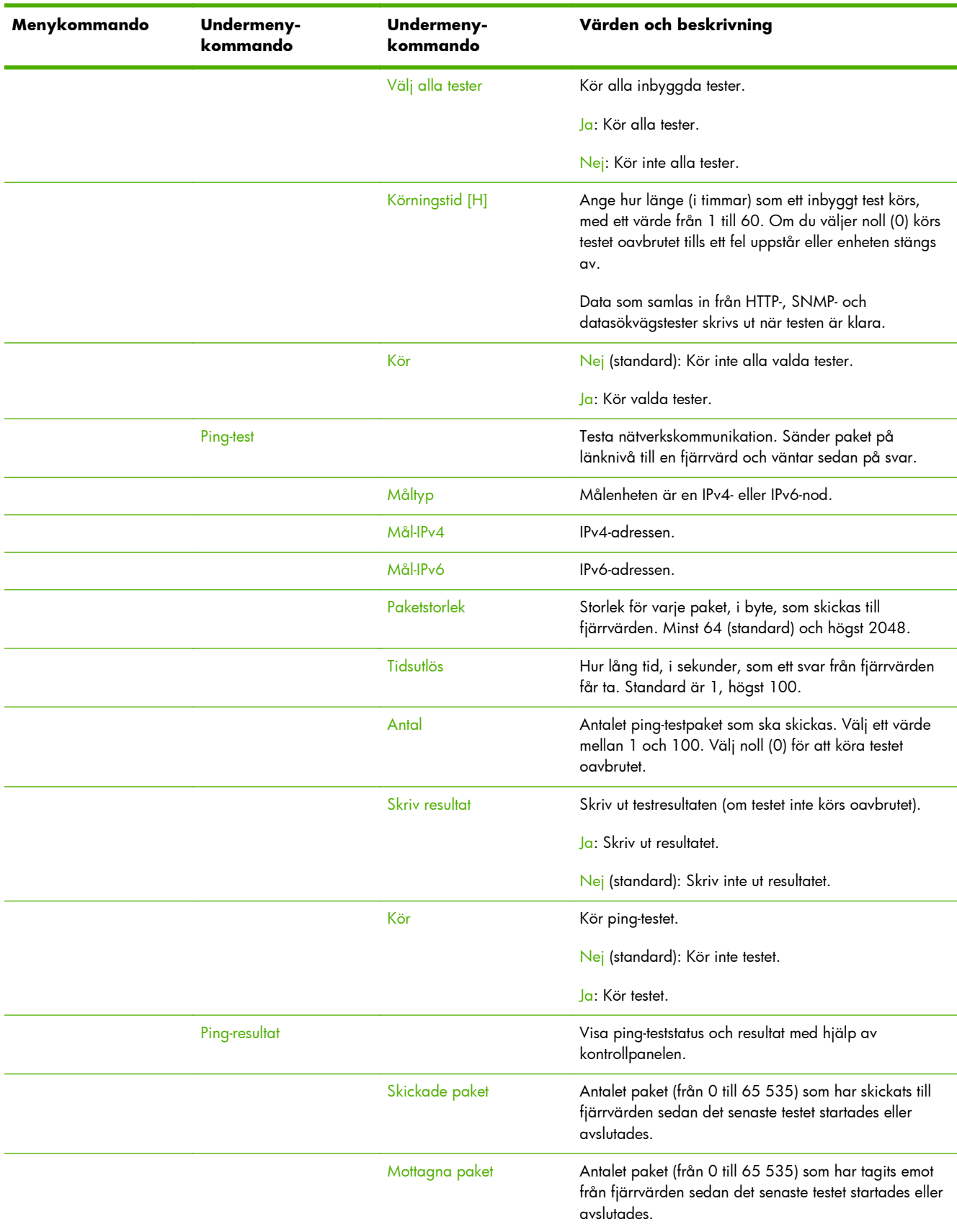

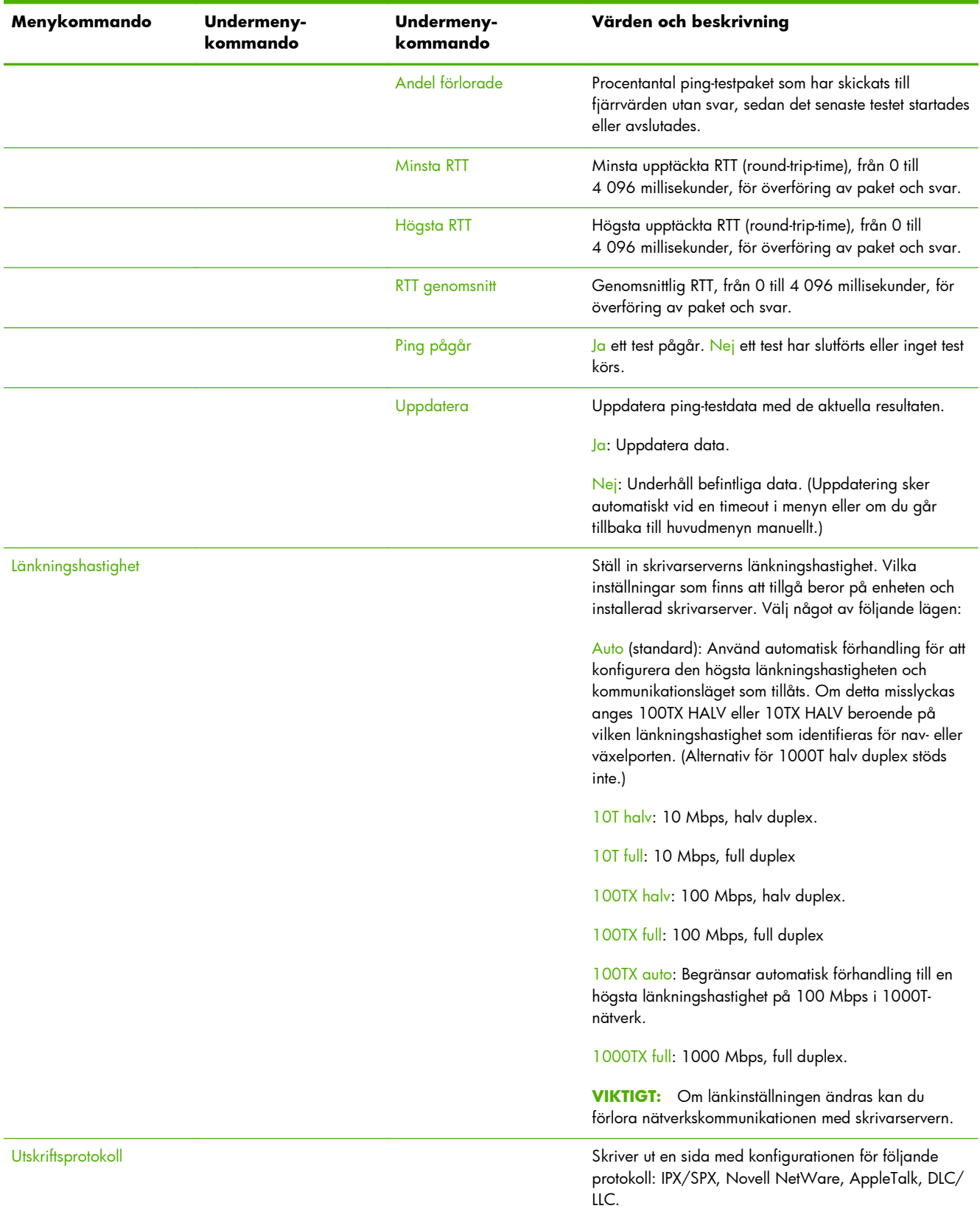

# <span id="page-214-0"></span>**EIO-menyer för klassiska kontrollpaneler**

Klassiska kontrollpaneler finns på äldre enheter som endast har stöd för HP Jetdirect EIO-skrivarservrar. Klassiska kontrollpaneler visar vanligtvis två rader med 16 tecken vardera. Använd de knappar som finns på enheten för att visa och välja HP Jetdirect-inställningar. En asterisk (\*) används normalt för att ange valt värde.

#### **Bild C-2** Exempel på klassisk kontrollpanel

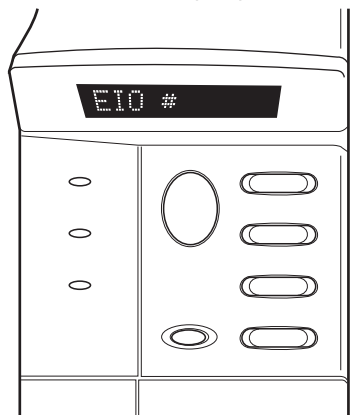

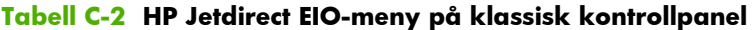

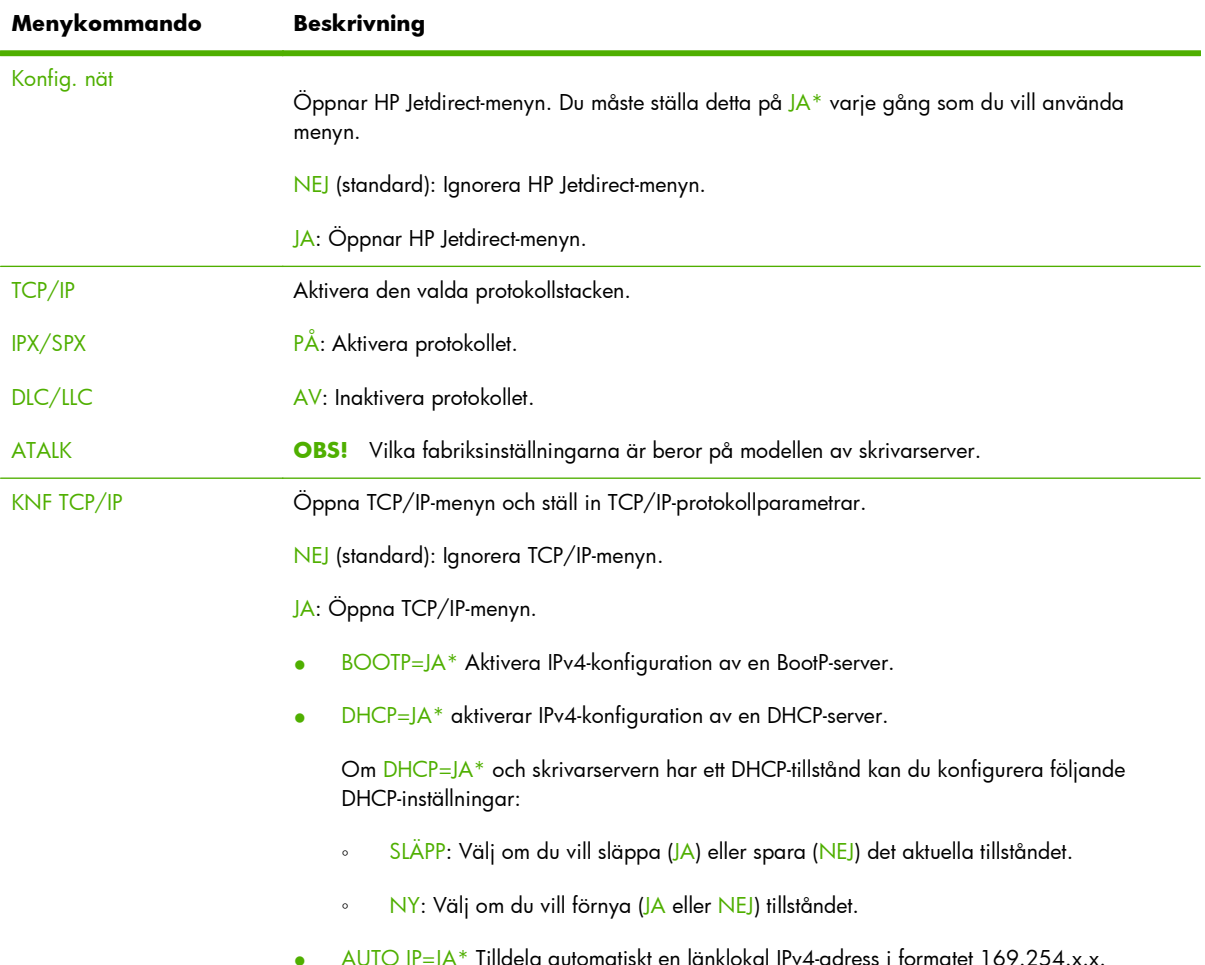

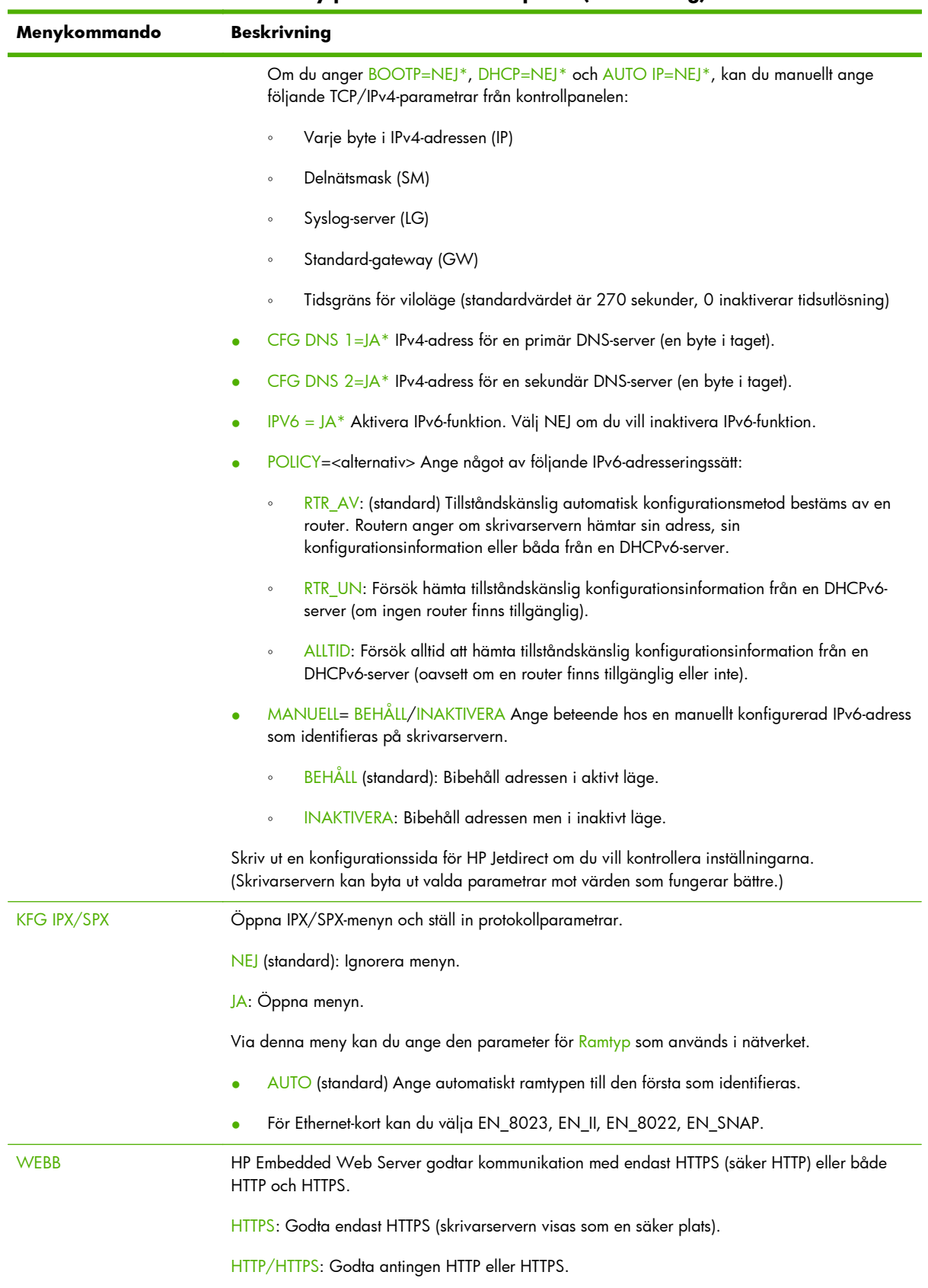
| Menykommando          | <b>Beskrivning</b>                                                                                                    |
|-----------------------|----------------------------------------------------------------------------------------------------|
| <b>SÄKERHET</b>       | Återställ de aktuella säkerhetsinställningarna till fabriksstandard.                                                                                                    |
|                       | BEHÄLL (standard): Behåll aktuella säkerhetsinställningar.                                                                                                    |
|                       | ÅTERSTÄLL: Återställ säkerhetsinställningarna till fabriksstandard.                                                                                                    |
| <b>IPSEC</b>          | (Enbart för kompletta skrivarservrar) Om skrivarservern kan använda IPsec visas IPSEC på menyn                                                                                                    |
| eller                 | för både statusen IPsec och Brandvägg. Visar Brandvägg om skrivarservern inte kan använda<br>IPsec. Ange läget för Ipsec/Brandvägg på skrivarservern.                                                                                                    |
| <b>BRANDVÄGG</b>      | Aktivera IPsec/brandvägg.                                                                                                    |
|                       | BEHÄLL (standard): Behåll IPsec-/brandväggsfunktion enligt konfiguration.                                                                                                    |
|                       | INAKTIVERA: Inaktivera IPsec-/brandväggsfunktion.                                                                                                    |
| 802.1X                | BEHÅLL (standard): Behåll aktuella 802.1X-inställningar.                                                                                                    |
|                       | ÅTERSTÄLL: Återställ 802.1X-inställningarna till fabriksstandard.                                                                                                    |
| <b>KODVERIFIERING</b> | YES (standard): Verifiera integriteten och äktheten av den krypterade inbyggda programvarans<br>uppgraderingsbild innan installation. Om ett fel upptäcks i Download Manager visas ett<br>kodverifieringsfel på konfigurationssidan.                                                                                                  |
|                       | NEJ: Verifiera inte den inbyggda programvarans uppgraderingsbild.                                                                                                    |
| <b>SKRIV UT</b>       | Skriv ut en konfigurationssida för valt kommando.                                                                                                    |
|                       | PROTOKOLL: Skriv ut konfiguration för IPX/SPX, Novell NetWare, AppleTalk eller DLC/LLC.                                                                                                    |
|                       | SÄKERHET: Skriv ut de aktuella säkerhetsinställningarna.                                                                                                    |
| <b>KFG-länk</b>       | Konfigurera HP Jetdirect-skrivarserverns nätverkslänk manuellt.                                                                                                    |
|                       | NEJ (standard): Ignorera menyn för länkkonfiguration.                                                                                                    |
|                       | JA: Öppna menyn för länkkonfiguration.                                                                                                    |
|                       | Ställ in länkhastighet och kommunikationsläge. Dessa måste överensstämma med nätverket.<br>Vilka inställningar som finns att tillgå beror på modellen på skrivarservern.                                                                                                    |
|                       | VIKTIGT: Om länkinställningen ändras kan du förlora nätverkskommunikationen med<br>skrivarservern.                                                                                                    |
|                       | AUTO (standard): Använd automatisk förhandling för att ställa in den högsta<br>länkningshastigheten och kommunikationsläget som tillåts. Om detta misslyckas anges 100TX<br>HALV eller 10TX HALV beroende på vilken länkningshastighet som identifieras för nav- eller<br>växelporten. (Alternativ för 1000T halv duplex stöds inte.) |
|                       | 10T HALV: 10 Mbps, halv duplex.                                                                                                    |
|                       | 10T FULL: 10 Mbps, full duplex.                                                                                                    |
|                       | 100TX HALV: 100 Mbps, halv duplex.                                                                                                    |
|                       | 100TX FULL: 100 Mbps, full duplex                                                                                                    |
|                       | 100TX AUTO: Begränsar automatisk förhandling till en högsta länkningshastighet på 100 Mbps.                                                                                                    |
|                       | 1000 FULL: 1000 Mbps, full duplex.                                                                                                    |

<span id="page-216-0"></span>**Tabell C-2 HP Jetdirect EIO-meny på klassisk kontrollpanel (fortsättning)**

# **D Licensvillkor för öppen källkod**

HP-produkterna som tas upp i den här guiden inkluderar open source-program som utvecklats av följande:

- qSOAP
- **[Expat XML Parser](#page-219-0)**
- [cURL](#page-220-0)
- **•** [GNU General Public License](#page-221-0)
- **[GNU Lesser General Public License](#page-226-0)**
- **[OpenSSL](#page-234-0)**

# **gSOAP**

En del av den programvara som är inbäddad i, eller levereras med, denna produkt utgörs av gSOAPprogramvara. De delar som har skapats av gSOAP: Copyright © 2001–2004 Robert A. van Engelen, Genivia inc. Med ensamrätt.

PROGRAMVARAN I DEN HÄR PRODUKTEN TILLHANDAHÅLLS DELVIS AV GENIVIA INC SOM FRISKRIVER SIG FRÅN ALLA UTTRYCKLIGA OCH IMPLICITA GARANTIER, INKLUSIVE, MEN UTAN BEGRÄNSNING TILL, OUTTALADE GARANTIER AVSEENDE VIDARESÄLJBARHET OCH LÄMPLIGHET FÖR VISST SYFTE. FÖRFATTAREN ANSVARAR INTE FÖR NÅGRA SOM HELST DIREKTA, INDIREKTA, OAVSIKTLIGA, SPECIELLA ELLER TYPISKA SKADOR ELLER FÖLJDSKADOR (INKLUSIVE, MEN INTE BEGRÄNSAT TILL, INKÖP AV ANDRA VAROR ELLER TJÄNSTER, FÖRLUST VID ANVÄNDNING, FÖRLUST AV INFORMATION, UTEBLIVEN VINST ELLER DRIFTAVBROTT) OAVSETT HUR DE HAR UPPSTÅTT OCH ANSVAR, OAVSETT OM DE BASERAS PÅ KONTRAKTSBROTT, STRIKT ANSVAR, ELLER CIVILMÅL (INKLUSIVE VÅRDSLÖSHET ELLER NÅGOT ANNAT) SOM UPPSTÅTT GENOM ANVÄNDNING AV PROGRAMVARAN, ÄVEN OM FÖRFATTAREN UPPMÄRKSAMMATS PÅ MÖJLIGHETEN TILL SÅDANA SKADOR.

# <span id="page-219-0"></span>**Expat XML Parser**

Den här produkten innehåller Expat i objektsform. Användningen av det här programmet styrs av villkoren i licensen nedan:

Copyright (c) 1998, 1999, 2000 Thai Open Source Software Center Ltd och Clark Cooper

Copyright (c) 2001, 2002, 2003, 2004, 2005, 2006 Expat maintainers.

Härmed beviljas var och en som erhåller ett exemplar av den här programvaran och tillhörande dokumentationsfiler ("programvaran") att avgiftsfritt hantera programvaran utan begränsning, inbegripet utan begränsning med avseende på rättigheter att använda, kopiera, ändra, införliva, publicera, distribuera, vidarelicensiera och/eller sälja kopior av programvaran, samt att låta personer till vilka programvaran tillhandahålls göra samma sak, under förutsättning att:

Ovanstående copyright-meddelande och detta tillståndsmeddelande medföljer alla kopior och viktiga delar av programvaran.

PROGRAMVARAN TILLHANDAHÅLLS I "BEFINTLIGT SKICK" UTAN GARANTIER, VARE SIG UTTRYCKLIGA ELLER UNDERFÖRSTÅDDA, INKLUSIVE MEN INTE BEGRÄNSAT TILL GARANTIER AVSEENDE SÄLJBARHET, LÄMPLIGHET FÖR ETT VISST ÄNDAMÅL ELLER INTRÅNG I UPPHOVSRÄTT.

UPPHOVSMÄNNEN ELLER UPPHOVSRÄTTSINNEHAVARNA ANSVARAR INTE UNDER NÅGRA OMSTÄNDIGHETER FÖR KRAV, SKADOR ELLER ANNAT ANSVAR, OAVSETT OM DET BASERAS PÅ KONTRAKT, ÅTALBAR HANDLING ELLER ANNAT OCH HÄRRÖR FRÅN, AV ELLER I RELATION TILL PROGRAMVARAN ELLER ANVÄNDNING ELLER ANNAN HANTERING AV PROGRAMVARAN.

# <span id="page-220-0"></span>**cURL**

Den här produkten innehåller cURL i objektsform. Användningen av det här programmet styrs av villkoren i licensen nedan:

MEDDELANDE OM COPYRIGHT OCH TILLSTÅND

Copyright © 1996 - 2009, Daniel Stenberg, <daniel@haxx.se>, Med ensamrätt.

Härmed beviljas att använda, kopiera, ändra och distribuera den här programvaran mot avgift eller kostnadsfritt, förutsatt att ovanstående meddelande om copyright samt det här meddelandet som tillstånd visas i alla kopior.

PROGRAMVARAN TILLHANDAHÅLLS I "BEFINTLIGT SKICK" UTAN GARANTIER, VARE SIG UTTRYCKLIGA ELLER UNDERFÖRSTÅDDA, INKLUSIVE MEN INTE BEGRÄNSAT TILL GARANTIER AVSEENDE SÄLJBARHET, LÄMPLIGHET FÖR ETT VISST ÄNDAMÅL ELLER INTRÅNG I UPPHOVSRÄTT FÖR TREDJE PART. UPPHOVSMÄNNEN ELLER UPPHOVSRÄTTSINNEHAVARNA ANSVARAR INTE UNDER NÅGRA OMSTÄNDIGHETER FÖR KRAV, SKADOR ELLER ANNAT ANSVAR, OAVSETT OM DET BASERAS PÅ KONTRAKT, ÅTALBAR HANDLING ELLER ANNAT OCH HÄRRÖR FRÅN, AV ELLER I RELATION TILL PROGRAMVARAN ELLER ANVÄNDNING ELLER ANNAN HANTERING AV PROGRAMVARAN.

Med undantag av det som anges i det här meddelandet ska namnet på en upphovsrättsinnehavare inte användas i marknadsföring eller på annat sätt för att främja försäljning, användning eller annan hantering av den här programvaran utan ett i förväg skriftligt godkännande från upphovsrättsinnehavaren.

# <span id="page-221-0"></span>**GNU General Public License**

Den här produkten innehåller programvara licensierad under GNU General Public License (LGPL) version 2.0. Källkod för open source-programvara kan fås i enlighet med villkoren i GPL genom att skicka en källkodsförfrågan för produkten och modellen till ipgopensourceinfo@hp.com. En distributionsavgift kan tillkomma.

#### **GNU GENERAL PUBLIC LICENSE**

Version 2, juni 1991

Copyright (C) 1989, 1991 Free Software Foundation, Inc. 51 Franklin Street, Fifth Floor, Boston, MA 02110-1301, USA

Alla har tillstånd att kopiera och distribuera exakta kopior av det här licensdokumentet, ändringar är inte tillåtet.

#### **Inledning**

De flesta programvarulicenser är skapade för att ta bort din frihet att ändra och dela med dig av programvaran. GNU General Public License är tvärtom skapad för att garantera din frihet att dela med dig av och ändra fri programvara, för att försäkra att programvaran är fri för alla användare. Den här General Public License (licensen) används för de flesta av Free Software Foundations programvaror och andra program vars upphovsmän använder sig av den här licensen. (Viss programvara från Free Software Foundation faller under GNU Lesser General Public License.) Du kan använda licensen för dina program också.

När vi talar om fri programvara syftar vi på frihet och inte på pris. Våra General Public Licenseslicenser är utformade för att garantera din rätt att distribuera kopior av fri programvara (och ta betalt för den här tjänsten om du önskar), att du får källkoden eller kan få den om du vill, att du kan ändra programvaran eller använda dess delar i en ny fri programvara samt att du är medveten om dessa rättigheter.

För att skydda dina rättigheter måste vi begränsa andras möjlighet att hindra dig från att använda dig av dessa rättigheter och från att kräva att du ger upp dessa rättigheter. Dessa begränsningar medför vissa förpliktelser för dig om du distribuerar kopior av programvaran eller om du ändrar den.

Om du exempelvis distribuerar kopior av en fri programvara, oavsett om du gör det kostnadsfritt eller mot en avgift, måste du ge mottagaren alla de rättigheter du själv har. Du måste också se till att de också får källkoden eller kan få den om mottagaren så önskar. Du måste även visa dem dessa villkor så att de känner till sina rättigheter.

Vi skyddar dina rättigheter i två steg: (1) upphovsrätt till programvaran och (2) dessa licensvillkor som ger dig rätt att kopiera, distribuera och/eller ändra programvaran.

För varje upphovsmans skydd och för vårt skydd, vill vi av tydlighet klargöra så att alla förstår att det inte lämnas några garantier för den här fria programvaran. Om programvaran modifieras av någon annan än upphovsmannen och distribueras vidare vill vi klargöra för mottagaren att som mottagits inte är originalversionen av programvaran och att förändringar av och felaktigheter i programvaran inte ska belasta den ursprungliga upphovsmannen.

Slutligen ska sägas att all fri programvara ständigt hotas av programvarupatent. Vi vill undvik att en distributör av en fri programvara på egen hand skaffar patentlicenser och därmed gör programvaran till föremål för äganderätt. För att förhindra detta har vi gjort tydligt att alla patent måste licensieras för allas fria användning eller inte registreras alls.

De exakta villkoren för kopiering, distribution och modifiering följer nedan.

#### **VILLKOR FÖR KOPIERING, DISTRIBUTION OCH MODIFIERING**

0. Dessa licensvillkor gäller all programvara eller annat verk som innehåller en hänvisning av upphovsrättsinnehavaren som stadgar att programvaran ska distribueras enligt villkoren i den här General Public License-licensen. "Programvaran" nedan syftar på all sådan programvara eller sådant verk och ett "verk baserat på programvaran" syftar antingen på programvaran eller på härledda verk under upphovsrättslagen: så som ett verk som innehåller programvaran eller en del av programvaran, antingen exakt eller med förändringar och/eller översatt till andra språk. (I fortsättningen ingår översättningar utan begränsningar i begreppet "förändringar".) Varje licenstagare benämns "du".

Andra åtgärder än kopiering, distribution och förändringar omfattas inte av dessa licensvillkor. Användningen av programvaran är inte begränsad och resultatet av användningen av programmet omfattas endast om innehållet utgör ett verk baserat på programvaran (oberoende av att det skapats av att programmet körts). Detta beror på vad programvaran gör.

**1.** Du har rätt att kopiera och distribuera exakta kopior av programvarans källkod så som du mottog den, i alla medier, förutsatt att du på ett tydligt och lämpligt sätt, och på varje exemplar, bifogar en riktig upphovsrättsklausul och garantiavsägelse, vidhåller alla hänvisningar till dessa licensvillkor och till alla garantiavsägelser samt att till alla mottagare av programvaran ger en kopia av dessa licensvillkor tillsammans med programvaran.

Du har rätt att ta ut en avgift för den fysiska åtgärden att överföra en kopia och du har rätt att erbjuda en garanti för programvaran mot en avgift.

- **2.** Du har rätt att ändra din kopia eller andra kopior av programvaran, eller någon del av den, och på så sätt skapa ett verk baserat på programvaran, och kopiera och distribuera sådan förändrade versioner av programvaran eller verket, i enlighet med villkoren i paragraf 1 ovan, förutsatt att du även uppfyller följande villkor:
	- **a.** Du måste se till att det i ändrade filer finns tydliga meddelanden om att du har ändrat filerna, samt vilka datum ändringarna gjordes.
	- **b.** Du måste se till att alla verk du distribuerar eller offentliggör och som till helhet eller delvis innehåller eller är härlett från programvaran eller någon del av den är licensierat i sin helhet, utan avgift till tredje part i enlighet med dessa licensvillkor.
	- **c.** Om den förändrade programvaran i sitt normala utförande läser kommandon interaktivt när det körs måste du se till att när programmet startas skriver det ut eller visar, på ett enkelt och tillgängligt sätt, ett meddelande som innehåller ett upphovsrättsmeddelande samt ett meddelande om garantiavsägelse (eller i förekommande fall ett meddelande som klargör att tillhandahåller en garanti) samt att användarna har rätt att distribuera programvaran i enlighet med dessa licensvillkor samt berätta hur användaren kan se dessa licensvillkor. (Undantag: Om programvaran i sig är interaktiv men normalt sett inte skriver ut sådant meddelande behöver verk baserat på programvaran inte skriva ut ett sådant meddelande.)

Dessa krav gäller det förändrade verket i dess helhet. Om identifierbara delar av det verket inte härrör från programmet, och kan skäligen anses som oberoende och självständiga verk i sig, då ska dessa licensvillkor inte gälla de delarna när de distribueras som självständiga verk. Men om

samma delar distribueras som en del av en helhet som är ett verk baserat på programvaran måste distributionen i sin helhet ske enligt dessa licensvillkor. Licensvillkoren ska gälla för alla licenstagare för hela verket och till alla dess delar, oavsett vem som är upphovsman till delarna av verket.

Den här paragrafen ska inte tolkas som att anspråk görs på rättigheter eller som ifrågasättande av dina rättigheter till programvara som skrivits helt av dig. Syftet är att styra rätten att kontrollera distributionen av derivativa verk eller samlingsverk baserade på programvaran.

Endast förekomsten av ett annat verk, som inte är baserat på programvaran, på ett lagringsmedia tillsammans med programvaran (eller ett verk baserat på programvaran) leder inte till att det andra verket omfattas av dessa licensvillkor.

- **3.** Du har rätt att kopiera och distribuera programvaran (eller ett verk baserat på det, enligt paragraf 2) i objektkod eller körbar form i enlighet med villkoren i paragraf 1 och 2 ovan, förutsatt att du även gör något av följande:
	- **a.** Bifogar den fullständiga källkoden i maskinläsbart format, som måste distribueras i enlighet med villkoren i paragraf 1 och 2 ovan på ett media som normalt sett används för utbyte av programvara, eller
	- **b.** Bifogar ett skriftligt erbjudande, som är giltigt i minst tre år, att ge en tredje par, mot en avgift som inte överstiger kostnaden för den fysiska distributionen, en fullständig kopia av källkoden i maskinläsbart format, distribuerad i enlighet med villkoren i paragraf 1 och 2 ovan på ett media som normalt sett används för utbyte av programvara, eller
	- **c.** Bifogar det skriftliga erbjudande du fick att erhålla källkoden. (Det här alternativet kan endast användas för icke-kommersiell distribution och endast om du erhållit programvaran i objektkod eller körbart format tillsammans med ett erbjudande i enlighet med underavsnitt b ovan.)

Källkoden för ett verk avser det format av verket som är att föredra för att göra förändringar i det. För ett körbart verk avser fullständig källkod alla källkoder för alla moduler verket innehåller, samt alla tillhörande gränssnittsfiler, skript som används för att styra kompilering samt installation av den körbara programvaran. Som undantag behöver inte källkoden som distribueras innehålla något som normalt sett distribueras (antingen som källkod eller i binär form) med huvudkomponenterna (kompilator, kärna etc.) i operativsystemet som den körbara programvaran körs i, om inte den här komponenter i sig medföljer den körbara programvaran.

Om distributionen av körbar programvara eller objektkod görs genom att erbjuda möjlighet att kopiera den från en bestämd plats, ska motsvarande tillgång till att kopiera källkoden från samma plats likställas som distribution av källkoden, även om tredje part inte måste kopiera källkoden tillsammans med objektkoden.

- **4.** Du har inte rätt att kopiera, förändra, licensiera eller distribuera programvaran på något annat sätt än vad som uttryckligen anges i dessa licensvillkor. Försök att på annat sätt kopiera, förändra, licensiera eller distribuera programvaran är ogiltigt och du förlorar automatiskt dina rättigheter i de här licensvillkoren. Parter som har fått kopior eller rättigheter från dig enligt dessa licensvillkor kommer dock inte att förlora sina rättigheter så länge de följer licensvillkoren.
- **5.** Du måste inte godkänna dessa licensvillkor då du inte har undertecknat dem. Dock har du i så fall inte rätt att förändra eller distribuera programvaran eller dess derivativa verk. Sådana åtgärder är förbjudna enligt lag, om du väljer att inte godkänna dessa licensvillkor. Genom att förändra eller

distribuera programvaran (eller verk baserade på programvaran) visar du genom ditt handlande att du godkänner licensvillkoren och alla villkor för kopiering, distribuering och förändring av programvaran och verk baserade på programvaran.

- **6.** Varje gång du distribuerar programvaran (eller verk baserade på programvaran) kommer mottagaren automatiskt att få en licens från den ursprungliga licensgivaren att kopiera, distribuera och förändra programvara i enlighet med dessa licensvillkor. Du får inte ålägga mottagaren några andra begränsningar än de som finns i dessa licensvillkor. Du är inte skyldig att se till att tredje par följer dessa licensvillkor.
- **7.** Om du på grund av domstolsdom eller anklagelse om patentintrång eller på grund av annan anledning (ej begränsat till patentfrågor) får villkor (oavsett om de kommer från domstolsdom, avtal eller på annat sätt) som strider mot dessa licensvillkor så fråntar de dig inte förpliktelserna i dessa licensvillkor. Om du inte kan distribuera programvaran och samtidigt uppfylla kraven i dessa licensvillkor, samt andra skyldigheter, blir konsekvensen att du inte får distribuera programvaran. Om exempelvis ett patent gör att du inte får distribuera programvaran fritt till alla som mottager kopior direkt eller indirekt från dig, så blir konsekvensen att du inte distribuera programvaran.

Om delar av den här paragrafen förklaras ogiltig eller under vissa förhållanden inte kan verkställas är återstoden av paragrafen fortsatt giltig och paragrafen i sin helhet gäller i andra sammanhang.

Syftet med den här paragrafen är inte att mana dig till att begå patentintrång eller annat intrång i rättigheter eller att få dig att bestrida giltigheten i sådana rättigheter. Den här paragrafen har ett enda syfte, och det är att skydda integriteten för distributionssystemet för fri programvara, vilket görs genom användandet av dessa licensvillkor. Många har bidragit till det stora utbudet av programvara som distribuerats med hjälp av dessa licensvillkor och den fortsatta giltigheten och användningen av det här systemet, men det är upphovsmannen själv som måste besluta om han eller hon vill distribuera programvaran genom det här systemet eller ett annat och en licenstagare kan inte tvinga en upphovsman till något annat beslut.

Den här paragrafen har som syfte att ställa det utom tvivel vad som anses följa av resten av dessa licensvillkor.

- **8.** Om distributionen och/eller användningen av programvaran är begränsad i vissa länder på grund av patent eller upphovsrättsligt skyddade gränssnitt kan upphovsmannen till programvaran lägga till en geografisk spridningsklausul, enligt vilken distribution är tillåten i länder förutom dem i vilket det är förbjudet. I sådana fall kommer begränsningen att utgöra en fullvärdig del av licensvillkoren.
- **9.** Free Software Foundation kan offentliggöra ändrade och/eller nya versioner av General Public License-licensen. Sådana nya versioner kommer i sin helhet att påminna om nuvarande version, men kan vara ändrade i detaljer för att omfatta nya problem eller nya överväganden.

Varje version ges ett unikt versionsnummer. Om programvaran specificerar ett versionsnummer av licensvillkoren och "alla senare versioner" kan du välja mellan att följa dessa licensvillkor eller licensvillkoren i alla senare versioner som offentliggjorts av Free Software Foundation. Om programvaran inte specificerar ett versionsnummer av licensvillkoren kan du välja fritt bland samtliga versioner som någonsin offentliggjorts av Free Software Foundation.

**10.** Om du vill använda delar av programvaran i andra fria programvaror som distribuerats i enlighet med andra licensvillkor ska du begära tillstånd från upphovsmannen. För programvara vars

upphovsrätt innehas av Free Software Foundation skriver du till Free Software Foundation, vi gör ibland undantag för det här. Vårt beslut grundas på våra två mål att bibehålla den fria statusen av alla verk som härleds från vår fria programvara och främjandet av att dela med sig av och återanvända programvara i allmänhet.

#### **INGEN GARANTI**

- **11.** DÅ DENNA PROGRAMVARA LICENSIERAS UTAN KOSTNAD GES INGEN GARANTI FÖR PROGRAMVARAN, UTOM SÅDAN GARANTI SOM MÅSTE GES ENLIGT TILLÄMPLIG LAG. FÖRUTOM DÅ DET UTTRYCKS I SKRIFT TILLHANDAHÅLLER UPPHOVSRÄTTSINNEHAVAREN OCH/ELLER ANDRA PARTER PROGRAMVARAN I BEFINTLIGT SKICK ("AS IS") UTAN GARANTIER AV NÅGRA SLAG, VARKEN UTTRYCKLIGA ELLER UNDERFÖRSTÅDDA, INKLUSIVE, MEN INTE BEGRÄNSAT TILL, UNDERFÖRSTÅDDA GARANTIER VID KÖP OCH LÄMPLIGHET FÖR ETT SÄRSKILT ÄNDAMÅL. HELA RISKEN FÖR KVALITET OCH ANVÄNDARBARHET BÄRS AV DIG. OM PROGRAMVARAN SKULLE VISA SIG HA DEFEKTER SKA DU BÄRA ALLA KOSTNADER FÖR FELETS AVHJÄLPANDE, REPARATIONER ELLER NÖDVÄNDIG SERVICE.
- **12.** INTE I NÅGOT FALL, UTAN NÄR DET GÄLLER ENLIGT TILLÄMPLIG LAG ELLER NÄR DET ÖVERENSKOMMITS SKRIFTLIGEN, SKA EN UPPHOVSRÄTTSINNEHAVARE ELLER ANNAN PART SOM ÄGER RÄTT ATT ÄNDRA OCH/ELLER DISTRIBUERA PROGRAMVARAN ENLIGT OVAN, VARA SKYLDIG UTGE ERSÄTTNING FÖR SKADA DU LIDER, INKLUSIVE ALLMÄN, DIREKT ELLER INDIREKT SKADA SOM FÖLJER PÅ GRUND AV ANVÄNDNING ELLER OMÖJLIGHET ATT ANVÄNDA PROGRAMVARAN (INKLUSIVE MEN INTE BEGRÄNSAT TILL FÖRLUST AV DATA ELLER DATA SOM FRAMSTÄLLTS FELAKTIGT AV DIG ELLER TREDJE PART ELLER FEL DÄR PROGRAMVARAN INTE KUNNAT KÖRAS SAMTIDIGT MED ANDRA PROGRAM), ÄVEN OM EN SÅDAN UPPHOVSRÄTTSINNEHAVARE ELLER ANNAN PART UPPLYSTS OM MÖJLIGHETEN TILL SÅDAN SKADA.

### **SLUT PÅ ALLMÄNNA VILLKOR**

# <span id="page-226-0"></span>**GNU Lesser General Public License**

Den här produkten innehåller programvara licensierad under GNU Lesser General Public License (LGPL) version 2.1. Källkod för open source-programvara kan fås i enlighet med villkoren i LGPL genom att skicka en källkodsförfrågan för produkten och modellen till ipgopensourceinfo@hp.com. En distributionsavgift kan tillkomma.

#### **GNU LESSER GENERAL PUBLIC LICENSE**

#### **Version 2.1, februari 1999**

#### **Copyright (C) 1991, 1999 Free Software Foundation, Inc. 59 Temple Place, Suite 330, Boston, MA 02111-1307 USA**

Alla har tillstånd att kopiera och distribuera exakta kopior av det här licensdokumentet, ändringar är inte tillåtet.

[Detta är den första versionen av Lesser GPL. Det räknas också som uppföljare till GNU Library Public License, version 2. Därför har den versionsnummer 2.1.]

#### **Inledning**

De flesta programvarulicenser är skapade för att ta bort din frihet att ändra och dela med dig av programvaran. GNU General Public License-licenser är tvärtom skapad för att garantera din frihet att dela med dig av och ändra fri programvara, för att försäkra att programvaran är fri för alla användare.

Denna licens, Lesser General Public License, gäller vissa specialutformade programpaket, särskilt bibliotek, från Free Software Foundation och andra upphovsmän som bestämmer sig för att använda den. Du kan också använda licensen, men vi föreslår att du utifrån beskrivningen nedan funderar på om det är den här licensen eller den ordinarie General Public License-licensen är den bästa strategin för dig.

När vi talar om fri programvara syftar vi på användningsfrihet och inte på pris. Våra General Public Licenses-licenser är utformade för att garantera din rätt att distribuera kopior av fri programvara (och ta betalt för den här tjänsten om du önskar), att du får källkoden eller kan få den om du vill, att du kan ändra programvaran eller använda dess delar i en ny fri programvara samt att du är medveten om dessa rättigheter.

För att skydda dina rättigheter måste vi begränsa distributörernas möjlighet att hindra dig från att använda dig av dessa rättigheter och från att kräva att du ger upp dessa rättigheter. Dessa begränsningar medför vissa förpliktelser för dig om du distribuerar kopior av biblioteket eller om du ändrar det.

Om du exempelvis distribuerar kopior av en biblioteket, oavsett om du gör det kostnadsfritt eller mot en avgift, måste du ge mottagaren alla de rättigheter vi gett dig. Du måste också se till att de också får källkoden eller kan få den om mottagaren så önskar. Om du länkar annan kod till biblioteket måste du tillhandahålla fullständiga objektfiler till mottagaren så att han/hon kan återlänka dem med biblioteket efter att ha gjort förändringar i biblioteket och kompilerat om det. Du måste även visa dem dessa villkor så att de känner till sina rättigheter.

Vi skyddar dina rättigheter i två steg: (1) upphovsrätt till biblioteket och (2) dessa licensvillkor som ger dig rätt att kopiera, distribuera och/eller ändra biblioteket.

För varje enskild distributörs säkerhet vill vi förtydliga att det inte lämnas några som helst garantier för det kostnadsfria biblioteket. Om biblioteket ändras av någon annan än upphovsmannen och vidare överlåts, bör mottagaren känna till att han/hon inte har originalversionen och att förändringar av och felaktigheter i biblioteket inte ska belasta den ursprungliga upphovsmannen.

Slutligen ska sägas att all fri programvara hotas av programvarupatent. Vi vill undvika att företag kan förhindra användningen av fri programvara genom att skaffa en begränsande licens från en patentinnehavare. Vi insisterar därför på att alla patentlicenser som erhålls för en version av biblioteket måste var förenliga med den fulla nyttjandefriheten i den här licensen.

De flera GNU-programvaror, inklusive vissa bibliotek, omfattas av den ordinarie GNU General Public License-licensen. Den här licensen, GNU Lesser General Public License, gäller vissa specificerade bibliotek och skiljer sig avsevärt från General Public License. Vi använder den här licensen för vissa bibliotek i syfte att tillåta länkning av biblioteken till icke-fria programvaror.

När ett program länkas med ett bibliotek, antingen statistik eller genom ett delat bibliotek, är sammanslagningen ur rättslig synpunkt ett kombinerat verk, en härledning ur det ursprungliga biblioteket. Enligt ordinarie General Public License tillåts därför sådan länkning endast om hela kombinationen överensstämmer med kriterierna för fri programvara. Lesser General Public License tillåter mer uppluckrade kriterier för länkning av annan kod till biblioteket.

Vi kallar denna licens "begränsad" (Lesser) eftersom skyddet av användarens frihet är mindre än genom den ordinarie General Public License-licensen. Det ger också utvecklare av fri programvara färre fördelar jämfört med konkurrerande icke-fria programvaror. Det är dessa nackdelar som är orsaken till att vi behåller den ordinarie General Public License-licensen för många bibliotek. Den begränsade licensen har dock fördelar under vissa speciella omständigheter.

I sällsynta fall kan det finnas särskilt behov av att uppmuntra största möjliga användning av ett visst bibliotek så att det de facto blir standard. I syfte att uppnå detta måste icke-fria program tillåtas använda biblioteket. Vanligare är att ett fritt bibliotek utför samma uppgift som ofta använda icke-fria bibliotek. I det senare fallet finns det inte mycket att vinna på att begränsa det fria biblioteket till enbart fri programvara, därför används då den begränsade Lesser General Public License.

I andra fall ger tillåtelse att använda ett visst bibliotek i icke-fria program fler människor möjlighet att använda en stor mängd fria programvaror. Exempelvis kan nämnas att tillåtelse att använda GNU C Library i icke-fria program, gör det möjligt för fler personer att använda hela GNU-operativsystemet eller GNU/Linux-operativsystemet.

Även om Lesser General Public License ger ett mindre omfattande skydd av användarnas frihet, garanterar det att användaren av ett program som är länkat till biblioteket har friheten och möjligheten att köra programmet via en ändrad version av biblioteket.

De exakta villkoren för kopiering, distribution och modifiering följer nedan. Observera skillnaden mellan "ett verk som är baserat på biblioteket" och "ett verk som använder biblioteket". Det förstnämnda innehåller koden som härletts ur biblioteket medan det senare måste kombineras med biblioteket för att köras.

#### GNU LESSER GENERAL PUBLIC LICENSE BESTÄMMELSER OCH VILLKOR FÖR ATT KOPIERA, DISTRIBUERA OCH FÖRÄNDRA

0. Detta licensavtal gäller samtliga programbibliotek eller andra program som innehåller en upphovsrättsklausul från upphovsrättsinnehavaren eller annan behörig part som säger att det kan

distribueras enligt villkoren i Lesser General Public License (hädanefter kallad "licensen"). Alla licenstagare kommer hädanefter att kallas "du".

Ett "bibliotek" avser en samling programfunktioner och/eller data som förberetts för att enkelt kunna länkas till applikationsprogram (som använder vissa av dessa funktioner och vissa data) för att skapa körbara filer.

"Biblioteket" nedan hänvisar till alla sådana programbibliotek eller verk som har distribuerats i enlighet med dessa licensvillkor. Med "ett verk baserat på biblioteket" avses antingen biblioteket eller härledda verk enligt upphovsrättslagstiftningen: så som ett verk som innehåller biblioteket eller en del av det, antingen exakt eller med förändringar och/eller översatt direkt till andra språk. (I fortsättningen ingår översättningar utan begränsningar i begreppet "förändringar".)

"Källkod" för ett verk avser det format av verket som är att föredra för att göra förändringar i det. För ett bibliotek avser fullständig källkod alla källkoder för alla moduler verket innehåller, samt alla tillhörande gränssnittsfiler, skript som används för att styra kompilering samt installation av biblioteket.

Andra åtgärder än kopiering, distribution och förändringar omfattas inte av dessa licensvillkor. Körning av en programvara med hjälp av biblioteket är inte begränsad, och resultatet av användningen omfattas endast om resultatet utgör ett verk baserat på biblioteket (oberoende av att biblioteket använts i ett verktyg för att skriva det. Detta beror på vad biblioteket utför och vad programmet som använder biblioteket utför.

**1.** Du har rätt att kopiera och distribuera exakta kopior av bibliotekets fullständiga källkod så som du mottog den, i alla medier, förutsatt att du på ett tydligt och lämpligt sätt, och på varje exemplar, bifogar en riktig upphovsrättsklausul och garantiavsägelse, vidhåller alla hänvisningar till dessa licensvillkor och till alla garantiavsägelser samt ger en kopia av dessa licensvillkor tillsammans med biblioteket.

Du har rätt att ta ut en avgift för den fysiska åtgärden att överföra en kopia och du har rätt att erbjuda en garanti för programvaran mot en avgift.

- **2.** Du har rätt att ändra din kopia eller andra kopior av biblioteket, eller någon del av det, och på så sätt skapa ett verk baserat på biblioteket, och kopiera och distribuera sådan förändrade versioner av programvaran eller verket, i enlighet med villkoren i paragraf 1 ovan, förutsatt att du även uppfyller följande villkor:
	- **a.** Det förändrande verket måste i sig själv vara ett programbibliotek.
	- **b.** Du måste se till att det i ändrade filer finns tydliga meddelanden om att du har ändrat filerna, samt vilka datum ändringarna gjordes.
	- **c.** Hela verket måste licensieras utan kostnad till alla tredjeparter i enlighet med villkoren i licensen.
	- **d.** Om en modul i det ändrade biblioteket hänvisar till en funktion eller en datatabell som ska levereras med ett applikationsprogram som använder den modulen, annat än som argument när modulen anropas, måste du försäkra att, i händelse av att en applikation inte tillhandahåller funktionen eller tabellen, modulen ändå fungerar och utför det den huvudsakligen syftar till.

(Exempelvis har en funktion i ett bibliotek som ska beräkna kvadrötter ett klart och väldefinierat syfte oberoende av applikationen. Därför krävs att samtliga

applikationsfunktioner och -tabeller som används av denna funktion, enligt paragraf 2d, måste vara valfria: om applikationen inte tillhandahåller det måste kvadratrotsfunktionen ändå beräkna kvadrötter.)

Dessa krav gäller det förändrade verket i dess helhet. Om identifierbara delar av det verket inte härrör från biblioteket, och kan skäligen anses som oberoende och självständiga verk i sig, då ska dessa licensvillkor inte gälla de delarna när de distribueras som självständiga verk. Men om samma delar distribueras som en del av en helhet som är ett verk baserat på biblioteket måste distributionen i sin helhet ske enligt dessa licensvillkor. Licensvillkoren ska gälla för alla licenstagare för hela verket och till alla dess delar, oavsett vem som är upphovsman till delarna av verket.

Den här paragrafen ska inte tolkas som att anspråk görs på rättigheter eller som ifrågasättande av dina rättigheter till verk som skrivits helt av dig. Syftet är att styra rätten att kontrollera distributionen av derivativa verk eller samlingsverk baserade på biblioteket.

Endast förekomsten av ett annat verk, som inte är baserat på biblioteket, på ett lagringsmedia tillsammans med biblioteket (eller ett verk baserat på biblioteket) leder inte till att det andra verket omfattas av dessa licensvillkor.

**3.** Du kan välja att tillämpa villkoren i den ordinarie GNU General Public License-licensen istället för den här licensen för en viss kopia av biblioteket. För att göra detta måste du ändra alla hänvisningar till den här licensen så de hänvisar till den ordinarie GNU General Public Licenselicensen, version 2, istället för till den här licensen. (Om det finns en nyare version än version 2 av ordinarie GNU General Public License kan du ange den versionen istället.) Du får inte göra några andra ändringar i dessa upphovsrättsklausulerna.

När den här ändringen har genomförts i en viss kopia är den oåterkallelig för den kopian, så att ordinarie GNU General Public License-licensen gäller alla följande kopior och härledda verk som skapats från den kopian.

Detta alternativ är användbart när du vill kopiera delar av bibliotekets kod till ett program som inte är ett bibliotek.

**4.** Du kan kopiera och distribuera biblioteket (eller del av det eller verk härledda ur biblioteket enligt paragraf 2) i objektkod eller körbart format i enlighet med villkoren i paragraf 1 och 2 ovan under förutsättning att du bifogar den kompletta maskinläsbara källkoden, vilket måste distribueras i enlighet med paragraf 1 och 2 ovan, på ett media som i allmänhet används för utbyte av programvara.

Om distributionen av objektkod görs genom att erbjuda möjlighet att kopiera den från en bestämd plats, ska motsvarande tillgång till att kopiera källkoden från samma plats likställas som distribution av källkoden, även om tredje part inte måste kopiera källkoden tillsammans med objektkoden.

**5.** Ett program som inte innehåller del som härrör från biblioteket, men är skapat för att arbeta med biblioteket genom att kompileras eller länkas med det, kallas "ett verk som använder biblioteket". Ett sådant verk är i sig inte ett härlett verk av biblioteket och faller utanför licensens omfattning.

Däremot är en länkning av "ett verk som använder biblioteket" med biblioteket i körbar fil en härledning av biblioteket (eftersom det innehåller delar av biblioteket) snarare än "ett verk som använder biblioteket". Den körbara filen omfattas i sådant fall av den här licensen. I paragraf 6 beskrivs villkoren för distribution av sådana körbara filer.

När "ett verk som använder biblioteket" använder material från en etikettfil som ingår i biblioteket kan objektkoden för verket vara ett härlett verk ur biblioteket även om källkoden inte är det. Denna skillnad är särskilt viktig om verket kan länkas utan biblioteket eller om verket i sig är ett bibliotek. Var gränsen går för att detta ska vara ett faktum är inte exakt definierat i lagstiftningen.

Om en sådan objektfil endast använder numeriska parametrar, datastrukturlayouter, accessorfunktioner, korta makron och kortare inline-funktioner (tio rader eller kortare) är användningen av objektfilen obegränsad, oavsett om det lagligt sett är ett härlett verk. (Körbara filer som innehåller objektkoder samt delar av biblioteket faller ändå under paragraf 6.)

Om verket är en härledning ur biblioteket, kan du distribuera objektkoden för verket enligt villkoren i paragraf 6. Samtliga körbara filer som innehåller det verket faller också under paragraf 6, oavsett om de är länkade direkt till biblioteket eller inte.

**6.** Undantag från paragrafen ovan kan göras för kombination eller länkning av "ett verk som använder biblioteket" med biblioteket för att skapa ett verk som innehåller delar av biblioteket samt distribution av verket enligt andra villkor, under förutsättning att villkoren tillåter ändringar i verket för kundens egen räkning och omvänt en möjlighet att ta bort sådana ändringar.

Varje kopia av verket måste åtföljas av ett tydligt meddelande att biblioteket används i verket och att biblioteket och dess användning omfattas av den här licensen. Du måste bifoga en kopia av licensen. Om verket under körning visar upphovsrättsklausuler måste du även inkludera upphovsrättsklausuler för biblioteket samt en referens till kopian av denna licens. Du måste även göra något av följande:

- **a.** Bifoga den fullständiga källkoden för biblioteket i maskinläsbart format inklusive eventuella ändringar som använts i verket (vilka ska distribueras i enlighet med paragraf 1 och 2 ovan) samt, om verket är en körbar fil länkad till biblioteket, det kompletta maskinläsbara verket som använder biblioteket som objektkod och/eller källkod, så att användaren kan ändra biblioteket och sedan återlänka det för att skapa en förändrad körbar fil innehållande det ändrade biblioteket. (Detta beror på att användaren som ändrar innehållet av definitionsfilerna i biblioteket kanske inte kan kompilera om applikationen för att använda de ändrade definitionerna.)
- **b.** Använd en lämplig delad biblioteksfunktion för länkning med biblioteket. En lämplig funktion är en som (1) under körning använder en redan befintlig kopia av biblioteket istället för att kopiera biblioteksfunktioner till den körbara filen och (2) fungerar korrekt med en ändrad version av biblioteket, om användaren installerar en, så länge den ändrade versionen är gränssnittskompatibel med versionen som verket skapades för.
- **c.** Bifoga ett skriftligt erbjudanden, giltigt i minst tre år, att ge samma användaren materialen angivna i paragraf 6a ovan, mot en avgift som inte överstiger självkostnaden för distributionen.
- **d.** Om distributionen av verket sker genom erbjudande av åtkomst till kopiering från en bestämd plats, erbjuda motsvarande åtkomst till att kopiera de ovan nämnda materialen från samma plats.
- **e.** Kontrollera att användaren redan har mottagit en kopia av materialen eller att du redan har skickat en kopia till denna användare.

För körbara filer måste verket som använder biblioteket innehålla samtliga data- och hjälpprogram som behövs för att skapa en körbar fil från den. Som undantag behöver inte materialen som

distribueras innehålla något som normalt sett distribueras (antingen som källkod eller i binär form) med huvudkomponenterna (kompilator, kärna etc.) i operativsystemet som den körbara programvaran körs i, om inte den här komponenter i sig medföljer den körbara programvaran.

Det kan hända att detta krav motsäger licensbegränsningarna i andra patenterade bibliotek som normalt inte medföljer operativsystemet. Sådana begränsningar innebär att du inte kan använda både de patenterade biblioteken samtidigt med biblioteket i en körbar fil som du distribuerar.

- **7.** Du kan placera biblioteksfunktioner som är ett verk baserat på biblioteket sida vid sida i ett enskilt bibliotek tillsammans med andra biblioteksfunktioner som inte omfattas av licensen, och distribuera ett sådant kombinerat bibliotek under förutsättning att separat distribution av verket baserat på biblioteket och av de andra biblioteksmodulerna är tillåtet, samt under förutsättning att du gör något av följande två saker:
	- **a.** Bifogar en kopia av samma verk baserat på biblioteket, men skild från andra biblioteksfunktioner. Distributionen måste ske enligt villkoren i ovanstående paragrafer.
	- **b.** Meddelar tydligt i det sammansatta biblioteket att en del av biblioteket är ett verk baserat på biblioteket samt förklarar var den medföljande separata versionen av samma verk kan återfinnas.
- **8.** Du har inte rätt att kopiera, förändra, licensiera, länka med eller distribuera biblioteket på något annat sätt än vad som uttryckligen anges i dessa licensvillkor. Försök att på annat sätt kopiera, förändra, licensiera, länka med eller distribuera biblioteket är ogiltigt och du förlorar automatiskt dina rättigheter i de här licensvillkoren. Parter som har fått kopior eller rättigheter från dig enligt dessa licensvillkor kommer dock inte att förlora sina rättigheter så länge de följer licensvillkoren.
- **9.** Du måste inte godkänna dessa licensvillkor då du inte har undertecknat dem. Dock har du i så fall inte rätt att förändra eller distribuera biblioteket eller dess derivativa verk. Sådana åtgärder är förbjudna enligt lag, om du väljer att inte godkänna dessa licensvillkor. Genom att förändra eller distribuera biblioteket (eller verk baserade på biblioteket) visar du genom ditt handlande att du godkänner licensvillkoren och alla villkor för kopiering, distribuering och förändring av biblioteket och verk baserade på biblioteket.
- **10.** Varje gång du distribuerar biblioteket (eller verk baserade på biblioteket) kommer mottagaren automatiskt att få en licens från den ursprungliga licensgivaren att kopiera, distribuera och förändra biblioteket i enlighet med dessa licensvillkor. Du får inte ålägga mottagaren några andra begränsningar än de som finns i dessa licensvillkor. Du är inte skyldig att se till att tredje par följer dessa licensvillkor.
- **11.** Om du på grund av domstolsdom eller anklagelse om patentintrång eller på grund av annan anledning (ej begränsat till patentfrågor) får villkor (oavsett om de kommer från domstolsdom, avtal eller på annat sätt) som strider mot dessa licensvillkor så fråntar de dig inte förpliktelserna i dessa licensvillkor. Om du inte kan distribuera biblioteket och samtidigt uppfylla kraven i dessa licensvillkor, samt andra skyldigheter, blir konsekvensen att du inte får distribuera biblioteket. Om exempelvis ett patent gör att du inte får distribuera biblioteket fritt till alla som mottager kopior direkt eller indirekt från dig, så blir konsekvensen att du inte distribuera biblioteket.

Om delar av den här paragrafen förklaras ogiltig eller under vissa förhållanden inte kan verkställas är återstoden av paragrafen fortsatt giltig och paragrafen i sin helhet gäller i andra sammanhang.

Syftet med den här paragrafen är inte att mana dig till att begå patentintrång eller annat intrång i rättigheter eller att få dig att bestrida giltigheten i sådana rättigheter. Den här paragrafen har ett enda syfte, och det är att skydda integriteten för distributionssystemet för fri programvara, vilket görs genom användandet av dessa licensvillkor. Många har bidragit till det stora utbudet av programvara som distribuerats med hjälp av dessa licensvillkor och den fortsatta giltigheten och användningen av det här systemet, men det är upphovsmannen själv som måste besluta om han eller hon vill distribuera programvaran genom det här systemet eller ett annat och en licenstagare kan inte tvinga en upphovsman till något annat beslut.

Den här paragrafen har som syfte att ställa det utom tvivel vad som anses följa av resten av dessa licensvillkor.

- **12.** Om distributionen och/eller användningen av biblioteket är begränsad i vissa länder på grund av patent eller upphovsrättsligt skyddade gränssnitt kan upphovsmannen till programvaran lägga till en geografisk spridningsklausul, enligt vilken distribution är tillåten i länder förutom dem i vilket det är förbjudet. I sådana fall kommer begränsningen att utgöra en fullvärdig del av licensvillkoren.
- **13.** Free Software Foundation kan offentliggöra ändrade och/eller nya versioner av Lesser General Public License-licensen. Sådana nya versioner kommer i sin helhet att påminna om nuvarande version, men kan vara ändrade i detaljer för att omfatta nya problem eller nya överväganden.

Varje version ges ett unikt versionsnummer. Om biblioteket specificerar ett versionsnummer av licensvillkoren och "alla senare versioner" kan du välja mellan att följa dessa licensvillkor eller licensvillkoren i alla senare versioner som offentliggjorts av Free Software Foundation. Om biblioteket inte specificerar ett versionsnummer av licensvillkoren kan du välja fritt bland samtliga versioner som någonsin offentliggjorts av Free Software Foundation.

**14.** Om du vill använda delar av biblioteket i andra fria programvaror som distribuerats i enlighet med andra licensvillkor ska du begära tillstånd från upphovsmannen. För programvara vars upphovsrätt innehas av Free Software Foundation skriver du till Free Software Foundation, vi gör ibland undantag för det här. Vårt beslut grundas på våra två mål att bibehålla den fria statusen av alla verk som härleds från vår fria programvara och främjandet av att dela med sig av och återanvända programvara i allmänhet.

INGEN GARANTI

- **15.** DÅ BIBLIOTEKET LICENSIERAS UTAN KOSTNAD GES INGEN GARANTI FÖR BIBLIOTEKET, UTOM SÅDAN GARANTI SOM MÅSTE GES ENLIGT TILLÄMPLIG LAG. FÖRUTOM DÅ DET UTTRYCKS I SKRIFT TILLHANDAHÅLLER UPPHOVSRÄTTSINNEHAVAREN OCH/ELLER ANDRA PARTER BIBLIOTEKET I BEFINTLIGT SKICK ("AS IS") UTAN GARANTIER AV NÅGRA SLAG, VARKEN UTTRYCKLIGA ELLER UNDERFÖRSTÅDDA, INKLUSIVE, MEN INTE BEGRÄNSAT TILL, UNDERFÖRSTÅDDA GARANTIER VID KÖP OCH LÄMPLIGHET FÖR ETT SÄRSKILT ÄNDAMÅL. HELA RISKEN FÖR KVALITET OCH ANVÄNDARBARHET BÄRS AV DIG. OM BIBLIOTEKET SKULLE VISA SIG HA DEFEKTER SKA DU BÄRA ALLA KOSTNADER FÖR FELETS AVHJÄLPANDE, REPARATIONER ELLER NÖDVÄNDIG SERVICE.
- **16.** INTE I NÅGOT FALL, UTAN NÄR DET GÄLLER ENLIGT TILLÄMPLIG LAG ELLER NÄR DET ÖVERENSKOMMITS SKRIFTLIGEN, SKA EN UPPHOVSRÄTTSINNEHAVARE ELLER ANNAN PART SOM ÄGER RÄTT ATT ÄNDRA OCH/ELLER DISTRIBUERA PROGRAMVARAN ENLIGT OVAN, VARA SKYLDIG UTGE ERSÄTTNING FÖR SKADA DU LIDER, INKLUSIVE ALLMÄN, DIREKT ELLER INDIREKT SKADA SOM FÖLJER PÅ GRUND AV ANVÄNDNING ELLER OMÖJLIGHET ATT ANVÄNDA PROGRAMVARAN (INKLUSIVE MEN INTE BEGRÄNSAT TILL FÖRLUST AV DATA

ELLER DATA SOM FRAMSTÄLLTS FELAKTIGT AV DIG ELLER TREDJE PART ELLER FEL DÄR BIBLIOTEKET INTE KUNNAT KÖRAS SAMTIDIGT MED ANDRA PROGRAM), ÄVEN OM EN SÅDAN UPPHOVSRÄTTSINNEHAVARE ELLER ANNAN PART UPPLYSTS OM MÖJLIGHETEN TILL SÅDAN SKADA.

SLUT PÅ ALLMÄNNA VILLKOR

# <span id="page-234-0"></span>**OpenSSL**

# **OpenSSL License**

Den här produkten innehåller OpenSSL i binär form. Användningen av det här programmet styrs av villkoren i licensen nedan:

#### **Copyright © 1998–2004 The OpenSSL Project. Med ensamrätt**.

Omfördelning och användning i källformat och binärt format, med eller utan ändring, är tillåtet förutsatt att följande villkor är uppfyllda:

- **1.** Omfördelningar av källkod måste behålla ovanstående copyright, den här listan med villkor och följande ansvarsfriskrivning.
- **2.** Omfördelningar i binär form måste återge ovanstående copyright, den här listan med villkor och följande ansvarsfriskrivning i dokumentationen och/eller annat material som medföljer vid leverans.
- **3.** Allt reklammaterial där den här programvarans funktioner eller användning tas upp måste visa följande bekräftelse:

"Den här produkten omfattar programvara som har utvecklats av OpenSSL Project för användning med OpenSSL Toolkit. ([www.openssl.org/](http://www.openssl.org/))"

- **4.** Namnen "OpenSSL Toolkit" och "OpenSSL Project" får inte användas för att göra reklam för produkter som kan härledas från den här programvaran utan skriftligt tillstånd som har erhållits på förhand. Kontakta openssl-core@openssl.org om du vill ha ett skriftligt tillstånd.
- **5.** Produkter som kan härledas från den här programvaran får inte kallas "OpenSSL". "OpenSSL" får inte heller visas i namn utan skriftligt tillstånd som har erhållits på förhand från OpenSSL Project.
- **6.** Omfördelningar i alla former måste innehålla följande bekräftelse:

"Den här produkten omfattar programvara som utvecklats av OpenSSL Project för användning med OpenSSL Toolkit ([www.openssl.org/](http://www.openssl.org/))"

DEN HÄR PROGRAMVARAN TILLHANDAHÅLLS AV OpenSSL PROJECT "I BEFINTLIGT SKICK" SOM FRISKRIVER SIG FRÅN ALLA UTTRYCKLIGA OCH IMPLICITA GARANTIER, INKLUSIVE, MEN UTAN BEGRÄNSNING TILL, OUTTALADE GARANTIER AVSEENDE VIDARESÄLJBARHET OCH LÄMPLIGHET FÖR VISST SYFTE. OpenSSL PROJECT ELLER DESS MEDARBETARE ANSVARAR INTE FÖR NÅGRA SOM HELST DIREKTA, INDIREKTA, OAVSIKTLIGA, SPECIELLA ELLER TYPISKA SKADOR ELLER FÖLJDSKADOR (INKLUSIVE, MEN INTE BEGRÄNSAT TILL, INKÖP AV ANDRA VAROR ELLER TJÄNSTER; FÖRLUST VID ANVÄNDNING, FÖRLUST AV INFORMATION, UTEBLIVEN VINST ELLER DRIFTAVBROTT) OAVSETT HUR DE HAR UPPSTÅTT OCH ANSVAR, OAVSETT OM DE BASERAS PÅ KONTRAKTSBROTT, STRIKT ANSVAR ELLER CIVILMÅL (INKLUSIVE VÅRDSLÖSHET ELLER NÅGOT ANNAT) SOM UPPSTÅTT GENOM ANVÄNDNING AV PROGRAMVARAN, ÄVEN OM OpenSSL PROJECT UPPMÄRKSAMMATS OM MÖJLIGHETEN TILL SÅDANA SKADOR.

Den här produkten omfattar kryptografisk programvara av Eric Young (eay@cryptsoft.com). Den här produkten omfattar programvara av Tim Hudson (tjh@cryptsoft.com).

# **Original SSLeay License**

Copyright © 1995–1998 Eric Young (eay@cryptsoft.com). Med ensamrätt.

Det här paketet är en SSL-implementering av Eric Young (eay@cryptsoft.com). Implementeringen har gjorts för att överensstämma med Netscapes SSL.

Det här biblioteket är gratis för kommersiell och icke-kommersiell användning under förutsättning att följande villkor är uppfyllda. Följande villkor gäller för alla koder som finns i den här leveransen, till exempel RC4-, RSA-, lhash- och DES-kod., inte bara SSL-kod. SSL-dokumentationen i den här leveransen omfattas av samma copyright-villkor, förutom att ägaren är Tim Hudson (tjh@cryptsoft.com).

Upphovsrätten tillhör Eric Young, och som sådan får inga copyright-meddelanden i koden tas bort.

Om det här paketet används i en produkt ska Eric Young anges som författare till de delar av biblioteket som används.

Det kan göras i form av ett textmeddelande vid programstarten eller i dokumentationen (online eller tryckt) som medföljer paketet.

Omfördelning och användning i källformat och binärt format, med eller utan ändring, är tillåtet förutsatt att följande villkor är uppfyllda:

- **1.** Omfördelningar av källkod måste behålla copyright-meddelandet, den här listan med villkor och följande ansvarsfriskrivning.
- **2.** Omfördelningar i binär form måste återge ovanstående copyright, den här listan med villkor och följande ansvarsfriskrivning i dokumentationen och/eller annat material som medföljer vid leverans.
- **3.** Allt reklammaterial där den här programvarans funktioner eller användning tas upp måste visa följande bekräftelse:

"Den här produkten omfattar kryptografisk programvara av Eric Young (eay@cryptsoft.com)"

Ordet "kryptografisk" kan utelämnas om rutinerna från det bibliotek som används inte är kryptografiskt relaterade.

**4.** Om du använder någon Microsoft Windows-specifik kod (eller som kan härledas från den) i programmappen (programkoden) måste en bekräftelse stå med:

"Den här produkten omfattar programvara av Tim Hudson (tjh@cryptsoft.com)"

DEN HÄR PROGRAMVARAN TILLHANDAHÅLLS "I BEFINTLIGT SKICK" AV ERIC YOUNG SOM FRISKRIVER SIG FRÅN ALLA UTTRYCKLIGA OCH IMPLICITA GARANTIER, INKLUSIVE, MEN UTAN BEGRÄNSNING TILL, OUTTALADE GARANTIER AVSEENDE VIDARESÄLJBARHET OCH LÄMPLIGHET FÖR VISST SYFTE. FÖRFATTAREN ELLER DENNES MEDARBETARE ANSVARAR INTE FÖR NÅGRA SOM HELST DIREKTA, INDIREKTA, OAVSIKTLIGA, SPECIELLA ELLER TYPISKA SKADOR ELLER FÖLJDSKADOR (INKLUSIVE, MEN INTE BEGRÄNSAT TILL, INKÖP AV ANDRA VAROR ELLER TJÄNSTER; FÖRLUST VID ANVÄNDNING, FÖRLUST AV INFORMATION, UTEBLIVEN VINST ELLER DRIFTAVBROTT) OAVSETT HUR DE HAR UPPSTÅTT OCH ANSVAR, OAVSETT OM DE BASERAS PÅ KONTRAKTSBROTT, STRIKT ANSVAR, ELLER CIVILMÅL (INKLUSIVE VÅRDSLÖSHET ELLER NÅGOT ANNAT) SOM UPPSTÅTT GENOM ANVÄNDNING AV PROGRAMVARAN, ÄVEN OM FÖRFATTAREN UPPMÄRKSAMMATS PÅ MÖJLIGHETEN TILL SÅDANA SKADOR.

Villkoren för licens och distribution av alla offentligt tillgängliga versioner av den här koden, eller som kan härledas från den, får inte ändras, det vill säga den här koden får inte bara kopieras och ställas under annan leveranslicens [inklusive GNU Public Licence.]

# **Index**

## **A**

Ad Hoc-läge inbäddad webbserver [76](#page-85-0) Telnet [48](#page-57-0) Administratörslösenord [155](#page-164-0), [172](#page-181-0) inbäddad webbserver [73,](#page-82-0) [101](#page-110-0) Skrivarsynkronisering [101](#page-110-0) Säkerhetsfunktioner [131](#page-140-0) Telnet-konfiguration [47](#page-56-0) TFTP-konfigurationsfil [29](#page-38-0) AH. *Se* Authentication Header Ange SNMP-gruppnamn Telnet-konfiguration [60](#page-69-0) TFTP, konfiguration [37](#page-46-0) ANSLUTEN SERVER [162](#page-171-0) AppleTalk Kontrollpanelmeny [200,](#page-209-0) [205](#page-214-0) Namn [163](#page-172-0) Nodnummer [163](#page-172-0) Nätverksnummer [163](#page-172-0) Status [163](#page-172-0) TFTP-konfiguration [38](#page-47-0) TYP [163](#page-172-0) TYPE [91](#page-100-0) Zon [91](#page-100-0), [163](#page-172-0) arp, kommando [42](#page-51-0) ARP-DUBBLETT AV IP-ADRESS [168](#page-177-0) Autentisering [109](#page-118-0) 802.1X [4](#page-13-0) Certifikat [102](#page-111-0) IKEv1/IKEv2 [125](#page-134-0) IPsec [122,](#page-131-0) [123](#page-132-0) Kerberos [124](#page-133-0) SNMPv3 [107](#page-116-0) Telnet [48](#page-57-0) Autentisering för öppet system Telnet [48](#page-57-0)

Authentication Header [126,](#page-135-0) [128](#page-137-0) Auto IP [22,](#page-31-0) [23](#page-32-0), [83](#page-92-0) inbäddad webbserver [83](#page-92-0) Konfigurationssida [159](#page-168-0) Kontrollpanel [197](#page-206-0) *Se även* Standard-IP-adress Automatisk förhandling Länkningshastighet [38,](#page-47-0) [94,](#page-103-0) [204,](#page-213-0) [207](#page-216-0) Avsökningsintervall Telnet [61](#page-70-0) TFTP [38](#page-47-0)

### **B**

Bonjour [56,](#page-65-0) [83](#page-92-0), [93](#page-102-0) inbäddad webbserver [83](#page-92-0), [108](#page-117-0) Telnet [56](#page-65-0) TFTP [34](#page-43-0) **BOOTP** Använda [25](#page-34-0) inbäddad webbserver [83](#page-92-0) Telnet-konfiguration [51](#page-60-0) BOOTP/DHCP PÅGÅR [169](#page-178-0) BOOTP/RARP PÅGÅR [169](#page-178-0) BOOTP-server Identifiera [160](#page-169-0) Konfiguration [26](#page-35-0) Brandvägg [5](#page-14-0) inbyggd webbserver [113](#page-122-0) Kontrollpanelmeny [201](#page-210-0) BUFFERTAR SLUT [167](#page-176-0)

# **C**

Certifikat [102](#page-111-0), [123](#page-132-0) Giltighetsperiod [104](#page-113-0) Certifikat från certifikatutfärdare inbäddad webbserver [110](#page-119-0)

Certifikat från en certifikatutfärdare [102](#page-111-0) Certifikat giltigt till [155](#page-164-0), [172](#page-181-0) Certifikatutfärdare. *Se* CA-certifikat

# **D**

Delnätsmask [159](#page-168-0) DHCP(IPv4) Aktivera eller inaktivera [41](#page-50-0) Använda [40](#page-49-0) Kontrollpanel [197](#page-206-0) Telnet-konfiguration [51](#page-60-0) DHCP (IPv4) Kontrollpanel [205](#page-214-0) DHCP-server, identifiera [160](#page-169-0) Diagnostik, meny Kontrollpanel [202](#page-211-0) Diffie-Hellman-grupper [127](#page-136-0) DLC/LLC inbäddad webbserver [91](#page-100-0) Konfigurationsmeddelanden [163](#page-172-0) Kontrollpanelmeny [200,](#page-209-0) [205](#page-214-0) TFTP-konfiguration [38](#page-47-0) DNS-server [40](#page-49-0) inbäddad webbserver [82](#page-91-0) Kontrollpanel [198](#page-207-0) Skrivarens kontrollpanel [199](#page-208-0) Startfilstagg [27](#page-36-0) Telnet-konfiguration [52](#page-61-0) TFTP-konfiguration [31](#page-40-0) Domännamn inbäddad webbserver [82](#page-91-0) Startfilstagg [27](#page-36-0) Telnet-konfiguration [52](#page-61-0) TFTP-konfiguration [31](#page-40-0)

# **E**

EAP Certifikat [102](#page-111-0) EAP-TLS [4,](#page-13-0) [109](#page-118-0) Encapsulating Security Payload [126](#page-135-0), [128](#page-137-0) ESP. *Se* Encapsulating Security Payload

### **F**

fabriksinställningar, återställa trådlösa parametrar [75](#page-84-0) Fabriksinställningar, återställa [136](#page-145-0) Kall återställning [136](#page-145-0) Säkerhetsparametrar [30](#page-39-0), [47,](#page-56-0) [101](#page-110-0), [201](#page-210-0), [207](#page-216-0) TCP/IP från Telnet [65](#page-74-0) Failsafe [116](#page-125-0) FEL BOOTP-SVAR [169](#page-178-0) FEL ETIKETTSTORLEK BOOTP [169](#page-178-0) FEL LÖSENORD [165](#page-174-0) Felmeddelanden [164](#page-173-0) HP Jetdirect-konfigurationssida [149](#page-158-0) Skrivarkontrollpanelen [141](#page-150-0) Felsökning [135](#page-144-0) Felmeddelanden på konfigurationssidan [164](#page-173-0) Flödesschema [139](#page-148-0) Inaktivera skrivarservern [138](#page-147-0) Kall återställning av skrivarservern [137](#page-146-0) trådlösa skrivarservrar [145](#page-154-0) Flödeskontroll [63](#page-72-0) FTP-utskrift Avsluta [191](#page-200-0) Exempel [193](#page-202-0) Inledning [189](#page-198-0) Kommandon [191](#page-200-0) TFTP-konfiguration [32](#page-41-0) Fullständigt domännamn (FQDN) inbäddad webbserver [71,](#page-80-0) [81](#page-90-0) Kerberos [124](#page-133-0) Fullständigt domännamnet Telnet-konfiguration [52](#page-61-0) Fullt kvalificerat domännamn Certifikat [104](#page-113-0)

Fällor Telnet [60](#page-69-0) TFTP [37](#page-46-0) Försättsblad inbäddad webbserver [87](#page-96-0) Telnet-konfiguration [53](#page-62-0) TFTP, konfiguration [32](#page-41-0)

# **G**

**Gateway** Bootptab, fil [27](#page-36-0) inbäddad webbserver [84](#page-93-0) Kontrollpanelmeny [198](#page-207-0) Telnet-konfiguration [52](#page-61-0) **Giltighetsperiod** Certifikat [104](#page-113-0) Gruppnamn inbäddad webbserver [92](#page-101-0) Konfigurationssida [156](#page-165-0) Telnet [59](#page-68-0) TFTP-konfiguration [37](#page-46-0)

### **H**

HP:s support, online [5](#page-14-0) HP Jetdirect Felmeddelanden [164](#page-173-0) Kall återställning [136](#page-145-0) Konfigurationssida, skriva ut [140](#page-149-0) Konfigurationssidesmeddelanden [152](#page-161-0) Kontrollpanelmeny [66,](#page-75-0) [195](#page-204-0) Nätverksstatistik [155,](#page-164-0) [157](#page-166-0) Skrivarservrar som stöds [1](#page-10-0) trådlösa inställningar [153](#page-162-0) HP Web Jetadmin Installera [12](#page-21-0) Rekommenderad version [70](#page-79-0) Ta bort [12](#page-21-0) HP Web letAdmin [11](#page-20-0) **HTTPS** inbäddad webbserver [71](#page-80-0), [106](#page-115-0) Konfigurationssida [156](#page-165-0), [173](#page-182-0) Kontrollpanelens meny [206](#page-215-0) Telnet [47](#page-56-0) TFTP [30](#page-39-0)

**I** I/O-kort, statusmeddelande [152](#page-161-0) IEEE 802.1X [4](#page-13-0) Konfiguration [109](#page-118-0) I förväg delad nyckel Telnet [49](#page-58-0) Inaktuell mall [174](#page-183-0) inbäddad webbserver Använda [69](#page-78-0) HP Web letadmin [70](#page-79-0) HTTPS-säkerhet [106,](#page-115-0) [131](#page-140-0) LPD-inställning [96](#page-105-0) NetWare-objekt [72](#page-81-0) TFTP-konfigurationsfil [35](#page-44-0) Uppgradera fast programvara [95](#page-104-0) Webbläsare [70](#page-79-0) Visning [70](#page-79-0) Infrastrukturläge Telnet [48](#page-57-0) INGEN KÖ TILLDELAD [165](#page-174-0) INIT-meddelande [142](#page-151-0) Internet Key Exchange IPsec-inställningar [125](#page-134-0) Internet Key Exchange (IKE) Autentiseringstyp [122](#page-131-0) IPsec-inställningar [126](#page-135-0) Internet Printing Protocol. *Se* IPP IP-adress [159](#page-168-0) Bootptab, fil [27](#page-36-0) inbäddad webbserver [71](#page-80-0), [84](#page-93-0) Radera via Telnet [65](#page-74-0) Skrivarens kontrollpanel [67](#page-76-0) Standard [21](#page-30-0) Återställa [136](#page-145-0) IPP Internet printing protocol [10,](#page-19-0) [12](#page-21-0) TFTP-konfiguration [32](#page-41-0) IPsec [5](#page-14-0) inbyggd webbserver [113](#page-122-0) inbäddad webbserver [110](#page-119-0) konfigurationsbegränsningar [117](#page-126-0) Kontrollpanelmeny [201](#page-210-0) Mallar [122](#page-131-0) Telnet [51](#page-60-0) IPv4 inbäddad webbserver [83](#page-92-0) Konfiguration [20](#page-29-0) Konfigurationssida [159](#page-168-0)

IPv6-inställningar inbäddad webbserver [84](#page-93-0) Konfiguration [17](#page-26-0) Konfigurationssida [160](#page-169-0) Skrivarens kontrollpanel [199](#page-208-0) Statusmeddelande [160](#page-169-0) IPX/SPX Kontrollpanelmeny [200,](#page-209-0) [205](#page-214-0) Statusmeddelande [161](#page-170-0) TFTP-konfiguration [37](#page-46-0)

#### **J**

Jetdirect-certifikat [102](#page-111-0)

#### **K**

Kabelanslutna skrivarservrar standard-IP-konfiguration [22](#page-31-0) Kall återställning [136](#page-145-0) Kanal trådlös kommunikation [50,](#page-59-0) [77](#page-86-0) KDC. *Se* Key Distribution Center Kerberos Konfiguration [123,](#page-132-0) [124](#page-133-0) Key Distribution Center [124](#page-133-0) Kommunikationsläge Telnet [48](#page-57-0) KONFIG AV [159](#page-168-0) Konfiguration HP Web Jetadmin [12](#page-21-0) LPD-utskrift [177](#page-186-0) Programvarulösningar [9](#page-18-0) TCP/IP-nätverk [21](#page-30-0) Telnet-kommandon [46](#page-55-0) TFTP-parametrar [29](#page-38-0) Konfigurationssida inbäddad webbserver [111](#page-120-0) Skriva ut [140](#page-149-0) Konfigurationssidesmeddelanden Allmänna meddelanden [152](#page-161-0) AppleTalk [163](#page-172-0) DLC/LLC [163](#page-172-0) Felmeddelanden [164](#page-173-0) IPX/SPX [161](#page-170-0) Novell NetWare [162](#page-171-0) Säkerhetssida [172](#page-181-0) TCP/IP [158](#page-167-0) TCP/IPv4 [158](#page-167-0) TCP/IPv6 [160](#page-169-0) konfigurering trådlös [75](#page-84-0)

KONFIGURERINGSFEL [165](#page-174-0) konfigureringssida, meddelanden Trådlös 802.11 [153](#page-162-0) Kontrollpanelkonfiguration [66](#page-75-0), [195](#page-204-0) Kryptering 802.1X [109](#page-118-0) HTTPS [106](#page-115-0) IKEv1/IKEv2 [125](#page-134-0), [126](#page-135-0) IPsec [122](#page-131-0) SNMP v3 [107](#page-116-0) Könamn LPD-utskrift [53](#page-62-0), [96,](#page-105-0) [179](#page-188-0)

# **L**

LAN-FEL BOTTNING [165](#page-174-0) EXTERN SLINGA [164](#page-173-0) FÖRLORAD BÄRVÅG [165](#page-174-0) INGEN LINKBEAT [165](#page-174-0) INGEN SQE [164](#page-173-0) INTERFERENS [164](#page-173-0) INTERN SLINGA [164](#page-173-0) MOTTAGARE AV [164](#page-173-0) OÄNDLIG FÖRDRÖJNING [164](#page-173-0) STYRCHIP [164](#page-173-0) SÄNDARE AV [164](#page-173-0) ÅTERFÖRSÖKSFEL [165](#page-174-0) Lokalt administrerad adress (LAA) [62](#page-71-0), [73,](#page-82-0) [94](#page-103-0), [152](#page-161-0) LPD (Line Printer Daemon). *Se* LPDutskrift LPD-köer Användardefinierad [96,](#page-105-0) [179](#page-188-0) inbäddad webbserver [96](#page-105-0) Telnet [53](#page-62-0) LPD-utskrift Konfigurationsöversikt [179](#page-188-0) TFTP-konfiguration [32](#page-41-0) UNIX [180](#page-189-0) Windows Server 2003/2008 [183](#page-192-0) Länkkonfiguration inbäddad webbserver [94](#page-103-0) Kontrollpanel [207](#page-216-0) Telnet [63](#page-72-0) TFTP [38](#page-47-0) Länkningskonfiguration Kontrollpanel [204](#page-213-0)

lösenord [49](#page-58-0) Lösenord, administratör Skrivarsynkronisering [101](#page-110-0) Web Jetadmin-synkronisering [101](#page-110-0)

#### **M**

MAC-adress. *Se* Maskinvaruadress Mac OS-lösningar [14](#page-23-0) Kontrollera konfiguration [15](#page-24-0) Mallar, IPsec [122](#page-131-0) konfigurationsbegränsningar [117](#page-126-0) Maskinvaruadress arp, kommando [43](#page-52-0) Bootptab-fil [27](#page-36-0) Identifiera [152](#page-161-0) inbäddad webbserver [73](#page-82-0) LPD-utskrift [179](#page-188-0)  $RARP(IPv4)$  [42](#page-51-0) Standard EAP/802.1Xanvändarnamn [109](#page-118-0) Standardnamn för NetWareskrivare [90](#page-99-0) Standardvärdnamn [51,](#page-60-0) [56](#page-65-0), [73](#page-82-0), [83,](#page-92-0) [197](#page-206-0) meddelanden Trådlös 802.11 [153](#page-162-0) Meddelanden Allmän [152](#page-161-0) AppleTalk [163](#page-172-0) DLC/LLC [163](#page-172-0) Fel [164](#page-173-0) HP Jetdirect-konfigurationssida [149](#page-158-0) IPX/SPX [161](#page-170-0) TCP/IP [158](#page-167-0) Modellnummer Konfigurationssida [152](#page-161-0) Produktlista [1](#page-10-0) MOTTAGNA FELAKTIGA PAKET [157](#page-166-0) MOTTAGNA UNICAST-PAKET [157](#page-166-0)

## **N**

NDS Miljö [162](#page-171-0) TRÄDNAMN [162](#page-171-0) NETWARE-LÄGE [162](#page-171-0) Network Statistikparametrar [157](#page-166-0) NIS (Network Information Service) [26](#page-35-0) NODNAMN [162](#page-171-0) Novell NetWare Felmeddelanden [164](#page-173-0) inbäddad webbserver [72](#page-81-0) Konfigurationssida [162](#page-171-0) Status [162](#page-171-0) NOVRAM-FEL [168](#page-177-0) Nätmask Bootptab, filparameter [27](#page-36-0) TFTP-värdåtkomstlista [33](#page-42-0) Nätverk Felmeddelanden [164](#page-173-0) HP programvara [9](#page-18-0) Konfigurationssida [149](#page-158-0) Protokoll [204](#page-213-0) Protokoll som stöds [2](#page-11-0) Säkerhetsinställningar [155,](#page-164-0) [200](#page-209-0) Nätverksnamn (SSID) inbäddad webbserver [76](#page-85-0) Telnet, konfiguration [48](#page-57-0) Nätverksprotokoll som stöds [2](#page-11-0)

## **P**

PEAP [4,](#page-13-0) [109](#page-118-0) PEM (Privacy Enhanced Mail) [105](#page-114-0) Perfect Forward Secrecy [127](#page-136-0) PFS. *Se* Perfect Forward Secrecy Ping Kontrollpaneltest [203](#page-212-0) Ping(IPv4), kommando Med kommandot arp [42](#page-51-0) POSTSCRIPT-LÄGE EJ VALT [169](#page-178-0) Pre-Shared Key [123](#page-132-0) Primär ramtyp [161](#page-170-0) Printcap, fil [180](#page-189-0) Programuppgraderingar Hämta [6](#page-15-0) TFTP-konfiguration [39](#page-48-0) Programvara för Internet-anslutning av skrivare Inledning [12](#page-21-0) Programvaruuppgraderingar inbäddad webbserver [95](#page-104-0) PROGRAMVARUVERSION [152](#page-161-0)

Protected Extensible Authentication Protocol. *Se* PEAP Protokoll inbäddad webbserver [93](#page-102-0), [106](#page-115-0) Kontrollpanelmeny [195](#page-204-0) Telnet-konfiguration [46](#page-55-0) TFTP-konfiguration [37](#page-46-0) Proxyserver inbäddad webbserver [87](#page-96-0) Skrivarens kontrollpanel [200](#page-209-0) PSK. *Se* Pre-shared key (i förväg delad nyckel)

### **R**

RAMTYP [161](#page-170-0) RARP(IPv4) Använda [41](#page-50-0) Identifiera servern [160](#page-169-0) RCFG (NetWare) [100](#page-109-0), [108](#page-117-0) regler, IPsec-policy konfigurationsbegränsningar [117](#page-126-0)

#### **S**

SA. *Se* säkerhetsassociationer SAM-utskriftsköer (HP-UX) [181](#page-190-0) SAP-intervall [162](#page-171-0) Security Parameters Index (SPI) [128](#page-137-0) Simple Network Time Protocol (SNTP) [124,](#page-133-0) [125](#page-134-0) SKANNAR EFTER SSID [164](#page-173-0) Skrivarens kontrollpanel [66,](#page-75-0) [195](#page-204-0) SKRIVARNR EJ DEFINIERAT [165](#page-174-0) SKRIVARNUMRET ANVÄNDS [166](#page-175-0) Skrivarservrar Stöds [1](#page-10-0) SLP (Service Location Protocol) inbäddad webbserver [108](#page-117-0) Telnet [55](#page-64-0) TFTP-konfiguration [34](#page-43-0) SNMP [3](#page-12-0) inbäddad webbserver [107](#page-116-0) Konfigurationssidespost [156](#page-165-0) Telnet-konfiguration [59](#page-68-0) TFTP-konfiguration [36](#page-45-0)

SNMP, ange gruppnamn [37](#page-46-0) inbäddad webbserver [92](#page-101-0) TFTP-konfiguration [37](#page-46-0) *Se även* Gruppnamn SNMP, hämta gruppnamn [37](#page-46-0) inbäddad webbserver [92](#page-101-0) TFTP-konfiguration [37](#page-46-0) *Se även* Gruppnamn SNMP-gruppnamn Konfigurationssida [156](#page-165-0) SNMP-namn Säkerhetsfunktioner [132](#page-141-0) SNMP v3 [107](#page-116-0), [132](#page-141-0) HP Web Jetadmin [70](#page-79-0) inbäddad webbserver [92](#page-101-0) SPI. *Se* Security Parameters Index SSID (Service Set Identifier) [76](#page-85-0) inbäddad webbserver [76](#page-85-0) Telnet, konfiguration [48](#page-57-0) Standard. *Se* Fabriksinställningar Standardgateway [159](#page-168-0) Kontrollpanelmeny [198](#page-207-0) *Se även* Gateway Standard-gateway Bootptab, fil [27](#page-36-0) inbäddad webbserver [84](#page-93-0) Telnet-konfiguration [52](#page-61-0) Standard-IP-adress [21](#page-30-0) **Status** Allmänt [152](#page-161-0) AppleTalk [163](#page-172-0) IPX/SPX [161](#page-170-0) TCP/IPv4 [159](#page-168-0) TCP/IPv6 [160](#page-169-0) Syslog-parametrar inbäddad webbserver [88](#page-97-0) Telnet-konfiguration [54](#page-63-0) TFTP-konfiguration [33](#page-42-0) Syslog-server Bootptab, filparameter [27](#page-36-0) Säkerhet Nätverksinställningar [200](#page-209-0) Skrivarens kontrollpanel [67](#page-76-0) säkerhetsassociationer [116](#page-125-0) Säkerhetsassociationer SA-livslängdsinställningar [126](#page-135-0) Säkerhetskonfigurationssida [175](#page-184-0) Säkerhetsfunktioner [131](#page-140-0)

Säker webb inbäddad webbserver [106](#page-115-0) Konfigurationssidespost [173](#page-182-0) Telnet-konfiguration [47](#page-56-0) TFTP-konfiguration [30](#page-39-0) Säker webbkonfiguration Konfigurationssidepost [156](#page-165-0)

# **T**

TCP/IP inbäddad webbserver [81](#page-90-0) Konfigurationsmetoder [17](#page-26-0) Konfigurationssida [158](#page-167-0) Kontrollpanelmeny [197,](#page-206-0) [205](#page-214-0) LPD-konfiguration [179](#page-188-0) Telnet-konfiguration [51](#page-60-0) TFTP-konfiguration [30](#page-39-0) Telnet (IPv4) Använda [43](#page-52-0) Kommandoradskonfiguration [46](#page-55-0) Radera IP-adressen [65](#page-74-0) Säkerhetskontroll [132](#page-141-0) **Tester** Nätverk [202](#page-211-0) TFTP BOOTP [25](#page-34-0) DHCP(IPv4) [40](#page-49-0) Konfigurationsfil [28](#page-37-0) Server [26,](#page-35-0) [160](#page-169-0) TFTP (Trivial File Transfer Protocol). *Se* TFTP Tidsavvikelse [125](#page-134-0) Tidsgräns för viloläge Aktuell inställning [158](#page-167-0) inbäddad webbserver [86](#page-95-0) Tillståndskänslig IPv6-adress [19](#page-28-0) Tillståndslös IPv6-adress [19](#page-28-0) TILLVERKNINGSDATUM [152](#page-161-0) Tillverknings-id [152](#page-161-0) Timeout-värde Telnet [57](#page-66-0) TFTP-konfigurationsfil [35](#page-44-0) tjänster, IPsec konfigurationsbegränsningar [117](#page-126-0) TLS (Transport Layer Security) [4](#page-13-0) TOTALT ANTAL MOTTAGNA PAKET [157](#page-166-0)

TOTALT ANTAL PAKET SÄNDA [157](#page-166-0) Trådlös Menyerna på kontrollpanelen [196](#page-205-0) trådlös anslutning, inställning inbäddad webbserver [75](#page-84-0) trådlös anslutning, inställningar Telnet [48](#page-57-0) trådlösa skrivarservrar felsökning [145](#page-154-0) konfigureringssida, meddelanden [153](#page-162-0) Telnet [48](#page-57-0)

### **U**

UDP (User Datagram Protocol) Bonjour-konfiguration [93,](#page-102-0) [108](#page-117-0) UNIX-nätverk (HP-UX och Solaris), LPD-utskrift [177](#page-186-0) Uppdateringsfrekvens inbäddad webbserver [98](#page-107-0) Telnet, webbuppdatering [36,](#page-45-0) [57](#page-66-0) Uppgraderingar, inbyggd programvara. *Se* Programuppgraderingar Uppspelningsidentifiering [127](#page-136-0) Utskriftskö BSD-system [180](#page-189-0) LPD [53,](#page-62-0) [179](#page-188-0) SAM (HP-UX)-system [181](#page-190-0) UTSKRSERVER EJ DEFINIERAD [166](#page-175-0) Utvärdering Konfigurationssidepost [156](#page-165-0)

## **V**

VÄLJ PORT [152](#page-161-0) Värdnamn [158](#page-167-0) BOOTP-tagg [27](#page-36-0) inbäddad webbserver [81](#page-90-0), [82](#page-91-0) Telnet [51](#page-60-0) TFTP-fil [30](#page-39-0) Värdåtkomstlista. *Se* Åtkomstlista

### **W**

Webbadress för Jetadmin Konfigurationssidespost [160](#page-169-0) Webbläsare HP Web Jetadmin [11](#page-20-0) inbäddad webbserver [70](#page-79-0) **WEP** Telnet-konfiguration [49](#page-58-0) WINS-server DHCP(IPv4) [40](#page-49-0) inbäddad webbserver [83](#page-92-0) Konfigurationssida [158](#page-167-0) Telnet [52](#page-61-0) TFTP [31](#page-40-0)

# **Z**

Zon, AppleTalk inbäddad webbserver [91](#page-100-0) Zone, AppleTalk Telnet [61](#page-70-0)

# **Å**

Återställa säkerhet inbäddad webbserver [101](#page-110-0) Återställning till fabriksinställningar [136](#page-145-0) Återställ säkerhet Kontrollpanel [201,](#page-210-0) [207](#page-216-0) Telnet [47](#page-56-0) TFTP [30](#page-39-0) Åtkomstlista inbäddad webbserver [105](#page-114-0) Konfigurationssidespost [156](#page-165-0) Säkerhetsfunktioner [132](#page-141-0) Telnet-konfiguration [54](#page-63-0) TFTP-konfigurationsfil [33](#page-42-0)

#### www.hp.com